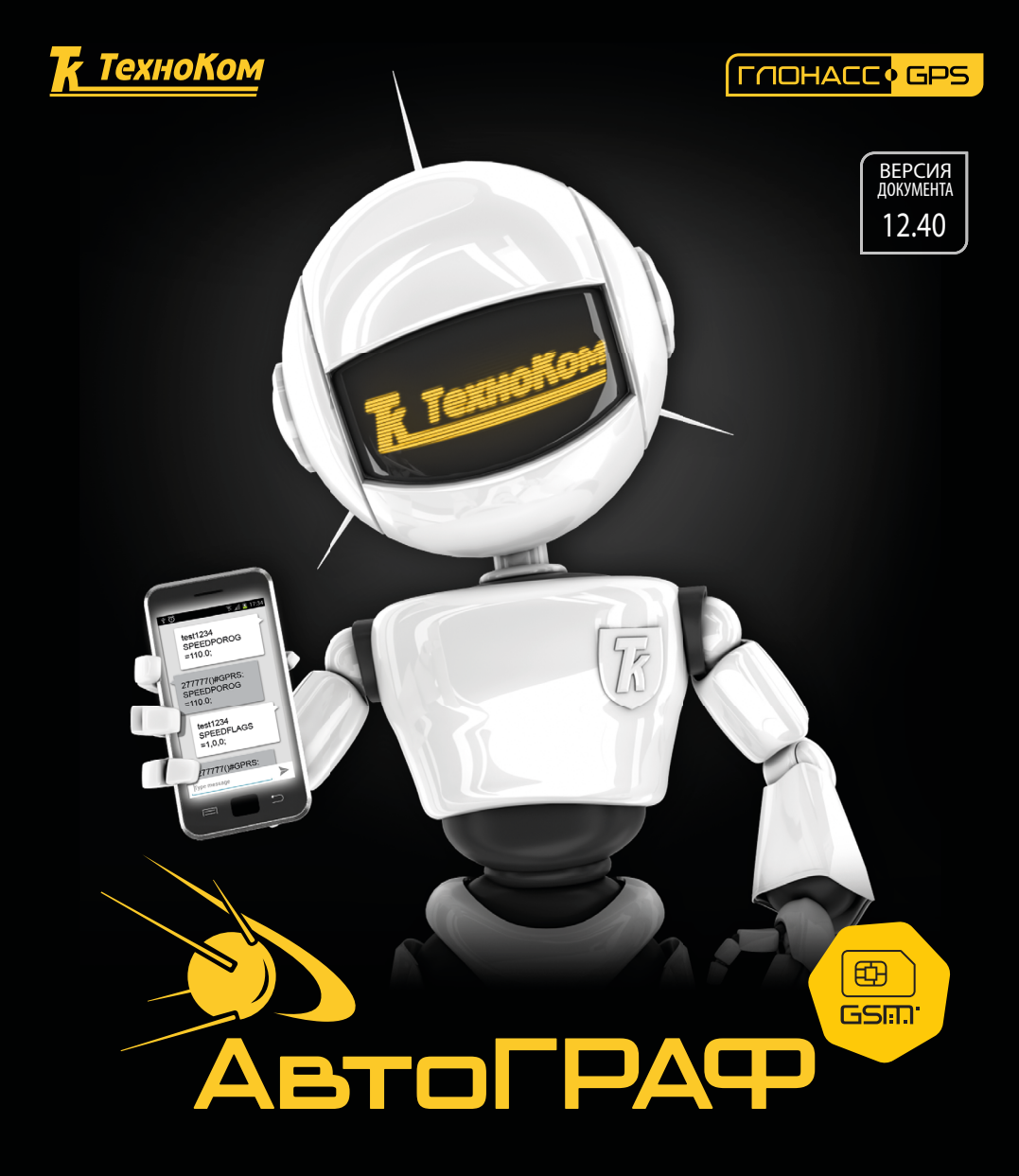

# УПРАВЛЯЮЩИЕ SMS И СЕРВЕРНЫЕ КОМАНДЫ

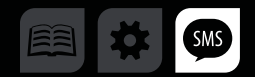

# **ОГЛАВЛЕНИЕ**

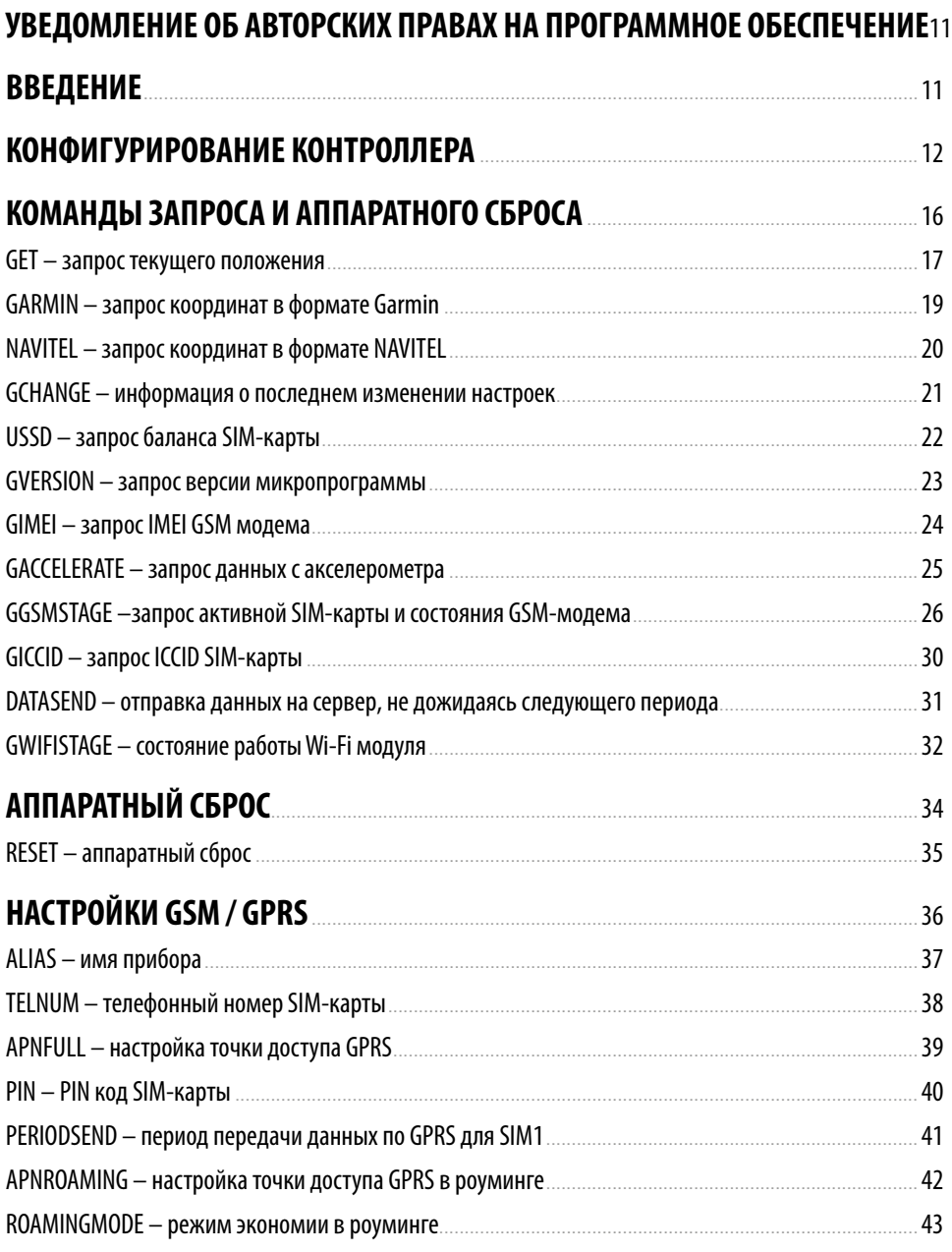

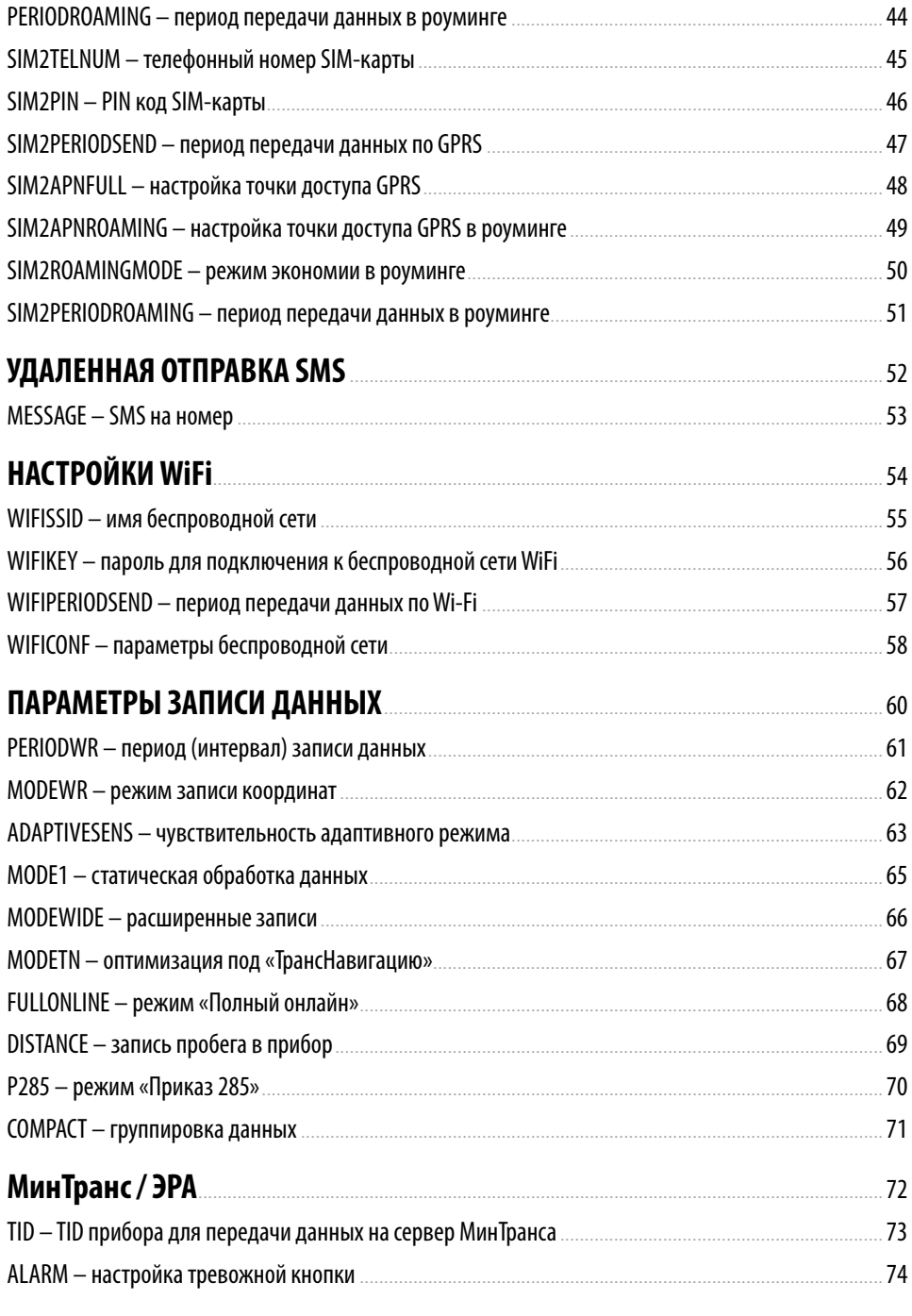

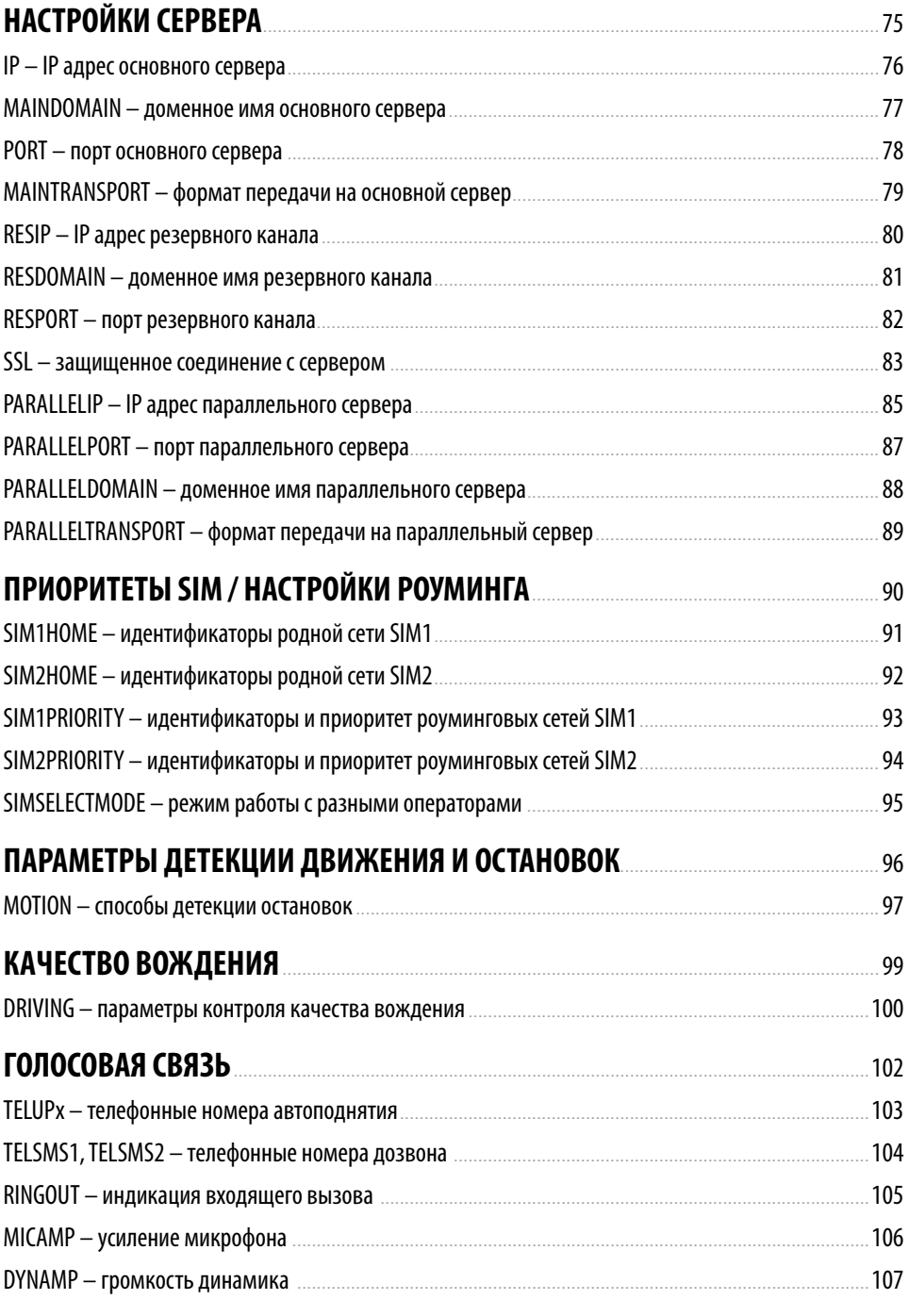

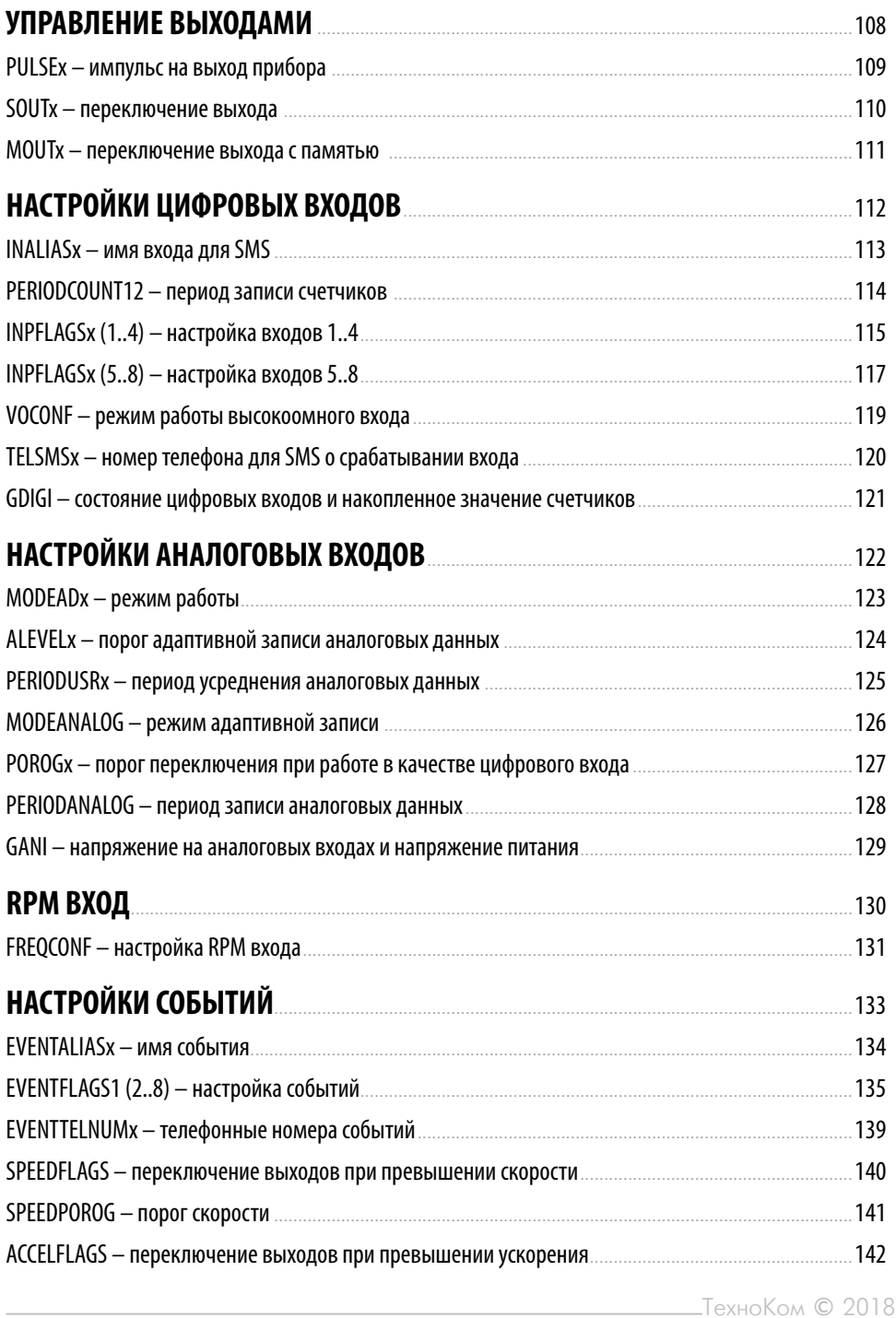

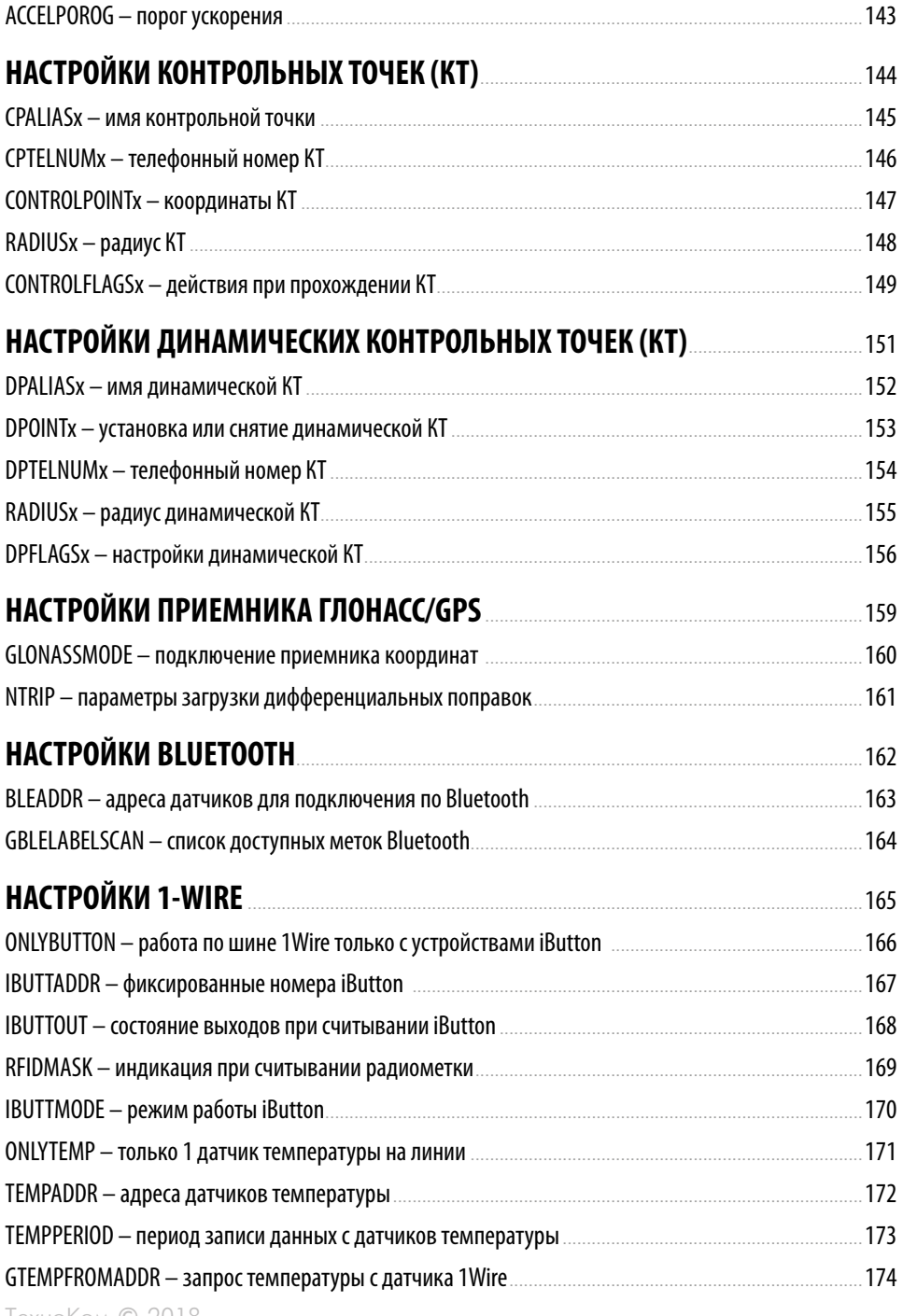

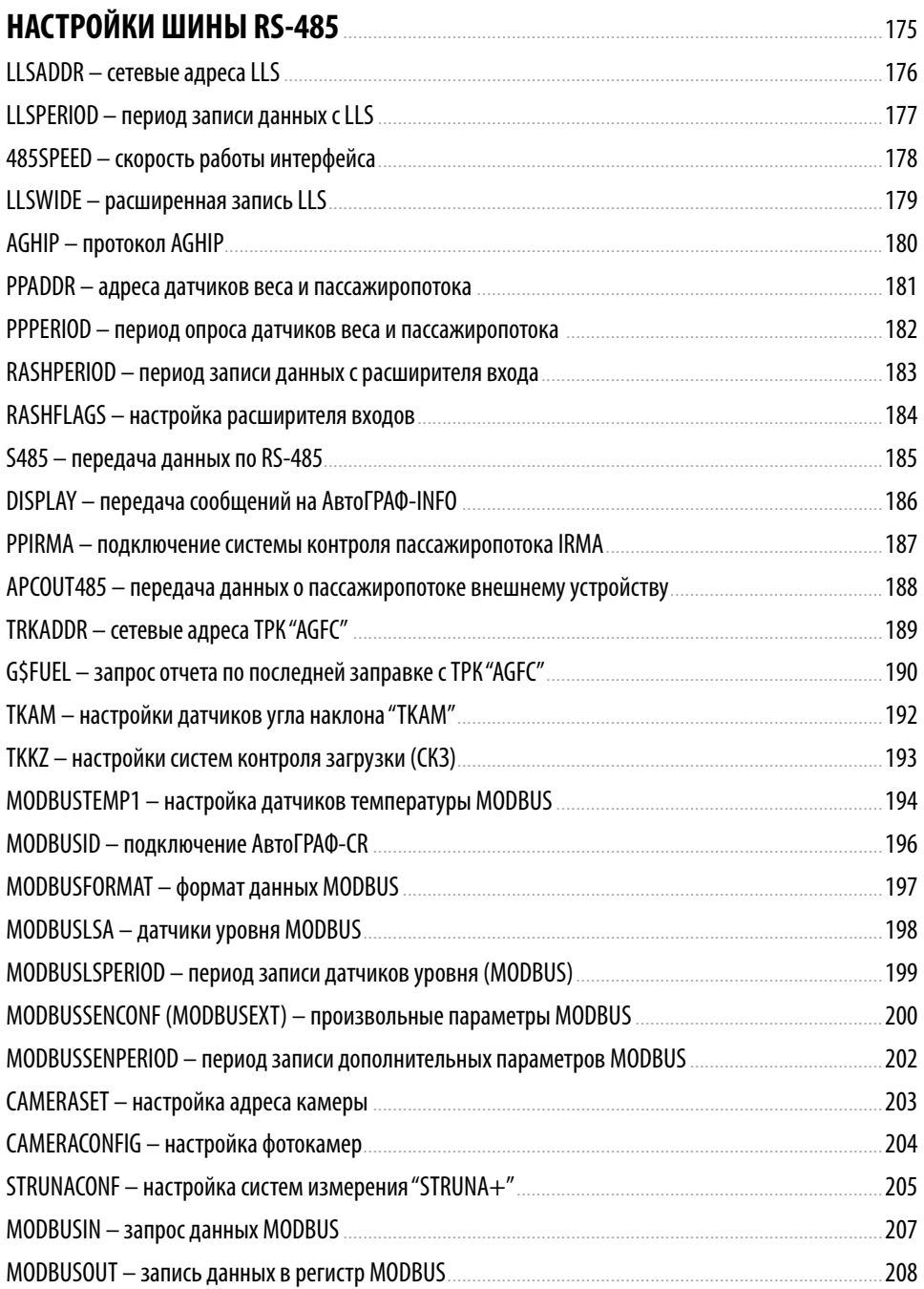

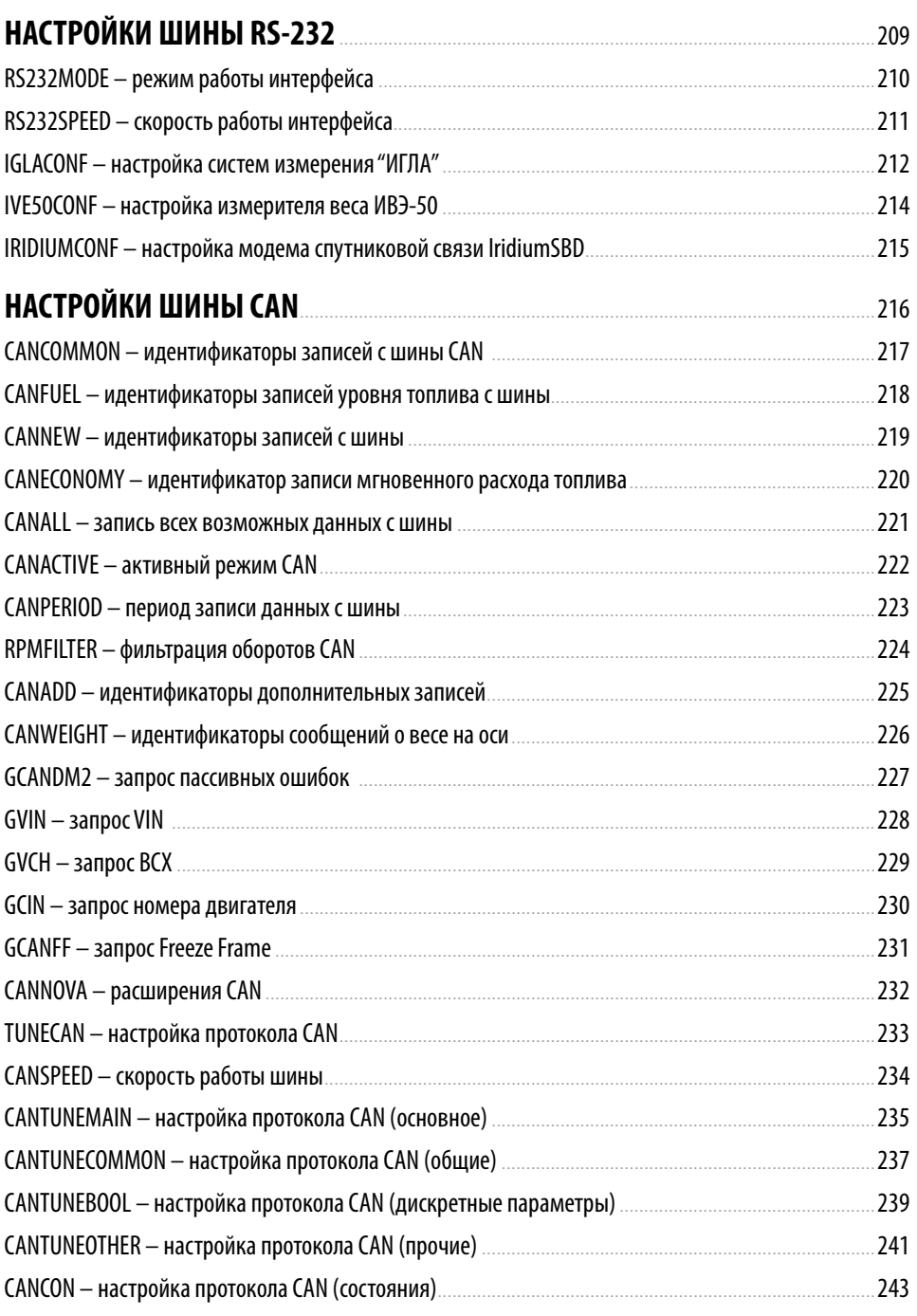

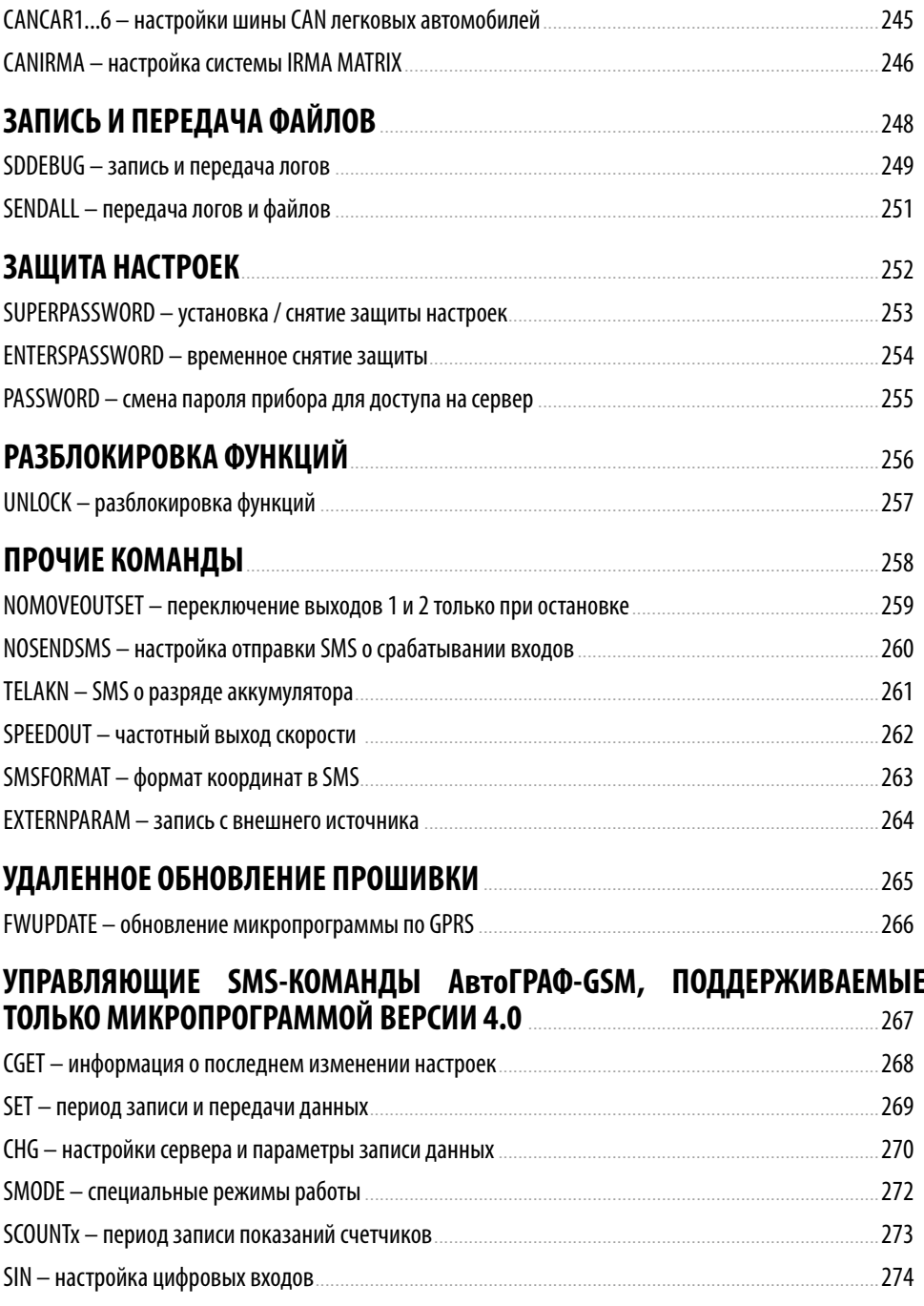

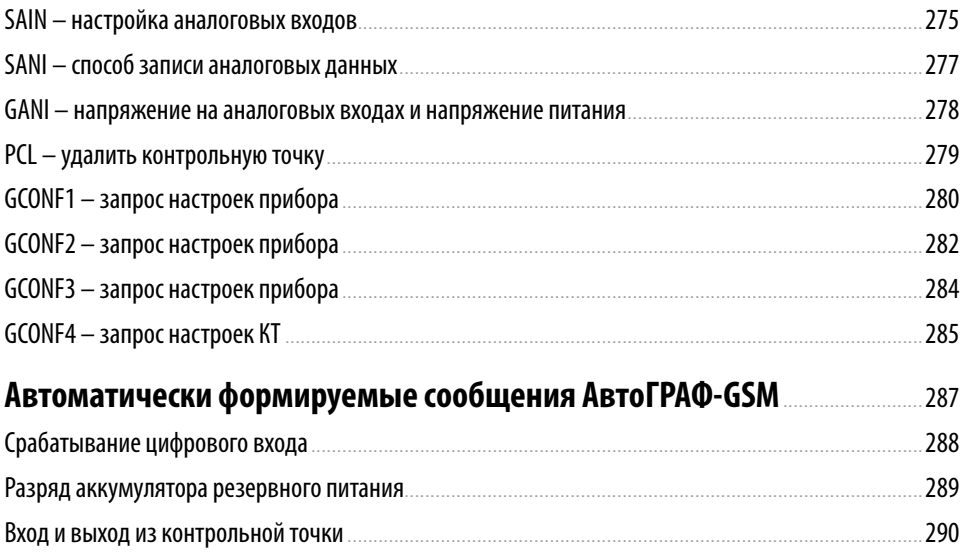

### <span id="page-10-0"></span>УВЕДОМЛЕНИЕ ОБ АВТОРСКИХ ПРАВАХ НА ПРОГРАММНОЕ ОБЕСПЕЧЕНИЕ

Описываемые в настоящем Руководстве продукты ООО «ТехноКом» могут содержать программное обеспечение, хранящееся в полупроводниковой памяти или на других носителях, авторские права на которое принадлежат ООО «ТехноКом» или сторонним производителям. Законодательством Российской Федерации и других стран гарантируются определенные исключительные права ООО «ТехноКом» и сторонних производителей на программное обеспечение, являющееся объектом авторских прав, например исключительные права на распространение или воспроизведение таких программ.

Соответственно, изменение, вскрытие технологии, распространение или воспроизведение любого программного обеспечения, содержащегося в продуктах ООО «ТехноКом», запрещено в степени, определенной законодательством.

Кроме того, приобретение продуктов ООО «ТехноКом» не подразумевает предоставление (прямо, косвенно или иным образом) каких бы то ни было лицензий по отношению к авторским правам, патентам и заявкам на патенты ООО «ТехноКом» или любого стороннего производителя, за исключением обычной, неисключительной бесплатной лицензии на использование, возникающей вследствие действия законодательства при продаже продукта.

# ВВЕДЕНИЕ

В данном документе приведено описание системы управляющих команд, команд через сервер и SMS бортового контроллера «АвтоГРАФ».

Система SMS-команд и команд через сервер предназначена для установки и считывания различных параметров контроллера «АвтоГРАФ».

Кроме управляющих команд конфигурирование контроллера может осуществляться в программе «AG.GSMConf».

Данный документ применим ко всем бортовым контроллерам «АвтоГРАФ-GSM», «АвтоГРАФ-GSM+», «АвтоГРАФ-GSM/SL», «АвтоГРАФ-GSM/SL-2», «АвтоГРАФ-GSM/SL-3» и «АвтоГРАФ-GSM+WiFi», а также к бортовым контроллерам серии «АвтоГРАФ-WiFi» версии 3.0 и выше.

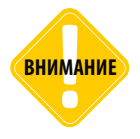

*Все сведения, содержащиеся в настоящем Руководстве, основаны на последней информации и считаются достоверными на момент публикации. ООО «ТехноКом» сохраняет за собой право вносить изменения в эти сведения или спецификации без предварительного уведомления или обязательства.*

# <span id="page-11-0"></span>КОНФИГУРИРОВАНИЕ КОНТРОЛЛЕРА

Управляющие команды могут быть отправлены прибору «АвтоГРАФ» через сервер, на который этот прибор передает данные, и с телефонного номера посредством SMS. В последнем случае SMS команда должна быть отправлена на номер активной SIM-карты прибора.

#### **КОНФИГУРИРОВАНИЕ С ПОМОЩЬЮ SMS-КОМАНД**

SMS-команда должна быть отправлена на телефонный номер SIM-карты, установленной в соответствующем приборе. Для приборов, поддерживающих работу с двумя SIM-картами, SMS-команду следует отсылать на номер активной SIM-карты. Ответ прибор всегда передает на номер, с которого была отправлена SMS-команда.

Следует учитывать, что при установке SIM-карты в прибор, с нее автоматически удалятся все находящиеся на ней SMS-сообщения. При работе прибора в памяти SIM-карты сохраняются только не переданные по каким-либо причинам SMS-сообщения.

#### **Большинство SMS-команд приборов АвтоГРАФ-GSM имеют формат:**

password COMMAND=параметры;

где:

- **password** пароль, с помощью которого осуществляется доступ к данным прибора пароль, который был записан в прибор при конфигурировании программой GSMConf.exe. Длина пароля – 8 символов;
- **COMMAND** одна из SMS команд, поддерживаемых контроллером «АвтоГРАФ»;
- **параметры** параметры SMS-команды.

#### **Исключение составляют только команды GET, RESET и USSD.**

Ответ прибора на управляющую SMS-команду всегда должен совпадать с самой командой. 

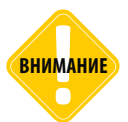

*Все команды должны быть набраны только латинскими заглавными буквами. Ответное SMSсообщение будет отправлено только при полном совпадении команды с заданным форматом и паролем прибора. В любом другом случае входящие SMS-команды игнорируются и не обрабатываются.*

Формат ответа для большинства команд следующий: serial(alias)#COMMAND=параметры;

где:

- **serial** серийный номер прибора;
- **alias** имя прибора;
- **COMMAND** команда, которая была отправлена прибору;
- **параметры** параметры SMS-команды.

При наличии поддержки GPRS базовой станцией оператора сотовой связи в SMS сообщение от прибора после серийного номера и символа «#» ставится индикатор наличия GPRS. Примеры ответа на команду GPERIODWR:

#### **Пример ответа 1:**

52500()#GPRS:PERIODWR=5; Возможна передача данных по GPRS.

#### **Пример ответа 2:**

#### 52500()#PERIODWR=5;

Передача данных по GPRS невозможна (отключена услуга GPRS, базовая станция в том месте, где находится прибор, не поддерживает GPRS и т. д.).

Если в приборе установлено имя (alias), оно добавляется после серийного номера и перед знаком «#». Пример ответа на команду GPERIODWR при установленном имени прибора Kamaz625:

#### **Пример ответа:**

52500(Kamaz625)#GPRS:PERIODWR=5;

#### **КОНФИГУРИРОВАНИЕ ЧЕРЕЗ СЕРВЕР**

Большинство команд можно передавать через сервер «АвтоГРАФ». Их формат совпадает с форматом SMS-команд. Передача команд через сервер доступна для приборов с микропрограммой версии 5.0 и выше.

#### **Для настройки приборов через сервер необходимо выполнить следующее:**

- В папке Conf создайте папку, соответствующую номеру прибора. Папка Conf расположена в папке с установленным серверным ПО «АвтоГРАФ».
- В этой папке создайте текстовый файл с расширением .atc. Введите в этом файле все команды, которые нужно отправить прибору. Каждая команда должна вводиться в новой строке.
- Сохраните файл.
- Все команды, указанные в данным файле, будут переданы прибору при следующем подключении прибора к серверу.

#### **Серверные команды имеют следующий формат:**

COMMAND=parameters;

- **COMMAND** одна из команд, поддерживаемых контроллером «АвтоГРАФ»;
- **parameters** настраиваемые параметры команды.

**Пример:** PERIODSEND=60; PERIODWR=10; Настройки прибору будут отправлены при следующем сеансе передачи данных. В каталоге Log на сервере хранится лог отправки серверных команд прибору. Ниже приведен пример лога.

#### **Пример лога:**

```
>|10:28:30|PERIODSEND=60;
<|10:28:32|PERIODSEND=60;
!|10:28:32|CONF ACCEPTED
  -----------
>|10:28:32|PERIODWR=10;
<|10:28:34|PERIODWR=10;
!|10:28:34|CONF ACCEPTED
-----------
```
В первой строке указывается команда (префикс «>»), которая отправлена прибору. Вторая строка – ответ от прибора на команду (префикс «<»), третья строка – заключение о том, что ответ прибора совпал с отправленной командой (префикс «!»).

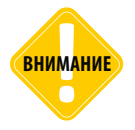

*Все команды должны быть набраны только латинскими заглавными буквами. В случаи несовпадения команды с заданным форматом прибор присылает сообщение о неудачной попытке. При этом делается 5 попыток конфигурирования. Если от прибора не приходит ответ об успешной настройке, то команда удаляется.* 

#### **ЗАПРОС НАСТРОЕК ПОСРЕДСТВОМ SMS И СЕРВЕРНЫХ КОМАНД**

Запрос параметра осуществляется с помощью SMS или серверной команды с префиксом 'G', например команда GPERIODWR запрашивает значение периода записи точек трека.

#### **Формат SMS-команды запроса следующий:**

password COMMAND;

- **password** пароль, с помощью которого осуществляется доступ к данным прибора пароль, который был записан в прибор при конфигурировании программой GSMConf.exe. Длина пароля – 8 символов;
- **COMMAND** команда запроса параметра (команда с префиксом 'G').

#### **Формат серверной команды запроса следующий:**

COMMAND;

• **COMMAND** – команда запроса параметра (команда с префиксом 'G').

Некоторые команды могут не иметь команды запроса. Более подробную информацию о командах запроса смотрите далее.

#### **СОВМЕСТИМОСТЬ ВЕРСИЙ МИКРОПРОГРАММ С СЕРИЙНЫМИ НОМЕРАМИ**

В таблице ниже приведены версии микропрограмм приборов серии АвтоГРАФ-GSM и серийные номера приборов, с которыми совместима каждая версия микропрограммы.

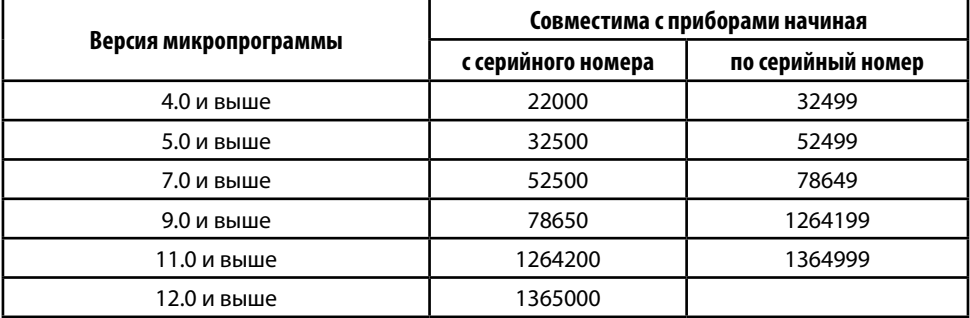

Микропрограммы, начиная с версии 4.0 до версии 10.52, относятся к серии AGTK. Микропрограммы версий 11.0 и выше относятся к серии AGXL. Микропрограммы версий 12.0 и выше относятся к серии AGEX.

Загрузчик версии 2.0 устанавливается в приборы АвтоГРАФ-GSM, начиная с серийного номера 218072, и в приборы АвтоГРАФ-GSM+ с серийного номера 1219925.

# <span id="page-15-0"></span>**КОМАНДЫ ЗАПРОСА И<br>АППАРАТНОГО СБРОСА**

## <span id="page-16-0"></span>GET – запрос текущего положения

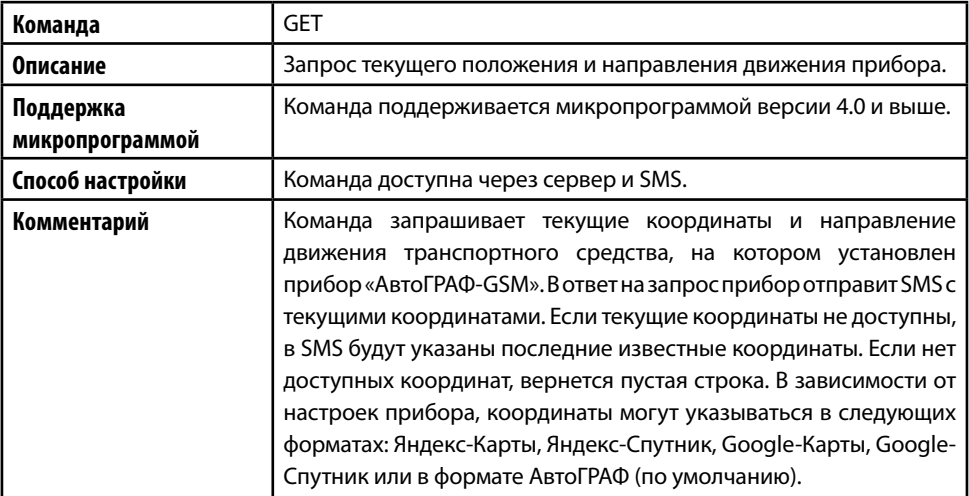

#### **ФОРМАТ КОМАНДЫ**

**1.** GET password;

**2.** Password GET;

Приборы с микропрограммой версии ниже 5.0 поддерживают только первый формат. Прибора с микропрограммой 5.0 и выше поддерживают оба формата.

#### **ПРИМЕР КОМАНДЫ**

• SMS команда: 1234zxcv GET;

• команда через сервер: GET;

#### **ПРИМЕР ОТВЕТА**

• на SMS команду: *со ссылкой на онлайн-карты:*  $(1)$   $(2)$   $(3)$   $(4)$ 52500()#2012.05.23 08:00:23 GMT http://maps.google.com/maps?q= N55.179161+E61.357631&t=m;

параметры:

**(1) 52500** – серийный номер прибора;

**(2) 2012.05.23** – дата определения текущих (или последних известных) координат в формате – гггг.мм.чч;

**(3) 08:03:23 GMT** – время определения координат (в GMT) в формате чч:мм:сс; **(4) http://maps.google...** – ссылка на онлайн-карты.

*в формате АвтоГРАФ:*

 (1) (2) (3) (4) (5) (6) (7) (8) (9) (10) 52500()#092516.000,A,4805.8021,N,01132.2243,E,1.9,183.8,220709;

параметры:

**(1) 52500** – серийный номер прибора;

**(2) 092516.000** – время последних определённых координат (в UTM) (9 часов 25 минут 16 секунд 000 миллисекунд);

**(3) A** – координаты были правильно определены (или V, если была ошибка при определении);

**(4) 4805.8021** – широта (48 градусов 05.8021 минут);

**(5) N** – северная широта (или S – южная);

**(6) 01132.2243** – долгота (011 градусов 32.224 минут);

**(7) E** – восточная долгота (или W – западная);

**(8) 1.9** – скорость в узлах (один узел равен 1.8 км/ч);

**(9) 183.8** – направление движение, в градусах от северного направления;

**(10) 220709** – дата (ДдМмГг – 22 июля 2009 года);

• на команду через сервер:

*со ссылкой на онлайн-карты:*

2012.05.23 08:30:52 GMT http://maps.google.com/maps?q=N55.179255+E6 1.357706&t=m;

*в формате АвтоГРАФ:* 94723.0,A,5510.75190,N,6121.45970,E,0.02,0.00,230512;

### <span id="page-18-0"></span>GARMIN – запрос координат в формате Garmin

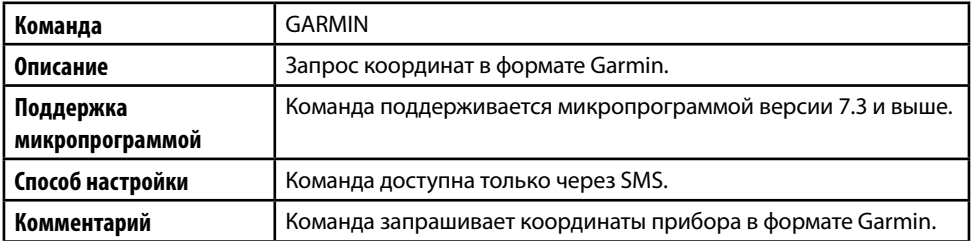

#### **ФОРМАТ КОМАНДЫ**

password GARMIN;

#### **ПРИМЕР КОМАНДЫ**

1234zxcv GARMIN;

#### **ПРИМЕР ОТВЕТА:**

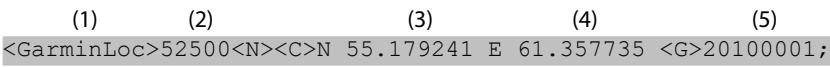

параметры:

**(1) <GarminLoc>** – формат координат (Garmin);

**(2) 52500< N>** – серийный номер прибора;

**(3) N 55.179241** – широта, N – северная (S – южная);

**(4) E 61.357735** – долгота, E – восточная (W – западная);

**(5) <G>20100001** – служебная информация.

### <span id="page-19-0"></span>NAVITEL – запрос координат в формате NAVITEL

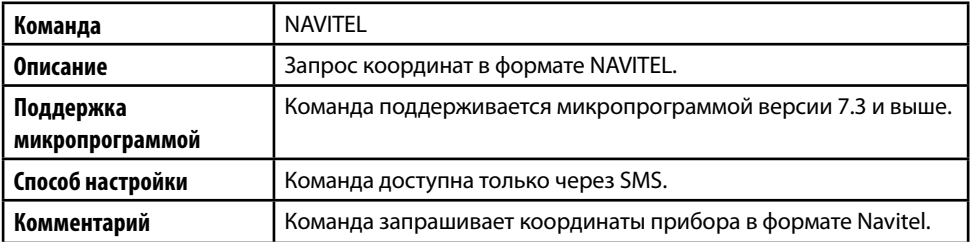

#### **ФОРМАТ КОМАНДЫ**

password NAVITEL;

#### **ПРИМЕР КОМАНДЫ**

1234zxcv NAVITEL;

#### **ПРИМЕР ОТВЕТА:**

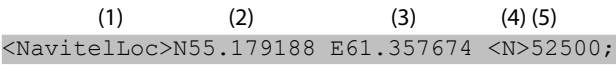

параметры:

**(1) <NavitelLoc>** – формат координат (Navitel);

**(2) N55.179188** – широта, N – северная (S южная);

**(3) E61.357674** – долгота, E – восточная (W – западная);

**(4) <N>52500** – серийный номер прибора.

### <span id="page-20-0"></span>GCHANGE – информация о последнем изменении настроек

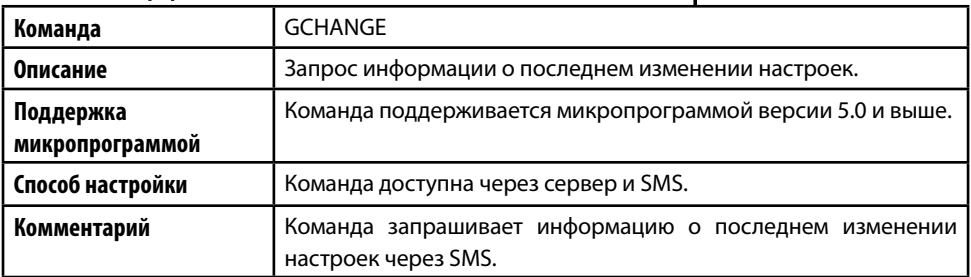

#### **ФОРМАТ КОМАНДЫ**

password GCHANGE;

#### **ПРИМЕР КОМАНДЫ**

serial()#TELCHANGE=phone;DATECHANGE=date;TIMECHANGE=time;

параметры:

- **serial** серийный номер прибора;
- **phone** номер телефона, с которого производилось последнее изменение настроек;
- **date** дата последнего изменения настроек;
- **time** время последнего изменения настроек.

#### **ПРИМЕР КОМАНДЫ**

• SMS команда:

1234zxcv GCHANGE;

• команда через сервер:

GCHANGE;

#### **ПРИМЕР ОТВЕТА**

• на SMS команду: 52500()#TELCHANGE=+79005554433;DATECHANGE=14.02.2011;TIMECHANGE= 15:30:00;

• на команду через сервер: TELCHANGE=+79005554433;DATECHANGE=14.02.2011;TIMECHANGE=15:30:00;

Настройки прибора с серийным номером 52500 последний раз изменялись 14 февраля 2011 года в 15 часов 30 минут 00 секунд с телефонного номера +79005554433.

# <span id="page-21-0"></span>USSD – запрос баланса SIM-карты

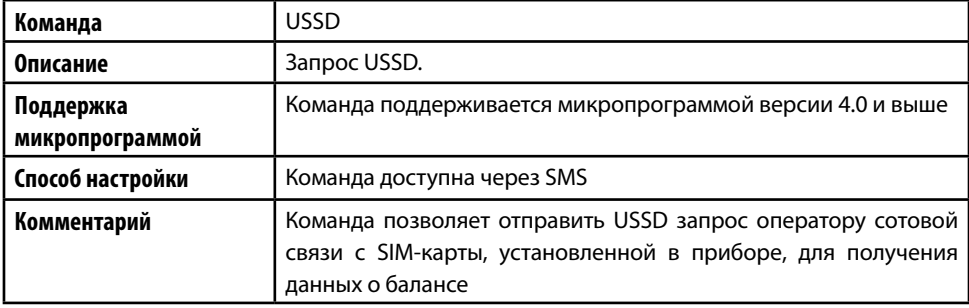

#### **ФОРМАТ КОМАНДЫ**

password GCHANGE;

параметры:

• **request** – USSD запрос, передаваемый оператору сотовой связи.

#### **ПРИМЕР КОМАНДЫ**

USSD 123zxcv "\*104#";

#### **ПРИМЕР ОТВЕТА**

52500#ussd:25.18;

Баланс счёта на SIM-карте, установленной в прибор с серийным номером 52500, составляет 125 рублей 18 копеек.

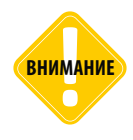

*Запрос USSD необходимо отправить на номер той SIM-карты, баланс лицевого счета которой требуется узнать.* **ВНИМАНИЕ**

# <span id="page-22-0"></span>GVERSION – запрос версии

### микропрограммы

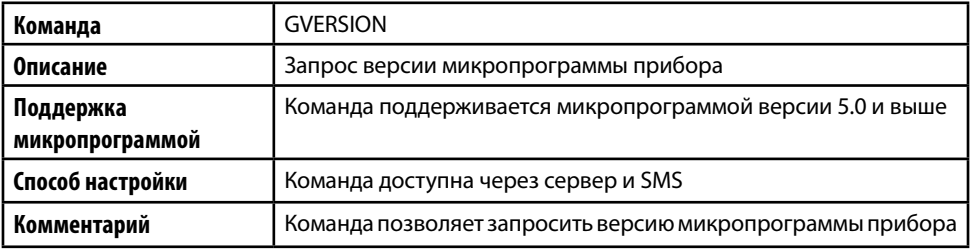

#### **ФОРМАТ КОМАНДЫ**

password GVERSION;

#### **ФОРМАТ ОТВЕТА**

VERSION=version;

параметры:

• **version** – версия микропрограммы прибора;

#### **ПРИМЕР КОМАНДЫ**

• SMS команда: 1234zxcv GVERSION;

• команда через сервер: GVERSION;

#### **ПРИМЕР ОТВЕТА**

• на SMS команду: 52500()#VERSION=AGTK-9.67;

• на команду через сервер: VERSION=AGTK-9.67;

У прибора с серийным номером 52500 версия микропрограммы – AGTK-9.67.

# <span id="page-23-0"></span>GIMEI – запрос IMEI GSM модема

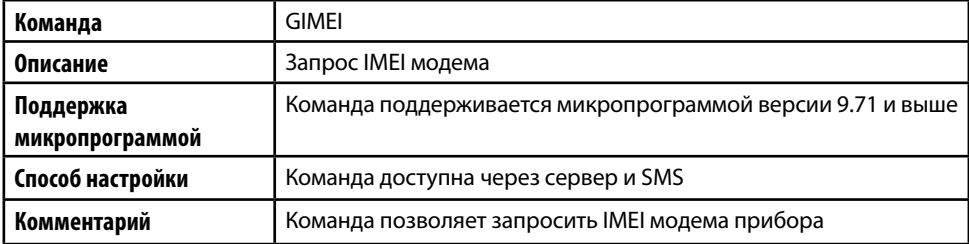

#### **ФОРМАТ КОМАНДЫ**

password GIMEI;

#### **ПРИМЕР КОМАНДЫ**

• SMS команда: 1234zxcv GIMEI;

#### • команда через сервер: GIMEI;

#### **ПРИМЕР ОТВЕТА**

• на SMS команду: 52500()#IMEI=353469041718511;

• на команду через сервер: IMEI=353469041718511;

У прибора с серийным номером 52500 IMEI модема – 353469041718511.

### <span id="page-24-0"></span>GACCELERATE – запрос данных с акселерометра

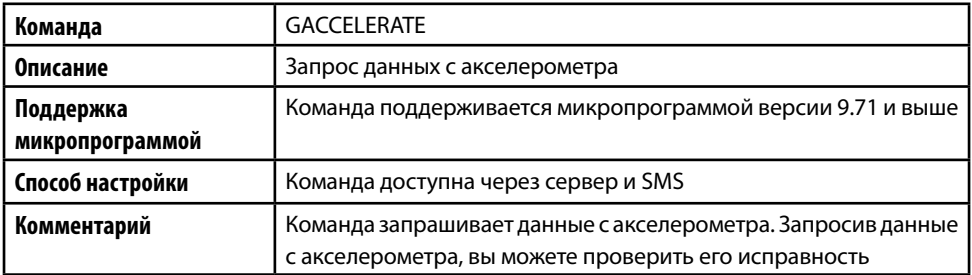

#### **ФОРМАТ КОМАНДЫ**

password GACCELERATE;

#### **ФОРМАТ ОТВЕТА**

ACCELERATE=ax,ay,az,mod;

параметры:

- $\cdot$  **ax** ускорение по оси X;
- **ay**  ускорение по оси Y;
- **az**  ускорение по оси Z;
- **mod**  квадрат результирующего ускорения, единица измерения g/64.

#### **ПРИМЕР КОМАНДЫ**

• SMS команда:

1234zxcv GACCELERATE;

• через сервер: GACCELERATE;

#### **ПРИМЕР ОТВЕТА**

• на SMS команду: 52500()#ACCELERATE=-1,2,1,6;

• на команду через сервер:  $ACCELLERATE = 0, -1, 0, 2;$ 

У прибора с серийным номером 52500 ускорение по осям Х, Y, Z соответственно равно -1, 2, 1, квадрат результирующего ускорения – 6.

### <span id="page-25-0"></span>GGSMSTAGE -запрос активной SIMкарты и состояния GSM-модема

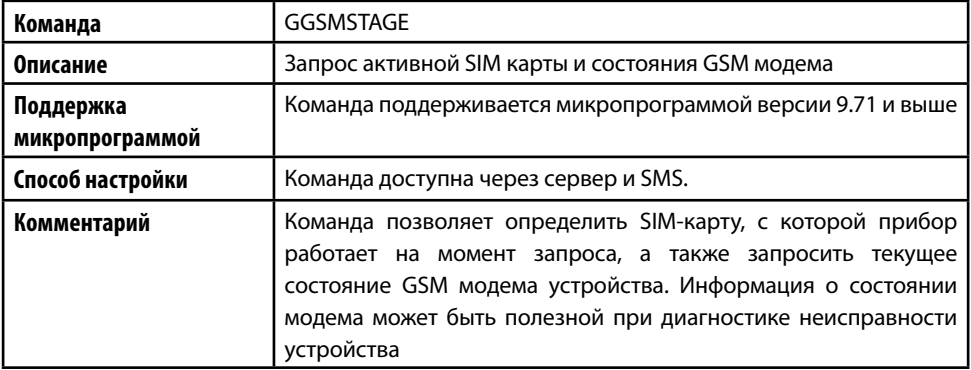

#### **ФОРМАТ КОМАНДЫ**

password GGSMSTAGE;

#### **OOPMAT OTBETA**

GSMSTAGE=param1.param2.param3.param4.param5:

параметры:

- **param1** максимальное состояние GSM модема прибора, достигнутое за период работы с основным сервером. Это значение сбрасывается при полном сбросе прибора: по питанию, по команде RESET, 1 раз в сутки или при выключении GSM модема:
	- 0 модем отключен.
	- 1 питание на модем подано.
	- 2 модем работает и отвечает.
	- 3 введен PIN код.
	- 4 настройки введены.
	- 5 модем зарегистрирован в сети.
	- 6 наличие GPRS в сети.
	- 7 подключен по GPRS.
	- 8 подключен к параллельному серверу.
	- 9 данные на сервер отправлены, получение ответа...
	- 10 ответ получен, данные успешно переданы.

При обнаружении ошибки прибор отправит код этой ошибки. Коды ошибок см. далее.

- **param2** активная SIM-карта:
	- 0 активна первая (основная, нижняя) SIM-карта;
	- 1 активна вторая (верхняя) SIM-карта.
- **param3** текущее состояние GSM модема прибора:
	- 0 модем отключен.
	- 1 питание на модем подано.
	- 2 модем работает и отвечает.
	- 3 введен PIN код.
	- 4 настройки введены.
	- 5 модем зарегистрирован в сети.
	- 6 наличие GPRS в сети.
	- 7 подключен по GPRS.
	- 8 подключен к серверу.
	- 9 данные на сервер отправлены, получение ответа…
	- 10 ответ получен, данные успешно переданы.

При обнаружении ошибки прибор отправит код этой ошибки. Коды ошибок см. далее.

В рабочем режиме GSM модем должен находиться в состоянии 8. Если модем находится в любом другом состоянии длительное время, и не переходит к следующему шагу работы, то следует проверить работоспособность SIM-карт, подключенных услуг, исправность GSMмодема и цепи питания модема.

- **param4**  уровень сигнала GSM:
	- 0 (-113) дБм и ниже
	- 1 (-111) дБм
	- 2..30 (-109) дБм..(-53) дБм / с шагом 2 дБм.
	- 31 (-51) дБм или выше.
	- 99 невозможно определить.
- **param5**  уровень ошибок в сети GSM:
	- 0 менее 0.2%
	- 1 от 0.2% до 0.4%
	- 2 от 0.4% до 0.8%
	- 3 от 0.8% до 1.6%
	- 4 от 1.6% до 3.2%
	- 5 от 3.2% до 6.4%
	- 6 от 6.4% до 12.8%
	- 7 более 12.8%
	- 99 невозможно определить.
- **param6**  максимальное состояние GSM модема прибора, достигнутое за период работы с параллельным сервером. Это значение сбрасывается при полном сбросе прибора: по питанию, по команде RESET, 1 раз в сутки или при выключении GSM модема:
	- 0 модем отключен.
	- 1 питание на модем подано.
	- 2 модем работает и отвечает.
	- 3 введен PIN код.
	- 4 настройки введены.
- 5 модем зарегистрирован в сети.
- 6 наличие GPRS в сети.
- 7 подключен по GPRS.
- 8 подключен к паралельному серверу.
- 9 данные на параллельный сервер отправлены, получение ответа…
- 10 ответ получен, данные успешно переданы.

При обнаружении ошибки прибор отправит код этой ошибки. Коды ошибок см. далее.

Кроме статусов модема (в параметрах param1, param3, param6) прибор может отправлять ошибки:

65536 «Плохое питание модема»

- 65537 «Сбой монитора питания модема»
- 65538 «Модем не отвечает на команды»
- 65539 «SIM-карта отсутствует»
- 65540 «Ошибка при вводе PIN-кода»
- 65541 «Требуется PUK-код»
- 65542 «Неизвестная ошибка SIM-карты»

65543 «Требуется передача данных, однако передача данных не происходит длительное время»

65544 «Длительное отсутствие возможности передачи данных»

65545 «Отсутствие регистрации в сети GSM»

65546 «Длительное отсутствие статуса GPRS в сети»

65547 «Множественная ошибка включения GPRS»

65548 «Множественная ошибка подключения к серверу»

65549 «Длительное отсутствие подключения к серверу»

65550 «Подключение к серверу проходит, но передачи данных нет»

65551 «Передача данных с текущим оператором запрещена (вкладка «Приоритеты в роуминге»)

65552 «Прибор не обслуживается на сервере»

65553 «Пароль на сервере и в приборе не совпадает»

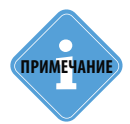

*Параметры param3, param4, param5 в ответе на команду GSMSTAGE доступны в приборах с микропрограммой версий AGTK-10.63, AGXL-11.45 и выше. Если микропрограмма прибора ниже* **i** *указанных версий, то ответ на команду будет содержать только два параметра – param1 и param2.* 

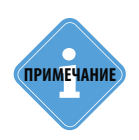

*Параметр param6 в ответе на команду GSMSTAGE доступен в приборах с микропрограммой версий* **i** *AGEX-12.40 и выше.* **ПРИМЕЧАНИЕ**

#### **ПРИМЕР КОМАНДЫ**

• SMS команда: 1234zxcv GGSMSTAGE;

• через сервер: GGSMSTAGE;

#### **ПРИМЕР ОТВЕТА**

• на SMS команду: *Если микропрограмма прибора ниже версий AGTK-10.63 или AGXL-11.45* 52500()#GSMSTAGE=6,1

*Если микропрограмма прибора имеет версии AGTK-10.63, AGXL-11.45 или выше.* 52500()#GSMSTAGE=10,1,8,3,2

• на команду через сервер: *Если микропрограмма прибора ниже версий AGTK-10.63 или AGXL-11.45* GSMSTAGE=6,1;

*Если микропрограмма прибора имеет версии AGTK-10.63, AGXL-11.45 или выше.* GSMSTAGE=10,1,8,3,2;

У прибора с серийным номером 52500 активна вторая SIM-карта, GSM модем находится в состоянии 8 – подключен к серверу, уровень сигнала GSM – (-111) дБм, уровень ошибок в сети – от 0,4% до 0,8%, максимальное состояние модема 10 – ответ от сервера получен, данные успешно переданы.

# <span id="page-29-0"></span>GICCID – запрос ICCID SIM-карты

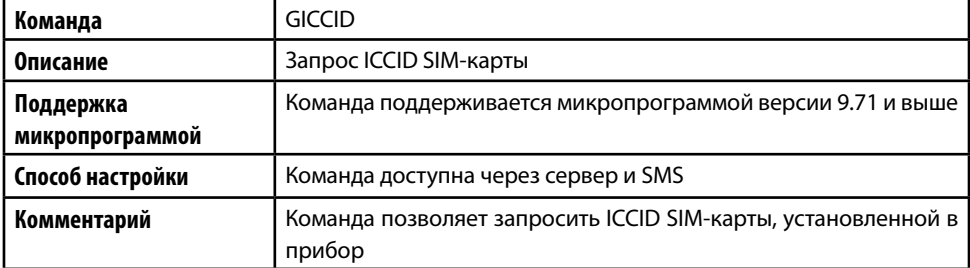

#### **ФОРМАТ КОМАНДЫ**

password GICCID;

#### **ПРИМЕР КОМАНДЫ**

• SMS команда: 1234zxcv GICCID;

• команда через сервер: GICCID;

#### **ПРИМЕР ОТВЕТА**

• на SMS команду: 52500()#ICCID=8970139905014820856;

• на команду через сервер: ICCID=8970139905013104344;

У прибора с серийным номером 52500 ICCID установленной SIM-карты – 8970139905014820856.

### <span id="page-30-0"></span>DATASEND – отправка данных на сервер, не дожидаясь следующего периода

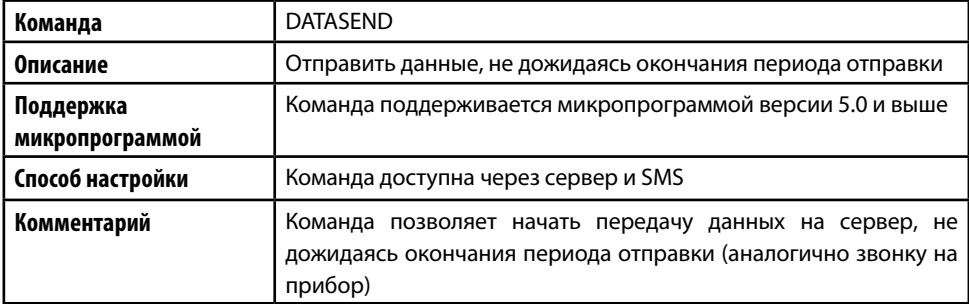

#### **ФОРМАТ КОМАНДЫ**

password DATASEND;

#### **ПРИМЕР КОМАНДЫ**

• SMS команда: 1234zxcv DATASEND;

• команда через сервер: DATASEND;

#### **ПРИМЕР ОТВЕТА**

• на SMS команду: 52500()#DATASEND;

• на команду через сервер: DATASEND;

Прибор с серийным номером 52500 передал данные на сервер, не дожидаясь окончания периода отправки.

### <span id="page-31-0"></span>GWIFISTAGE – состояние работы Wi-Fi модуля

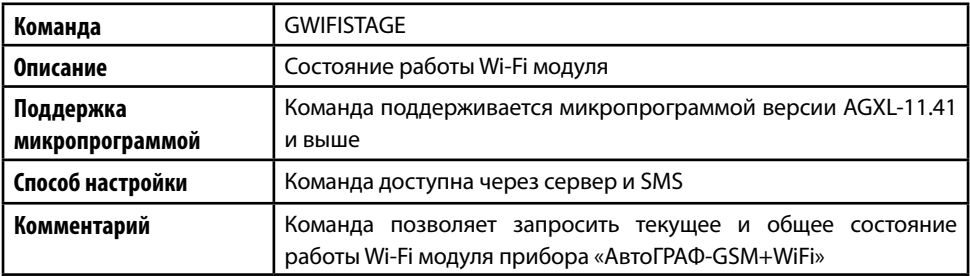

#### **ФОРМАТ КОМАНДЫ**

password GWIFISTAGE;

#### **ФОРМАТ ОТВЕТА**

WIFISTAGE=cur\_stage,max\_stage;

параметры:

- **cur\_stage**  текущее состояние (шаг) работы Wi-Fi модуля.
- **max\_stage**  максимальный шаг, который был достигнут Wi-Fi модулем за период работы. Значение максимального шага сбрасывается при полном сбросе прибора – по питанию, по команде RESET или 1 раз в сутки.

#### **Шаги работы Wi-Fi модуля:**

- 0 модуль отключен;
- 1 подано питание;
- 2 модуль включен;
- 3 установка настроек;
- 4 подключение к сети...;
- 5 сеть подключена;
- 6 подключение к серверу...;
- 7 подключен к серверу;
- 8 данные отправлены;
- 9 получение ответа...;
- 10 ответ получен;

#### **ПРИМЕР КОМАНДЫ**

• SMS команда:

1234zxcv GWIFISTAGE;

• команда через сервер: GWIFISTAGE;

#### **ПРИМЕР ОТВЕТА**

• на SMS команду: 52500()#WIFISTAGE=8,10;

• на команду через сервер: WIFISTAGE=8,10;

Прибор с серийным номером 52500 передал данные на сервер по сети Wi-Fi, ранее был получен ответ от сервера.

# <span id="page-33-0"></span>АППАРАТНЫЙ СБРОС

# <span id="page-34-0"></span>RESET – аппаратный сброс

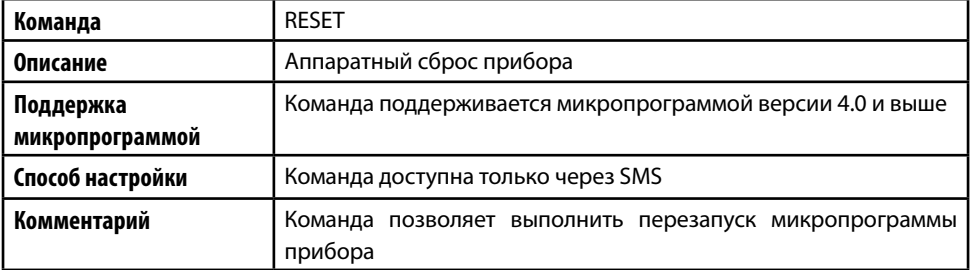

#### **ФОРМАТ КОМАНДЫ**

RESET password;

#### **ПРИМЕР КОМАНДЫ**

RESET 1234zxcv;

#### **ПРИМЕР ОТВЕТА**

52500()#RESET;

Произведен аппаратный сброс прибора с серийным номером 52500.

# <span id="page-35-0"></span>НАСТРОЙКИ GSM / GPRS
## ALIAS – имя прибора

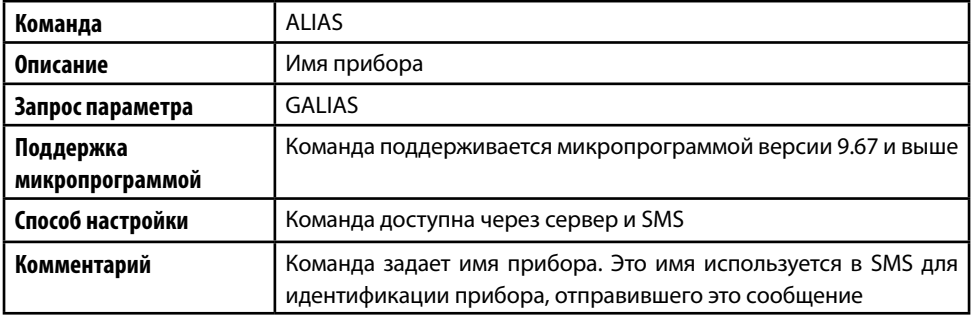

### **ФОРМАТ КОМАНДЫ**

password ALIAS=alias;

параметры:

• **alias** – имя прибора (не более 8 символов). Имя прибора может содержать только буквы латинского алфавита (строчные и заглавные) и цифры (от 0 до 9).

### **ПРИМЕР КОМАНДЫ**

```
• SMS команда:
1234zxcv ALIAS=Kamaz;
```
• команда через сервер: ALIAS=Kamaz;

### **ПРИМЕР ОТВЕТА**

• на SMS команду: 52500(Kamaz)#ALIAS=Kamaz;

• на команду через сервер: ALIAS=Kamaz;

У прибора с серийным номером 52500 установлено имя «Kamaz».

## TELNUM – телефонный номер SIM-

### карты

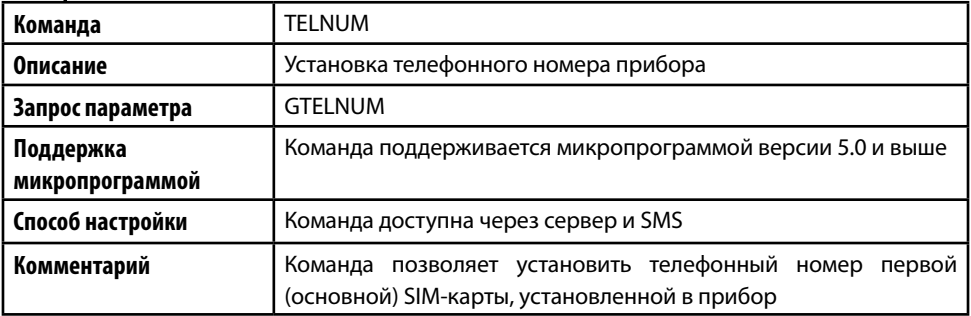

### **ФОРМАТ КОМАНДЫ**

password TELNUM=phone;

параметры:

• **phone** – номер телефона. Телефонный номер следует вводить слитно с префиксом выхода на междугороднюю линию (+7 или 8).

### **ПРИМЕР КОМАНДЫ**

• SMS команда:

1234zxcv TELNUM=+79001111111;

• команда через сервер: TELNUM=+79001111111;

### **ПРИМЕР ОТВЕТА**

• на SMS команду: 52500()#GPRS:TELNUM=+79001111111;

• на команду через сервер: TELNUM=+79001111111;

Номер первой SIM-карты прибора с серийным номером 52500 – +79001111111.

### APNFULL – настройка точки доступа **GPRS**

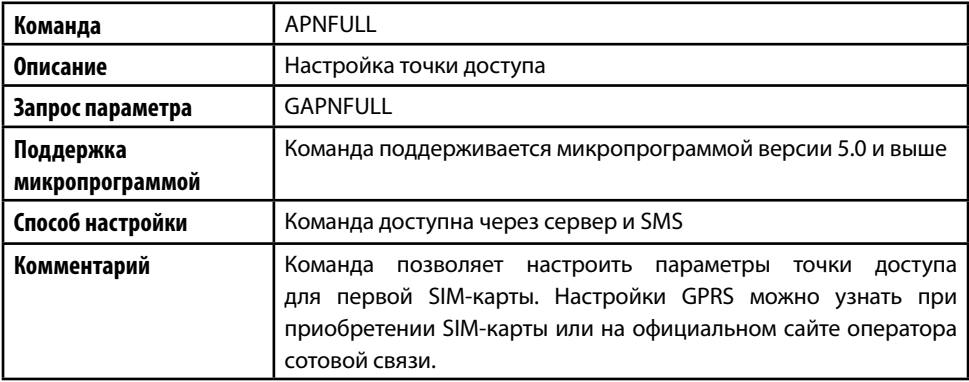

### **ФОРМАТ КОМАНДЫ**

password APNFULL="apnname","apnuser","apnpassword";

параметры:

- **apnname**  точка доступа к GPRS;
- **apnuser** имя пользователя точки доступа;
- **apnpassword**  пароль точки доступа.

### **ПРИМЕР КОМАНДЫ**

```
• SMS команда:
1234zxcv APNFULL="internet.usi.ru","","";
```

```
• команда через сервер:
APNFULL="internet.usi.ru","","";
```
### **ПРИМЕР ОТВЕТА**

```
• на SMS команду:
52500()#APNFULL="internet.usi.ru","","";
```

```
• на команду через сервер:
APNFULL="internet.usi.ru","","";
```
В приборе с серийным номером 52500 задана следующая точка доступа к GPRS – internet.usi. ru, имя пользователя и пароль не заданы.

## PIN - PIN код SIM-карты

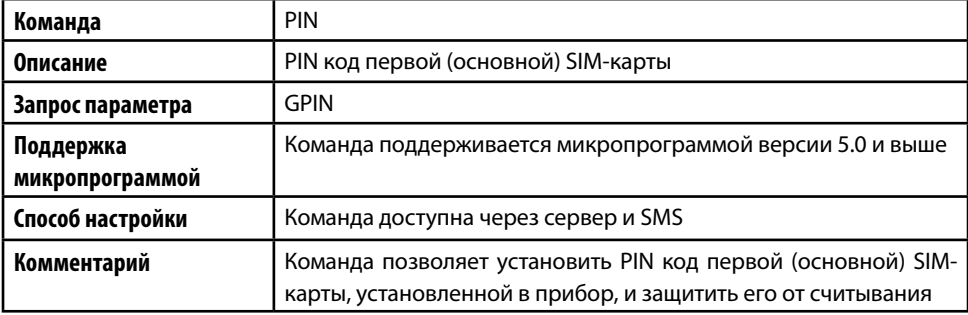

### ФОРМАТ КОМАНДЫ

• установка PIN кода без защиты: password PIN=pin;

• установка PIN кода и защиты от чтения. Команда поддерживается микропрограммой версии AGXL-11.43 и выше: password PIN=pin,1;

параметры:

• pin – PIN код первой (основной) SIM-карты.

### ПРИМЕР КОМАНДЫ

• SMS команда: 1234zxcv PIN=3456, 1;

• команда через сервер:  $PIN = 3456.1:$ 

#### ПРИМЕР ОТВЕТА

• на SMS команду: 52500() #PIN=3456, 1;

• на команду через сервер:  $PIN = 3456, 1;$ 

В приборе с серийным номером 52500 установлен PIN код 3456, PIN код защищен от считывания.

Если установлена защита от считывания PIN кода первой SIM-карты, то при попытке запросить PIN код командой GPIN, прибор отправит ответное сообщение PIN=\*\*\*\*;

## PERIODSEND - период передачи данных по GPRS для SIM1

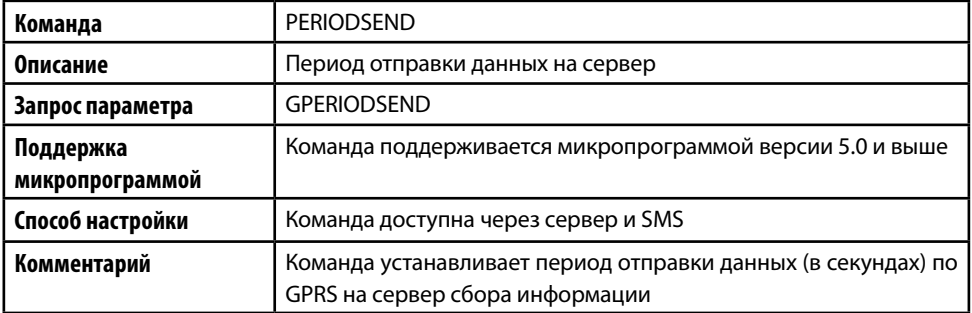

### **ФОРМАТ КОМАНДЫ**

password PERIODSEND=time;

параметры:

• **time** – период отправки данных на сервер. Диапазон настроек периода отправки данных от 10 до 43200 секунд, 0 – передавать данные только по звонку на прибор, срабатыванию входа или по команде *DATASEND;*.

### **ПРИМЕР КОМАНДЫ**

• SMS команда: 1234zxcv PERIODSEND=60;

• команда через сервер: PERIODSEND=60;

### **ПРИМЕР ОТВЕТА**

• на SMS команду: 52500()#PERIODSEND=60;

• на команду через сервер: PERIODSEND=60;

У прибора с серийным номером 52500 период отправки данных на сервер равен 60 секундам.

## APNROAMING – настройка точки доступа GPRS в роуминге

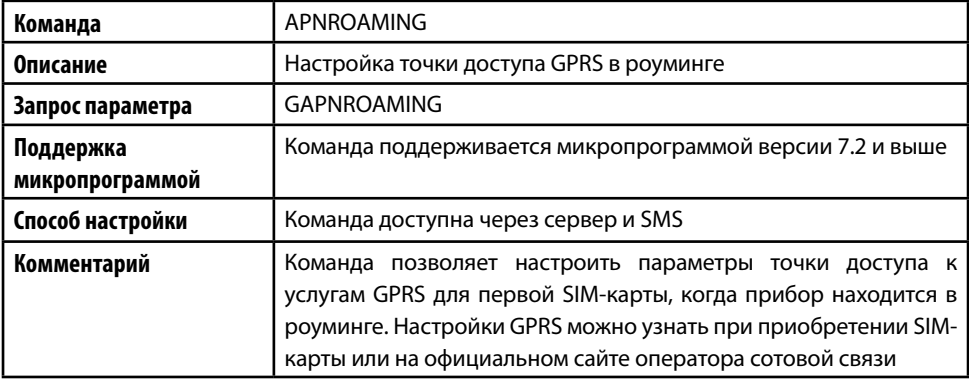

### **ФОРМАТ КОМАНДЫ**

password APNROAMING="apn","apnuser","apnpassword";

параметры:

- **apnname**  точка доступа;
- **apnuser** имя пользователя;
- **apnpassword**  пароль.

### **ПРИМЕР КОМАНДЫ**

```
• SMS команда:
1234zxcv APNROAMING="internet.usi.ru","","";
```

```
• команда через сервер:
APNROAMING="internet.usi.ru","","";
```
### **ПРИМЕР ОТВЕТА**

```
• на SMS команду:
52500()#APNROAMING="internet.usi.ru","","";
```

```
• на команду через сервер:
APNROAMING="internet.usi.ru","","";
```
У прибора с серийным номером 52500 установлена точка доступа – internet.usi.ru, имя пользователя и пароль не заданы.

## ROAMINGMODE – режим экономии

### в роуминге

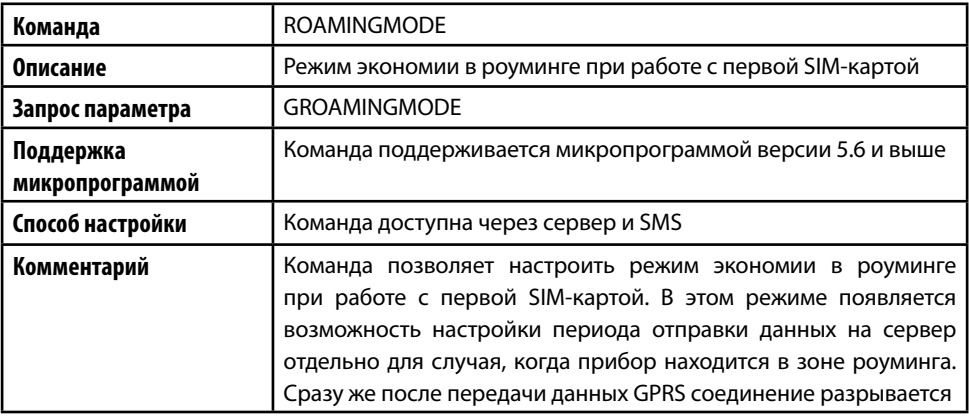

### **ФОРМАТ КОМАНДЫ**

password ROAMINGMODE=status;

параметры:

- **status**  режим экономии в роуминге:
	- **R** включить режим экономии в роуминге;

**N** – отключить режим экономии в роуминге. В этом случаи данные передаются с одинаковым периодом передачи как в роуминге, так и при нахождении в родной сети.

### **ПРИМЕР КОМАНДЫ**

• SMS команда: 1234zxcv ROAMINGMODE=R;

• команда через сервер: ROAMINGMODE=R;

### **ПРИМЕР ОТВЕТА**

• на SMS команду: 52500()#ROAMINGMODE=R;

• на команду через сервер:

ROAMINGMODE=R;

В приборе с серийным номером 52500 включен режим экономии в роуминге.

### PERIODROAMING - период передачи данных в роуминге

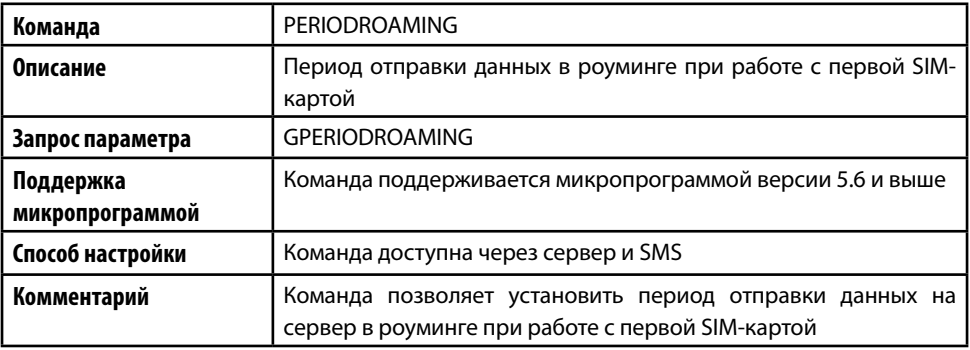

### **ФОРМАТ КОМАНДЫ**

password PERIODROAMING=period;

параметры:

• **period** – период отправки данных в роуминге в секундах. Минимальное значение – 30 секунд, максимальное – 43000, 0 – не передавать данные, данные будут переданы при звонке на прибор или по команде *DATASEND;*.

### **ПРИМЕР КОМАНДЫ**

• SMS команда: 1234zxcv PERIODROAMING=0;

• команда через сервер: PERIODROAMING=0;

### **ПРИМЕР ОТВЕТА**

• на SMS команду: 52500()#GPRS:PERIODROAMING=0;

• на команду через сервер: PERIODROAMING=0;

В приборе с серийным номером 52500 отключена передача данных в роуминге.

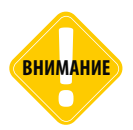

*При нахождении в роуминге прибор будет передавать данные на сервер с периодом передачи в роуминге только, если включен режим экономии в роуминге (ROAMINGMODE=R).* **ВНИМАНИЕ**

### SIM2TELNUM – телефонный номер SIM-карты

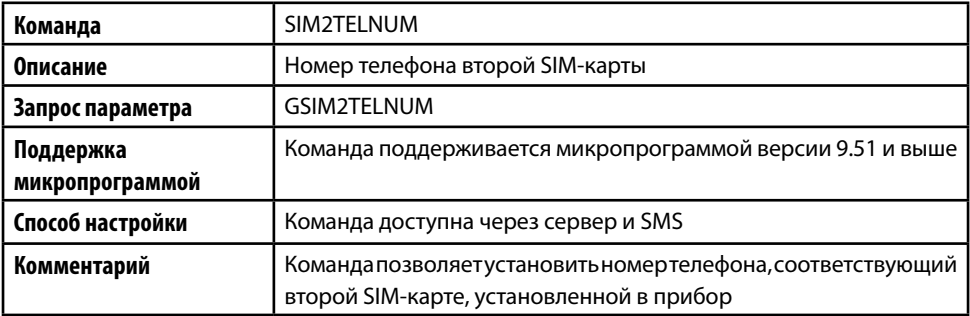

### **ФОРМАТ КОМАНДЫ**

password SIM2TELNUM=number;

параметры:

• **phone** – номер телефона второй SIM-карты. Номер телефона следует вводить слитно, с префиксом выхода на междугороднюю линию (+7 или 8).

### **ПРИМЕР КОМАНДЫ**

• SMS команда:

1234zxcv SIM2TELNUM=89000000000;

• команда через сервер: SIM2TELNUM=89000000000;

### **ПРИМЕР ОТВЕТА**

• на SMS команду: 52500()#SIM2TELNUM=89000000000;

• на команду через сервер: SIM2TELNUM=89000000000;

В приборе с серийным номером 52500 установлен следующий номер телефона второй SIMкарты – 89000000000.

## SIM2PIN - PIN код SIM-карты

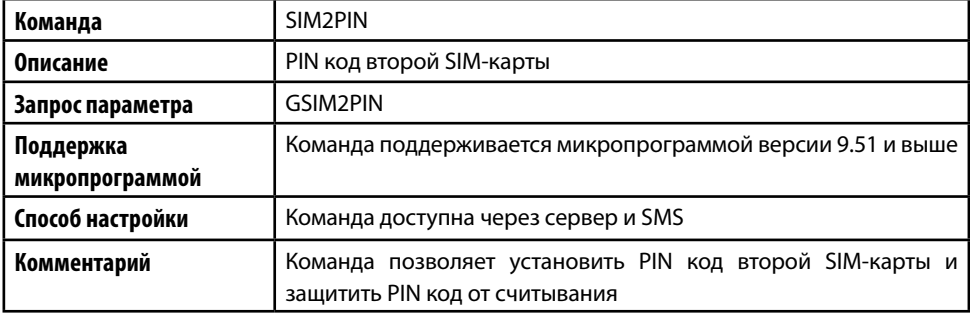

### ФОРМАТ КОМАНДЫ

• установка PIN кода без защиты: password SIM2PIN=pin2;

• установка РІN кода и защиты от чтения. Команда поддерживается микропрограммой версии AGXL-11.43 и выше: password SIM2PIN=pin2,1;

параметры:

 $\cdot$  pin2 – PIN код второй (резервной) SIM-карты.

#### **ПРИМЕР КОМАНДЫ**

• SMS команда: 1234zxcv SIM2PIN=1111;

• команда через сервер:  $SIM2PIN = 1111;$ 

### ПРИМЕР ОТВЕТА

• на SMS команду: 52500()#SIM2PIN=1111;

• на команду через сервер:  $SIM2PIN=1111;$ 

В приборе с серийным номером 52500 установлен PIN код 1111 для второй SIM-карты, защита от считывания не установлена.

Если в приборе установлена защита от считывания PIN кода второй SIM-карты, то при попытке запросить PIN код командой GSIM2PIN прибор отправит ответное сообщение SIM2PIN=\*\*\*\*;

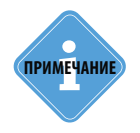

Для того чтобы запретить автоматическое переключение контроллера на вторую SIM-карту. когда первая SIM-карта недоступна, необходимо удалить PIN-код второй SIM-карты. Для этого – установить недопустимый PIN-код, например, отправив команду SIM2PIN=яяяя; или любые четыре буквы вместо PIN-кода.

### SIM2PERIODSEND – период передачи данных по GPRS

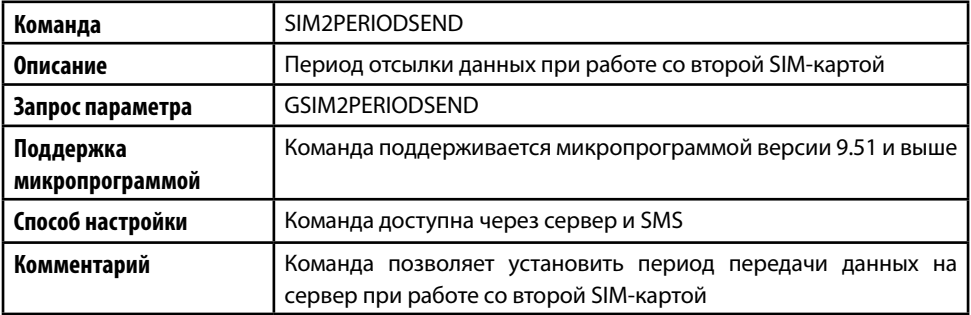

### **ФОРМАТ КОМАНДЫ**

password SIM2PERIODSEND=period;

параметры:

• **period** – период отсылки данных на сервер при работе со второй SIM-картой. Диапазон возможных значений от 10 секунд до 43200 секунд, 0 – не передавать данные, данные будут переданы при звонке на прибор, по сработке входа или отправке команды DATASEND.

### **ПРИМЕР КОМАНДЫ**

• SMS команда: 1234zxcv SIM2PERIODSEND=3600;

• команда через сервер: SIM2PERIODSEND=3600;

### **ПРИМЕР ОТВЕТА**

• на SMS команду: 52500()#SIM2PERIODSEND=3600;

• на команду через сервер: SIM2PERIODSEND=3600;

В приборе с серийным номером 52500 период отсылки данных при работе со второй SIM картой установлен равным 3600 секунд.

### SIM2APNFULL – настройка точки доступа GPRS

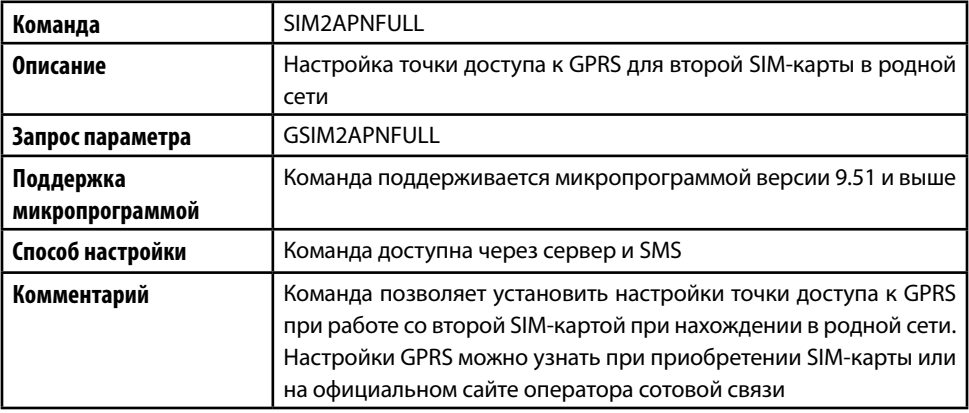

### **ФОРМАТ КОМАНДЫ**

password SIM2APNFULL="apn","apnuser","apnpassword";

параметры:

- **apnname**  точка доступа;
- **apnuser** имя пользователя;
- **apnpassword**  пароль.

### **ПРИМЕР КОМАНДЫ**

```
• SMS команда:
1234zxcv SIM2APNFULL="internet.usi.ru","","";
```

```
• команда через сервер:
SIM2APNFULL="internet.usi.ru","","";
```
### **ПРИМЕР ОТВЕТА**

```
• на SMS команду:
52500()#SIM2APNFULL="internet.usi.ru","","";
```

```
• на команду через сервер:
SIM2APNFULL="internet.usi.ru","","";
```
В прибора с серийным номером 52500 установлена точка доступа internet.usi.ru при работе со второй SIM-картой в родной сети, имя пользователя и пароль пустые.

## SIM2APNROAMING – настройка точки доступа GPRS в роуминге

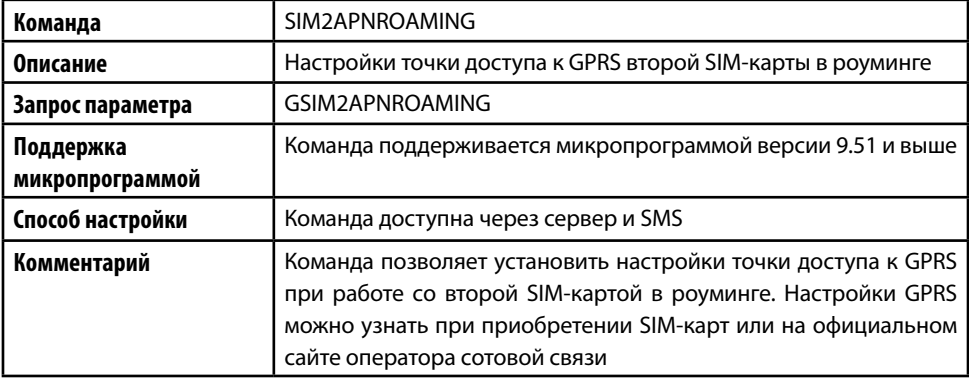

### **ФОРМАТ КОМАНДЫ**

password SIM2APMROAMING="apn","apnuser","apnpassword";

параметры:

- **apnname**  точка доступа;
- **apnuser** имя пользователя;
- **apnpassword**  пароль.

### **ПРИМЕР КОМАНДЫ**

```
• SMS команда:
1234zxcv SIM2APNROAMING="internet.usi.ru","","";
```

```
• команда через сервер:
SIM2APNROAMING="internet.usi.ru","","";
```
### **ПРИМЕР ОТВЕТА**

```
• на SMS команду:
52500()#SIM2APNROAMING="internet.usi.ru","","";
```

```
• на команду через сервер:
SIM2APNROAMING="internet.usi.ru","","";
```
В приборе с серийным номером 52500 для второй SIM-карты при нахождении в роуминге установлена точка доступа internet.usi.ru, имя пользователя и пароль пустые.

### SIM2ROAMINGMODE - режим ЭКОНОМИИ В РОУМИНГЕ

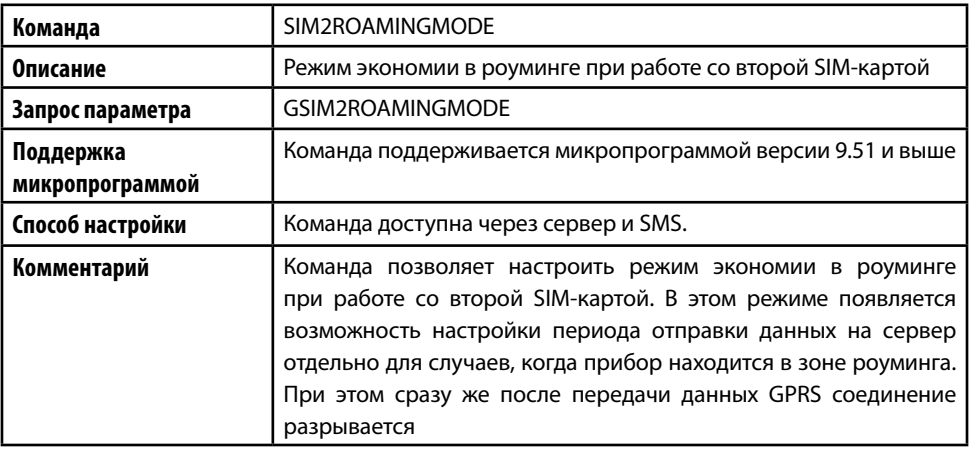

### **ФОРМАТ КОМАНДЫ**

password SIM2ROAMINGMODE=mode;

параметры:

- mode режим экономии в роуминге при работе со второй SIM-картой:
	- N режим экономии в роуминге выключен;
	- $R$  режим экономии в роуминге включен.

### ПРИМЕР КОМАНДЫ

• SMS команда:

```
1234zxcv SIM2ROAMINGMODE=R;
```
• команда через сервер: SIM2ROAMINGMODE=R;

### ПРИМЕР ОТВЕТА

• на SMS команду: 52500()#SIM2ROAMINGMODE=R;

• на команду через сервер: SIM2ROAMINGMODE=R;

В приборе с серийным номером 52500 включен режим экономии в роуминге при работе со второй SIM-картой.

### SIM2PERIODROAMING - период передачи данных в роуминге

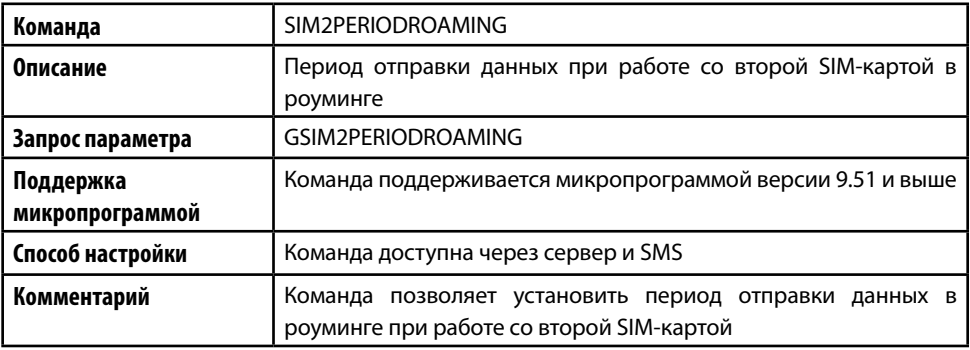

### **ФОРМАТ КОМАНДЫ**

password SIM2PERIODROAMING=period;

параметры:

• **period** – период отправки данных в роуминге при работе со второй SIM-картой. Период указывается в секундах, от 30 до 43200, 0 – запрещает передачу данных. При нулевом периоде передачи данные будут переданы по звонку на прибор или по команде *DATASEND;*.

### **ПРИМЕР КОМАНДЫ**

### **ПРИМЕР ОТВЕТА** • на SMS команду:

• SMS команда: 1234zxcv SIM2PERIODROAMING=120;

• команда через сервер: SIM2PERIODROAMING=120; 52500()#SIM2PERIODROAMING=120;

• на команду через сервер: SIM2PERIODROAMING=120;

В приборе с серийным номером 52500 период отправки данных в роуминге при работе со второй SIM-картой установлен равным 120 секундам.

*Прибор при нахождении в роуминге будет передавать данные на сервер с периодом передачи в роуминге только, если включен режим экономии в роуминге (ROAMINGMODE=R).* **ВНИМАНИЕ**

# УДАЛЕННАЯ ОТПРАВКА SMS

## MESSAGE – SMS на номер

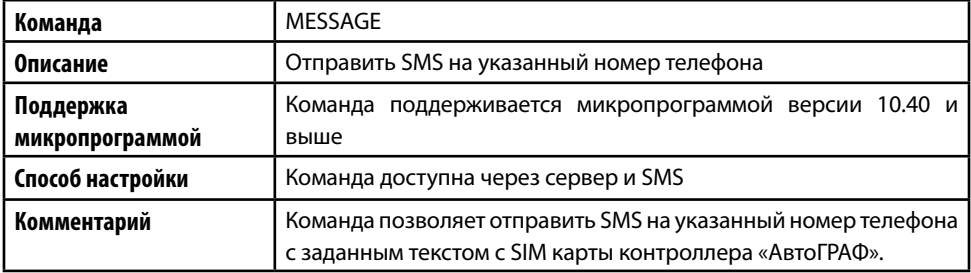

### **ФОРМАТ КОМАНДЫ**

password MESSAGE=001,tel\_number:message;

параметры:

- **tel\_number** телефонный номер, на который необходимо передать SMS сообщение с контроллера «АвтоГРАФ». Телефонный номер необходимо указывать слитно с префиксом выхода на междугороднюю линию (+7 или 8);
- **message** текст сообщения для передачи. Текст может содержать до 250 любых символов.

### **ПРИМЕР КОМАНДЫ**

• SMS команда: 1234zxcv MESSAGE=001,+79507776688:Hello world!;

• команда через сервер: MESSAGE=001,+79507776688:Hello world!;

### **ПРИМЕР ОТВЕТА**

• на SMS команду: 52500()#MESSAGE=001,+79507776688:Hello world!;

• на команду через сервер:

MESSAGE=001,+79507776688:Hello world!;

Прибору с серийном номером 52500 отправлена команда на передачу SMS сообщения с текстом «Hello world!» на номер +79507776688.

НАСТРОЙКИ WiFi

## WIFISSID - имя беспроводной сети

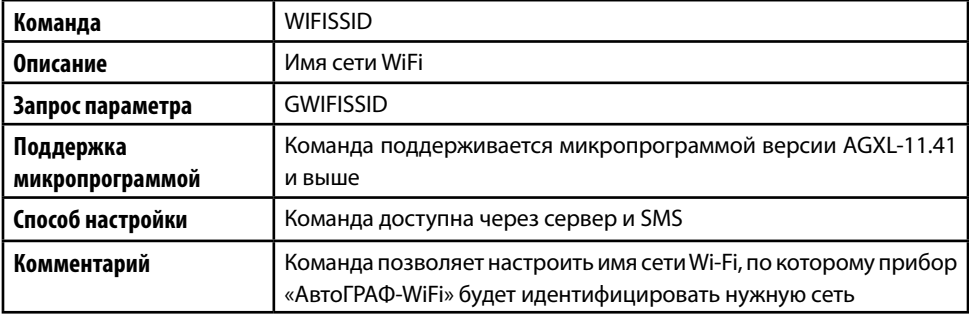

#### **ФОРМАТ КОМАНДЫ**

password WIFISSID=ssid;

параметры:

• **ssid** – имя точки доступа Wi-Fi. Имя может содержать только латинские символы.

#### **ПРИМЕР КОМАНДЫ**

• SMS команда: 1234zxcv WIFISSID=AutoGRAPH;

• команда через сервер: WIFISSID=AutoGRAPH;

### **ПРИМЕР ОТВЕТА**

• на SMS команду: 52500()#WIFISSID=AutoGRAPH;

• на команду через сервер: WIFISSID=AutoGRAPH;

Прибор с серийным номером 52500 настроен на подключение к беспроводной сети «AutoGRAPH» для передачи накопленных данных на сервер.

### WIFIKEY - пароль для подключения к беспроводной сети WiFi

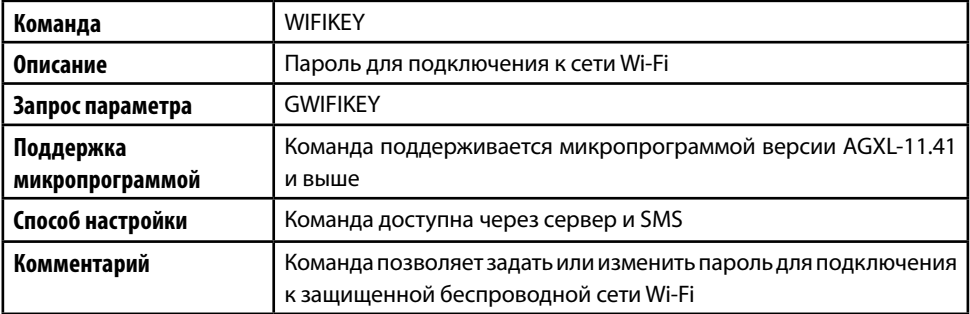

### **ФОРМАТ КОМАНДЫ**

password WIFIKEY=key;

параметры:

• key - пароль доступа к сети Wi-Fi. Пароль может состоять только из символов кодировки ASCII, длина пароля зависит от выбранного типа шифрования: для WEP – 8 или 13 символов. для WPA и WPA2 - до 32 символов. Для шифрования WEP пароль не должен быть задан в формате HEX.

#### ПРИМЕР КОМАНДЫ

• SMS команда: 1234zxcv WIFIKEY=qsefthuk;

• команда через сервер: WIFIKEY=gsefthuk;

#### **ПРИМЕР ОТВЕТА**

• на SMS команду: 52500()#WIFIKEY=gsefthuk;

• на команду через сервер: WIFIKEY=gsefthuk;

В приборе с серийным номером 52500 задан пароль *asefthuk* для подключения к сети Wi-Fi.

### WIFIPERIODSEND - период передачи данных по Wi-Fi

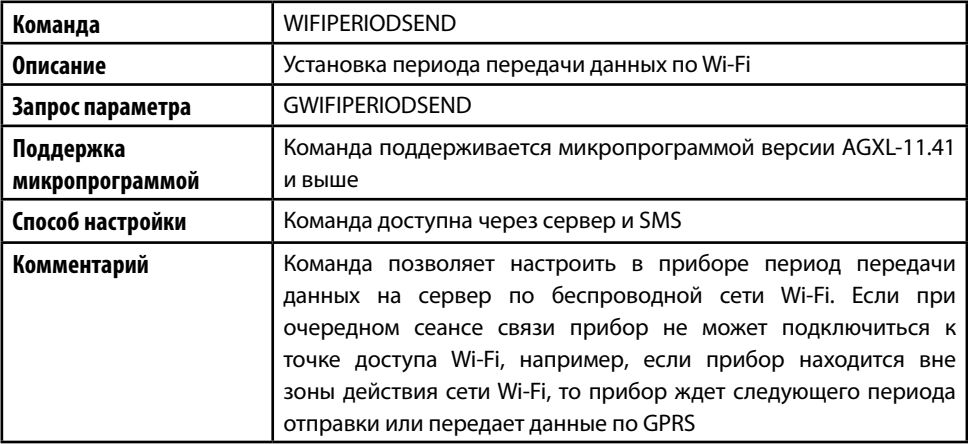

### **ФОРМАТ КОМАНДЫ**

password WIFIPERIODSEND=period;

параметры:

• **period** – период передачи данных, в секундах.

### ПРИМЕР КОМАНДЫ

```
• SMS команда:
1234zxcv WIFIPERIODSEND=120;
```
• команда через сервер: WIFIPERIODSEND=120;

### ПРИМЕР ОТВЕТА

• на SMS команду: 52500()#WIFIPERIODSEND=120;

• на команду через сервер: WIFIPERIODSEND=120;

В приборе с серийным номером 52500 период передачи данных по Wi-Fi установлен равным 120 секундам.

### WIFICONF - параметры беспроводной сети

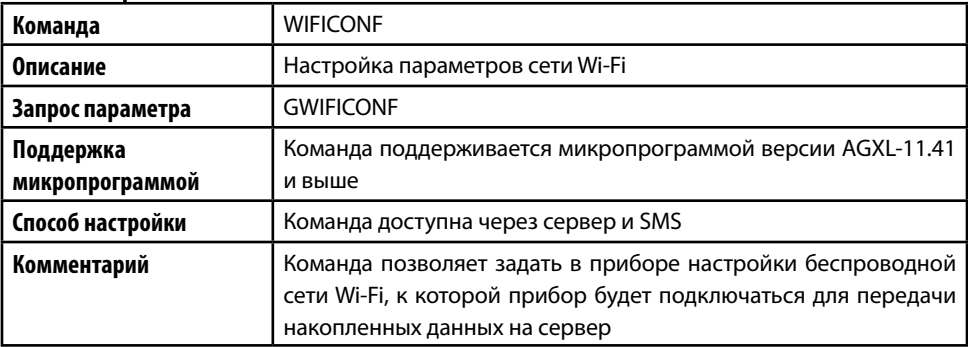

### **ФОРМАТ КОМАНДЫ**

password WIFICONF=p1,p2,p3,p4,p5:p6:p7:p8:p9:p10;

#### параметры:

- $p1$  получение IP адреса:
	- 0 использовать указанные настройки IP (в полях р6-р9 команды);
	- 1 получить IP-адрес автоматически.
- p2 проверка подлинности (только для шифрования WEP):
	- 0 открытая сеть;
	- 1 совместная проверка.
- $p3 \tau$ ип сети:
	- 0 «Прибор-Компьютер»;
	- 1 «Прибор-Точка доступа».
- р4 метод шифрования:
	- 0 без шифрования;
	- $1 WEP$
	- $2 WPA$ :
	- $3 WPA2$ .
- р5 используемый канал:

0 – Авто. Данная настройка разрешает передачу данных по любому из доступных каналов. Данная настройка установлена по умолчанию не может быть изменена.

- $p6 IP$  адрес прибора;
- $p7$  маска подсети;
- $p8 \text{шлю3}$ ;
- $p9$  адрес DNS-сервера;

• р10 - подключаться к любым открытым сетям Wi-Fi:

0 - не подключаться;

1 - подключаться.

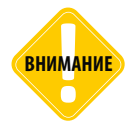

Разрешая прибору подключаться к любой открытой сети Wi-Fi. Вы должны понимать, что при использовании неизвестных точек доступа, которые не требуют ввода пароля для доступа, существует большой риск потери конфиденциальной информации и потери данных.

### ПРИМЕР КОМАНДЫ

• SMS команда:

1234zxcv WIFICONF=1, 1, 1, 1, 0: 255. 255. 255. 255: 255. 255. 255: 255. 255.255.255:255.255.255.255:0;

#### • команда через сервер:

 $255:255.255.255.255:0;$ 

#### **ПРИМЕР ОТВЕТА**

• на SMS команду:

52500()#WIFICONF=1,1,1,1,0:255.255.255.255.255.255.255.255:255. 255.255.255:255.255.255.255:0;

• на команду через сервер:

255:255.255.255.255:0;

В приборе с серийным номером 52500 установлены следующие настройки сети Wi-Fi:

- р1: 1 получить IP адрес автоматически.
- р2: 1 совместная проверка подлинности.
- р3: 1 тип сети «Прибор-Точка доступа» (по умолчанию).
- р4: 1 метод шифрования WEP.
- р5: 0 автоматический выбор канала.

рб-р9: настройки IP. Параметры необходимо указывать только при статических IP-адресах.

р10: 0 - не подключаться к любым открытым сетям Wi-Fi.

59

# ПАРАМЕТРЫ ЗАПИСИ ДАННЫХ

### PERIODWR - период (интервал) записи данных

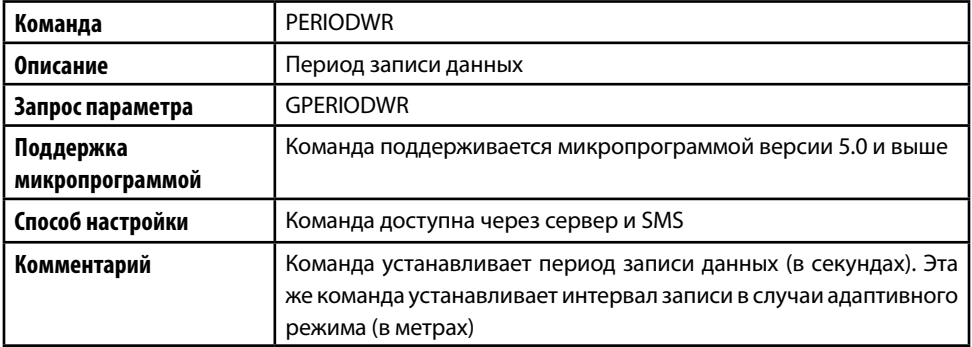

### **ФОРМАТ КОМАНДЫ**

password PERIODWR=period;

параметры:

• **period** – период (интервал) записи данных. Диапазон настроек периода записи от 1 до 600 секунд, диапазон настроек интервала записи от 1 до 600 метров.

### **ПРИМЕР КОМАНДЫ**

• SMS команда: 1234zxcv PERIODWR=10;

• команда через сервер: PERIODWR=10;

### **ПРИМЕР ОТВЕТА**

• на SMS команду: 52500()#GPRS PERIODWR=10;

• на команду через сервер: PERIODWR=10;

В приборе с серийным номером 52500 период записи данных установлен равным 10 секундам.

## MODEWR – режим записи

### координат

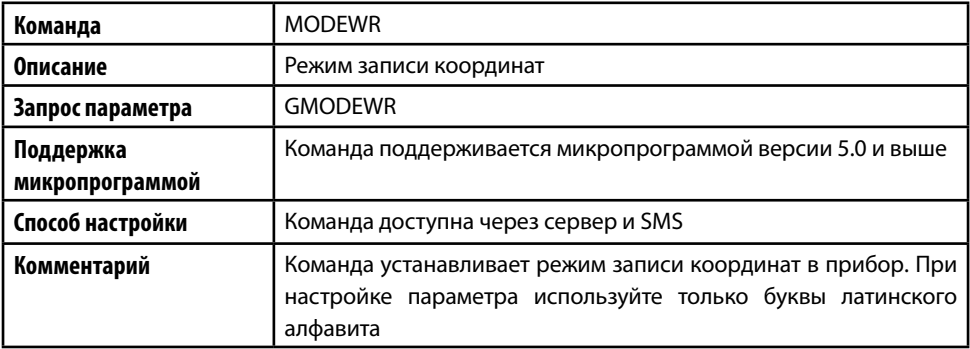

### **ФОРМАТ КОМАНДЫ**

password MODEWR=mode;

параметры:

• **mode** – режим записи координат:

**A** – адаптивный режим записи. В этом режиме записи делаются с учетом характера движения: скорости, ускорения, направления движения;

**N** – режим записи по времени. В этом режиме координаты записываются через равный промежуток времени независимо от характера движения.

### **ПРИМЕР КОМАНДЫ**

• SMS команда:

1234zxcv MODEWR=A;

• команда через сервер:

MODEWR=A;

### **ПРИМЕР ОТВЕТА**

• на SMS команду: 52500()#MODEWR=A;

• на команду через сервер: MODEWR=A;

В приборе с серийным номером 52500 установлен адаптивный режим записи координат.

### ADAPTIVESENS – чувствительность адаптивного режима

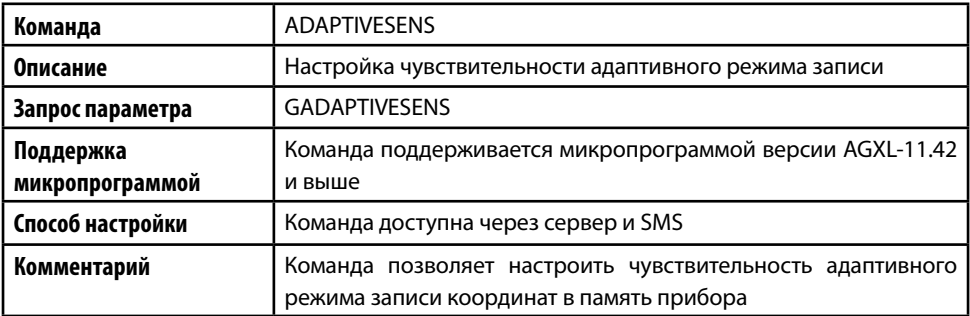

#### **ФОРМАТ КОМАНДЫ**

password ADAPTIVESENS=sens;

параметры:

- **sens**  чувствительность адаптивного режима. Минимальное значение чувствительности 0, максимальное – 250, значение по умолчанию – 100.
- Если sens=100, то прибор обязательно сделает координатную запись, если ТС, на котором установлен прибор, проехало расстояние больше интервала записи (в метрах) и при этом отклонение азимута движения составило более 6 градусов или изменение скорости – более 5 узлов (около 9 км/ч).
- Если одновременно произошло и изменение скорости и изменение азимута движения, то вычисляется их суперпозиция. Это означает, что если изменение азимута составило 3 градуса (50% порога), а скорости 6 км/ч (60% порога), то прибор выполнит координатную запись, так как 50% + 60% больше порога чувствительности (sens=100).
- При изменении значения чувствительности меняются и пороги срабатывания. Например, при чувствительности 50 прибор будет делать запись при изменении азимута на 3 градуса или скорости на 2,5 узла, при чувствительности 200 прибор сделает координатную запись при изменении азимута на 12 градусов или скорости 10 узлов.
- Кроме азимута и скорости прибор оценивает также и другие параметры движения и может сделать дополнительную координатную запись, если считает это необходимым. Благодаря дополнительным записям качество построения трека значительно возрастает.

#### **ПРИМЕР КОМАНДЫ**

• SMS команда: 1234zxcv ADAPTIVESENS=80;

• команда через сервер: ADAPTIVESENS=80;

### **ПРИМЕР ОТВЕТА**

• на SMS команду: 52500()#ADAPTIVESENS=80;

• на команду через сервер: ADAPTIVESENS=80;

В приборе с серийным номерам 52500 уровень чувствительности адаптивного режима записи установлен равным 80.

Это означает, что прибор сделает координатную запись, если ТС, на котором установлен настраиваемый прибор, проедет расстояние больше, чем интервал записи и при этом отклонение азимута составит более 5 градусов, или изменение скорости более 8 км/ч.

# MODE1 – статическая обработка

### данных

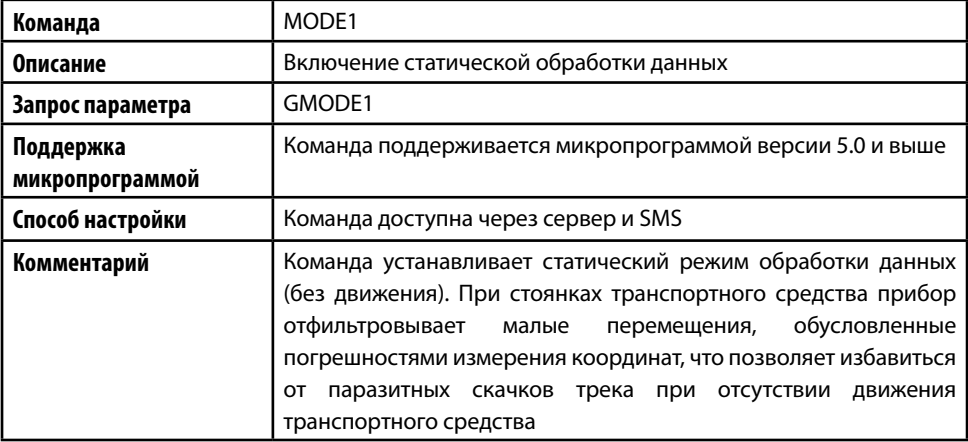

### **ФОРМАТ КОМАНДЫ**

password MODE1=status;

параметры:

- **status**  режим статической обработки данных:
	- 0 разрешен;
	- 1 запрещен.

### **ПРИМЕР КОМАНДЫ**

• SMS команда: 1234zxcv MODE1=0;

• команда через сервер:  $MODE1=0;$ 

### **ПРИМЕР ОТВЕТА**

• на SMS команду: 52500()#MODE1=0;

• на команду через сервер:

 $MODE1=0;$ 

В приборе с серийным номером 52500 включен режим статической обработки данных.

## MODEWIDE – расширенные записи

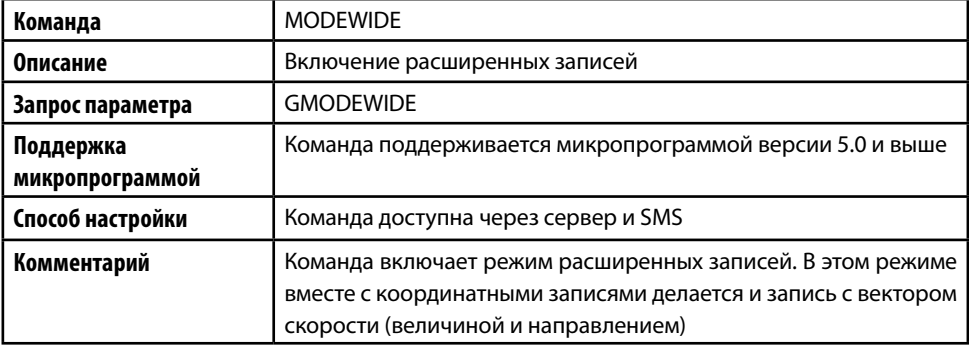

### **ФОРМАТ КОМАНДЫ**

password MODEWIDE=status;

параметры:

- **status**  режим расширенных записей:
	- 0 запрещен;
	- 1 разрешен.

#### **ПРИМЕР КОМАНДЫ**

• SMS команда:

1234zxcv MODEWIDE=0;

• команда через сервер: MODEWIDE=0;

#### **ПРИМЕР ОТВЕТА**

• на SMS команду: 52500()#MODEWIDE=0;

• на команду через сервер: MODEWIDE=0;

В приборе с серийным номером 52500 отключен режим расширенных записей.

### MODETN – оптимизация под «ТрансНавигацию»

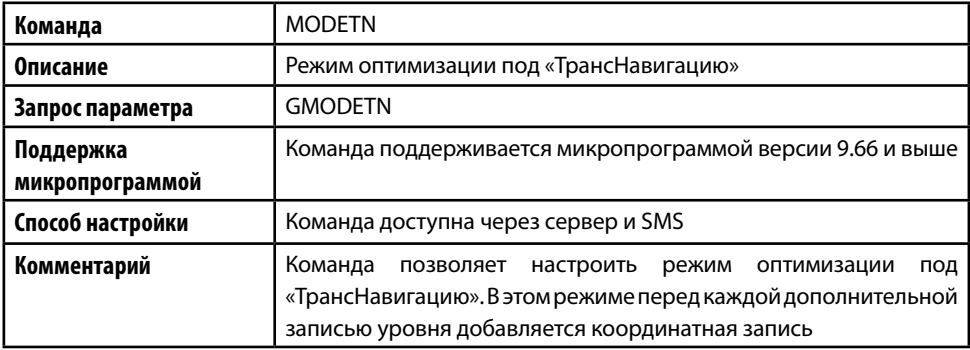

### **ФОРМАТ КОМАНДЫ**

password MODETN=status;

параметры:

- **status**  режим оптимизации под «ТрансНавигацию»:
	- 0 запрещен;
	- 1 разрешен.

### **ПРИМЕР КОМАНДЫ**

• SMS команда: 1234zxcv MODETN=1;

• команда через сервер: MODETN=1;

#### **ПРИМЕР ОТВЕТА**

• на SMS команду: 52500()#MODETN=1;

• на команду через сервер: MODETN=1;

В приборе с серийным номером 52500 включен режим оптимизации под «ТрансНавигацию».

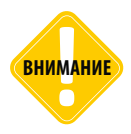

*Включение режима может привести к значительному увеличению трафика. Не используйте этот режим, если не требуется передавать данные на сервера «ТрансНавигации».* **ВНИМАНИЕ**

### FULLONLINE – режим «Полный онлайн»

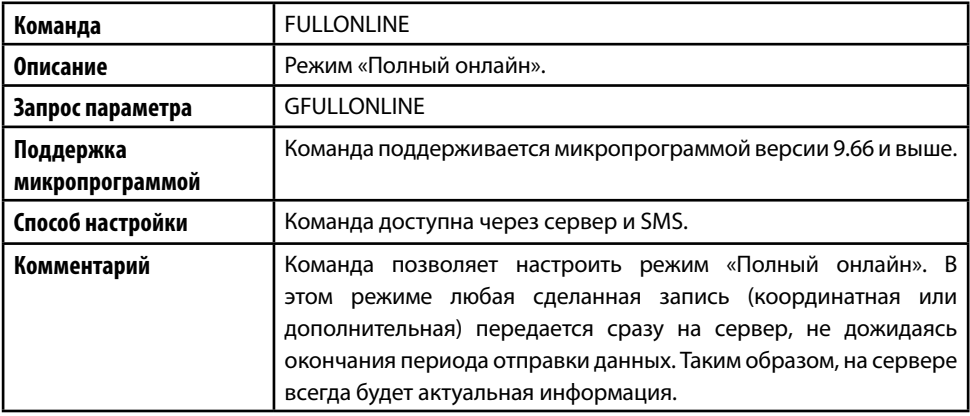

### **ФОРМАТ КОМАНДЫ**

password FULLONLINE=status;

параметры:

- **status**  режим «Полный онлайн»:
	- 0 запрещен;
	- 1 разрешен.

### **ПРИМЕР КОМАНДЫ**

• SMS команда: 1234zxcv FULLONLINE=0;

• команда через сервер: FULLONLINE=0;

### **ПРИМЕР ОТВЕТА**

• на SMS команду: 52500()#FULLONLINE=0;

• на команду через сервер: FULLONLINE=0;

Режим «Полный онлайн» отключен в приборе с серийным номером 52500.

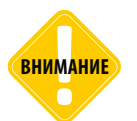

*Включение режима «Полный онлайн» значительно увеличивает передаваемый трафик! Рекомендуется отключать режим «Полный онлайн», если нет необходимости его использовать.* **ВНИМАНИЕ**

### DISTANCE – запись пробега в прибор

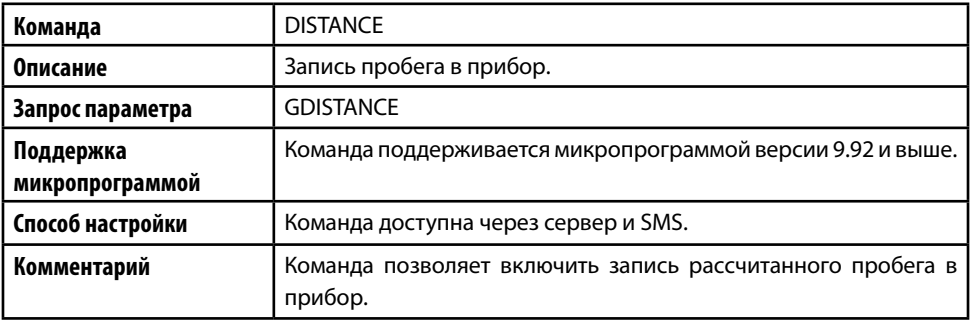

### **ФОРМАТ КОМАНДЫ**

password DISTANCE=status;

параметры:

- **status**  запись рассчитанного пробега в прибор:
	- 0 отключить запись;
	- 1 разрешить запись.

### **ПРИМЕР КОМАНДЫ**

• SMS команда: 1234zxcv DISTANCE=1;

• команда через сервер: DISTANCE=1;

### **ПРИМЕР ОТВЕТА**

• на SMS команду: 52500()#DISTANCE=1;

• на команду через сервер: DISTANCE=1;

В приборе с серийным номером 52500 включена запись пробега.

## P285 – режим «Приказ 285»

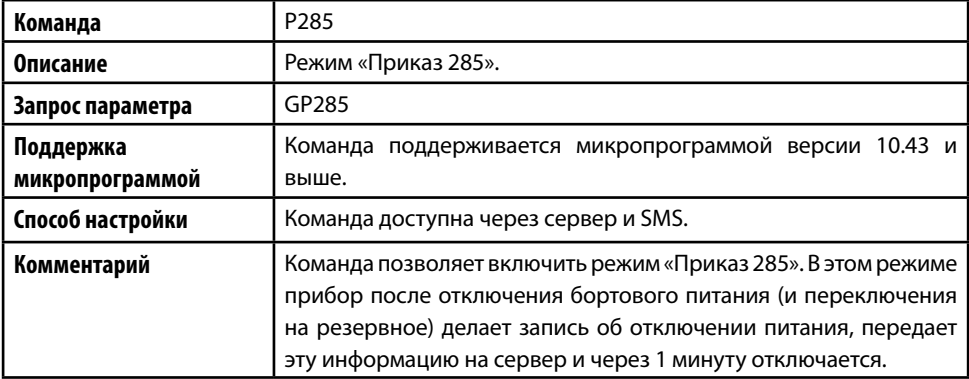

#### **ФОРМАТ КОМАНДЫ**

password P285=status;

параметры:

- **status**  режим "Приказ 285":
	- 0 запрещен;
	- 1 разрешен.

### **ПРИМЕР КОМАНДЫ**

• SMS команда: 1234zxcv P285=1;

• команда через сервер:  $P285=1;$ 

### **ПРИМЕР ОТВЕТА**

• на SMS команду: 52500()#P285=1;

• на команду через сервер:  $P285=1;$ 

В приборе с серийным номером 52500 включен режим «Приказ 285».

## COMPACT – группировка данных

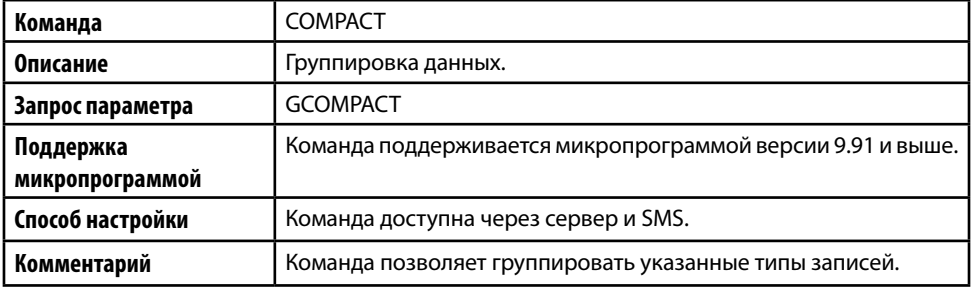

### **ФОРМАТ КОМАНДЫ**

password COMPACT=0,data;

параметры:

- **0**  координатная запись, по умолчанию указывается всегда;
- **data**  записи прибора, которые будут одновременно в одной группе. Если прибор записывает состояние одного параметра из этой группы, то прибор также будет записывать состояние остальных параметров группы и координаты на момент записи. Типы записей для группировки:

#### 1 – Аналоговые записи

- 2 Счетчики 1,2;
- 3 Счетчики 3,4;
- 4 Параметры движения;
- 5 Счетчики 5,6;
- 6 Идентификатор 1Wire;
- 7 Счетчики 7,8;
- 8 Записи датчиков LLS 1-4;
- 9 Записи датчиков LLS 5-8;
- 10 Записи с шины CAN;
- 11 Записи с датчиков уровня MODBUS;
- 15 Запись события;

### **ПРИМЕР КОМАНДЫ**

• SMS команда: 1234zxcv COMPACT=0,5,7,8,9;

• команда через сервер: COMPACT=0,5,7,8,9;

- 36 Температура с датчиков 1Wire;
- 38 Запись расширителя входов;
- 39 Заправка ПОРТ-3 (по RS-485);
- 40 Расход топлива (по RS-485);
- 42 Показания датчиков пассажиропотока (по RS-485);
- 43 Вес (или уровень) по RS-485;
- 45 Калькулированный расход топлива по CAN;
- 57 Прочие числовые параметры;
- 58 Произвольные параметры MODBUS;
- 59 Статус внешнего дисплея;

### **ПРИМЕР ОТВЕТА**

- на SMS команду: 52500()#COMPACT=0,5,7,8,9;
- на команду через сервер: COMPACT=0,5,7,8,9;

В приборе с серийным номером 52500 вместе с координатной записью (тип 0) группируются записи 5, 7, 8, 9.

# МинТранс / ЭРА
## TID – TID прибора для передачи данных на сервер МинТранса

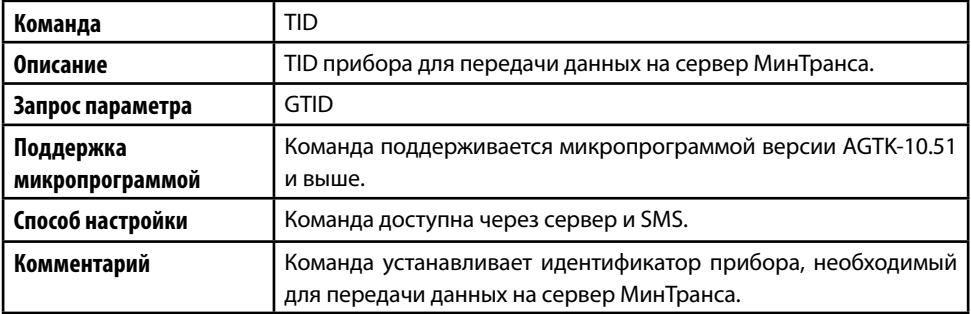

### **ФОРМАТ КОМАНДЫ**

password TID=id;

параметры:

• **id** – уникальный номер, для идентификации прибора при передачи данных на сервер МинТранса. По умолчанию TID совпадает с заводским серийным номером бортового контроллера «АвтоГРАФ».

### **ПРИМЕР КОМАНДЫ**

• SMS команда: 1234zxcv TID=52500;

• команда через сервер: TID=52500;

### **ПРИМЕР ОТВЕТА**

• на SMS команду: 52500()#TID=52500;

• на команду через сервер: TID=52500;

Прибору с серийным номером 52500 присвоен TID=52500 для передачи данных на сервер МинТранса.

## ALARM - настройка тревожной

### кнопки

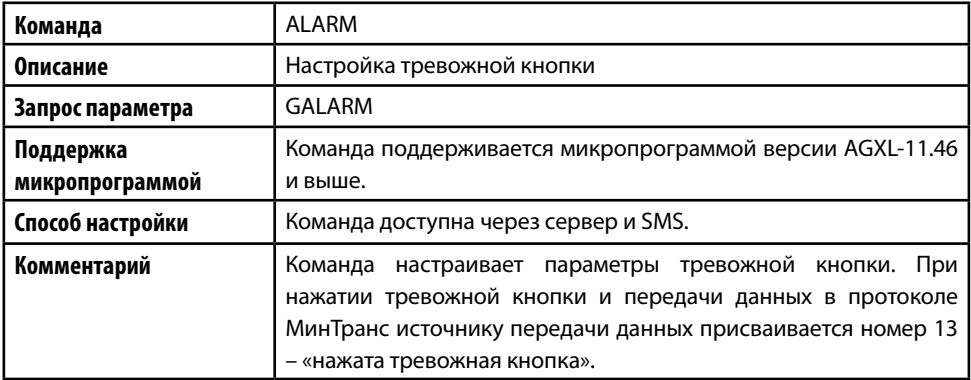

### **ФОРМАТ КОМАНДЫ**

password ALARM=input,state;

параметры:

- **input**  номер дискретного входа прибора (1..8), к которому подключена тревожная кнопка;
- **state** состояние дискретного входа, соответствующее нажатию тревожной кнопки:
	- 0 Масса;
	- $1 + \Pi$ итания

### **ПРИМЕР КОМАНДЫ**

• SMS команда: 1234zxcv ALARM=1,0;

• команда через сервер:  $ALARM=1,0;$ 

### **ПРИМЕР ОТВЕТА**

• на SMS команду: 52500()#ALARM=1,0;

• на команду через сервер: ALARM=1,0;

Если первый дискретный вход прибора с серийным номером 52500 замкнут на массу, то тревожная кнопка считается нажатой.

# НАСТРОЙКИ СЕРВЕРА

## IP – IP адрес основного сервера

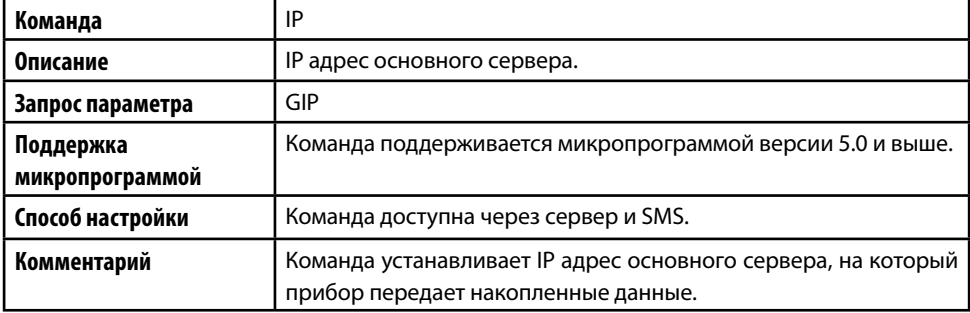

### **ФОРМАТ КОМАНДЫ**

password IP=ip;

параметры:

• **ip** – IP адрес основного сервера. Адрес сервера должен быть реальным и статическим.

### **ПРИМЕР КОМАНДЫ**

• SMS команда: 1234zxcv IP=127.0.0.1;

• команда через сервер: IP=127.0.0.1;

### **ПРИМЕР ОТВЕТА**

• на SMS команду: 52500()# IP=127.0.0.1;

• на команду через сервер:

IP=127.0.0.1;

Прибор с серийным номером 52500 настроен передавать данные на сервер с IP адресом 127.0.0.1.

### MAINDOMAIN – доменное имя основного сервера

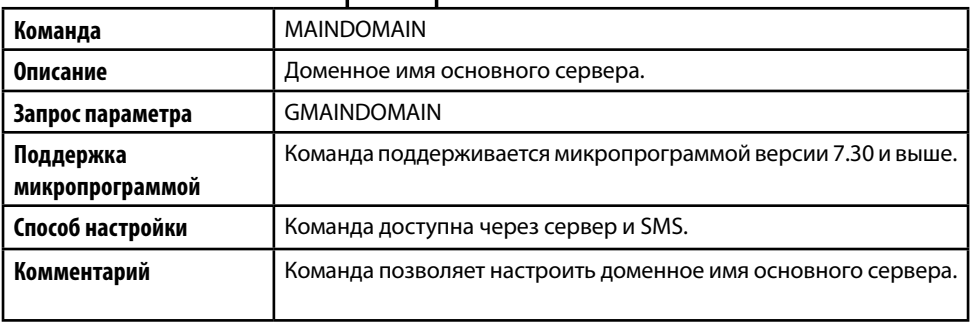

### **ФОРМАТ КОМАНДЫ**

password MAINDOMAIN=domain;

параметры:

• **domain** – доменное имя основного сервера;

### **ПРИМЕР КОМАНДЫ**

• SMS команда: 1234zxcv MAINDOMAIN=office.tk-chel.ru;

• команда через сервер: MAINDOMAIN=office.tk-chel.ru;

### **ПРИМЕР ОТВЕТА**

• на SMS команду: 52500()#MAINDOMAIN=office.tk-chel.ru;

• на команду через сервер: MAINDOMAIN=office.tk-chel.ru;

В приборе с серийным номером 52500 установлено следующее доменное имя основного сервера – office.tk-chel.ru.

## PORT – порт основного сервера

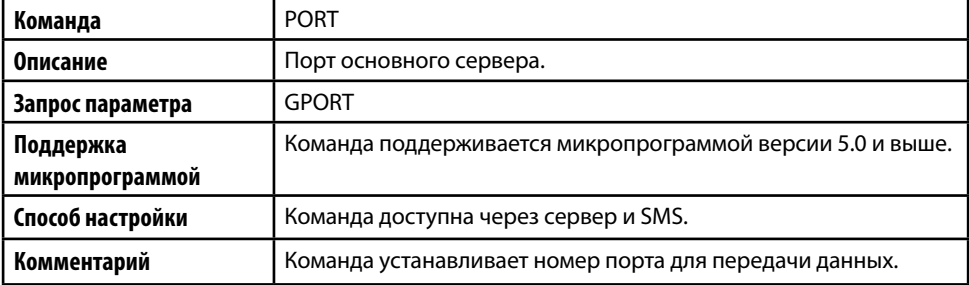

### **ФОРМАТ КОМАНДЫ**

password PORT=port;

параметры:

• **port** – порт основного сервера. По умолчанию для сервера АвтоГРАФ это порт 2225.

### **ПРИМЕР КОМАНДЫ**

• SMS команда: 1234zxcv PORT=2225;

• команда через сервер: PORT=2225;

### **ПРИМЕР ОТВЕТА**

• на SMS команду: 52500()#GPRS:PORT=2225;

• на команду через сервер: PORT=2225;

В приборе с серийным номером 52500 установлен порт 2225 для передачи данных на основной сервер.

## MAINTRANSPORT – формат передачи на основной сервер

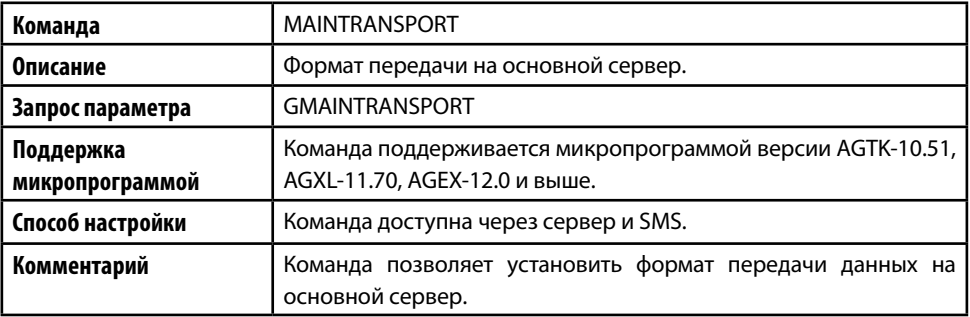

#### **ФОРМАТ КОМАНДЫ**

password MAINTRANSPORT=format;

параметры:

• **format** – протокол передачи данных на сервер:

**0 – АвтоГРАФ** – закрытый протокол АвтоГРАФ для передачи данных на сервер АвтоГРАФ. По умолчанию все приборы серии «АвтоГРАФ-GSM», кроме АвтоГРАФ-GSM-SL, передают в формате АвтоГРАФ. Для приборов АвтоГРАФ-GSM-SL требуется разблокировка протокола АвтоГРАФ.

**1 – МинТранс (285)** – протокол для передачи данных на сервер МинТранса (согласно приказу 285).

**2 – TKmonitoring.com** – закрытый протокол АвтоГРАФ для передачи данных на сервер TKmonitoring.com. Передачу данных в формате «TKmonitoring.com» поддерживают приборы АвтоГРАФ-GSM с микропрограммой версии AGXL-11.43.

**3 – AGTP** – закрытый протокол передачи данных на сервер «АвтоГРАФ», обеспечивающий передачу на высоких скоростях (по сравнению с протоколом «АвтоГРАФ»). Протокол «AGTP» поддерживается сервером «АвтоГРАФ» версии 5.0 и выше.

**4 – AG PP (Public Protocol)** – открытый протокол «АвтоГРАФ».

### **ПРИМЕР КОМАНДЫ**

### **ПРИМЕР ОТВЕТА**

• SMS команда: 1234zxcv MAINTRANSPORT=0; • на SMS команду: 52500()#MAINTRANSPORT=0;

• команда через сервер: MAINTRANSPORT=0;

• на команду через сервер: 52500()#MAINTRANSPORT=0;

В приборе с серийным номером 52500 настроена передача данных на основной сервер в протоколе АвтоГРАФ.

## RESIP – IP адрес резервного канала

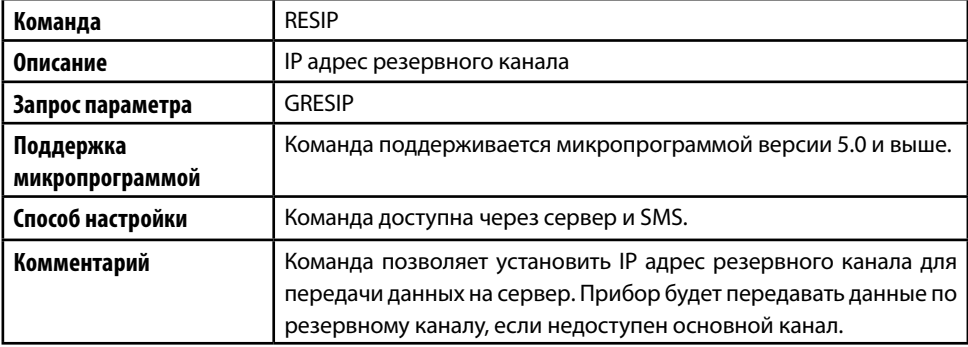

### **ФОРМАТ КОМАНДЫ**

password RESIP=ip;

параметры: • **ip** – IP адрес резервного канала.

### **ПРИМЕР КОМАНДЫ**

• SMS команда: 1234zxcv RESIP=127.0.0.1;

• команда через сервер: RESIP=127.0.0.1;

### **ПРИМЕР ОТВЕТА**

• на SMS команду: 52500()#GPRS:RESIP=127.0.0.1;

• на команду через сервер: RESIP=127.0.0.1;

В приборе с серийным номером 52500 установлен следующий IP адрес резервного канала – 127.0.0.1.

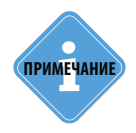

*Для того чтобы не использовать резервный канал для передачи данных на сервер отправьте команду RESIP со следующими настройками – 255.255.255.255 или 0.0.0.0, или установите порт резервного канала – 0.* **i ПРИМЕЧАНИЕ**

### RESDOMAIN – доменное имя резервного канала

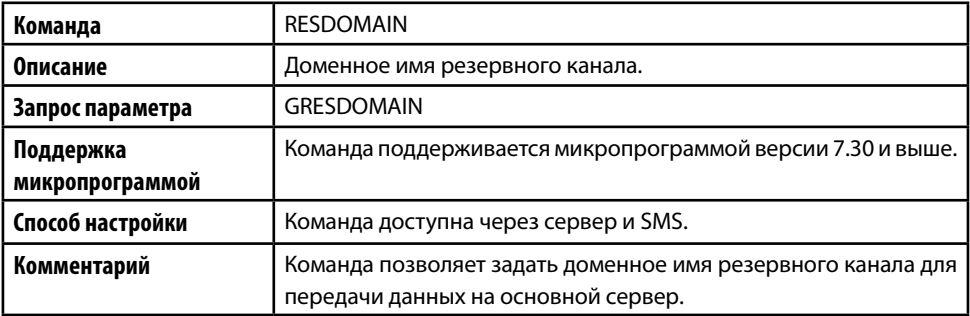

### **ФОРМАТ КОМАНДЫ**

password RESDOMAIN=resdomain;

параметры:

• **resdomain** – доменное имя резервного канала.

#### **ПРИМЕР КОМАНДЫ**

```
• SMS команда:
1234zxcv RESDOMAIN=office.tk-chel.ru;
```
• команда через сервер: RESDOMAIN=office.tk-chel.ru;

### **ПРИМЕР ОТВЕТА**

```
• на SMS команду:
52500()#RESDOMAIN=office.tk-chel.ru;
```
• на команду через сервер: RESDOMAIN=office.tk-chel.ru;

В приборе с серийным номером 52500 установлено следующее доменное имя резервного канала – office.tk-chel.ru.

## RESPORT - порт резервного канала

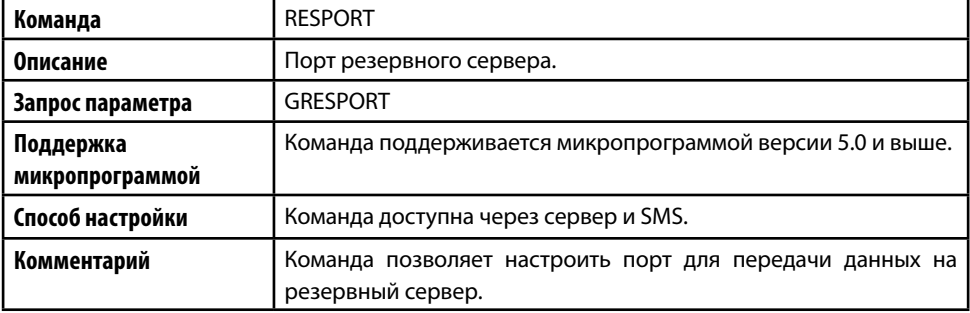

#### **ФОРМАТ КОМАНДЫ**

password RESPORT=port;

параметры:

• **port** – номер порта для передачи данных на резервный сервер. По умолчанию для сервера АвтоГРАФ это порт 2225.

#### **ПРИМЕР КОМАНДЫ**

• SMS команда: 1234zxcv RESPORT=2225;

• команда через сервер: RESPORT=2225;

#### **ПРИМЕР ОТВЕТА**

• на SMS команду: 52500()#GPRS:RESPORT=2225;

• на команду через сервер: RESPORT=2225;

В приборе с серийным номером 52500 установлен порт 2225 для передачи данных на резервный сервер.

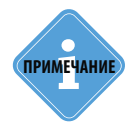

*Для того чтобы не использовать резервный канал для передачи данных на сервер отправьте команду RESIP со следующими настройками – 255.255.255.255 или 0.0.0.0, или установите порт резервного канала – 0.* **i ПРИМЕЧАНИЕ**

### SSL – защищенное соединение с сервером

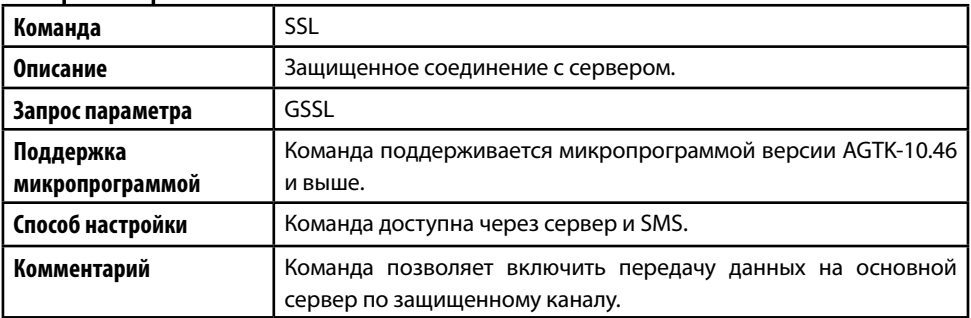

#### **ФОРМАТ КОМАНДЫ**

password SSL=status;

параметры:

- **status**  защищенное подключение к серверу:
	- 1 передавать данные на основной сервер по защищенному каналу;
	- 0 не использовать защищенный канал для передачи данных на основной сервер. Данные будут передаваться по обычному каналу.

### **ФОРМАТ ОТВЕТА**

serial()#SSL=status;

параметры:

• **status** – тип соединения:

**NOT SUPPORTED** – прибор не поддерживает защищенное соединение;

**1 или 0** – прибор поддерживает защищенное соединение: 1 – данные передаются по защищенному каналу, 0 – данные передаются по обычному каналу.

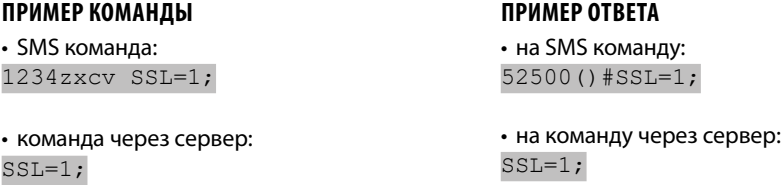

В приборе с серийным номером 52500 настроена передача данных на сервер по защищенному каналу.

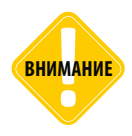

*Защищенное соединение доступно только для основного сервера. Порт защищенного соединения и порт обычного соединения на сервере разные. При изменении типа соединения c сервером необходимо настроить порт основного сервера (командой PORT=).*

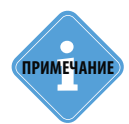

*По умолчанию в АвтоГРАФ Сервере для защищенного соединения используется порт 2443. Защищенное* **i** *соединение поддерживает АвтоГРАФ Сервер версии 4.1.0 и выше.* **ПРИМЕЧАНИЕ**

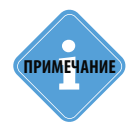

*При возникновении неисправностей, связанных с подключением приборов к серверу по защищенному каналу, необходимо обратиться в техподдержку ООО «ТехноКом». В некоторых случаях может понадобиться обновление микропрограммы GSM модема прибора.* **i ПРИМЕЧАНИЕ**

### PARALLELIP – IP адрес параллельного сервера

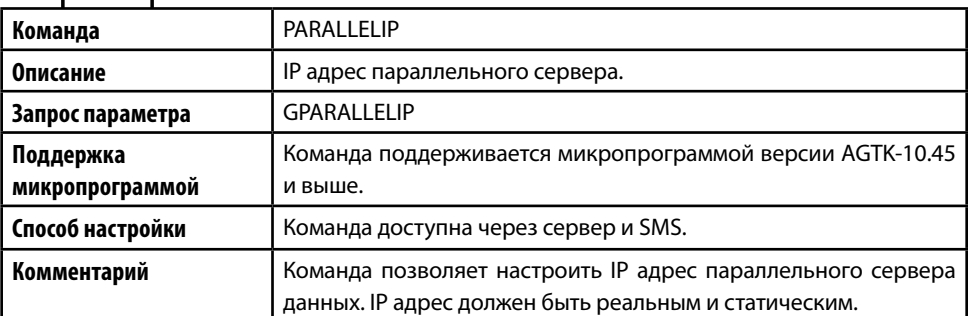

Прибор, в зависимости от настроек, может параллельно передавать данные на два сервера. Данные, передаваемые на оба сервера, одни и те же, но пакеты передачи могут отличаться. Например, если параллельный сервер недоступен, то данные передаются только на основной сервер. После восстановления работоспособности параллельного сервера на него будут переданы все накопившиеся данные, которые ранее передавались только на основной сервер. Аналогично, если недоступен основной сервер, то данные передаются только на параллельный. И после восстановления основного сервера на него будут переданы все накопившиеся данные.

### **ФОРМАТ КОМАНДЫ**

password PARALLELIP=ip;

параметры: • **ip** – IP адрес параллельного сервера, на который прибор передает данные.

### **ПРИМЕР КОМАНДЫ**

• SMS команда: 1234zxcv PARALLELIP=83.142.128.115;

• команда через сервер: PARALLELIP=83.142.128.115;

### **ПРИМЕР ОТВЕТА**

• на SMS команду: 52500()#PARALLELIP=83.142.128.115;

• на команду через сервер: PARALLELIP=83.142.128.115;

В приборе с серийным номером 52500 настроена параллельная передача данных на следующий сервер – 83.142.128.115.

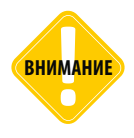

*Данные с основного и параллельного сервера не должны запрашиваться из одной и той же диспетчерской программы АвтоГРАФ!* **ВНИМАНИЕ**

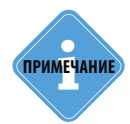

леимечание) Параллельная передача данных на два сервера увеличивает GPRS трафик и может приводить к<br>**примечание**) *задержкам при передаче данных.* 

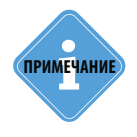

*Параллельный сервер может использоваться только для передачи данных. Команды, переданные*  **примечание**<br>прибору с параллельного сервера, не обрабатываются. Передача фотоснимков и сообщений на<br>параллельный сервер не ведется.

### PARALLELPORT – порт параллельного сервера

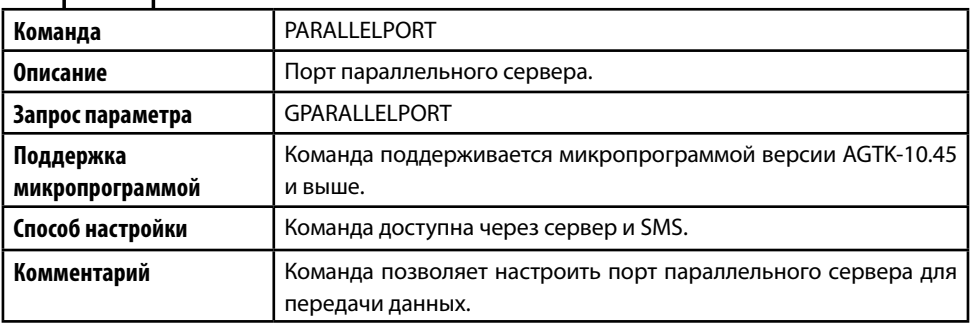

### **ФОРМАТ КОМАНДЫ**

password PARALLELPORT=port;

параметры:

• **port** – порт параллельного сервера.

### **ПРИМЕР КОМАНДЫ**

• SMS команда: 1234zxcv PARALLELPORT=2225;

• команда через сервер: PARALLELPORT=2225;

### **ПРИМЕР ОТВЕТА**

• на SMS команду: 52500()#PARALLELPORT=2225;

• на команду через сервер: PARALLELPORT=2225;

Прибор с серийным номером 52500 передает данные на порт 2225 параллельного сервера.

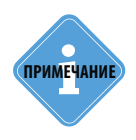

*Для того чтобы отключить передачу данных на параллельный сервер, укажите порт 0 для* **i** *параллельного сервера (PARALLELPORT=0;).* **ПРИМЕЧАНИЕ**

### PARALLELDOMAIN – доменное имя параллельного сервера

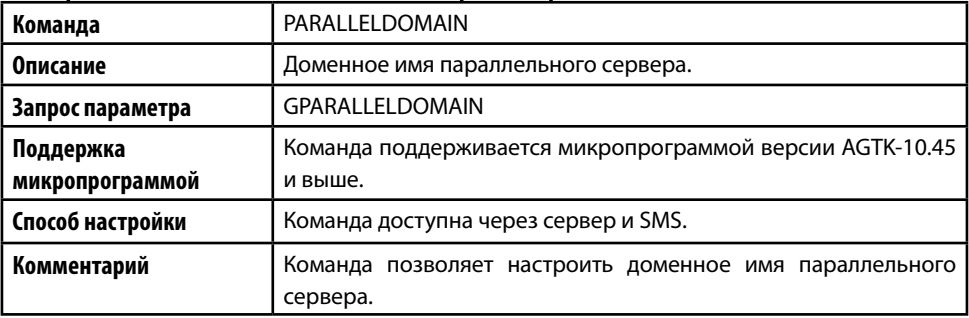

### **ФОРМАТ КОМАНДЫ**

password PARALLELDOMAIN=domain;

параметры:

• **domain** – domain name of parallel server.

#### **ПРИМЕР КОМАНДЫ**

• SMS команда: 1234zxcv PARALLELDOMAIN=of.tk-chel.ru;

• команда через сервер: PARALLELDOMAIN=of.tk-chel.ru;

### **ПРИМЕР ОТВЕТА**

• на SMS команду: 52500()#PARALLELDOMAIN=of.tk-chel.ru;

• на команду через сервер: PARALLELDOMAIN=of.tk-chel.ru;

Прибор с серийным номером 52500 параллельно передает данные на сервер – of.tk-chel.ru.

## PARALLELTRANSPORT – формат передачи на параллельный сервер

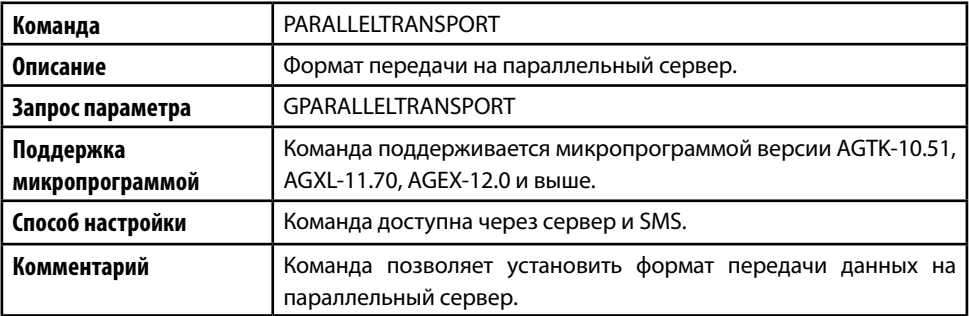

### **ФОРМАТ КОМАНДЫ**

password PARALLELTRANSPORT=format:

параметры:

• **format** – формат передачи данных на сервер.

**0 – АвтоГРАФ** – закрытый протокол АвтоГРАФ для передачи данных на сервер «АвтоГРАФ». По умолчанию все приборы серии «АвтоГРАФ-GSM», кроме АвтоГРАФ-GSM-SL, передают в формате АвтоГРАФ. Для приборов АвтоГРАФ-GSM-SL требуется разблокировка протокола АвтоГРАФ.

**1 – МинТранс (285)** – протокол для передачи данных на сервер МинТранс (согласно приказу 285).

**2 – TKmonitoring.com** – закрытый протокол АвтоГРАФ для передачи данных на сервер TKmonitoring.com. Передачу данных в формате «TKmonitoring.com» поддерживают приборы АвтоГРАФ-GSM с микропрограммой версии AGXL-11.43.

**3 – AGTP** – закрытый протокол передачи данных на сервер «АвтоГРАФ», обеспечивающий передачу на высоких скоростях (по сравнению с протоколом «АвтоГРАФ»). Протокол «AGTP» поддерживается сервером «АвтоГРАФ» версии 5.0 и выше.

### **ПРИМЕР КОМАНДЫ**

### **ПРИМЕР ОТВЕТА** • на SMS команду:

• SMS команда: 1234zxcv PARALLELTRANSPORT=2;

• команда через сервер: PARALLELTRANSPORT=2;

52500()#PARALLELRANSPORT=2; • на команду через сервер:

52500()#PARALLELRANSPORT=2;

В приборе с серийным номером 52500 настроена передача данных на параллельный сервер в протоколе TKmonitoring.com.

## ПРИОРИТЕТЫ SIM / НАСТРОЙКИ РОУМИНГА

### SIM1HOME – идентификаторы родной сети SIM1

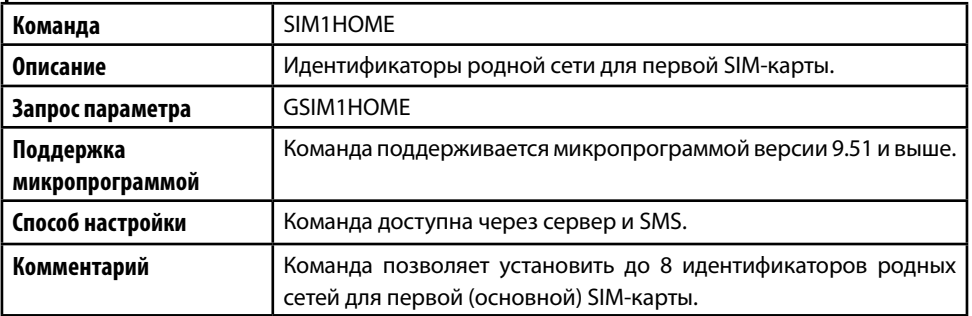

### **ФОРМАТ КОМАНДЫ**

password SIM1HOME=id1,id2,id3,id4,id5,id6,id7,id8;

параметры:

• **id1...id8** – идентификаторы родных сетей первой SIM-карты. Необходимо заполнить все поля. Пустые поля следует заполнять символом 0.

### **ПРИМЕР КОМАНДЫ**

• SMS команда: 1234zxcv SIM1HOME=25017,0,0,0,0,0,0,0;

• команда через сервер: SIM1HOME=25017,0,0,0,0,0,0,0;

### **ПРИМЕР ОТВЕТА**

• на SMS команду: 52500()#SIM1HOME=25017,0,0,0,0,0,0,0;

• на команду через сервер: SIM1HOME=25017,0,0,0,0,0,0,0;

В приборе с серийным номером 52500 установлен 1 идентификатор родной сети – 25017 (установленный идентификатор соответствует сотовому оператору "Utel").

### SIM2HOME – идентификаторы родной сети SIM2

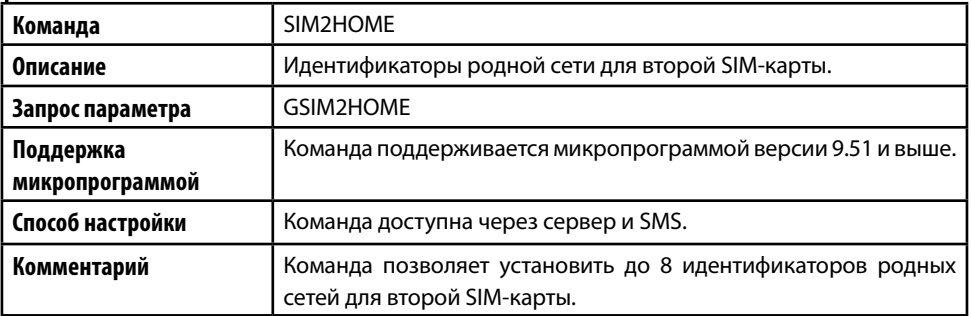

### **ФОРМАТ КОМАНДЫ**

password SIM2HOME=id1,id2,id3,id4,id5,id6,id7,id8;

параметры:

• **id1...id8** – идентификаторы родных сетей для второй SIM-карты. Необходимо заполнять все поля команды. Пустые поля следует заполнять символом 0.

#### **ПРИМЕР КОМАНДЫ**

• SMS команда: 1234zxcv SIM2HOME=25001,0,0,0,0,0,0,0;

• команда через сервер: SIM2HOME=25001,0,0,0,0,0,0,0;

#### **ПРИМЕР ОТВЕТА**

• на SMS команду: 52500()#SIM2HOME=25001,0,0,0,0,0,0,0;

• на команду через сервер: SIM2HOME=25001,0,0,0,0,0,0,0;

В приборе с серийным номером 52500 установлен 1 идентификатор родной сети для второй SIM-карты (установленный идентификатор соответствует сотовому оператору "МТС").

### SIM1PRIORITY - идентификаторы и приоритет роуминговых сетей SIM1

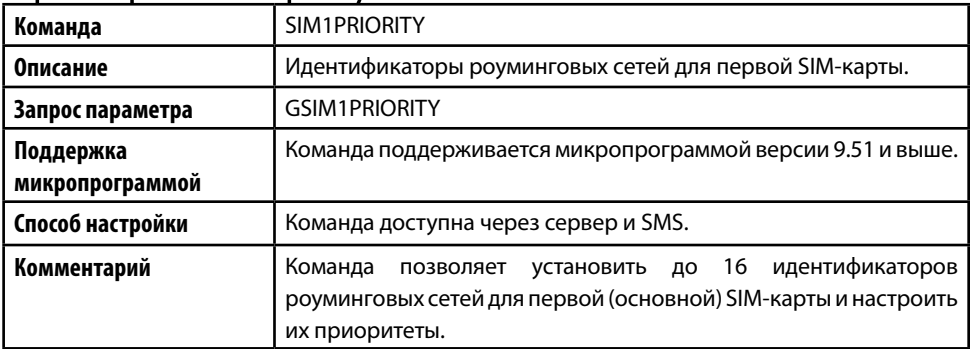

### **ФОРМАТ КОМАНДЫ**

password SIM1PRIORITY=id1,id2,id3,id4,id5,id6,id7,id8,id9,id10,id11,id12,id13,id14,id15,id16;

параметры:

• **id1...id16** – идентификаторы роуминговых сетей для первой SIM-карты. Приоритет по убыванию. Необходимо заполнить все поля команды, пустые поля следует заполнять символом 0.

### **ПРИМЕР КОМАНДЫ**

• SMS команда: 1234zxcv SIM1PRIORITY=25039,25007,0,0,0,0,0,0,0,0,0,0,0,0,0,0;

• команда через сервер:

SIM1PRIORITY=25039,25007,0,0,0,0,0,0,0,0,0,0,0,0,0,0;

#### **ПРИМЕР ОТВЕТА**

• на SMS команду: 52500()#SIM1PRIORITY=25039,25007,0,0,0,0,0,0,0,0,0,0,0,0,0,0;

• на команду через сервер:

SIM1PRIORITY=25039,25007,0,0,0,0,0,0,0,0,0,0,0,0,0,0;

В приборе с серийным номером 52500 установлены два идентификатора роуминговых сетей для первой SIM-карты. Причем, сеть с идентификатором 25039 (сотовый оператор "Utel") обладает более высоким приоритет, чем сотовая сеть с идентификатором 25007 (сотовый оператор "SMARTS").

### SIM2PRIORITY - идентификаторы и приоритет роуминговых сетей SIM2

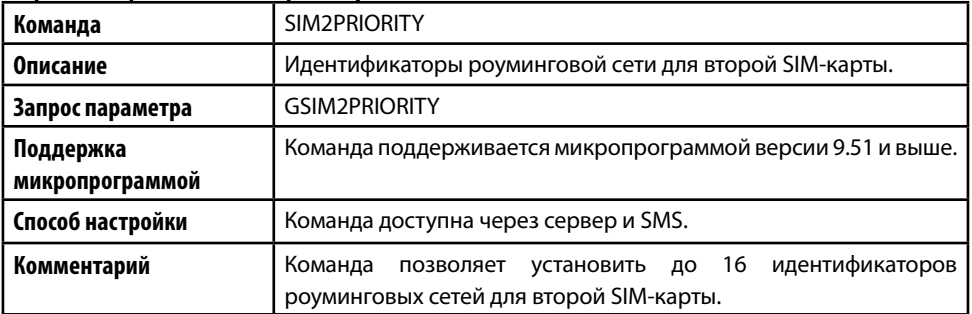

### **ФОРМАТ КОМАНДЫ**

password SIM2PRIORITY=id1,id2,id3,id4,id5,id6,id7,id8,id9,id10,id11,id12,id13,id14,id15,id16;

параметры:

• **id1...id16** – идентификаторы роуминговых сетей для второй SIM-карты. Приоритет по убыванию. Необходимо заполнить все поля команды, пустые поля следует заполнять символом 0.

### **ПРИМЕР КОМАНДЫ**

• SMS команда: 1234zxcv SIM2PRIORITY=25501,25702,0,0,0,0,0,0,0,0,0,0,0,0,0,0;

• команда через сервер:

SIM2PRIORITY=25501,25702,0,0,0,0,0,0,0,0,0,0,0,0,0,0;

### **ПРИМЕР ОТВЕТА**

• на SMS команду: 52500()#SIM2PRIORITY=25501,25702,0,0,0,0,0,0,0,0,0,0,0,0,0,0;

• на команду через сервер:

SIM2PRIORITY=25501,25702,0,0,0,0,0,0,0,0,0,0,0,0,0,0;

В приборе с серийным номером 52500 установлены следующие идентификаторы роуминговых сетей для второй SIM-карты – 25501 и 25702. Сеть с идентификатором 25501 обладает более высоким приоритетом, чем сеть с идентификатором 25702.

### SIMSELECTMODE - режим работы с разными операторами

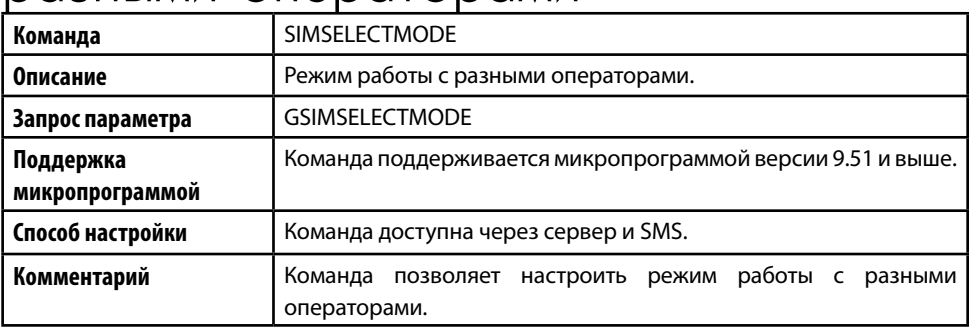

### **ФОРМАТ КОМАНДЫ**

password SIMSELECTMODE=mode;

параметры:

- **mode**  – режим работы с разными операторами:
	- 0 подключаться и передавать с любым оператором;
	- 1 подключаться только к операторам из списка;
	- 2 подключаться только к операторам из родных сетей;

### **ПРИМЕР КОМАНДЫ**

• SMS команда: 1234zxcv SIMSELECTMODE=0;

• команда через сервер: SIMSELECTMODE=0;

### **ПРИМЕР ОТВЕТА**

• на SMS команду: 52500()#SIMSELECTMODE=0;

• на команду через сервер: SIMSELECTMODE=0;

В прибора с серийным номером 52500 установлен следующий режим работы с разными операторами: 0 – подключаться и передавать с любыми операторами.

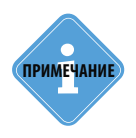

*Более подробная информация о работе прибора АвтоГРАФ с разными операторами приведена в* **i** *документе «Настройка и конфигурирование: Программа AG.GSMConf».*

## ПАРАМЕТРЫ ДЕТЕКЦИИ ДВИЖЕНИЯ И ОСТАНОВОК

## MOTION – способы детекции

### остановок

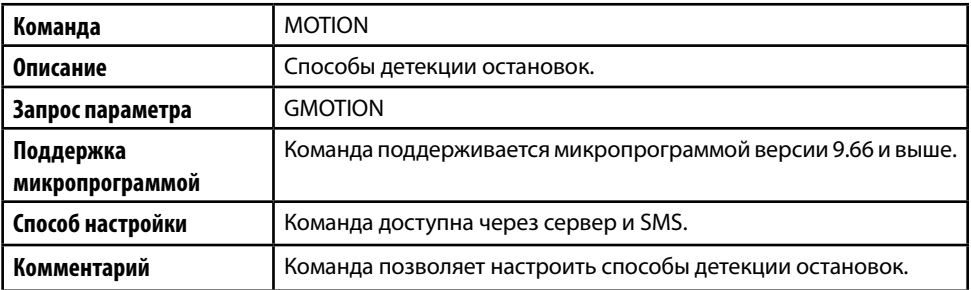

### **ФОРМАТ КОМАНДЫ**

password MOTION=in,level,gps,accelerator,can\_rpm,send\_period,write\_period;

параметры:

- **in**  вход, по срабатыванию которого считать, что автомобиль остановился:
	- 1...8 номер цифрового входа;
	- 0 не использовать вход для детекции остановок.
- **level**  состояние цифрового входа (in), которое соответствует остановке:
	- 1 +Питание (+);
	- 0 Масса.
- **gps**  использовать скорость с ГЛОНАСС/GPS приемника для детекции остановки транспортного средства:
	- 1 использовать;
	- 0 не использовать.
- **accelerator**  использовать внутренний акселерометр для детекции остановки транспортного средства:

1 – использовать;

0 – не использовать.

- **can\_rpm**  использовать данные с шины CAN для определения стоянки автомобиля. Отсутствие данных об оборотах двигателя будет определяться как остановка.
	- 1 использовать;
	- 0 не использовать.
- **send\_period**  множитель, на который умножается период передачи данных на остановках:
	- 1…100 множитель;
	- 0 не передавать данные на остановках.

• **write\_period** – множитель, на который умножается период записи показаний аналоговых датчиков и LLS на остановках (данный флаг поддерживается приборами «АвтоГРАФ-GSM» с микропрограммой версии 10.61 (AGTK), 11.32 (AGXL) и выше):

1..100 – множитель;

0 – не делать записей уровня на остановках.

### **ПРИМЕР КОМАНДЫ**

• SMS команда: 1234zxcv MOTION=0,0,1,0,0,10,20;

• команда через сервер: MOTION=0,0,1,0,0,10,20;

### **ПРИМЕР ОТВЕТА**

• на SMS команду: 52500()#MOTION=0,0,1,0,0,10,20;

• на команду через сервер: MOTION=0,0,1,0,0,10,20;

В приборе с серийным номером 52500 настроена детекция остановок по скорости с ГЛОНАСС/ GPS приемника, период передачи данных на остановках увеличен в 10 раз, период записи уровней увеличен в 20 раз.

# КАЧЕСТВО ВОЖДЕНИЯ

### DRIVING – параметры контроля качества вождения

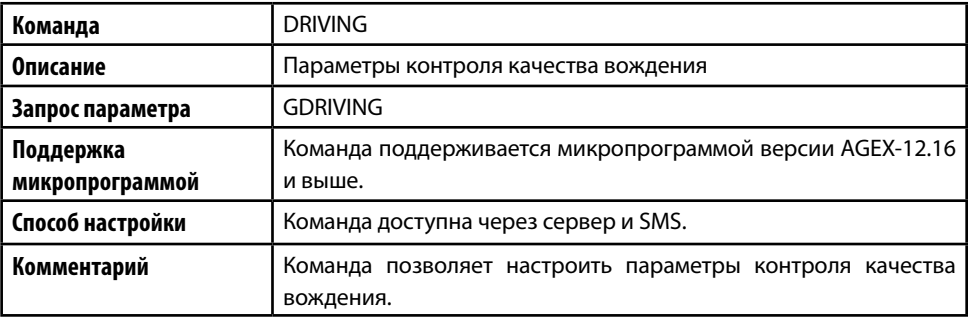

### **ФОРМАТ КОМАНДЫ**

password DRIVING=Acceleration:Hard\_braking:Emerg\_braking:Right\_turn:Left\_turn:Road\_shocks: Output1,Output2;

параметры:

- **Acceleration**  параметры детекции резкого ускорения. В данном поле необходимо в указанном порядке, через запятую задать значение порога резкого ускорения (в м/с<sup>2</sup>) и продолжительность ускорения (в мс), после которого контроллер определяет факт резкого ускорения. Например, 11,700;
- **Hard\_braking**  параметры детекции резкого торможения. В данном поле необходимо в указанном порядке, через запятую задать значение порога резкого торможения (в м/с<sup>2</sup>) и продолжительность ускорения (в мс), после которого контроллер определяет факт резкого торможения. Например, 10,500;
- **Emerg\_braking** параметры детекции экстренного торможения. В данном поле необходимо в указанном порядке, через запятую задать значение порога экстренного торможения (в м/с<sup>2</sup>) и продолжительность ускорения (в мс), после которого контроллер определяет факт экстренного торможения. Например, 15,500;
- **Right\_turn** параметры детекции резкого поворота вправо. В данном поле необходимо в указанном порядке, через запятую задать значение порога ускорения при резком повороте вправо (в м/с<sup>2</sup>) и продолжительность ускорения (в мс), после которого контроллер определяет факт резкого поворота вправо. Например, 5,700;
- **Left\_turn** параметры детекции резкого поворота влево. В данном поле необходимо в указанном порядке, через запятую задать значение порога ускорения при резком повороте влево (в м/с<sup>2</sup>) и продолжительность ускорения (в мс), после которого контроллер определяет факт резкого поворота влево. Например, 5,700;
- **Road\_shocks** параметры детекции чрезмерного ускорения, обусловленного неровностями дороги. В данном поле необходимо в указанном порядке, через запятую задать значение порога ускорения (в м/с<sup>2</sup>) и продолжительность ускорения (в мс), после которого контроллер определяет наличие неровностей на дороге. Например, 5,700;
- **Output1** включать цифровой выход 1 контроллера при превышении хотя бы одного из порогов ускорения. Выход включен, пока значение ускорения выше установленного порога: **1** – включать выход 1;
	- **0** не включать выход 1.
- **Output2** включать цифровой выход 2 контроллера при превышении хотя бы одного из порогов ускорения. Выход включен, пока значение ускорения выше установленного порога:
	- **1** включать выход 1;
	- **0** не включать выход 1.

### **ПРИМЕР КОМАНДЫ**

• SMS команда:

1234zxcv DRIVING=11,700:10,700:15,700:5,700:5,700:20,100:0,1;

• команда через сервер:

DRIVING=11,700:10,700:15,700:5,700:5,700:20,100:0,1;

### **ПРИМЕР ОТВЕТА**

• на SMS команду: 52500()#DRIVING=11,700:10,700:15,700:5,700:5,700:20,100:0,1;

• на команду через сервер:

DRIVING=11,700:10,700:15,700:5,700:5,700:20,100:0,1;

В приборе с серийным номером 52500 настроен контроль качества вождения. Установлены следующие настройки:

- Резкое ускорение: порог 11, продолжительность 700;
- Резкое торможение: порог 10, продолжительность 700;
- Экстренное ускорение: порог 15, продолжительность 700;
- Резкий поворот вправо: порог 5, продолжительность 700;
- Резкий поворот влево: порог 5, продолжительность 700;
- Неровности дороги: порог 20, продолжительность–100;
- При превышении хотя бы одного из порогов ускорения выход 2 контроллера будет включен.

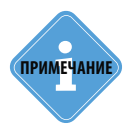

*Контроллер «АвтоГРАФ» может быть настроен информировать пользователя при превышении порогов ускорений». Параметры информирования задаются при помощи команд настройки событий контроллера. Подробнее см. раздел «Настройки событий».* **i ПРИМЕЧАНИЕ**

# ГОЛОСОВАЯ СВЯЗЬ

# TELUPx – телефонные номера

### автоподнятия

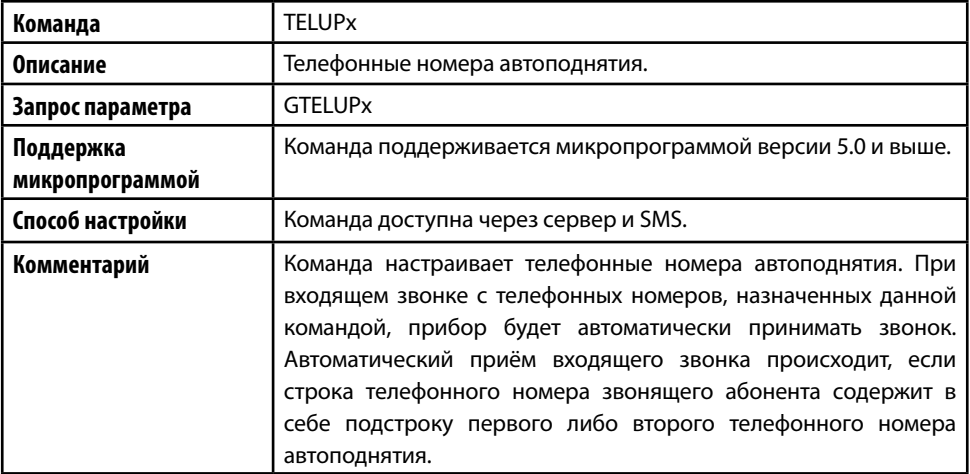

### **ФОРМАТ КОМАНДЫ**

password TELUPx=tel\_number;

параметры:

- **tel\_number**  телефонный номер автоподнятия. Телефонные номера следует вводить слитно без префикса выхода на междугороднюю линию;
- **x**  номер телефонного номера (1 или 2).

### **ПРИМЕР КОМАНДЫ**

• SMS команда: 1234zxcv TELUP1=50044;

• команда через сервер: TELUP1=50044;

### **ПРИМЕР ОТВЕТА**

• на SMS команду: 52500()#TELUP1=50044;

• на команду через сервер:

TELUP1=50044;

В приборе с серийным номером 52500 первый телефонный номер автоподнятия – *50044*. Это означает, что прибор автоматически будет «поднимать трубку» при звонке с любых телефонов, содержащих в своем номере строку *50044* (например +7900*50044*33,+7900*50044*34, +790055*50044*).

### TELSMS1, TELSMS2 – телефонные номера дозвона

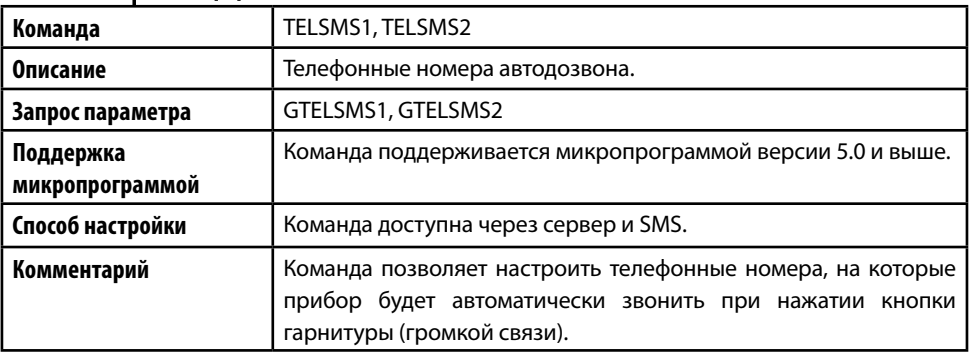

### **ФОРМАТ КОМАНДЫ**

password TELSMSx=tel\_number;

параметры:

- **tel\_number**  телефонный номер дозвона. Телефонные номера следует вводить слитно с префиксом выхода на междугороднюю линию (+7 или 8);
- **x**  номер телефонного номера (1 или 2).

### **ПРИМЕР КОМАНДЫ**

• SMS команда: 1234zxcv TELSMS1=89501111111;

• команда через сервер: TELSMS1=89501111111;

### **ПРИМЕР ОТВЕТА**

• на SMS команду: 52500()#TELSMS1=89501111111;

• на команду через сервер: TELSMS1=89501111111;

Прибор с серийным номером 52500 настроен выполнять дозвон на номер 89501111111 при нажатии кнопки гарнитуры.

## RINGOUT – индикация входящего

### вызова

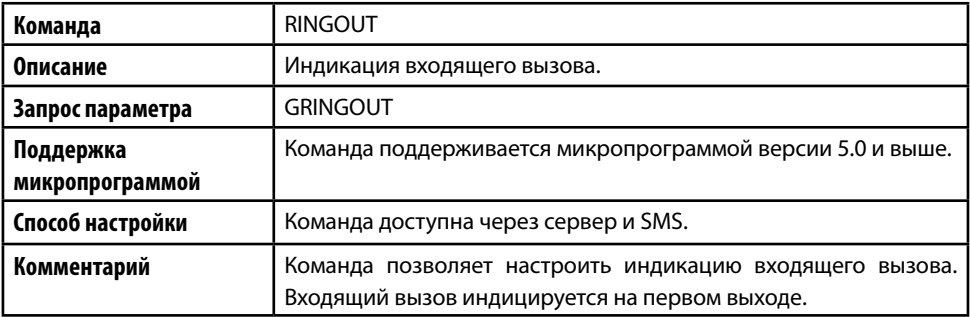

### **ФОРМАТ КОМАНДЫ**

password RINGOUT=status;

параметры:

- **status**  индикация входящего вызова:
	- N не индицировать входящий вызов;
	- Y индицировать входящий вызов.

### **ПРИМЕР КОМАНДЫ**

• SMS команда: 1234zxcv RINGOUT=Y;

• команда через сервер: RINGOUT=Y;

### **ПРИМЕР ОТВЕТА**

• на SMS команду: 52500()#RINGOUT=Y;

• на команду через сервер: RINGOUT=Y;

Прибор с серийным номером 52500 осуществляет индикация входящего вызова на первом выходе.

## MICAMP – усиление микрофона

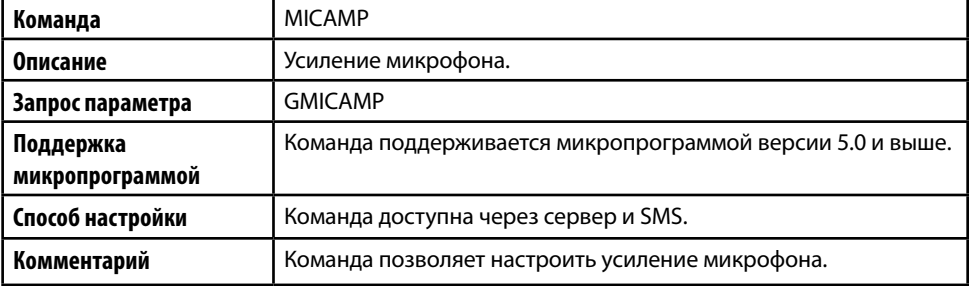

### **ФОРМАТ КОМАНДЫ**

password MICAMP=gain;

параметры:

• **gain** – значение усиления микрофона в условных единицах. Минимальное значение усиления – 1, максимальное значение – 8.

### **ПРИМЕР КОМАНДЫ**

• SMS команда: 1234zxcv MICAMP=5;

• команда через сервер: MICAMP=5;

### **ПРИМЕР ОТВЕТА**

• на SMS команду: 52500()#MICAMP=5;

• на команду через сервер:

MICAMP=5;

В настройках прибора с серийным номером 52500 установлено усиление микрофона равное 5.

## DYNAMP – громкость динамика

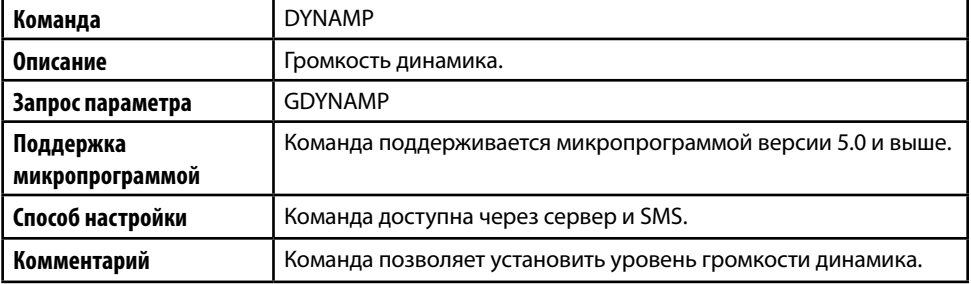

### **ФОРМАТ КОМАНДЫ**

password DYNAMP=level;

параметры:

• **level** – уровень громкости динамика в условных единицах. Минимальное значение громкости динамика – 1, максимальное значение – 15.

### **ПРИМЕР КОМАНДЫ**

• SMS команда: 1234zxcv DYNAMP=8;

• команда через сервер: DYNAMP=8;

### **ПРИМЕР ОТВЕТА**

• на SMS команду: 52500()#GPRS:DYNAMP=8;

• на команду через сервер: DYNAMP=8;

В настройках прибора с серийным номером 52500 значение усиления динамика установлено равным 8.

# УПРАВЛЕНИЕ ВЫХОДАМИ
### PULSEx – импульс на выход прибора

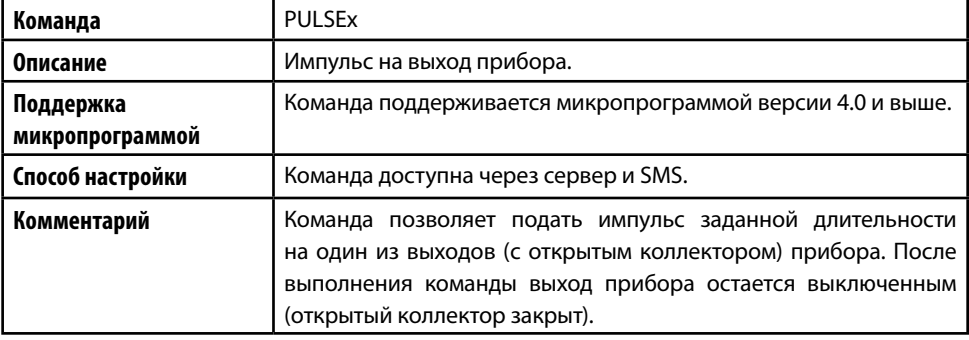

#### **ФОРМАТ КОМАНДЫ**

password PULSEx=time;

параметры:

- **time**  длительность импульса в секундах;
- **x** номер выхода (1,2).

#### **ПРИМЕР КОМАНДЫ**

• SMS команда: 1234zxcv PULSE1=7;

• команда через сервер: PULSE1=7;

#### **ПРИМЕР ОТВЕТА**

• на SMS команду: 52500()#PULSE1=7;

• на команду через сервер: PULSE1=7;

На первый выход прибора с серийным номером 52500 подан импульс длительностью 7 секунд.

### SOUTx – переключение выхода

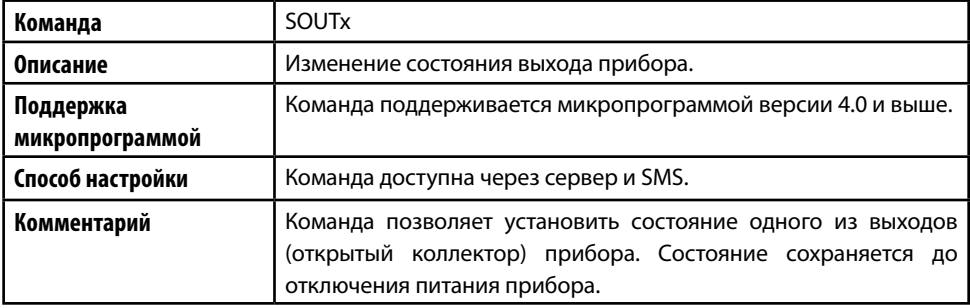

#### **ФОРМАТ КОМАНДЫ**

password SOUTx=state;

параметры:

- **state**  состояние выхода:
	- 0 выход отключен, коллектор закрыт;
	- 1 выход включен, коллектор открыт;
- **x** номер выхода (1,2).

#### **ПРИМЕР КОМАНДЫ**

• SMS команда: 1234zxcv SOUT1=1;

• команда через сервер: SOUT1=1;

#### **ПРИМЕР ОТВЕТА**

• на SMS команду: 52500()#SOUT1=1;

• на команду через сервер:  $SOUT1=1;$ 

В приборе с серийным номером 52500 включен первый выход (коллектор открыт). Состояние выхода установлено до перезагрузки устройства.

# MOUTx – переключение выхода с

### памятью

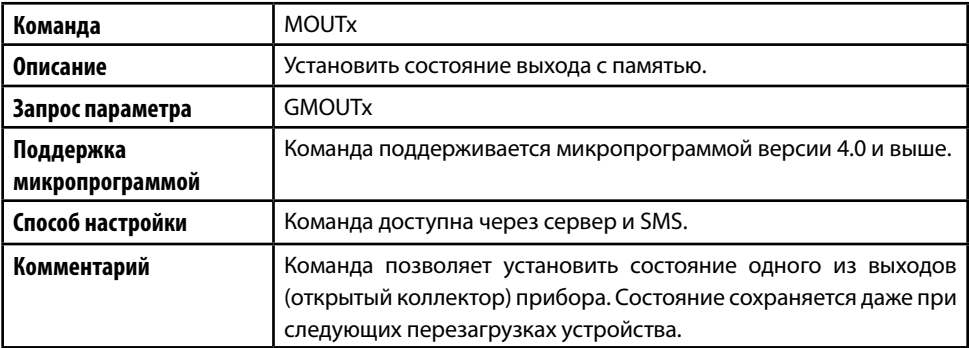

#### **ФОРМАТ КОМАНДЫ**

password MOUTx=out;

параметры:

- **out**  cостояние выхода:
	- 0 выход выключен, коллектор закрыт;
	- 1 выход включен, коллектор открыт.
- **x** номер выхода (1,2).

#### **ПРИМЕР КОМАНДЫ**

• SMS команда: 1234zxcv MOUT2=0;

• команда через сервер:  $MOUT2=0;$ 

#### **ПРИМЕР ОТВЕТА**

• на SMS команду: 52500()#MOUT2=0;

• на команду через сервер:  $MOUT2=0;$ 

Второй выхода прибора с серийным номером 52500 выключен (коллектор закрыт). Состояние будет сохранено даже после перезагрузки прибора.

### НАСТРОЙКИ ЦИФРОВЫХ ВХОДОВ

# INALIASx – имя входа для SMS

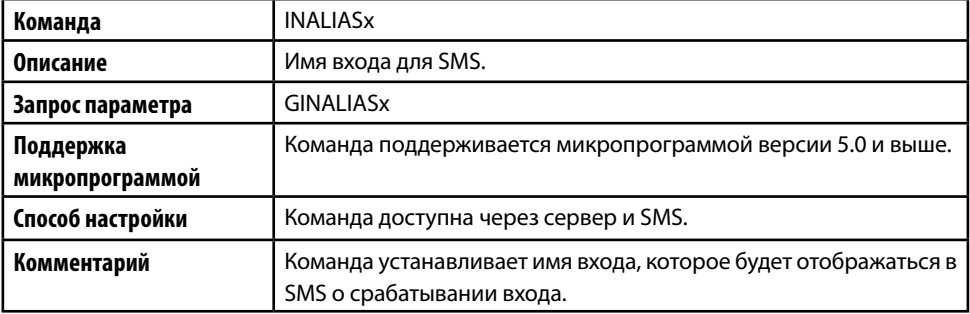

#### **ФОРМАТ КОМАНДЫ**

password INALIASx=inalias;

параметры:

- **inalias** имя входа. Имя входа может содержать до 8 символов: строчных и заглавных букв латинского алфавита, цифр от 0 до 9 и знак пробела.
- **x** номер входа (1..8).

#### **ПРИМЕР КОМАНДЫ**

• SMS команда: 1234zxcv INALIAS5=INPUT 5;

• команда через сервер: INALIAS5=INPUT 5;

#### **ПРИМЕР ОТВЕТА**

• на SMS команду: 52500()#INALIAS=INPUT 5;

• на команду через сервер: INALIAS=INPUT 5;

В приборе с серийным номером 52500 имя пятого цифрового входа – INPUT 5. Это имя будет отображаться в SMS, присланных прибором при сработке пятого входа.

# PERIODCOUNT12 - период записи

### счетчиков

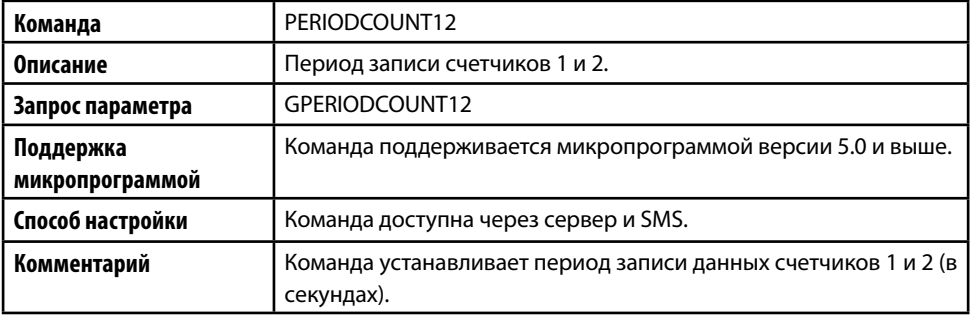

#### **ФОРМАТ КОМАНДЫ**

password PERIODCOUNT12=count12;

параметры:

• **count12** – период записи счетчиков 1 и 2. Диапазон настроек от 5 до 3600 секунд, 0 – не писать данные счетчиков 1 и 2.

#### **ПРИМЕР КОМАНДЫ**

• SMS команда: 1234zxcv PERIODCOUNT12=30;

• команда через сервер: PERIODCOUNT12=30;

#### **ПРИМЕР ОТВЕТА**

• на SMS команду: 52500()#PERIODCOUNT12=30;

• на команду через сервер: PERIODCOUNT12=30;

В приборе с серийным номером 52500 период записи счетчиков 1 и 2 установлен равным 30 секундам

Аналогично работают команды PERIODCOUNT34, PERIODCOUNT56, PERIODCOUNT7,8. PERIODCOUNT34 устанавливает период записи счетчиков 3 и 4, PERIODCOUNT56 устанавливает период записи счетчиков 5 и 6, PERIODCOUNT78 устанавливает период записи счетчиков 7 и 8. Команды PERIODCOUNT56 и PERIODCOUNT78 поддерживаются микропрограммой версии 7.1 и выше.

### INPFLAGSx (1..4) – настройка входов  $1\quad 4$

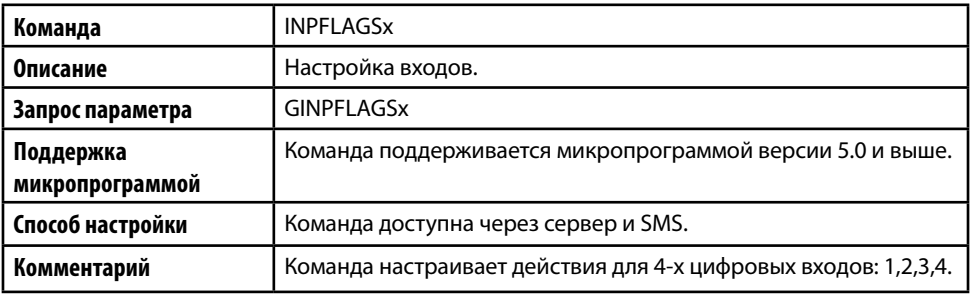

#### **ФОРМАТ КОМАНДЫ**

password INPFLAGSx=flags;

параметры:

- **flags** настраиваемые параметры входа p1,p2,p3,p4,p5,р6,р7,р8,р9:
	- **p1** момент отправки:
		- 0 масса или замкнут;
		- 1 питание или разомкнут.
	- **p2** отсылать данные по GPRS:
		- 0 не отсылать;
		- 1 отсылать.
	- **p3** отсылать SMS о срабатывании входа:
		- 0 не отсылать;
		- 1 отсылать.
	- **p4** начинать дозвон на телефонный номер при срабатывании:
		- 0 не начинать;
		- 1 начинать.
	- **p5** режим работы входа:
		- A обычный вход;
		- B накопительный счетчик;
		- C периодический счетчик;
		- F частотный вход.

**p6** – передавать сообщение о срабатывании входа на внешнее устройство, подключенное по RS-485:

- 0 не передавать сообщение;
- 1 передавать сообщение.
- **p7** зарезервирован;
- **p8** зарезервирован;
- **p9** зарезервирован.
- **x** номер настраиваемого входа (1..4).

#### **ПРИМЕР КОМАНДЫ**

• SMS команда:

1234zxcv INPFLAGS1=0,1,0,0,A,0,0,0,0;

• команда через сервер: INPFLAGS1=0,1,0,0,A,0,0,0,0;

#### **ПРИМЕР ОТВЕТА**

• на SMS команду: 52500()#INPFLAGS1=0,1,0,0,A,0,0,0,0;

• на команду через сервер: INPFLAGS1=0,1,0,0,A,0,0,0,0;

В приборе с серийным номером 52500 установлены следующие параметры первого входа:

p1 – состояние срабатывания 0 – «масса» или «замкнут»;

- p2 1 при замыкании входа на «массу» отсылать данные по GPRS;
- p3 0 не отсылать SMS;
- p4 0 не начинать дозвон;

p5 – А – вход настроен как обычный дискретный, при переключении состояния будут делаться

дополнительные записи;

- p6 не передавать сообщение по RS-485;
- p7 зарезервирован;
- p8 зарезервирован;
- p9 зарезервирован.

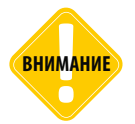

*Дополнительные параметры в ответе, следующие после параметра p6, заложены для следующей модификации протокола и не несут на данный момент никакой информации. Все зарезервированные параметры должны быть заданы (например, установлены в 0) для совместимости формата команды.*

### INPFLAGSx (5..8) – настройка входов 5..8

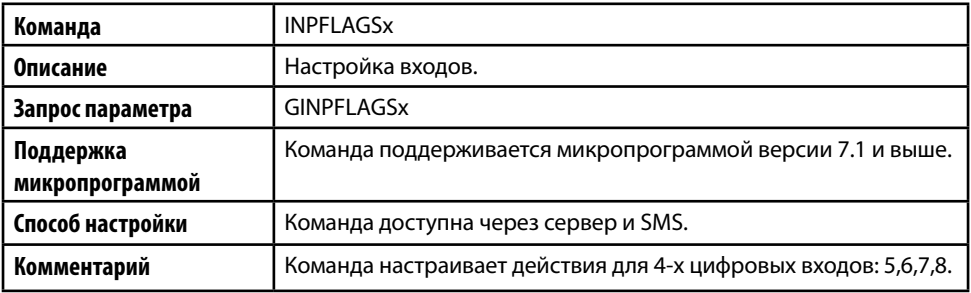

#### **ФОРМАТ КОМАНДЫ**

password INPFLAGSx=flags;

параметры:

- **flags** настраиваемые параметры входа p1,p2,p3,p4,p5,р6,р7,р8,р9:
	- **p1** момент отправки:
		- 0 масса или разомкнут;
		- 1 питание или замкнут.
	- **p2** отсылать данные по GPRS:
		- 0 не отсылать;
		- 1 отсылать.
	- **p3** отсылать SMS о срабатывании входа:
		- 0 не отсылать;
		- 1 отсылать.
	- **p4** начинать дозвон на телефонный номер при срабатывании:
		- 0 не начинать;
		- 1 начинать.
	- **p5** режим работы входа:
		- A обычный вход;
		- B накопительный счетчик;
		- F частотный вход.

**p6** – передавать сообщение о срабатывании входа на внешнее устройство, подключенное по RS-485:

- 0 не передавать сообщение;
- 1 передавать сообщение.
- **p7** зарезервирован;
- **p8** зарезервирован;
- **p9** зарезервирован.
- **x** номер настраиваемого входа (5..8);

#### **ПРИМЕР КОМАНДЫ**

• SMS команда:

1234zxcv INPFLAGS8=0,1,0,0,A,1,0,0,0;

• команда через сервер: INPFLAGS8=0,1,0,0,A,1,0,0,0;

#### **ПРИМЕР ОТВЕТА**

• на SMS команду: 52500()#INPFLAGS8=0,1,0,0,A,1,0,0,0;

• на команду через сервер: 52500()#INPFLAGS8=0,1,0,0,A,1,0,0,0;

В приборе с серийным номером 52500 установлены следующие параметры восьмого входа:

p1 – состояние срабатывания 0 – «масса» или «замкнут»;

- p2 1 при замыкании входа на «массу» отсылать данные по GPRS;
- p3 0 не отсылать SMS;
- p4 0 не начинать дозвон;

p5 – А – вход настроен как обычный дискретный, при переключении состояния будут делаться

дополнительные записи;

- p6 передавать сообщение по RS-485;
- p7 зарезервирован;
- p8 зарезервирован;
- p9 зарезервирован.

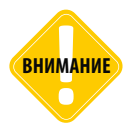

*Дополнительные параметры в ответе, следующие после параметра p6, заложены для следующей модификации протокола и не несут на данный момент никакой информации. Все зарезервированные параметры должны быть заданы (например, установлены в 0) для совместимости формата команды.*

### VOCONF – режим работы высокоомного входа

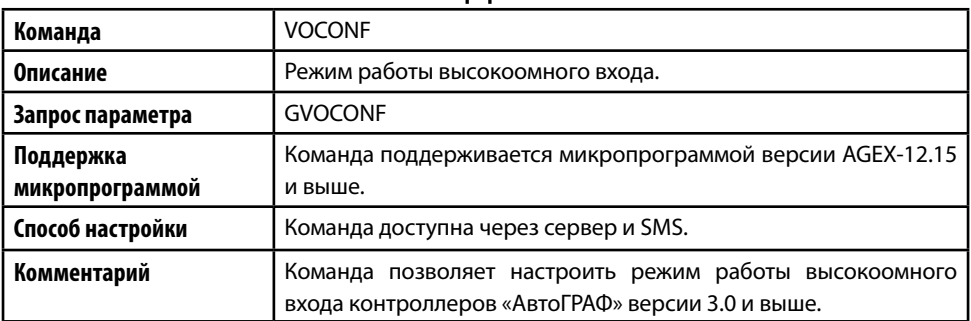

#### **ФОРМАТ КОМАНДЫ**

password VOCONF=mode,period;

параметры:

- **mode** режим работы высокоомного входа:
	- **A** обычный вход;
	- **С** накопительный счетчик;
	- **F** частотный вход.
- **period** период, с которым будут записываться накопленные показания счетчика (в режиме «обычный вход» или «счётчик») и частоты (в режиме «частота»). Минимальный период составляет 5 секунд, максимальный – 3600 секунд (1 час). При установке периода записи 0 показания счетчика (в режиме входа «Счетчик») и частоты (в режиме «Частота») не записываются. Текущее состояние входа записывается независимо от настройки периода записи.

#### **ПРИМЕР КОМАНДЫ**

• SMS команда: 1234zxcv VOCONF=A,10;

• команда через сервер: VOCONF=A,10;

#### **ПРИМЕР ОТВЕТА**

• на SMS команду: 52500()#GPRS:VOCONF=A,10;

• на команду через сервер: VOCONF=A,10;

В приборе с серийным номером 52500 высокоомный вход настроен на Простой режим работы. Период записи показаний – 10 секунд.

### TELSMSx – номер телефона для SMS о срабатывании входа

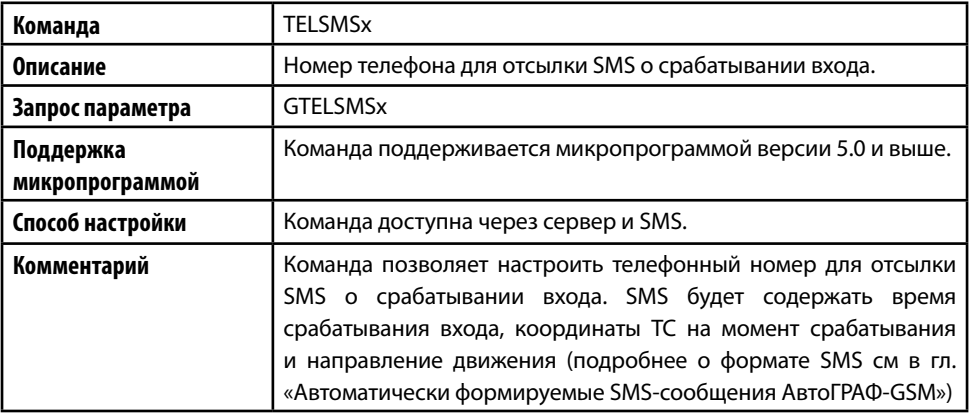

#### **ФОРМАТ КОМАНДЫ**

password TELSMSx=tel\_number;

параметры:

- **tel\_number**  номер телефона, на который будет отсылаться SMS срабатывании входа. Номер телефона следует вводить слитно с префиксом выхода на междугороднюю линию (+7 или 8);
- **x**  номер настраиваемого входа (1..8).

#### **ПРИМЕР КОМАНДЫ**

• SMS команда: 1234zxcv TELSMS2=89005554433;

• команда через сервер: TELSMS2=89005554433;

#### **ПРИМЕР ОТВЕТА**

• на SMS команду: 52500()#GPRS:TELSMS2=89005554433;

• на команду через сервер: TELSMS2=89005554433;

В приборе с серийным номером 52500 установлен следующий номер для отсылки SMS о срабатывании второго входа: 89005554433.

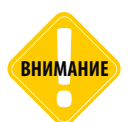

*Телефонные номера первого и второго цифровых входов совпадают с телефонными номерами дозвона (первым и вторым, соответственно). Описание команд «TELSMS1» и «TELSMS2» см. в разделе «Голосовая связь» данного документа.*

...................................

### GDIGI – состояние цифровых входов и накопленное значение счетчиков

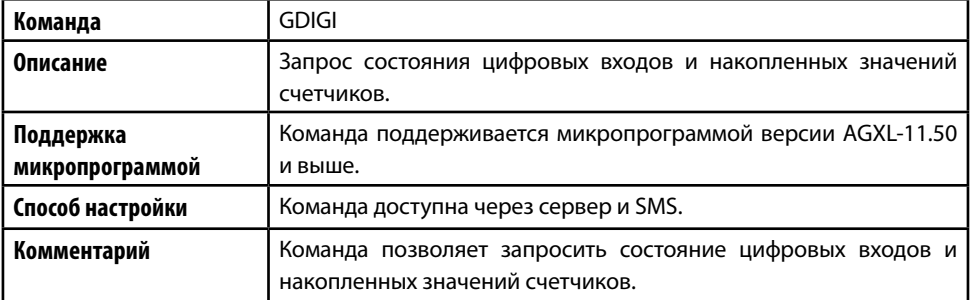

#### **ФОРМАТ КОМАНДЫ**

password GDIGI;

#### **ФОРМАТ ОТВЕТА**

```
DIGI=in1(count1),in2(count2),in3(count3),in4(count4),in5(count5),in6(count6),in7(count7),
in8(count8);
```
параметры:

- **in1...in8** состояние цифровых входов 1...8: 0 или 1;
- **count1...count8**  значение накопительных счетчиков цифровых входов 1...8 соответственно.

#### **ПРИМЕР КОМАНДЫ**

• SMS команда:

1234zxcv GDIGI;

• команда через сервер: GDIGI;

#### **ПРИМЕР ОТВЕТА**

• на SMS команду: 52500()#GPRS:DIGI=1(524),0(364),1(0),1(0),0(0),0(0),0(0),0(0);

• на команду через сервер: DIGI=1(524),0(364),1(0),1(0),0(0),0(0),0(0),0(0);

В приборе с серийным номером 52500 цифровой вход 1 разомкнут, показания счетчика – 524, цифровой вход 2 замнут, показания счетчика – 364. Остальные цифровые вход разомкнуты, показания счетчиков нулевые.

# НАСТРОЙКИ АНАЛОГОВЫХ ВХОДОВ

# MODEADx – режим работы

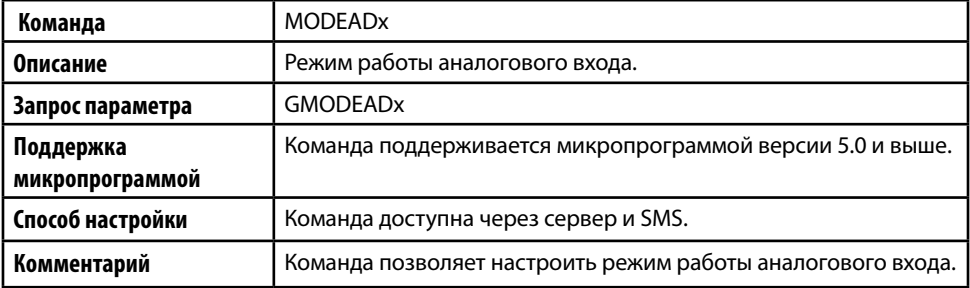

#### **ФОРМАТ КОМАНДЫ**

password MODEADx=mode;

параметры:

- **mode** режим работы аналогового входа:
	- A аналоговый вход работает только как аналоговый;
	- D аналоговый вход работает как аналоговый и как цифровой.
- **x** номер аналогового входа (1,2).

#### **ПРИМЕР КОМАНДЫ**

• SMS команда: 1234zxcv MODEAD1=A;

• команда через сервер: MODEAD1=A;

#### **ПРИМЕР ОТВЕТА**

• на SMS команду: 52500()#MODEAD1=A;

• на команду через сервер: MODEAD1=A;

В приборе с серийным номером 52500 первый аналоговый вход настроен на работу только как аналоговый вход.

### ALEVELx – порог адаптивной записи аналоговых данных

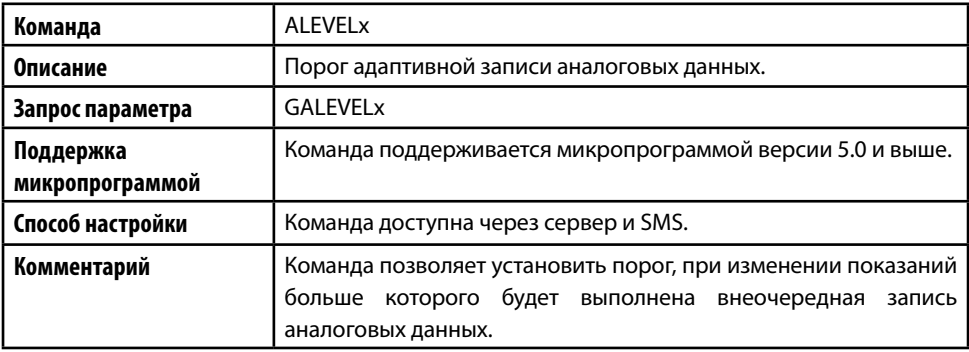

#### **ФОРМАТ КОМАНДЫ**

password ALEVELx=level;

параметры:

- **level**  порог изменений показаний АЦП;
- **х**  номер аналогового входа (1,2).

#### **ПРИМЕР КОМАНДЫ**

• SMS команда: 1234zxcv ALEVEL2=60;

• команда через сервер: ALEVEL2=60;

#### **ПРИМЕР ОТВЕТА**

• на SMS команду: 52500()#GPRS:ALEVEL2=60;

• на команду через сервер: ALEVEL2=60;

В приборе с серийным номером 52500 значение порога для второго аналогового входа установлено равным 60, то есть при изменении более 60 показаний АЦП будет выполнена запись показаний второго аналогового входа.

### PERIODUSRx - период усреднения аналоговых данных

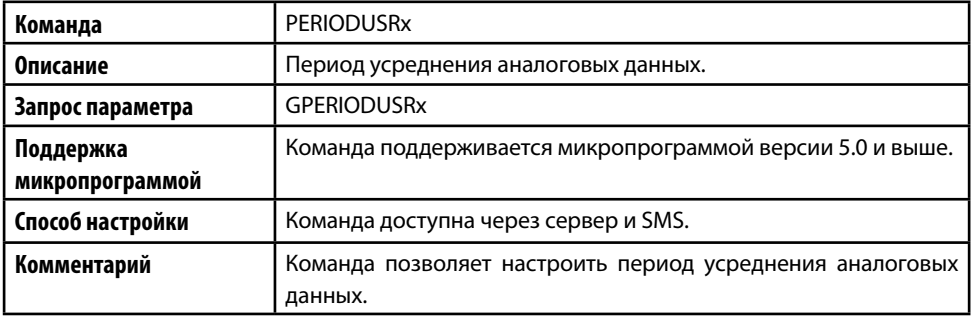

#### **ФОРМАТ КОМАНДЫ**

password PERIODUSRx=period;

параметры:

- **period**  период усреднения аналоговых данных в секундах. Минимальное значение периода усреднения – 1 секунда, максимальное значение – 60 секунд;
- **х**  номер аналогового входа (1,2).

#### **ПРИМЕР КОМАНДЫ**

• SMS команда: 1234zxcv PERIODUSR2=30;

• команда через сервер: PERIODUSR2=30;

#### **ПРИМЕР ОТВЕТА**

• на SMS команду: 52500()#PERIODUSR2=30;

• на команду через сервер: PERIODUSR2=30;

В приборе с серийным номером 52500 период усреднения данных второго аналогового входа установлен равным 30 секундам.

# MODEANALOG – режим адаптивной

### записи

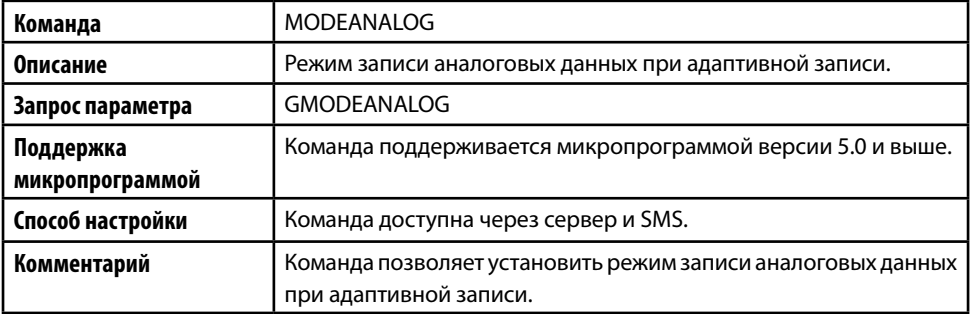

#### **ФОРМАТ КОМАНДЫ**

password MODEANALOG=mode;

параметры:

- **mode**  режим записи аналоговых данных:
- F записывать не реже, чем период записи (рекомендуется);
- V записывать не чаще, чем период записи.

#### **ПРИМЕР КОМАНДЫ**

• SMS команда: 1234zxcv MODEANALOG=F;

• команда через сервер: MODEANALOG=F;

#### **ПРИМЕР ОТВЕТА**

• на SMS команду: 52500()#MODEANALOG=F;

• на команду через сервер: MODEANALOG=F;

В приборе с серийным номером 52500 запись аналоговых данных ведется не реже, чем период записи.

### POROGx – порог переключения при работе в качестве цифрового входа

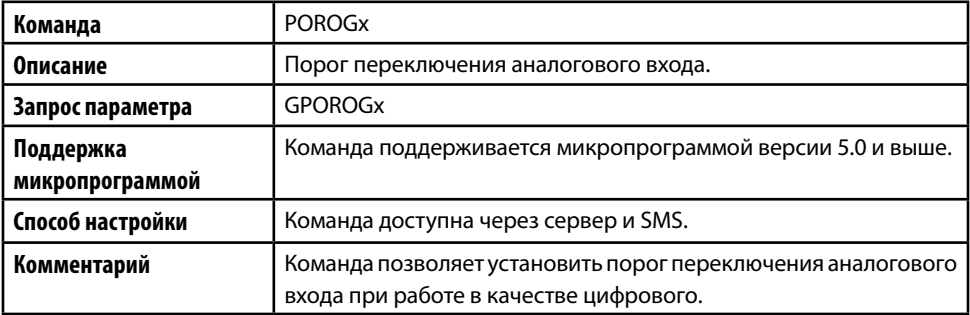

#### **ФОРМАТ КОМАНДЫ**

password POROGx=porog;

параметры:

- **porog** порог переключения аналогового входа при работе в качестве цифрового, диапазон значение для первого аналогового входа – от 100 до 1000, для второго аналогового входа – от 50 до 1000;
- **х**  номер аналогового входа (1,2).

#### **ПРИМЕР КОМАНДЫ**

• SMS команда: 1234zxcv POROG1=200;

• команда через сервер: POROG1=200;

#### **ПРИМЕР ОТВЕТА**

• на SMS команду: 52500()#POROG1=200;

• на команду через сервер: POROG1=200;

В приборе с серийным номером 52500 порог переключения первого аналогового входа установлен равным 200.

### PERIODANALOG – период записи аналоговых данных

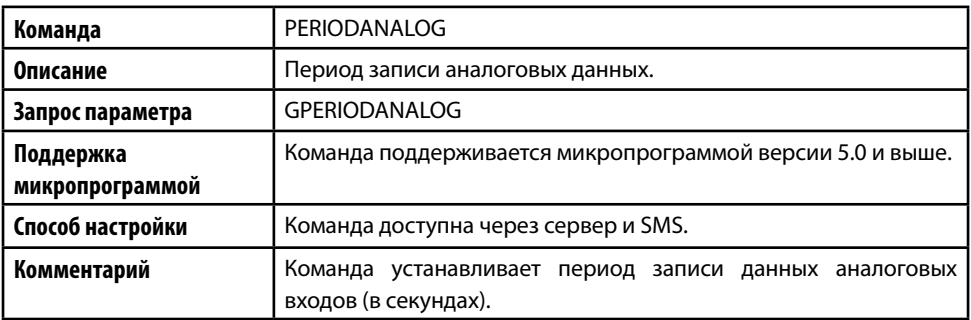

#### **ФОРМАТ КОМАНДЫ**

password PERIODANALOG=analog\_time;

параметры:

 $\cdot$  analog time – период записи аналоговых данных. Минимальный период – 5 секунд, максимальный – 3600 секунд. Так как нельзя отключить запись аналоговых данных, то для минимизации расходов период записи может быть установлен равным 3600 секундам.

#### **ПРИМЕР КОМАНДЫ**

• SMS команда: 1234zxcv PERIODANALOG=30;

• команда через сервер: PERIODANALOG=30;

#### **ПРИМЕР ОТВЕТА**

• на SMS команду: 52500()#GPRS:PERIODANALOG=30;

• на команду через сервер: PERIODANALOG=30;

В приборе с серийным номером 52500 установлен период записи аналоговых данных – 30 секунд.

### GANI – напряжение на аналоговых входах и напряжение питания

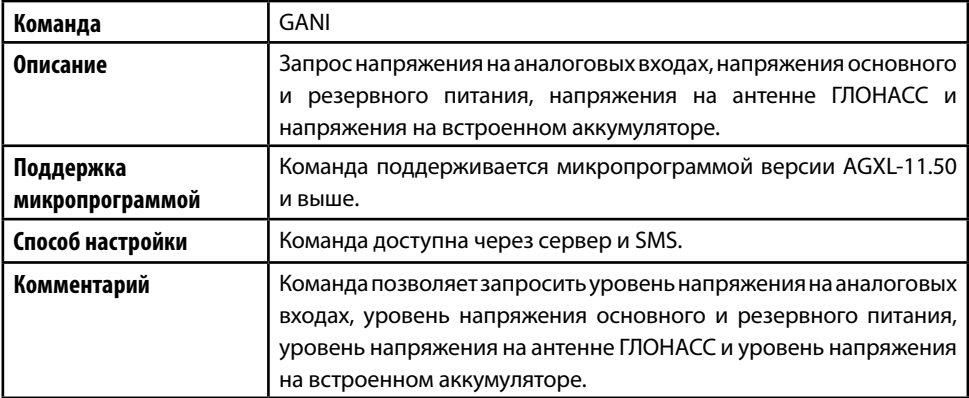

#### **ФОРМАТ КОМАНДЫ**

password GANI;

#### **ФОРМАТ ОТВЕТА**

ANI=ain1,ain2,main,acc,ant,int\_bat;

параметры:

- **ain1** уровень напряжения на первом аналоговом входе, в отчетах АЦП (0..1023);
- **ain2**  уровень напряжения на втором аналоговом входе, в отчетах АЦП (0..1023);
- **main**  напряжение основного бортового питания, в отчетах АЦП (0..1023);
- **aсс** напряжение резервного питания, в отчетах АЦП (0..1023);
- **ant** напряжение на антенне ГЛОНАСС/GPS, в отчетах АЦП (0..1023);
- **int\_bat** напряжение на встроенном аккумуляторе, в отчетах АЦП (0..1023), для бортовых контроллеров АвтоГРАФ версии 3.0 и выше.

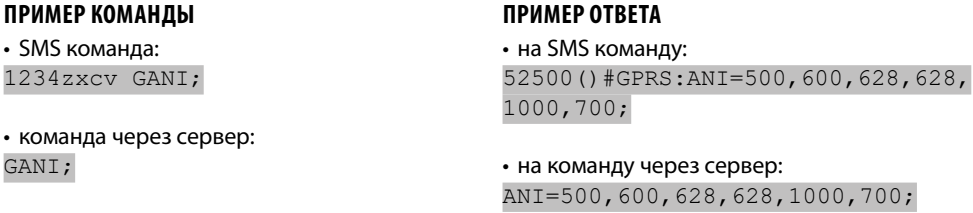

В приборе с серийным номером 52500 напряжение (в отсчетах АЦП) на первом аналоговом входе равно 500,втором аналоговом входе – 600, значение АЦП бортового питания – 628, резервного питания – 628, на антенне – 1000, на внутренней батареи – 700.

# RPM ВХОД

# FREQCONF – настройка RPM входа

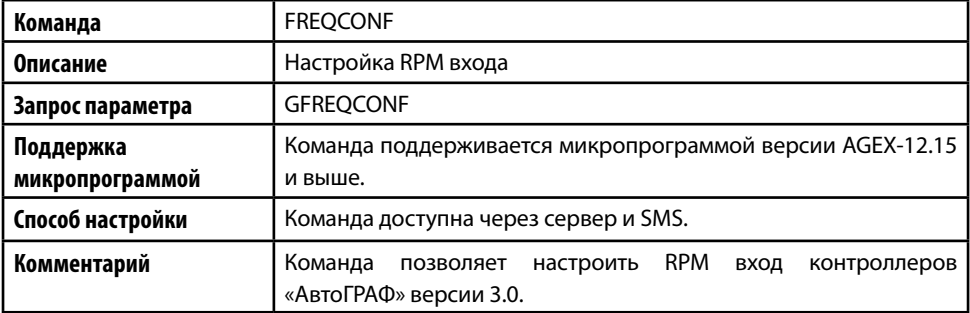

#### **ФОРМАТ КОМАНДЫ**

password FREQCONF=p1,p2,p3,p4,p5,p6,p7,p8,p9,p10;

параметры:

- **p1** период записи показаний RPM входа, в секундах. Минимальный период 1 секунда, максимальный период – 3600 секунд, 0 – отключает периодическую запись показаний RPM входа. При отключении периодической записи сохраняется возможность адаптивной записи, если задан ненулевой порог адаптива (параметр p4);
- **p2** период усреднения показаний RPM входа, в секундах. Минимальное значение периода – 1 секунда, максимальное значение – 240 секунд.
- **p3** числовой коэффициент, на который будут умножаться сырые показания на RPM входе перед записью в память контроллера «АвтоГРАФ». В зависимости от способа подключения RPM входа к исполнительному механизму, на вход могут поступать полные обороты вращения или другие значения, которые могут быть пересчитаны при помощи данного коэффициента в нужную величину;
- **p4** порог адаптива, в оборотах/мин минимальный порог изменения показаний оборотов на RPM входе за 1 минуту, при превышении которого делается дополнительная внеочередная запись значения оборотов. Нулевой порог адаптива отключает адаптивную запись показаний на RPM входе. В этом случае показания оборотов будут записываться только с периодом записи (параметр p1);
- **p5** порог оборотов 1 (в минуту) на RPM входе. Порог используется для события превышения оборотов (событие 7). Диапазон значений не ограничен.
- **p6** включение цифрового выхода 1 контроллера при превышении показаний на RPM входе порога оборотов 1. Выход включен, пока показания выше порога.
	- 1 опция включена;
	- 0 опция выключена;
- **p7** включение цифрового выхода 2 контроллера при превышении показаний на RPM входе порога оборотов 1. Выход включен, пока показания выше порога.
	- 1 опция включена;
	- 0 опция выключена;
- **p8** порог оборотов 2 (в минуту) на RPM входе. Порог используется для события превышения оборотов (событие 8). Диапазон значений не ограничен.
- **p9** включение цифрового выхода 1 контроллера при превышении показаний на RPM входе порога оборотов 2. Выход включен, пока показания выше порога.
	- 1 опция включена;
	- 0 опция выключена;
- **p10** включение цифрового выхода 2 контроллера при превышении показаний на RPM входе порога оборотов 2. Выход включен, пока показания выше порога.
	- 1 опция включена;
	- 0 опция выключена;

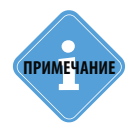

*Параметры событий 7 и 8 (Превышение порогов оборотов) задаются при помощи команд настройки* **i** *событий контроллера. Подробнее см. раздел «Настройки событий».* **ПРИМЕЧАНИЕ**

#### **ПРИМЕР КОМАНДЫ**

• SMS команда: 1234zxcv FREQCONF=15,240,18,100,500,1,0,1000,0,1;

• команда через сервер: FREQCONF=15,240,18,100,500,1,0,1000,0,1;

#### **ПРИМЕР ОТВЕТА**

• на SMS команду: FREQCONF=15,240,18,100,500,1,0,1000,0,1;

• на команду через сервер: FREQCONF=15,240,18,100,500,1,0,1000,0,1;

В приборе с серийным номером 52500 установлены следующие настройки RPM входа:

- Период записи показаний 15 секунд;
- Период усреднения показаний 240 секунд;
- Коэффициент преобразования 18;
- Порог адаптива 100 об/м;
- Порог оборотов  $1 500$  об/м;
- При превышении порога оборотов 1 контроллер включает выход 1;
- Порог оборотов 2 1000 об/м;
- При превышении порога оборотов 2 контроллер включает выход 2.

# НАСТРОЙКИ СОБЫТИЙ

# EVENTALIASx – имя события

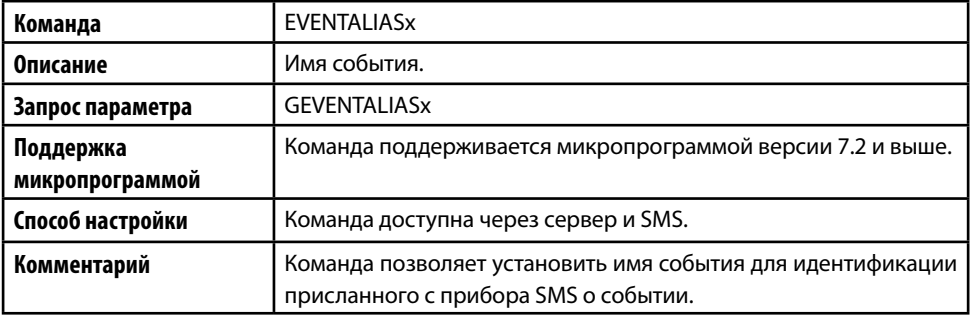

#### **ФОРМАТ КОМАНДЫ**

password EVENTALIASx=alias;

параметры:

- **alias**  имя события;
- **x** номер события:
	- 1 обороты CAN;
	- 2 роуминг;
	- 3 превышение скорости;
	- 4 превышение ускорения;
	- 5 срабатывание высокоомного входа (для контроллеров «АвтоГРАФ» версии 3.0 и выше);
	- 6 превышение порога ускорения, установленного для контроля качества вождения;

7 – превышение порога оборотов 1 по показаниям входа RPM (для контроллеров «АвтоГРАФ» версии 3.0 и выше);

8 – превышение порога оборотов 2 по показаниям входа RPM (для контроллеров «АвтоГРАФ» версии 3.0 и выше);

#### **ПРИМЕР КОМАНДЫ**

#### **ПРИМЕР ОТВЕТА** • на SMS команду:

• SMS команда: 1234zxcv EVENTALIAS2=Roaming;

• команда через сервер: EVENTALIAS2=Roaming; • на команду через сервер:

52500()#EVENTALIAS2=Roaming;

EVENTALIAS2=Roaming;

В приборе с серийным номером 52500 установлено следующее имя события 2 (Роуминг) – Roaming. Это имя будет указываться в присланных с этого прибора SMS о фиксации события 2.

### EVENTFLAGS1 (2..8) – настройка событий

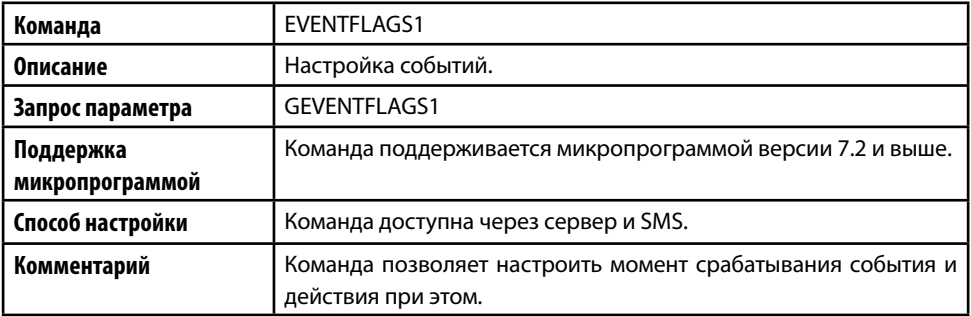

#### **ФОРМАТ КОМАНДЫ**

password EVENTFLAGS1=p1,p2,p3,p4,p5,p6,p7,p8,p9,p10;

параметры:

- **p1** событие фиксируется, если есть обороты с шины CAN:
	- 1 опция включена;
	- 0 опция выключена;
- **p2** событие фиксируется, если пропали обороты с шины CAN:
	- 1 опция включена;
	- 0 опция выключена;
- **p3** отправлять данные по GPRS при фиксации события:
	- 1 опция включена;
	- 0 опция выключена;
- **p4** отправлять SMS на указанный номер при фиксации события:
	- 1 опция включена;
	- 0 опция выключена;
- **p5** голосовой звонок на указанный номер при фиксации события:
	- 1 опция включена;
	- 0 опция выключена;
- **p6** дополнительная координатная запись при фиксации события:
	- 1 опция включена;
	- 0 опция выключена;
- **p7-p10** зарезервировано;

#### **ПРИМЕР КОМАНДЫ**

• SMS команда: 1234zxcv EVENTFLAGS1=1,0,0,1,0,1,0,0,0,0;

• команда через сервер: EVENTFLAGS1=1,0,0,1,0,1,0,0,0,0;

#### **ПРИМЕР ОТВЕТА**

• на SMS команду: 52500()#EVENTFLAGS1=1,0,0,1,0,1,0,0,0,0;

• на команду через сервер: EVENTFLAGS1=1,0,0,1,0,1,0,0,0,0;

В приборе с серийным номером 52500 установлены следующие настройки события 1 (обороты CAN):

- p1 1 фиксация события при появлении оборотов CAN;
- p2 0 не фиксировать событие при пропадании оборотов;
- p3 0 не передавать данные по GPRS при фиксации события;
- p4 1 отправлять SMS при фиксации события;
- p5 0 не начинать голосовой звонок при фиксации события;
- p6 1 выполнить дополнительную координатную запись;
- p7 0 параметр зарезервирован;
- p8 0 параметр зарезервирован;
- p9 0 параметр зарезервирован;
- p10 0 параметр зарезервирован;

Аналогично работает **команда EVENTFLAGS2** – подключение к сети GSM в роуминге:

password EVENTFLAGS2=p1,p2,p3,p4,p5,p6,p7,p8,p9,p10;

Параметры p1 и p2 для команды EVENTFLAGS2:

- **p1** фиксировать событие при регистрации в родной сети:
	- 1 опция включена;
	- 0 опция выключена;
- **p2** фиксировать событие при входе в зону роуминга:
	- 1 опция включена;
	- 0 опция выключена;
- **p3-p10** настраиваются аналогично флагам p3-p10 команды EVENTFLAGS1.

**Команда** EVENTFLAGS3 – превышение установленного порога скорости:

password EVENTFLAGS3=p1,p2,p3,p4,p5,p6,p7,p8,p9,p10;

Параметры команды:

- **p1** фиксировать событие при превышении порога разрешенной скорости:
	- 1 опция включена;
	- 0 опция выключена;
- **p2** фиксировать событие, если скорость снизилась ниже порогового значения:
	- 1 опция включена;
	- 0 опция выключена;
- **p3-p10** настраиваются аналогично флагам p3-p10 команды EVENTFLAGS1.

**Команда EVENTFLAGS4** – превышение установленного порога ускорения:

password EVENTFLAGS4=p1,p2,p3,p4,p5,p6,p7,p8,p9,p10;

Параметры команды:

- **p1** фиксировать событие при превышении порога разрешенного ускорения:
	- 1 опция включена;
	- 0 опция выключена;
- **p2** фиксировать событие, если ускорение снизилось ниже порогового значения:
	- 1 опция включена;
	- 0 опция выключена;
- **p3-p10** настраиваются аналогично флагам p3-p10 команды EVENTFLAGS1.

#### **Команда EVENTFLAGS5** – срабатывание высокоомного входа:

password EVENTFLAGS5=p1,p2,p3,p4,p5,p6,p7,p8,p9,p10;

Параметры команды:

- **p1** фиксировать событие при замыкании высокоомного входа контроллера на «+»:
	- 1 опция включена;
	- 0 опция выключена;
- **p2** фиксировать событие при замыкании высокоомного входа контроллера на «-» (при размыкании входа):
	- 1 опция включена;
	- 0 опция выключена;
- **p3-p10** настраиваются аналогично флагам p3-p10 команды EVENTFLAGS1.

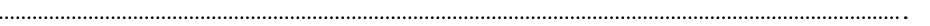

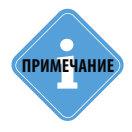

*Для высокоомного входа контроллера может быть настроен режим работы. Подробнее см. раздел* **i** *«Настройки цифровых входов».* **ПРИМЕЧАНИЕ**

#### **Команда EVENTFLAGS6** – превышение порога ускорения, установленного для контроля качества

#### вождения:

password EVENTFLAGS6=p1,p2,p3,p4,p5,p6,p7,p8,p9,p10;

Параметры команды:

- **p1** фиксировать срабатывание события при превышении хотя бы одного из порогов ускорения:
	- 1 опция включена;
	- 0 опция выключена;
- **p2** фиксировать срабатывание события, если ускорение стало ниже заданного порогового значения и при этом остальные пороги не превышены:
	- 1 опция включена;
	- 0 опция выключена;
- **p3-p10** настраиваются аналогично флагам p3-p10 команды EVENTFLAGS1.

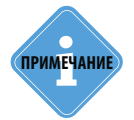

леимечание) *Пороги ускорений для события 6 задаются при помощи команд настройки качества вождения.*<br>Подробнее см. раздел «Контроль качества вождения».

#### **Команда EVENTFLAGS7** – превышение порога оборотов 1 по показаниям входа RPM: password EVENTFLAGS7=p1,p2,p3,p4,p5,p6,p7,p8,p9,p10;

Параметры команды:

- **p1** фиксировать событие при превышении порога оборотов 1:
	- 1 опция включена;
	- 0 опция выключена;
- **p2** фиксировать событие, если значение оборотов снизилось ниже порога 1:
	- 1 опция включена;
	- 0 опция выключена;
- **p3-p10** настраиваются аналогично флагам p3-p10 команды EVENTFLAGS1.

**Команда EVENTFLAGS8** – превышение порога оборотов 2 по показаниям входа RPM: password EVENTFLAGS8=p1,p2,p3,p4,p5,p6,p7,p8,p9,p10;

Параметры команды:

- **p1** фиксировать событие при превышении порога оборотов 2:
	- 1 опция включена;
	- 0 опция выключена;
- **p2** фиксировать событие, если значение оборотов снизилось ниже порога 2:
	- 1 опция включена;
	- 0 опция выключена;
- **p3-p10** настраиваются аналогично флагам p3-p10 команды EVENTFLAGS1.

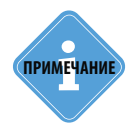

*Пороги оборотов и другие параметры для событий 7 и 8 задаются при помощи команд настройки RPM* **i** *входа. Подробнее см. раздел «RPM вход».* **ПРИМЕЧАНИЕ**

### EVENTTELNUMx – телефонные номера событий

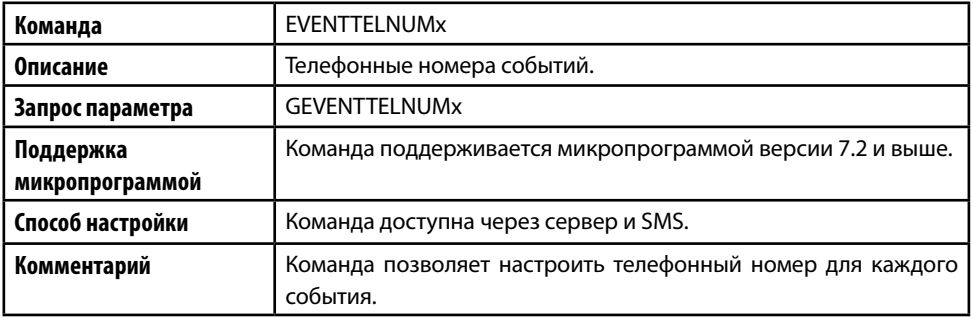

#### **ФОРМАТ КОМАНДЫ**

password EVENTTELNUMx=tel\_number;

параметры:

- **tel\_number**  телефонный номер события. Номер телефона следует указывать с префиксом выхода на междугороднюю линию (+7 или 8).
- **x** номер события:
	- 1 обороты CAN;
	- 2 роуминг;
	- 3 превышение скорости;
	- 4 превышение ускорения;
	- 5 срабатывание высокоомного входа (для контроллеров «АвтоГРАФ» версии 3.0 и выше);
	- 6 превышение порога ускорения, установленного для контроля качества вождения;

7 – превышение порога оборотов 1 по показаниям входа RPM (для контроллеров «АвтоГРАФ» версии 3.0 и выше);

8 – превышение порога оборотов 2 по показаниям входа RPM (для контроллеров «АвтоГРАФ» версии 3.0 и выше);

#### **ПРИМЕР КОМАНДЫ**

• SMS команда:

1234zxcv EVENTTELNUM1=+79000000 000;

#### **ПРИМЕР ОТВЕТА** • на SMS команду:

52500()#EVENTTELNUM1=+79000000 000;

• команда через сервер: EVENTTELNUM1=+79000000000; • на команду через сервер: EVENTTELNUM1=+79000000000;

В приборе с серийным номером 52500 установлен следующий номер для события 1 (обороты  $CAN$ ) – +790000000000.

### SPEEDFLAGS – переключение выходов при превышении скорости

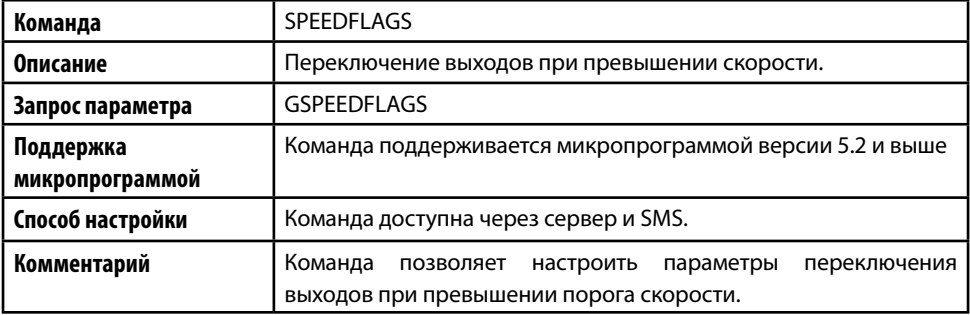

#### **ФОРМАТ КОМАНДЫ**

password SPEEDFLAGS=param1,param2,param3;

параметры:

• **param1** – переключение выхода 1 при превышении скорости:

0 – не переключать выход;

1 – переключать выход (при превышении порога выход включается, при снижении скорости ниже порога выход выключается).

• **param2** – переключение выхода 2 при превышении скорости:

0 – не переключать выход;

1 – переключать выход (при превышении порога выход включается, при снижении скорости ниже порога выход выключается).

• **param3** – параметр зарезервирован.

#### **ПРИМЕР КОМАНДЫ**

```
• SMS команда:
1234zxcv SPEEDFLAGS=1,0,0;
```
• команда через сервер: SPEEDFLAGS=1,0,0;

#### **ПРИМЕР ОТВЕТА**

• на SMS команду: 52500()#GPRS:SPEEDFLAGS=1,0,0;

• на команду через сервер:

SPEEDFLAGS=1,0,0;

Прибор с серийным номером 52500 настроен переключать выход 1 при превышении скорости.

# SPEEDPOROG – порог скорости

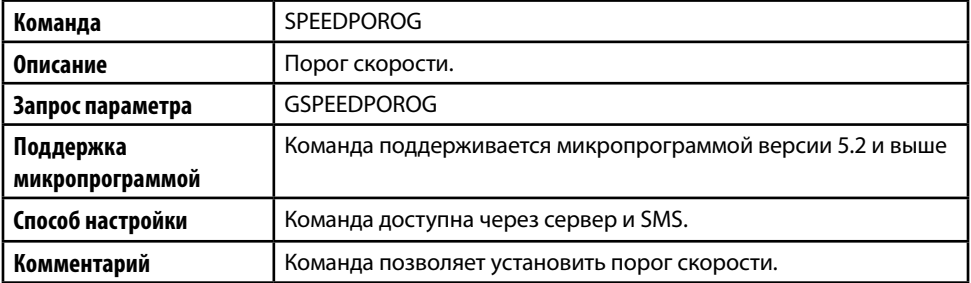

#### **ФОРМАТ КОМАНДЫ**

password SPEEDPOROG=speed;

параметры:

• **speed** – порог скорости, в км/ч.

#### **ПРИМЕР КОМАНДЫ**

• SMS команда: 1234zxcv SPEEDPOROG=110.0;

• команда через сервер: SPEEDPOROG=110.0;

#### **ПРИМЕР ОТВЕТА**

• на SMS команду: 52500()#SPEEDPOROG=110.0;

• на команду через сервер: SPEEDPOROG=110.0;

В приборе с серийным номером 52500 порог скорости установлен равным 110 км/ч.

### ACCELFLAGS – переключение выходов при превышении ускорения

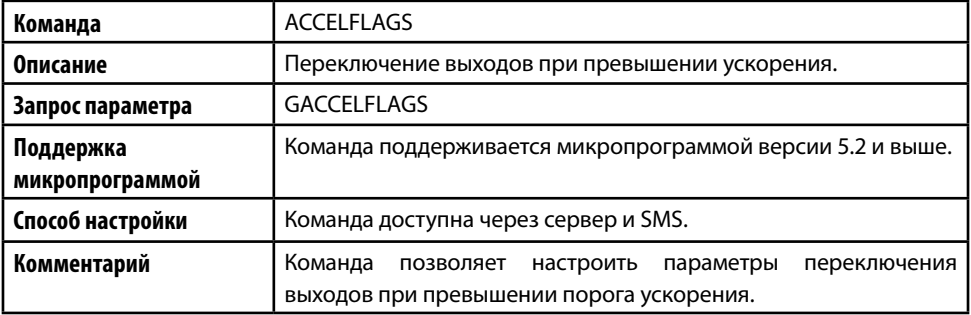

#### **ФОРМАТ КОМАНДЫ**

password ACCELFLAGS=param1,param2,param3;

параметры:

- **param1**  переключение выхода 1 при превышении ускорения:
	- 0 не переключать выход 1;

1 – переключать выход (при превышении ускорения выход включается, при снижении ускорения ниже порога выход выключается).

- **param2** переключение выхода 2 при превышении ускорения:
	- 0 не переключать выход 2;
	- 1 переключать выход 1.
- **param3** зарезервировано.

#### **ПРИМЕР КОМАНДЫ**

**ПРИМЕР ОТВЕТА**

• SMS команда: 1234zxcv ACCELFLAGS=1,0,0; • на SMS команду: 52500()#GPRS:SPEEDFLAGS=1,0,0;

• команда через сервер: ACCELFLAGS=1,0,0;

• на команду через сервер: ACCELFLAGS=1,0,0;

В приборе с серийным номером 52500 установлено переключение при превышении порога ускорения только для выхода 1.

# ACCELPOROG – порог ускорения

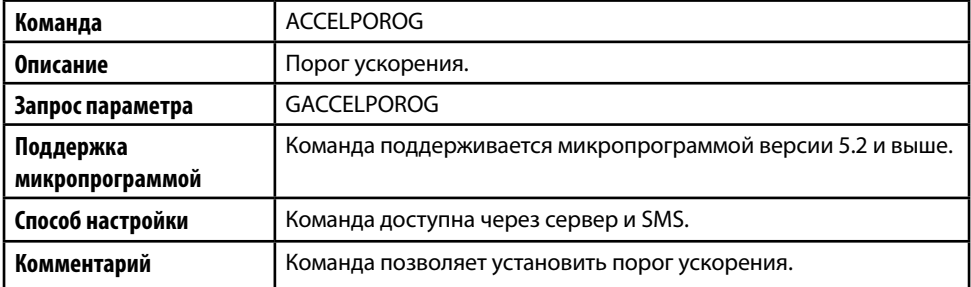

#### **ФОРМАТ КОМАНДЫ**

password ACCELPOROG=accel;

параметры:

 $\cdot$  accel – порог ускорения, в м/с<sup>2</sup>.

#### **ПРИМЕР КОМАНДЫ**

• SMS команда: 1234zxcv ACCELPOROG=10;

• команда через сервер: ACCELPOROG=10;

#### **ПРИМЕР ОТВЕТА**

• на SMS команду: 52500()#ACCELPOROG=10;

• на команду через сервер: ACCELPOROG=10;

В приборе с серийным номером 52500 порог ускорения установлен равным 10 м/с<sup>2</sup>.

# НАСТРОЙКИ КОНТРОЛЬНЫХ ТОЧЕК (КТ)
## CPALIASx – имя контрольной точки

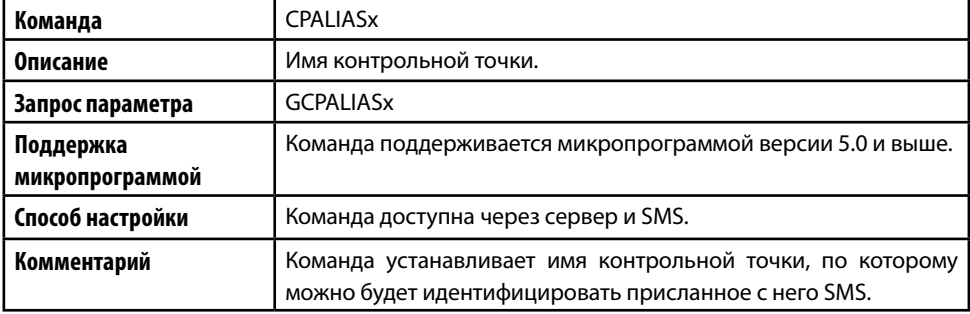

#### **ФОРМАТ КОМАНДЫ**

password CPALIASx=alias;

параметры:

- **alias**  имя контрольной точки. Имя может содержать до 8 символов: строчных и заглавных букв латинского алфавита, цифры от 0 до 9 и знак пробела;
- **x** номер контрольной точки (1..3).

#### **ПРИМЕР КОМАНДЫ**

• SMS команда: 1234zxcv CPALIAS1=Point 1;

• команда через сервер: CPALIAS1=Point 1;

#### **ПРИМЕР ОТВЕТА**

• на SMS команду: 52500()#CPALIAS1=Point 1;

• на команду через сервер: CPALIAS1=Point 1;

В приборе с серийным номером 52500 для первой контрольной точки задано имя – Point 1.

# CPTELNUMx - телефонный номер KT

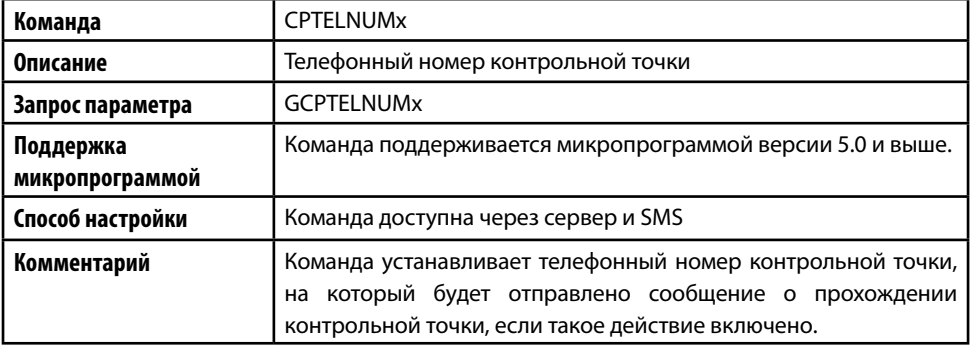

#### **ФОРМАТ КОМАНДЫ**

password CPTELNUMx=phone;

параметры:

- tel\_number номер телефона контрольной точки. Номер телефона следует вводить слитно с префиксом выхода на междугороднюю линию (+7 или 8);
- Х номер контрольной точки (1..3).

#### ПРИМЕР КОМАНДЫ

• SMS команда:

1234zxcv CPTELNUM2=+79000000000;

• команда через сервер: CPTELNUM2=+79000000000;

#### ПРИМЕР ОТВЕТА

• на SMS команду: 52500()#GPRS:CPTELNUM2=+79000000000;

• на команду через сервер: CPTELNUM2=+79000000000;

В приборе с серийным номером 52500 для второй контрольной точки указан следующий номер телефона - +79000000000.

# CONTROLPOINTx – координаты КТ

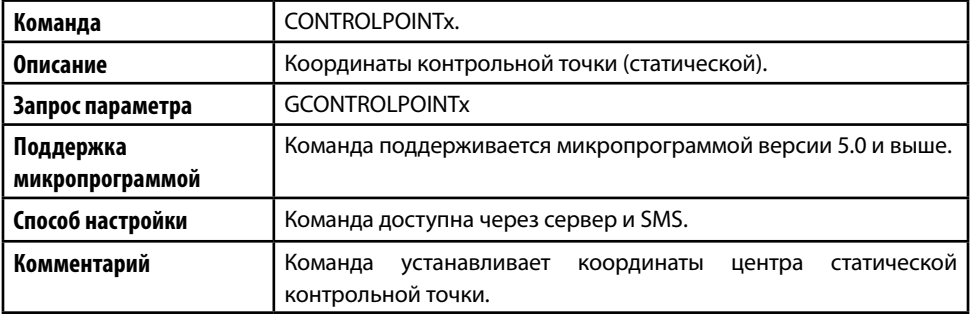

#### **ФОРМАТ КОМАНДЫ**

password CONTROLPOINTx=center;

параметры:

• **center** – координаты центра контрольной точки. Для настройки КТ необходимо задать через запятую следующие параметры в порядке, приведенном ниже:

**Lat** – широта (в формате GGGMMmmmmm, где GGG – градусы (2 цифры), MM – минуты (две цифры), mmmmm – доли минут (5 цифр)). Доли минут необходимо округлить до ближайшего нуля или 5;

**N** – северная или южная широта (N – северная, S – южная);

**Lon** – долгота (в формате GGMMmmmmm, где GG – градусы (2 цифры), MM – минуты (две цифры), mmmmm – доли минут (5 цифр)). Доли минут необходимо округлить до ближайшего нуля или 5;

**E** – восточная или западная долгота (E – восточная, W – западная).

• **x** – номер контрольной точки (1..3).

#### **ПРИМЕР КОМАНДЫ**

• SMS команда:

1234zxcv CONTROLPOINT1=545996595,N,825755820,E;

• команда через сервер: CONTROLPOINT1=545996595,N,825755820,E;

#### **ПРИМЕР ОТВЕТА**

• на SMS команду: 52500()#CONTROLPOINT1=545996595,N,825755820,E;

• на команду через сервер:

CONTROLPOINT1=545996595,N,825755820,E;

В приборе с серийным номером 52500 для центра первой контрольной точки установлены следующие координаты: 54 градуса 59,96595 минут северной широты, 82 градуса 57,55820 минут восточной долготы

# RADIUSx – радиус КТ

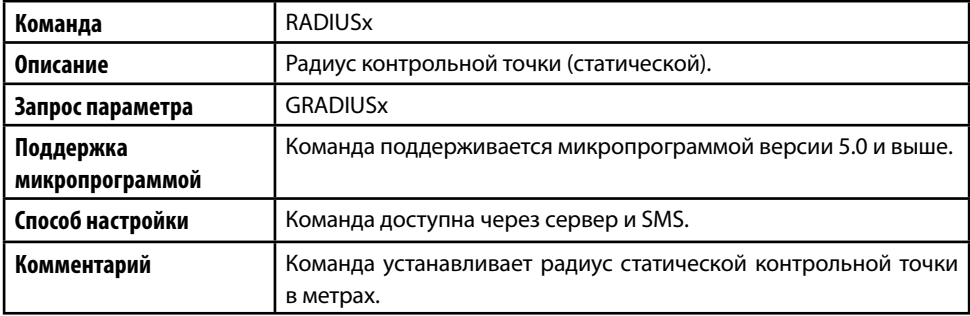

#### **ФОРМАТ КОМАНДЫ**

password RADIUSx=radius;

параметры:

- **radius**  значение радиуса контрольной точки, в метрах;
- **x**  номер контрольной точки (1..3).

#### **ПРИМЕР КОМАНДЫ**

• SMS команда: 1234zxcv RADIUS2=30;

• команда через сервер: RADIUS2=30;

#### **ПРИМЕР ОТВЕТА**

• на SMS команду: 52500()#GPRS:RADIUS2=30;

• на команду через сервер: RADIUS2=30;

В приборе с серийным номером 52500 радиус второй контрольной точки установлен равным 30 метрам.

### CONTROLFLAGSx – действия при прохождении КТ

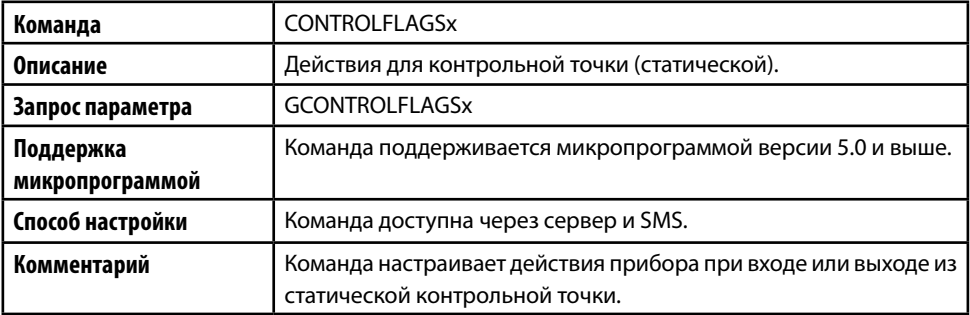

#### **ФОРМАТ КОМАНДЫ**

password CONTROLFLAGSx=flags;

параметры:

- **flags**  настраиваемые параметры для контрольной точки p1,p2,p3,p4,p5,р6,р7,р8,p9, p10,p11:
	- **p1** импульс на первый выход прибора при входе в контрольную точку:
		- 1 подать импульс на первый выход прибора;
		- 0 не подавать импульс на первый выход.
	- **p2** импульс на первый выход прибора при выходе из контрольной точки:
		- 1 подать импульс на первый выход прибора;
		- 0 не подавать импульс на первый выход.
	- **p3** импульс на второй выход прибора при входе в контрольную точку:
		- 1 подать импульс на второй выход прибора;
		- 0 не подавать импульс на второй выход.
	- **p4** –импульс на второй выход прибора при выходе из контрольной точки:
		- 1 подать импульс на второй выход прибора;
		- 0 не подавать импульс на второй выход.
	- **p5** передача данных по GPRS при входе в контрольную точку:
		- 0 не передавать;
		- 1 передавать.
	- **p6** передача данных по GPRS при выходе из контрольной точки:
		- 0 не передавать;
		- 1 передавать.
	- **p7** отправка SMS-сообщения при входе в контрольную точку:
		- 0 не отсылать;
		- 1 отсылать.

**p8** – отправка SMS-сообщения при выходе из контрольной точки:

0 – не отсылать;

1 – отсылать.

**p9** – задержка срабатывания контрольной точки, в секундах. Минимальная задержка – 0, максимальная задержка – 250;

**p10** – замкнуть вход прибора при входе в контрольную точку. Необходимо указать номер цифрового входа, который будет замкнут (1-6).

**p11** – замкнуть вход прибора при выходе из контрольной точки. Необходимо указать номер цифрового входа, который будет замкнут (1-6)

• **x** – номер контрольной точки (1..3).

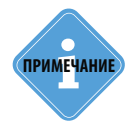

*Флаги p10 и p11 команды CONTROLFLAGSx доступны в приборах с микропрограммой версии AGTK-10.44*  и выше. Если микропрограммы ниже версии AGTK-10.44, то эти флаги не будут обрабатываться (их **версии АСПК-10.44, то эти флаги не будут обрабатываться (их вничение следует указывать равным 0).** 

#### **ПРИМЕР КОМАНДЫ**

• SMS команда: 1234zxcv CONTROLFLAGS2=0,1,1,0,0,0,1,0,15,2,3;

• команда через сервер: CONTROLFLAGS2=0,1,1,0,0,0,1,0,15,2,3;

#### **ПРИМЕР ОТВЕТА**

• на SMS команду: 52500()#CONTROLFLAGS2=0,1,1,0,0,0,1,0,15,2,3;

• на команду через сервер: CONTROLFLAGS2=0,1,1,0,0,0,1,0,15,2,3;

В приборе с серийным номером 52500 установлены следующие параметры для второй контрольной точки:

- p1 0 при входе в точку не подавать импульс на первый выход прибора;
- p2 1 при выходе из точки подавать импульс на первый выход прибора;
- p3 1 при входе в точку подавать импульс на второй выход прибора;
- p4 0 при выходе из точки не подавать импульс на второй выход прибора;
- p5 0 при входе в точку не начинать передачу данных по GPRS;
- p6 0 при выходе из точки не начинать передачу данных по GPRS;
- p7 1 при входе в точку отсылать SMS-сообщение;
- p8 0 при выходе из точки не отсылать SMS-сообщение;
- p9 15 задержка срабатывания 15 секунд;
- p10 2 при входе в точку замкнуть цифровой вход 2;
- p11 3 при выходе из точки замкнуть цифровой выход 3.

## НАСТРОЙКИ ДИНАМИЧЕСКИХ КОНТРОЛЬНЫХ ТОЧЕК (КТ)

## DPALIASx – имя динамической КТ

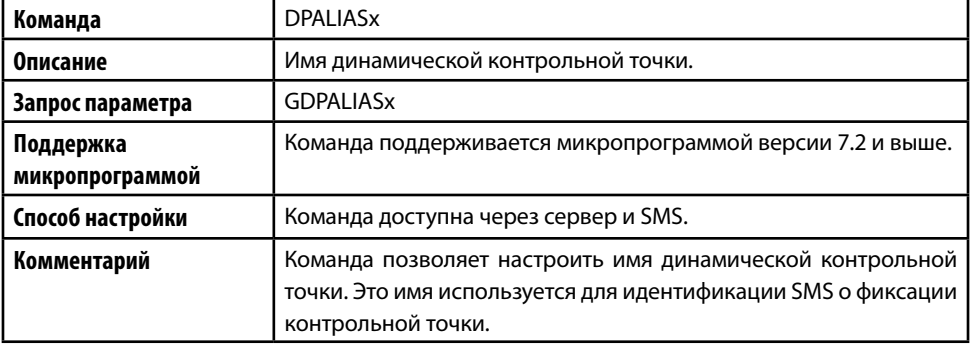

#### **ФОРМАТ КОМАНДЫ**

password DPALIASx=name;

параметры:

- **name**  имя динамической контрольной точки. Имя может содержать до 8 символов: строчных и заглавных букв латинского алфавита, цифры от 0 до 9 и знак пробела;
- **x** номер контрольной точки (1..3);

#### **ПРИМЕР КОМАНДЫ**

• SMS команда: 1234zxcv DPALIAS2=DPoint 2;

• команда через сервер: DPALIAS2=DPoint 2;

#### **ПРИМЕР ОТВЕТА**

```
• на SMS команду:
52500()#DPALIAS2=DPoint 2;
```
• на команду через сервер: DPALIAS2=DPoint 2;

В приборе с серийным номером 52500 имя второй динамической контрольной точки – DPoint 2;

### DPOINTx – установка или снятие динамической КТ

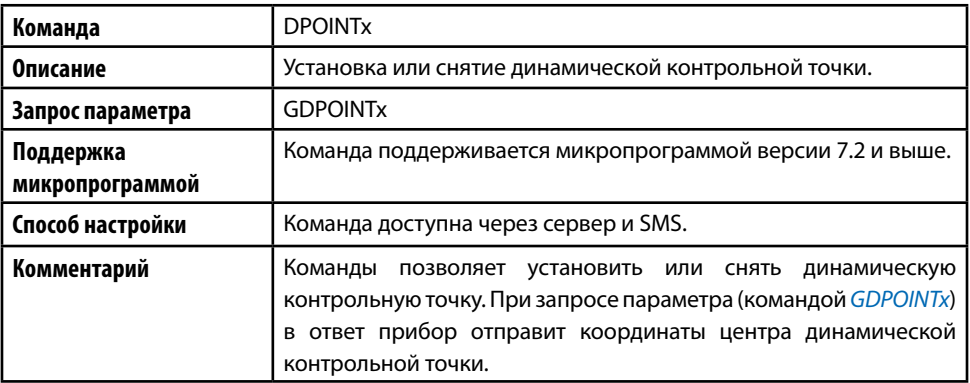

#### **ФОРМАТ КОМАНДЫ**

password DPOINTx=param1;

параметры:

• **param1:**

**1** – установить динамическую контрольную точку и установить текущие координаты как центр динамической контрольной точки;

- **0**  снять динамическую контрольную точку.
- **x** номер динамической контрольной точки (1…3);

#### **ПРИМЕР КОМАНДЫ**

• SMS команда: 1234zxcv DPOINT1=1;

• команда через сервер:

DPOINT1=1;

#### **ПРИМЕР ОТВЕТА**

• на SMS команду: 52500()#DPOINT1=545996594,N,82575582,E;

• на команду через сервер: DPOINT1=545996594,N,82575582,E;

В приборе с серийным номером 52500 установлена первая динамическая контрольная точка.

# DPTELNUMx – телефонный номер КТ

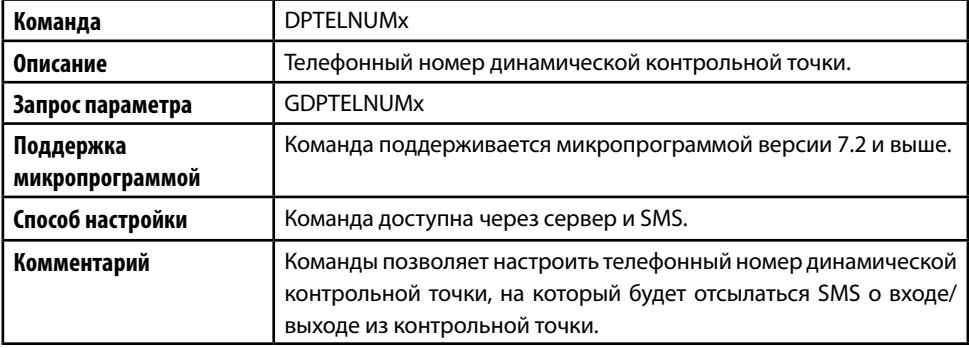

#### **ФОРМАТ КОМАНДЫ**

password DPTELNUMx=tel\_number;

параметры:

- **tel\_number**  номер телефона динамической контрольной точки. Номер телефона следует вводить слитно с префиксом выхода на междугороднюю линию (+7 или 8);
- **x** номер динамической контрольной точки (1…3);

#### **ПРИМЕР КОМАНДЫ**

• SMS команда:

1234zxcv DPTELNUM2=89000000000;

• команда через сервер: DPTELNUM2=89000000000;

#### **ПРИМЕР ОТВЕТА**

• на SMS команду: 52500()#DPTELNUM2=89000000000;

• на команду через сервер: DPTELNUM2=89000000000;

В приборе с серийным номером 52500 для второй динамической контрольной точки установлен следующий номер телефона – 89000000000.

# RADIUSx – радиус динамической КТ

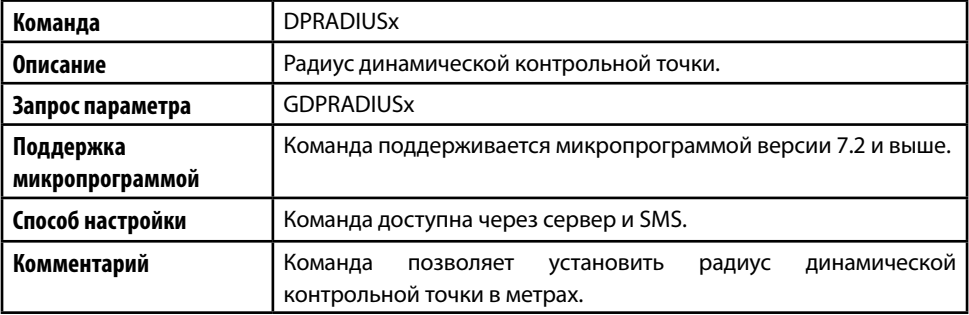

#### **ФОРМАТ КОМАНДЫ**

password DPRADIUSx=radius;

параметры:

- **radius**  радиус контрольной точки в метрах. Минимальное значение 50 метров, максимальное значение – 20 000 000;
- **x**  номер контрольной точки (1..3);

#### **ПРИМЕР КОМАНДЫ**

• SMS команда: 1234zxcv DPRADIUS1=50;

• команда через сервер: DPRADIUS1=50;

#### **ПРИМЕР ОТВЕТА**

• на SMS команду: 52500()#DPRADIUS1=50;

• на команду через сервер: DPRADIUS1=50;

В приборе с серийным номером 52500 радиус первой динамической точки установлен равным 50 метров.

### DPFLAGSx – настройки динамической КТ

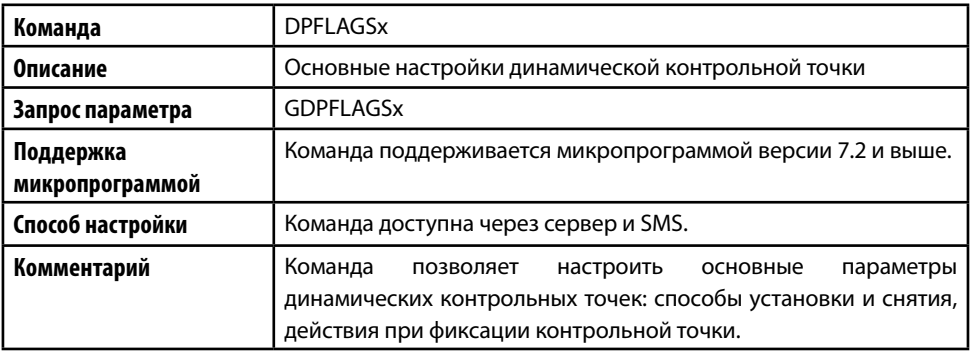

#### **ФОРМАТ КОМАНДЫ**

password DPFLAGSx=flags;

параметры:

- **flags**  настраиваемые параметры для динамической контрольной точки p1, p2, p3, p4, p5, p6, p7, p8, p9, p10, p11, p12, p13:
- **p1** импульс на первый выход прибора при входе в контрольную точку:
	- 0 не подавать импульс на первый выход;
	- 1 подать импульс на первый выход прибора.
- **p2** импульс на первый выход прибора при выходе из контрольной точки:
	- 1 подать импульс на первый выход прибора;
	- 0 не подавать импульс на первый выход.
- **p3** импульс на второй выход прибора при входе в контрольную точку:
	- 1 подать импульс на второй выход прибора;
	- 0 не подавать импульс на второй выход.
- **p4** –импульс на второй выход прибора при выходе из контрольной точки:
	- 1 подать импульс на второй выход прибора;
	- 0 не подавать импульс на второй выход.
- **p5** передача данных по GPRS при входе в контрольную точку:
	- 0 не передавать;
	- 1 передавать.
- **p6** передача данных по GPRS при выходе из контрольной точки:
	- 0 не передавать;
	- 1 передавать.
- **p7** отправка SMS-сообщения при входе в контрольную точку:
	- 0 не отсылать;
	- 1 отсылать.
- **p8** отправка SMS-сообщения при выходе из контрольной точки:
	- 0 не отсылать;
	- 1 отсылать.
- **p9** задержка срабатывания динамической точки, в секундах (от 0 до 250 сек.);
- **p10** установка динамической контрольной точки:
	- 0 только командой DPOINTx;
	- 1 только по сработке цифрового вход 1;
	- 2 только по сработке цифрового вход 2;
	- 3 только по сработке цифрового вход 3;
	- 4 только по сработке цифрового вход 4;
	- 5 только по сработке цифрового вход 5;
	- 6 только по сработке цифрового вход 6;
	- 7 только по сработке цифрового вход 7;
	- 8 только по сработке цифрового вход 8;
	- 9 только по сработке события 1 (показания оборотов с шины CAN);
	- 10 только по сработке события 2 (вход в зону роуминга);
	- 11 только по сработке события 3 (Ограничение скорости);
	- 12 только по сработке события 3 (Ограничение ускорения).
- **p11** снятие динамической контрольной точки:
	- 0 только командой DPOINTx;
	- 1 только по сработке цифрового вход 1;
	- 2 только по сработке цифрового вход 2;
	- 3 только по сработке цифрового вход 3;
	- 4 только по сработке цифрового вход 4;
	- 5 только по сработке цифрового вход 5;
	- 6 только по сработке цифрового вход 6;
	- 7 только по сработке цифрового вход 7;
	- 8 только по сработке цифрового вход 8;
	- 9 только по сработке события 1 (показания оборотов с шины CAN);
	- 10 только по сработке события 2 (вход в зону роуминга);
	- 11 только по сработке события 3 (Ограничение скорости);
	- 12 только по сработке события 3 (Ограничение ускорения)

**p12** – при входе в контрольную точку замкнуть цифровой вход. Необходимо указать номер цифрового входа прибора (1-6);

**p13** – при выходе из контрольной точки замкнуть цифровой вход. Необходимо указать один из цифровых входов прибора (1-6);

• **x** – номер динамической контрольной точки (1…3).

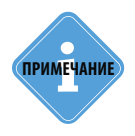

*Флаги p12 и p13 команды DPFLAGSx доступны в приборах с микропрограммой версии AGTK-10.44 и выше.*  **примечание**<br>• Если версия микропрограммы прибора ниже AGTK-10.44, то эти флаги не будут обрабатываться (их<br>• значение следует указывать равным 0).

**ПРИМЕР КОМАНДЫ**

• SMS команда: 1234zxcv DPFLAGS1=0,1,0,0,0,1,0,0,60,1,2,4,3;

• команда через сервер: DPFLAGS1=0,1,0,0,0,1,0,0,60,1,2,4,3;

#### **ПРИМЕР ОТВЕТА**

• на SMS команду:

52500()#DPFLAGS1=0,1,0,0,0,1,0,0,60,1,2,4,3;

• на команду через сервер: DPFLAGS1=0,1,0,0,0,1,0,0,60,1,2,4,3;

В приборе с серийным номером 52500 установлены следующие настройки для первой динамической контрольной точки:

- p1 0 при входе в точку не подавать импульс на первый выход прибора;
- p2 1 при выходе из точки подать импульс на первый выход прибора;
- p3 0 при входе в точку не подавать подать импульс на второй выход прибора;
- p4 0 при выходе из точки не подавать импульс на второй выход прибора;
- p5 0 при входе в точку не начинать передачу данных по GPRS;
- p6 1 при выходе из точки начать передачу данных по GPRS;
- p7 0 при входе в точку не отсылать SMS-сообщение;
- p8 0 при выходе из точки не отсылать SMS-сообщение.
- p9 60 задержка срабатывания 60 секунд;
- p10 1 при срабатывании входа 1 произойдет установка контрольной точки;
- p11 2 при срабатывании входа 2 произойдет снятие контрольной точки;
- p12 4 при входе в контрольную точку замкнуть вход 4;
- p13 3 при выходе из контрольной точки замкнуть вход 3.

# НАСТРОЙКИ ПРИЕМНИКА ГЛОНАСС/GPS

### GLONASSMODE – подключение приемника координат

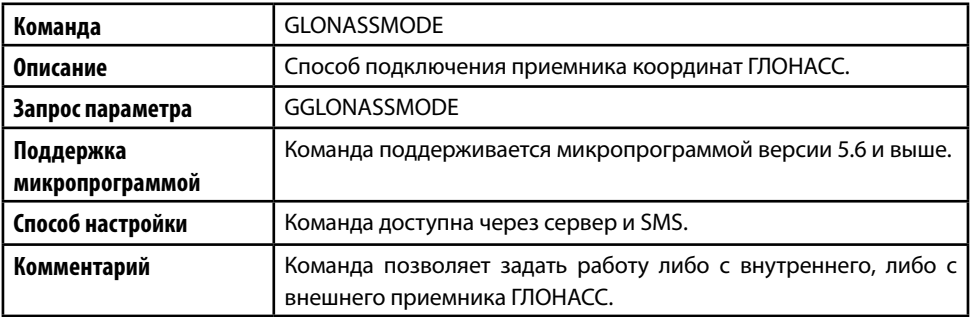

#### **ФОРМАТ КОМАНДЫ**

password GLONASSMODE=param;

параметры:

- **param**  способ подключения приемника ГЛОНАСС/GPS:
	- 0 брать данные с внутреннего приемника ГЛОНАСС/GPS;

*для контроллеров АвтоГРАФ без внутреннего приемника координат:*

- 1, 2 брать данные с внешнего приемника, внешний приемник в совместном режиме;
- 3 брать данные с внешнего приемника, внешний приемник в режиме только ГЛОНАСС;

4 – брать данные с внешнего приемника, внешний приемник в режиме только GPS;

*для контроллеров АвтоГРАФ, оснащенных внутренним приемником координат:*

5 – брать данные с внутреннего приемника, приемник в совместном режиме;

6 – брать данные с внутреннего приемника, приемник в режиме только ГЛОНАСС;

7 – брать данные с внутреннего приемника, приемник в режиме только GPS.

8 – брать данные с внешнего приемника с интерфейсом RS-232, передающим данные в протоколе NMEA 0183 (поддерживается обновленными приборами «АвтоГРАФ-GSM» с микропрограммой версии AGXL-11.31 и выше.).

#### **ПРИМЕР КОМАНДЫ**

• SMS команда: 1234zxcv GLONASSMODE=0;

#### **ПРИМЕР ОТВЕТА**

• на SMS команду: 52500()#GLONASSMODE=0;

• команда через сервер: GLONASSMODE=0;

• на команду через сервер: GLONASSMODE=0;

В приборе с серийным номером 52500 настроена работа с внутренним приемником ГЛОНАСС/ GPS.

### NTRIP – параметры загрузки дифференциальных поправок

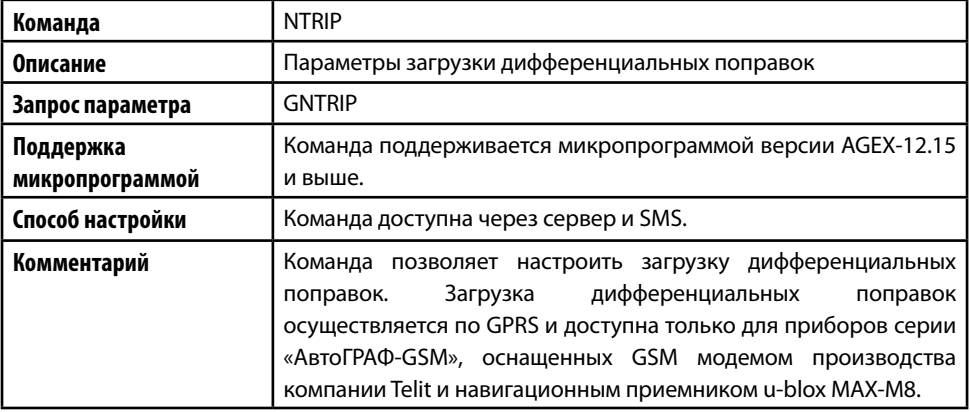

#### **ФОРМАТ КОМАНДЫ**

password NTRIP=mode,addr,port,user,password;

параметры:

- **mode** режим работы. По умолчанию установлен режим 0 RAW RTCM stream. Текущая версия микропрограммы контроллера поддерживает только режим 0.
- **addr** адрес сервера, с которого контроллер запрашивает дифференциальные поправки.
- **port**  порт сервера, с которого прибор контроллер запрашивает дифференциальные поправки.
- **user** имя пользователя для получения дифференциальных поправок, если требуется. Если не требуется, то необходимо оставить поле пустым;
- **password** пароль пользователя для получения дифференциальных поправок, если требуется. Если не требуется, то необходимо оставить поле пустым;

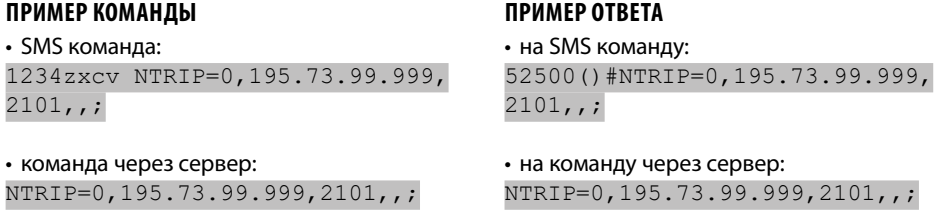

Прибор с серийным номером 52500 настроен загружать дифференциальные поправки с сервера 195.73.99.999, порт 2101, в режиме RAW RTCM stream. Логин пользователя и пароль не требуются.

# НАСТРОЙКИ BLUETOOTH

### BLEADDR – адреса датчиков для подключения по Bluetooth

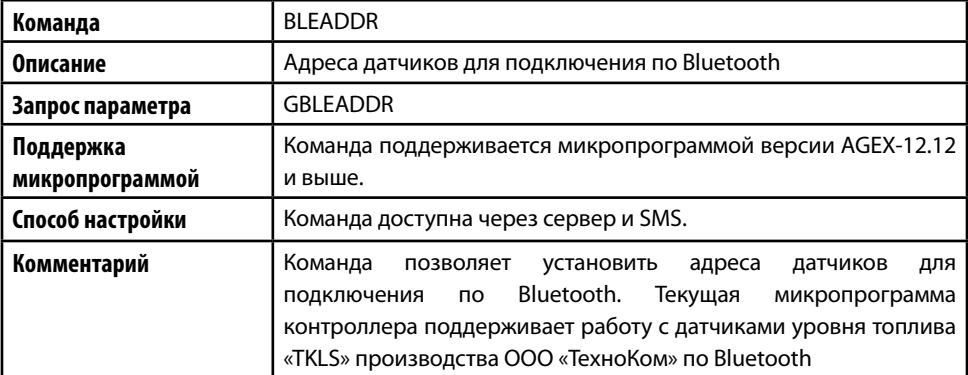

#### **ФОРМАТ КОМАНДЫ**

password BLEADDR=addr1,addr2,addr3,addr4,addr5,addr6, addr7,addr8;

параметры:

• **addr1...addr8** – адреса датчиков, подключаемых к контроллеру по Bluetooth. В качестве адреса необходимо указать 8-значный заводской серийный номер датчика.

#### **ПРИМЕР КОМАНДЫ**

• SMS команда:

```
1234zxcv BLEADDR=10000424,10000425,10000426,00000000,00000000,
00000000,00000000,00000000;
```
• команда через сервер: BLEADDR=10000424,10000425,10000426,00000000,00000000, 00000000,00000000,00000000;

#### **ПРИМЕР ОТВЕТА**

```
• на SMS команду:
52500()#BLEADDR=10000424,10000425,10000426,00000000,00000000,
00000000,00000000,00000000;
```
• команда через сервер: BLEADDR=10000424,10000425,10000426,00000000,00000000, 00000000,00000000,00000000;

В приборе с серийным номером 52500 настроена работа с тремя датчиками по Bluetooth. Серийные номера датчиков 10000424, 10000425, 10000426.

### GBLELABELSCAN – список доступных меток Bluetooth

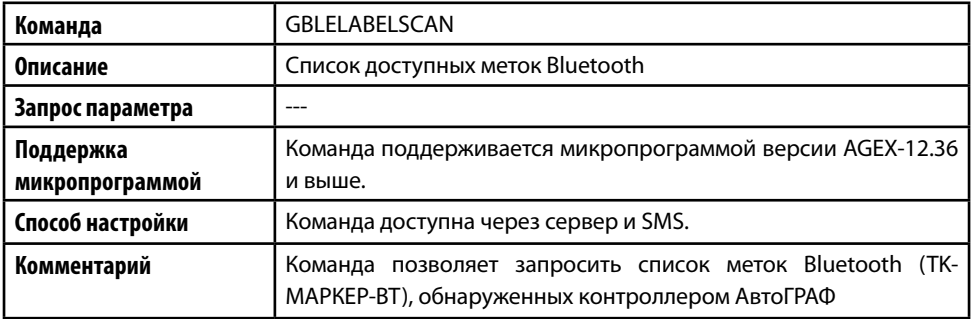

#### **ФОРМАТ КОМАНДЫ**

password GBLELABELSCAN;

#### **ФОРМАТ ОТВЕТА**

password BLELABELSCAN=ser\_num1:last\_time1:addr1,ser\_num2:last\_time2:addr2,... ser\_num16:last\_time16:addr16;

параметры:

- **ser\_num1...16**  серийный номер
- адреса датчиков, подключаемых к контроллеру по Bluetooth. В качестве адреса необходимо указать 8-значный заводской серийный номер датчика;
- **last\_time1...16**  время, прошедшее с последнего приема данных с метки, в мс;
- **addr1...16**  адреса метки ТК-МАРКЕР-BT, присваивается контроллером автоматически.

#### **ПРИМЕР КОМАНДЫ**

• SMS команда: 1234zxcv GBLELABELSCAN;

• команда через сервер: GBLELABELSCAN;

#### **ПРИМЕР ОТВЕТА**

• на SMS команду: 52500()#BLELABELSCAN= 8100582:5546:1;

• команда через сервер: BLELABELSCAN=8100582:5546:1;

Прибор с серийным номером 52500 обнаружил метку «TK-МАРКЕР-BT» с серийным номером 8100582. С момента последнего обнаружения прошло ~5.5 секунд.

# **НАСТРОЙКИ 1-WIRE**

## ONLYBUTTON – работа по шине 1Wire только с устройствами iButton

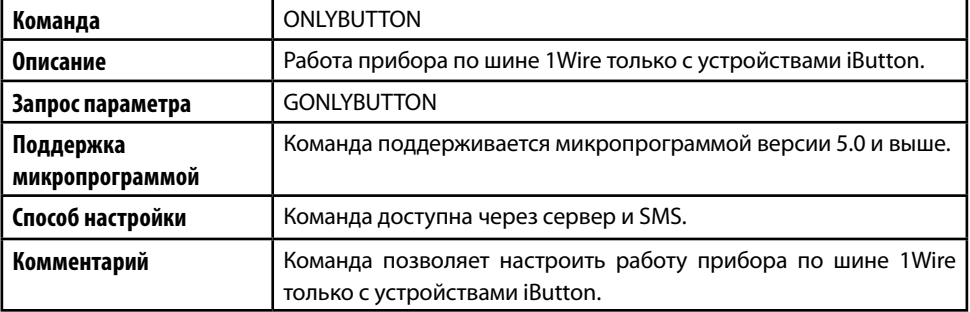

#### **ФОРМАТ КОМАНДЫ**

password ONLYBUTTON=status;

параметры:

- **status**  передаваемый параметр:
	- **Y**  прибор может считывать любые номера iButton;
	- **N** прибор может регистрировать только фиксированные номера iButton.

#### **ПРИМЕР КОМАНДЫ**

• SMS команда: 1234zxcv ONLYBUTTON=Y;

• команда через сервер: ONLYBUTTON=Y;

#### **ПРИМЕР ОТВЕТА**

• на SMS команду: 52500()#ONLYBUTTON=Y;

• на команду через сервер:

ONLYBUTTON=Y;

Прибор с серийным номером 52500 настроен на регистрацию любых номеров iButton.

### IBUTTADDR – фиксированные номера iButton

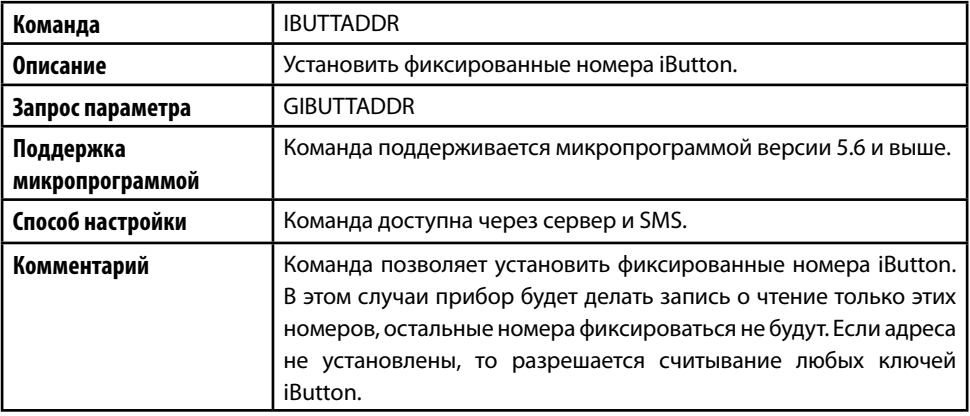

#### **ФОРМАТ КОМАНДЫ**

password IBUTTADDR=addr1,addr2,addr3,addr4;

параметры:

• **addr1...addr4** – фиксированные номера iButton в HEX-формате. Необходимо заполнять все поля, пустые поля следует заполнять символами FFFFFFFFFFFF или 000000000000.

#### **ПРИМЕР КОМАНДЫ**

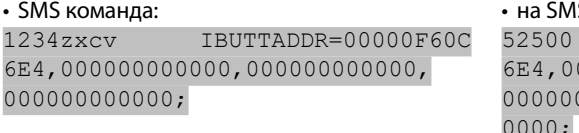

• команда через сервер: IBUTTADDR=00000F60C 6E4,000000000000,000000000000,00 000000000;

#### **ПРИМЕР ОТВЕТА**

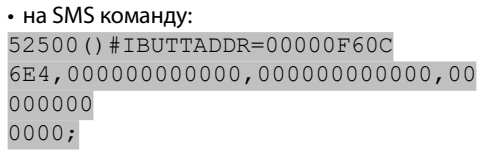

• команда через сервер: IBUTTADDR=00000F60C 6E4,000000000000,000000000000,00 0000000000;

В приборе с серийным номером 52500 установлен один фиксированный адрес iButton – 00000F60C6E4. Прибор будет делать запись только о чтение этого номера.

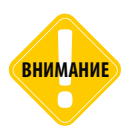

*Фиксированные номера iButton будут установлены, только если в приборе настроено считывание фиксированных номеров iButton (команда ONLYBUTTON=N;).* **ВНИМАНИЕ**

### IBUTTOUT – состояние выходов при считывании iButton

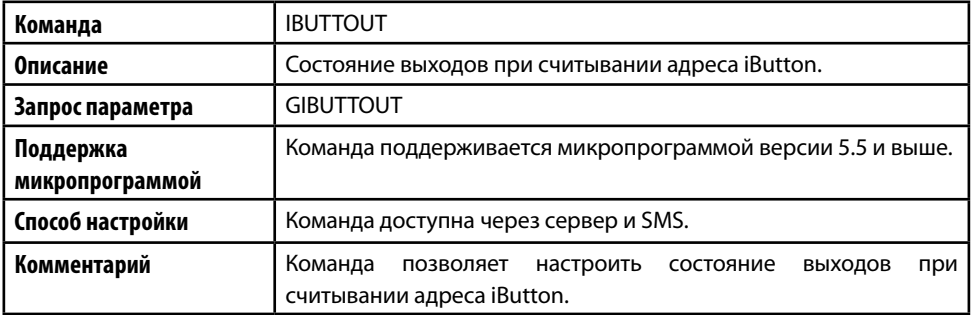

#### **ФОРМАТ КОМАНДЫ**

password IBUTTOUT=out1,out2;

параметры:

- **out1**  состояние выхода 1 при считывании адреса iButton:
	- **Y**  выдавать импульс на выхода 1;;
	- **N** не выдавать импульс на выход 1;.
- **out2**  состояние выхода 2 при считывании адреса iButton:
	- **Y**  выдавать импульс на выход 2;
	- **N** не выдавать импульс на выход 2;.

#### **ПРИМЕР КОМАНДЫ**

• SMS команда: 1234zxcv IBUTTOUT=Y,N;

• команда через сервер: IBUTTOUT=Y,N;

#### **ПРИМЕР ОТВЕТА**

• на SMS команду: 52500 $()$ #IBUTTOUT=Y, N;

• на команду через сервер: IBUTTOUT=Y,N;

В приборе с серийным номером 52500 выход 1 настроен на подачу импульса при считывании адреса iButton, импульс на выход 2 при этом не подается.

### RFIDMASK – индикация при считывании радиометки

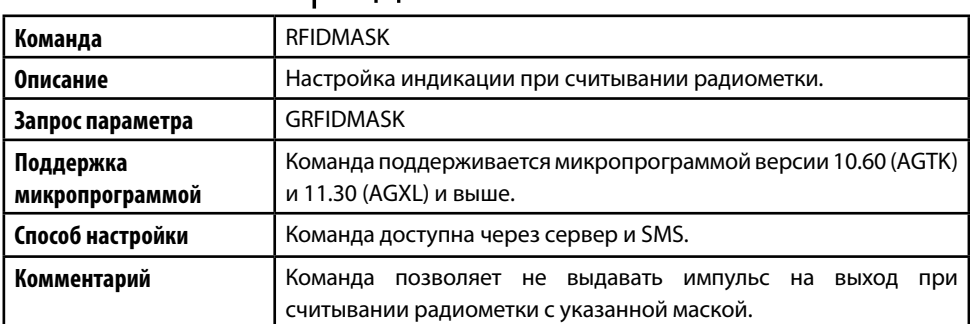

#### **ФОРМАТ КОМАНДЫ**

password RFIDMASK=mask;

параметры:

• **mask** – маска радиометки. При считывании радиометки с указанной маской импульс на выход не будет подаваться. Метку необходимо указывать в шестнадцатеричной системе большими буквами.

#### **ПРИМЕР КОМАНДЫ**

• SMS команда: 1234zxcv RFIDMASK=1FFF;

• команда через сервер: RFIDMASK=1FFF;

#### **ПРИМЕР ОТВЕТА**

• на SMS команду: 52500()#RFIDMASK=1FFF;

• на команду через сервер: RFIDMASK=1FFF;

Прибор с серийным номером 52500 настроен не выдавать импульс на выход при считывании радиометки с маской 1FFF.

# IBUTTMODE - режим работы iButton

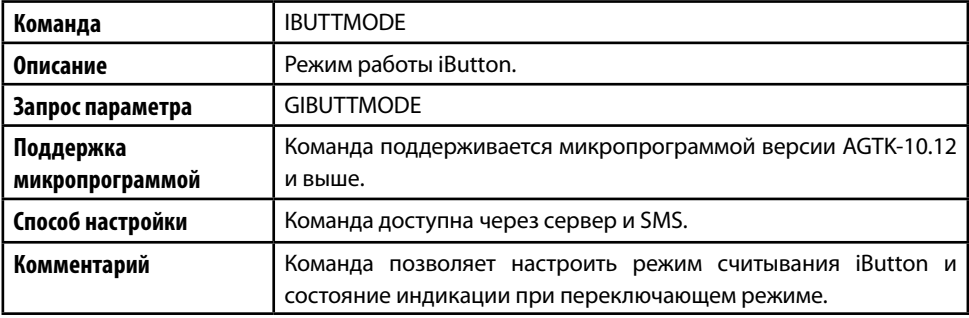

#### ФОРМАТ КОМАНДЫ

password IBUTTMODE=mode.indication:

параметры:

• mode - режим считывания iButton:

1 - обычный режим - в данном режиме прибор запоминает номер ключа iButton и время регистрации ключа;

2 – переключающий режим – в данном режиме при повторном считывании номера ключа или карты рейс, начатый при первом считывании, завершается. Регистрация iButton с другим номером автоматически завершает текущий рейс и начинает новый;

3 - постоянный режим (карта в считывателе) - в данном режиме прибор осуществляет постоянное считывание номера карточки. Для экономии трафика запись делается раз в 1 минуту. Рейс длится до тех пор, пока карточка находится в считывателе.

- · indication индикация работы iButton при переключающем и постоянном режимах считывания:
	- $1$  работа iButton индицируется на выходе 1:
	- $2$  работа iButton индицируется на выходе 2:

#### ПРИМЕР КОМАНДЫ

• SMS команда: 1234zxcv IBUTTMODE=1, 1;

#### ПРИМЕР ОТВЕТА

• на SMS команду: 52500()#IBUTTMODE=1,1;

• команда через сервер: IBUTTMODE=1, 1;

• на команду через сервер: IBUTTMODE=1, 1;

В приборе с серийным номером 52500 установлен обычный режим работы iButton, индикация работы для этого режима не настраивается, поэтому второй параметр (1) никакой информации не несет.

### ONLYTEMP – только 1 датчик температуры на линии

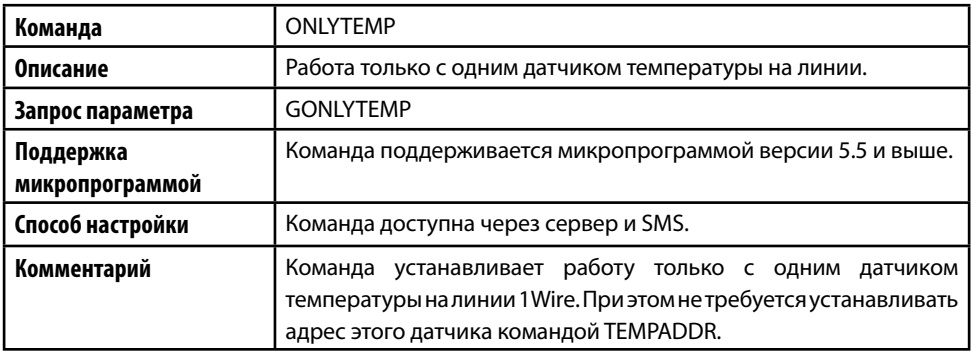

#### **ФОРМАТ КОМАНДЫ**

password ONLYTEMP=param;

параметры:

- **param**  датчики температуры на линии:
	- **Y**  только один датчик температуры на линии;
	- **N** 2 и более датчиков температуры на линии.

#### **ПРИМЕР КОМАНДЫ**

• SMS команда: 1234zxcv ONLYTEMP=Y;

• команда через сервер: ONLYTEMP=Y;

#### **ПРИМЕР ОТВЕТА**

• на SMS команду: 52500()#ONLYTEMP=Y;

• на команду через сервер: ONLYTEMP=Y;

В приборе с серийным номером 52500 настроена работа только с одним 1Wire датчиком.

### TEMPADDR – адреса датчиков температуры

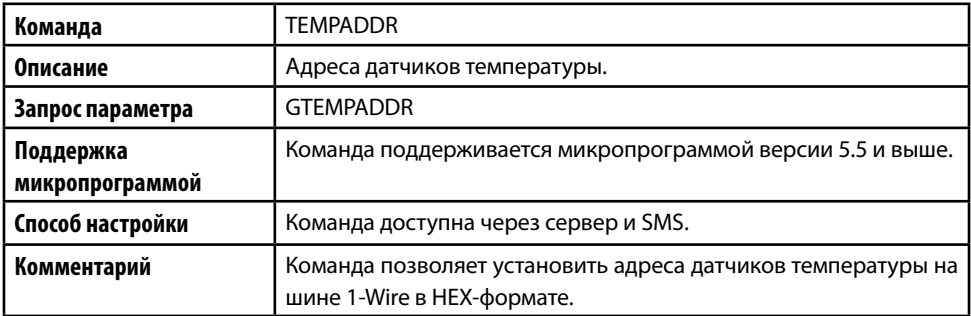

#### **ФОРМАТ КОМАНДЫ**

password TEMPADDR=addr1,addr2,addr3,addr4,addr5,addr6,addr7,addr8;

параметры:

• **addr1…addr8** – адреса 1-Wire датчиков температуры. Необходимо заполнять все восемь полей. Пустые поля необходимо заполнять значением FFFFFFFFFFFF или 000000000000.

#### **ПРИМЕР КОМАНДЫ**

#### **ПРИМЕР ОТВЕТА**

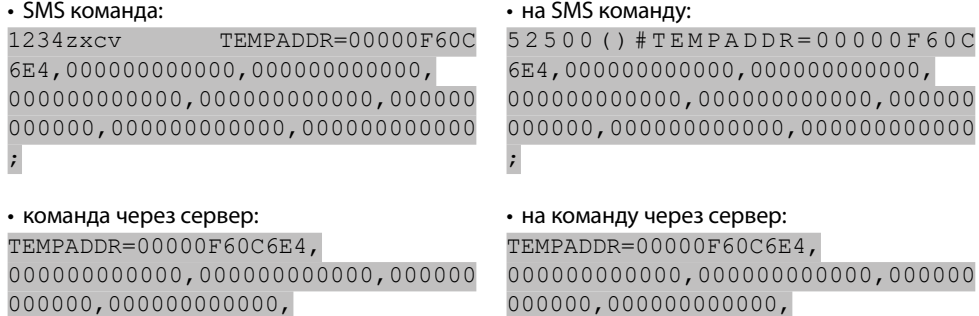

В приборе с серийным номером 52500 установлен адрес первого датчика температуры – 00000F60C6E4, адреса остальных датчиков не заданы. 

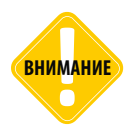

000000;

*Установка адресов температурных датчиков командой TEMPADDR автоматически сбрасывает настройку «Работа только с одним датчиком температуры на линии» и разрешает подключение нескольких датчиков температуры.*

000000;

000000000000,000000000000,000000

000000000000,000000000000,000000

### TEMPPERIOD – период записи данных с датчиков температуры

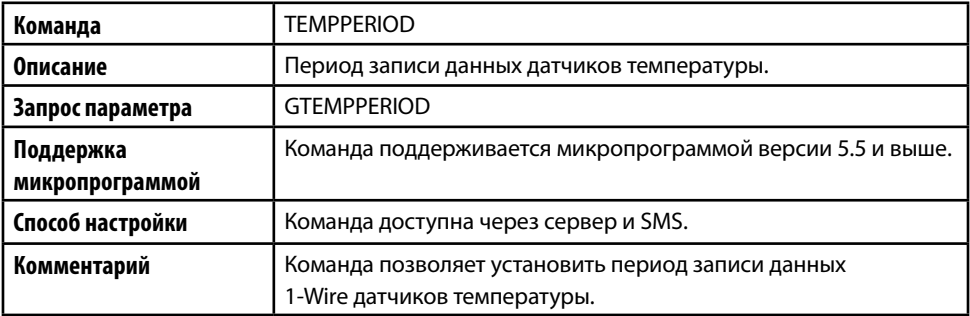

#### **ФОРМАТ КОМАНДЫ**

password TEMPPERIOD=period;

параметры:

• **period** – период записи данных датчиков температуры. Диапазон возможных значений от 10 до 3600 секунд, 0 – не писать данные с датчиков.

#### **ПРИМЕР КОМАНДЫ**

• SMS команда: 1234zxcv TEMPPERIOD=30;

• команда через сервер: TEMPPERIOD=30;

#### **ПРИМЕР ОТВЕТА**

• на SMS команду: 52500()#TEMPPERIOD=30;

• на команду через сервер: TEMPPERIOD=30;

В приборt с серийным номером 52500 период записи датчиков температуры установлен равным 30 секундам.

### GTEMPFROMADDR – запрос температуры с датчика 1Wire

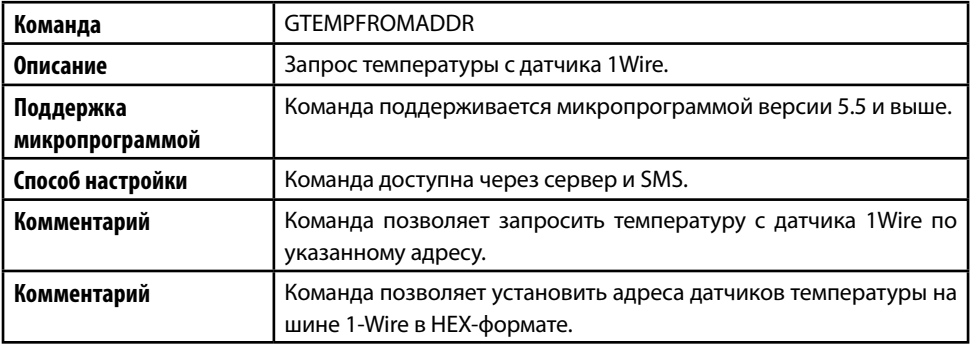

#### **ФОРМАТ КОМАНДЫ**

password GTEMPFROMADDR=addr;

параметры:

• **addr1** – адрес термодатчика, температуру с которого требуется запросить. Если необходимо запросить данные с единственного термодатчика на линии, укажите параметры 0 (GTEMPFROMADDR=0;).

#### **ПРИМЕР КОМАНДЫ**

• SMS команда: 1234zxcv GTEMPFROMADDR=0000024389e2;

• команда через сервер: GTEMPFROMADDR=0000024389e2;

#### **ПРИМЕР ОТВЕТА**

• на SMS команду: 52500()#TEMPFROMADDR=12.3400;

• на команду через сервер: TEMPFROMADDR=12.3400;

Температура, считанная с термодатчика (по адресу 0000024389e2), подключенного к прибору с серийным номером 52500, равна 12.3400 °C.

# НАСТРОЙКИ ШИНЫ RS-485

# $LLSADDR -$  сетевые адреса LLS

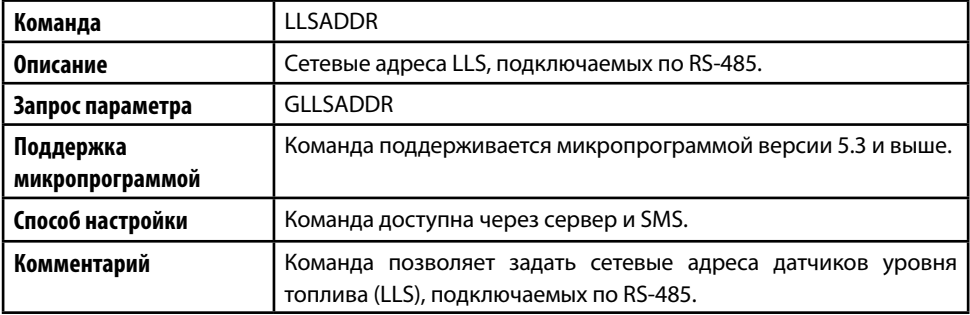

#### ФОРМАТ КОМАНДЫ

password LLSADDR=lls1,lls2,lls3,lls4,lls5,lls6,lls7,lls8;

параметры:

• IIs1... IIs8 - сетевые адреса LLS (от 1 до 255). Необходимо указывать все восемь значений адресов.

#### ПРИМЕР КОМАНДЫ

• SMS команла: 1234zxcv LLSADDR=50,100,255,255,255,255,255,255;

• команда через сервер:

LLSADDR=50, 100, 255, 255, 255, 255, 255, 255;

#### **ПРИМЕР ОТВЕТА**

• на SMS команду: 52500()#LLSADDR=50,100,255,255,255,255,255,255;

• на команду через сервер: LLSADDR=50, 100, 255, 255, 255, 255, 255, 255;

В приборе с серийным номером 52500 установлены адреса датчиков 1 (50) и 2 (100), остальные значения адресов пустые.

### LLSPERIOD - период записи данных с  $11S$

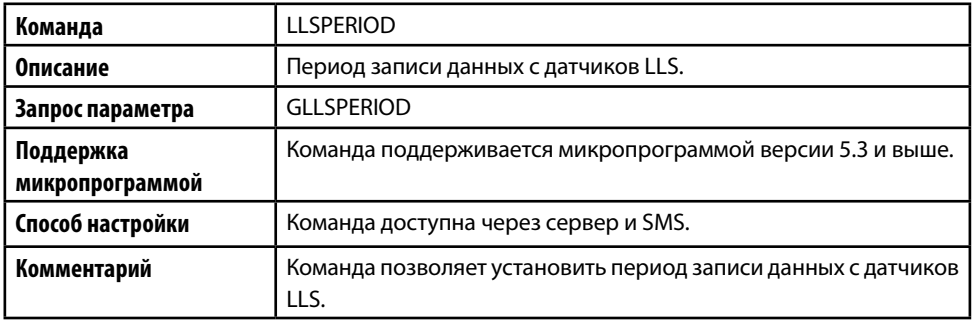

#### **ФОРМАТ КОМАНДЫ**

password LLSPERIOD=period1,period2;

параметры:

- **period1** период записи данных с датчиков 1-4;
- **period2** период записи данных с датчиков 5-8.

Диапазон возможных значений от 10 до 3600 секунд. 0 – не писать данные с датчиков LLS.

#### ПРИМЕР КОМАНДЫ

• SMS команда: 1234zxcv LLSPERIOD=20,0;

• команда через сервер: LLSPERIOD=20,0;

#### ПРИМЕР ОТВЕТА

• на SMS команду: 52500()#GPRS: LLSPERIOD=20,0;

• на команду через сервер: LLSPERIOD=20,0;

В приборе с серийным номером 52500 период записи датчиков LLS 1-4 установлен равным 20 секунд, запись показаний датчиков 5-8 не ведется.

### 485SPEED – скорость работы интерфейса

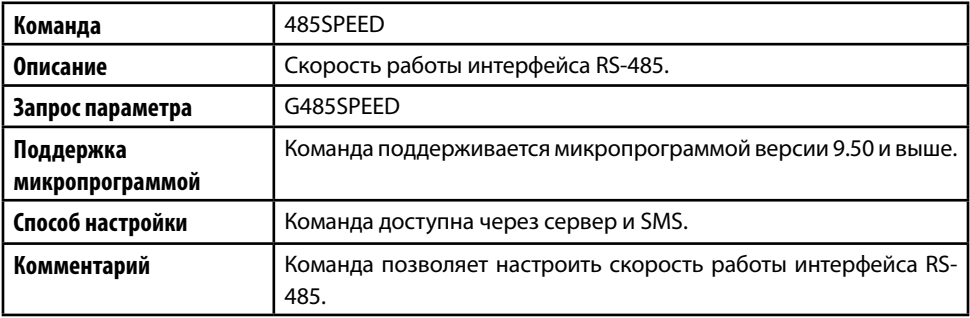

#### **ФОРМАТ КОМАНДЫ**

password 485SPEED=baudrate;

параметры:

• **baudrate** – скорость работы интерфейса RS-485. Возможные значения: 4800, 9600, 19200, 38400, 57600, 115200. Скорость указывается в бит/с;

#### **ПРИМЕР КОМАНДЫ**

• SMS команда: 1234zxcv 485SPEED=9600;

• команда через сервер: 485SPEED=9600;

#### **ПРИМЕР ОТВЕТА**

• на SMS команду: 52500()#485SPEED=9600;

• на команду через сервер: 485SPEED=9600;

В приборе с серийным номером 52500 настроена работа интерфейса RS-485 со скоростью 9600 бит/с.

# LLSWIDE - расширенная запись LLS

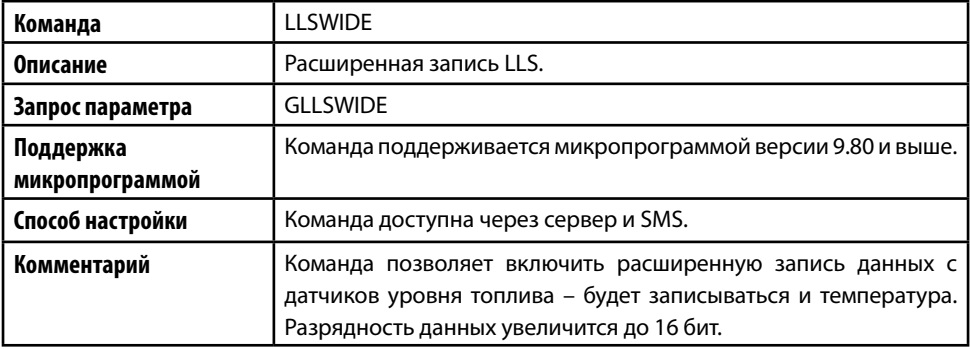

#### **ФОРМАТ КОМАНДЫ**

password LLSWIDE=status;

параметры:

- status расширенная запись LLS:
	- 1 включить расширенную запись;
	- 0 отключить расширенную запись.

#### ПРИМЕР КОМАНДЫ

• SMS команда: 1234zxcv LLSWIDE=1;

• команда через сервер: LLSWIDE=1;

#### ПРИМЕР ОТВЕТА

• на SMS команду: 52500()#LLSWIDE=1;

• на команду через сервер: LLSWIDE=1;

В приборе с серийным номером 52500 включена расширенная запись данных с датчиков уровня топлива.

# AGHIP - протокол AGHIP

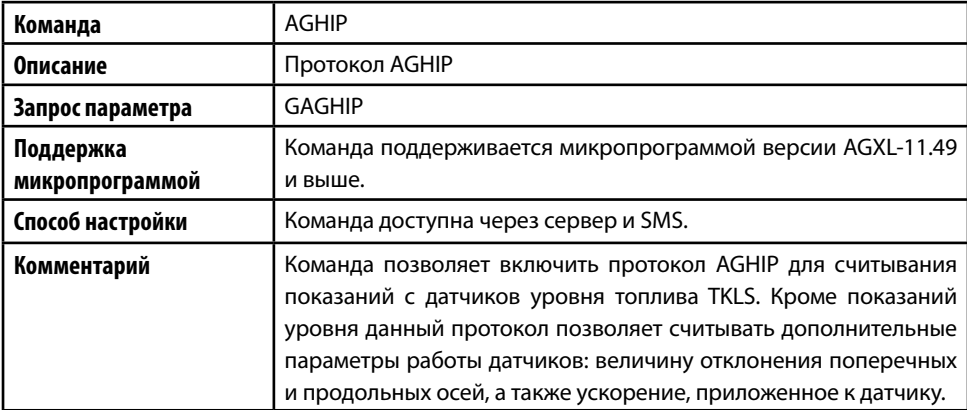

#### ФОРМАТ КОМАНДЫ

password AGHIP=status;

параметры:

- status протокол AGHIP:
	- 1 включить протокол;
	- 0 отключить протокол.

#### ПРИМЕР КОМАНДЫ

• SMS команда: 1234zxcv AGHIP=1;

• команда через сервер:  $AGHIP=1;$ 

#### ПРИМЕР ОТВЕТА

• на SMS команду: 52500 () #AGHIP=1;

• на команду через сервер:  $AGHIP=1;$ 

В приборе с серийным номером 52500 включен протокол AGHIP.
## PPADDR – адреса датчиков веса и пассажиропотока

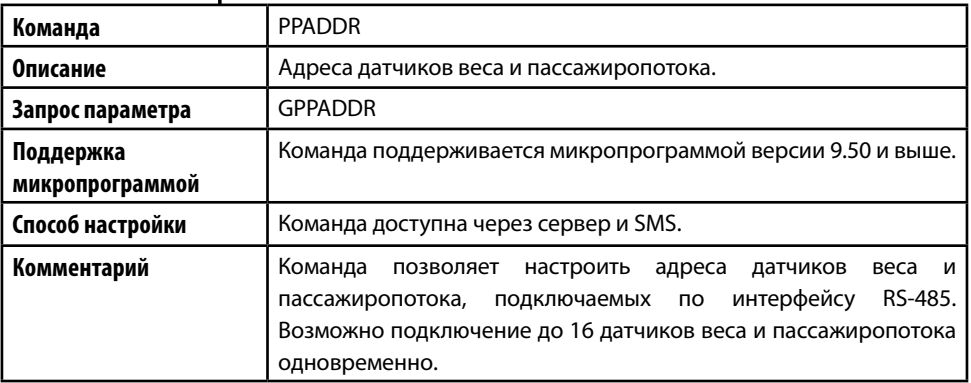

### **ФОРМАТ КОМАНДЫ**

password PPADDR=addr1,addr2,addr3,addr4,addr5,addr6,addr7,addr8,addr9,addr10,addr11, addr12,addr13,addr14,addr15,addr16;

параметры:

• **addr1...addr16** – адреса датчиков веса и пассажиропотока. Адреса следует вводить через запятую, значение от 1 до 255.

### **ПРИМЕР КОМАНДЫ**

• SMS команда: 1234zxcv PPADDR=3,4,5,6,7,0,0,0,0,0,0,0,0,0,0,0;

• команда через сервер: PPADDR=3,4,5,6,7,0,0,0,0,0,0,0,0,0,0,0;

### **ПРИМЕР ОТВЕТА**

• на SMS команду: 52500()#PPADDR=3,4,5,6,7,0,0,0,0,0,0,0,0,0,0,0;

• на команду через сервер: PPADDR=3,4,5,6,7,0,0,0,0,0,0,0,0,0,0,0;

В приборе с серийным номером 52500 установлены адреса пяти датчиков пассажиропотока: 3, 4, 5, 6, 7.

## PPPERIOD - период опроса датчиков веса и пассажиропотока

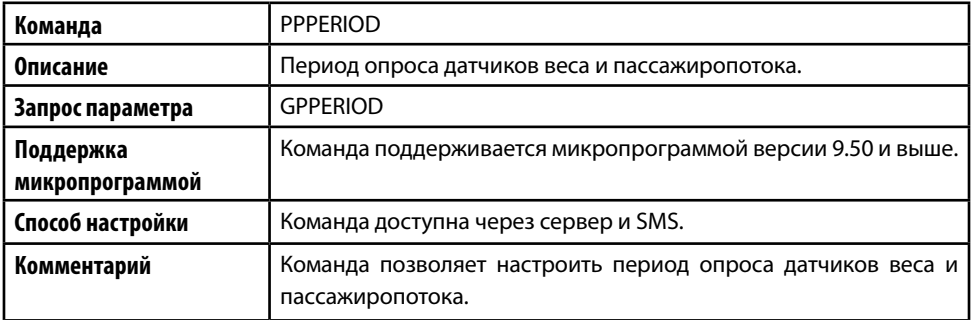

### **ФОРМАТ КОМАНДЫ**

password PPPERIOD=period;

параметры:

• **period** – период опроса датчиков веса и пассажиропотока. Значение указывается в секундах, от 30 до 3600 секунд, 0 – не опрашивать датчики.

### **ПРИМЕР КОМАНДЫ**

• SMS команда: 1234zxcv PPPERIOD=30;

• команда через сервер: PPPERIOD=30;

### **ПРИМЕР ОТВЕТА**

• на SMS команду: 52500()#PPPERIOD=30;

• на команду через сервер: PPPERIOD=30;

В приборе с серийным номером 52500 период опроса датчиков веса и пассажиропотока установлен равным 30 секунд.

## RASHPERIOD – период записи данных с расширителя входа

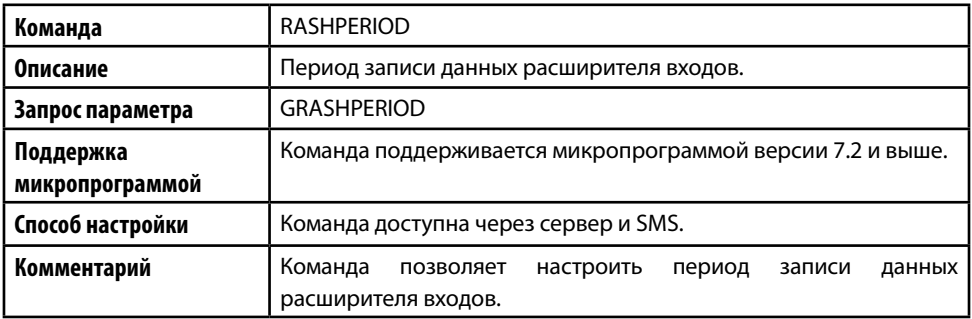

### **ФОРМАТ КОМАНДЫ**

password RASHPERIOD=period;

параметры:

• **period** – период записи данных расширителя входов. Максимальный период – 3600 секунд, минимальный период – 1 секунд, 0 – не писать данные.

### **ПРИМЕР КОМАНДЫ**

• SMS команда: 1234zxcv RASHPERIOD=60;

• команда через сервер: RASHPERIOD=60;

### **ПРИМЕР ОТВЕТА**

• на SMS команду: 52500()#RASHPERIOD=60;

• на команду через сервер: RASHPERIOD=60;

В приборе с серийным номером 52500 период записи данных расширителя входов установлен равным 60 секундам.

## RASHFLAGS – настройка расширителя входов

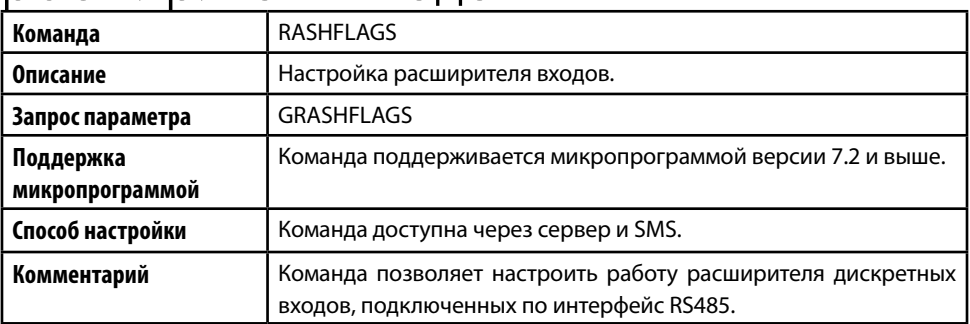

### **ФОРМАТ КОМАНДЫ**

password RASHFLAGS=p1,p2,p3,p4,p5,p6,p7,p8;

параметры:

- **p1** делать дополнительную запись при изменении любого входа расширителя:
	- 1 опция включена;
- 0 опция выключена;
- **p2**  параметр зарезервирован;
- **p3** параметр зарезервирован;
- **p4**  параметр зарезервирован;
- **p5**  параметр зарезервирован;
- **p6**  параметр зарезервирован;
- **p7**  параметр зарезервирован;
- **p8**  параметр зарезервирован;

### **ПРИМЕР КОМАНДЫ**

```
• SMS команда:
1234zxcv RASHFLAGS=1,0,0,0,0,0,0,0;
```
• команда через сервер: RASHFLAGS=1,0,0,0,0,0,0,0;

## **ПРИМЕР ОТВЕТА**

```
• на SMS команду:
52500()#RASHFLAGS=1,0,0,0,0,0,0,0;
```

```
• на команду через сервер:
RASHFLAGS=1,0,0,0,0,0,0,0;
```
В приборе с серийным номером 52500 включена дополнительная запись при изменении любого входа расширителя. При этом запись будет сделана, даже если не прошел период записи показаний.

## S485 – передача данных по RS-485

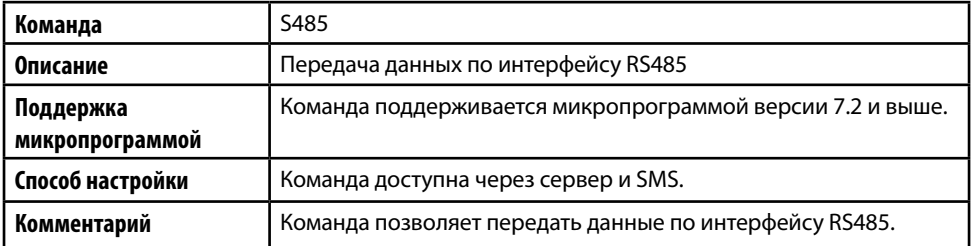

### **ФОРМАТ КОМАНДЫ**

password S485=Long:AnswerLong:AnswerWait:BaudRate:Date;

параметры:

- **Long**  размер передаваемой посылки;
- **AnswerLong** размер принятой (в ответ на переданную) посылки;
- **AnswerWait** интервал времени в миллисекундах, в течение которого будет получена ответная посылка;
- **BaudRate** скорость передачи данных по интерфейсу RS485 в бит/с;
- **Date** данные, передаваемые по интерфейсу RS485, в HEX-формате.

## **ФОРМАТ ОТВЕТА**

S485=AnswerLong:Data;

параметры:

- **AnswerLong** размер принятой посылки;
- **Date** принятые по интерфейсу RS485 данные в HEX-формате.

### **ПРИМЕР КОМАНДЫ**

• SMS команда: 1234zxcv S485=5:15:300:19200:3233340D0A;

• команда через сервер: S485=5:15:300:19200:3233340D0A;

## **ПРИМЕР ОТВЕТА**

• на SMS команду: 52500()#S485=15:3233340D0A;

• на команду через сервер: S485=15:3233340D0A;

## DISPLAY – передача сообщений на АвтоГРАФ-INFO

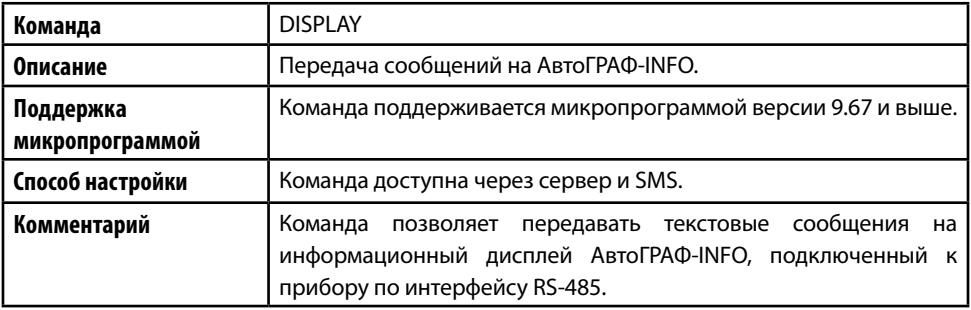

#### **ФОРМАТ КОМАНДЫ**

password DISPLAY=text;

параметры:

• **text** – текстовое сообщение, передаваемое на внешний дисплей АвтоГРАФ-INFO. Сообщение может содержать буквы русского и английского алфавита, а также любые символы кроме символа переноса строки и «;» (точки с запятой). При отправке сообщений через сервер русский текст должен иметь кодировку CP1251.

### **ФОРМАТ ОТВЕТА**

DISPLAY=DisplayAnswer;

параметры:

• **DisplayAnswer** – ответ на переданное сообщение:

Если сообщение успешно передано на дисплей, то в ответ вернется эта же текстовая строка; Если нет ответа от внешнего дисплея или сообщение не было доставлено, то дисплей вернет сообщение *DISPLAY TIMEOUT*. Такая ситуация может возникнуть, если внешний дисплей неисправен, не включен (питание выключено) или к данному прибору АвтоГРАФ не подключен внешний дисплей.

#### **ПРИМЕР КОМАНДЫ**

#### **ПРИМЕР ОТВЕТА**

SMS команда: 1234zxcv DISPLAY=Hello world!; • на SMS команду: 52500()#DISPLAY=Hello world!;

• команда через сервер: DISPLAY=Hello world!;

• на команду через сервер: DISPLAY=Hello world!;

На информационный дисплей, подключенный к прибору с серийным номером 52500, передано текстовое сообщение «Hello world!», которое было успешно доставлено.

## PPIRMA – подключение системы контроля пассажиропотока IRMA

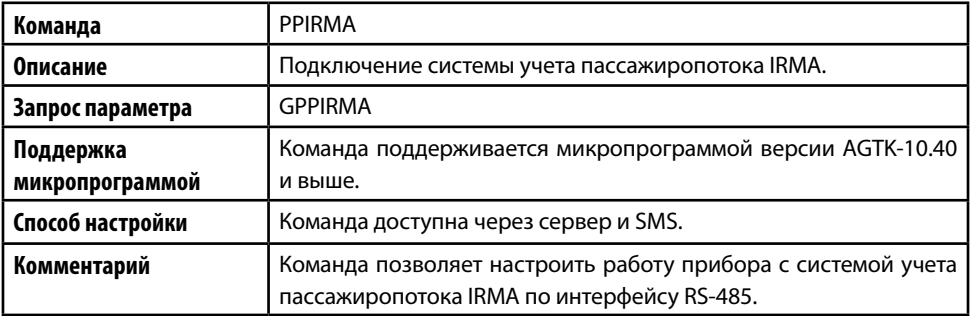

### **ФОРМАТ КОМАНДЫ**

password PPIRMA=status;

параметры:

- **status** подключение системы учета пассажиропотока IRMA по интерфейсу RS-485:
	- 0 не подключать систему к прибору;
	- 1 подключить систему к прибору.

#### **ПРИМЕР КОМАНДЫ**

• SMS команда: 1234zxcv PPIRMA=1;

• команда через сервер: PPIRMA=1;

### **ПРИМЕР ОТВЕТА**

• на SMS команду: 52500()#PPIRMA=1;

• на команду через сервер: PPIRMA=1;

В приборе с серийным номером 52500 разрешена работа с системой учета пассажиропотока IRMA по интерфейсу RS-485.

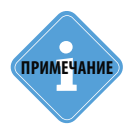

*При подключении системы IRMA работа прибора с другими внешними устройствами, подключаемыми* **i** *по RS-485, невозможна.* **ПРИМЕЧАНИЕ**

## APCOUT485 – передача данных о пассажиропотоке внешнему устройству

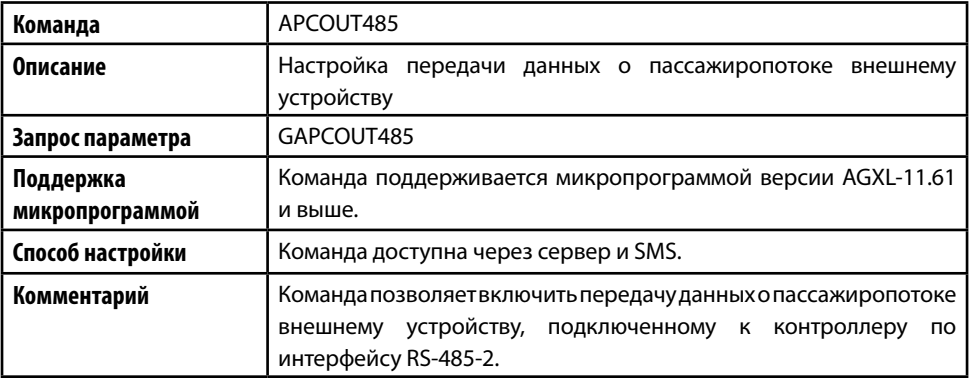

### **ФОРМАТ КОМАНДЫ**

password APCOUT485=status;

параметры:

- **status** передавать данные о пассажиропотоке внешнему устройству по интерфейсу RS-485-
	- 2:
	- 0 не передавать;
	- 1 передавать.

### **ПРИМЕР КОМАНДЫ**

- SMS команда: 1234zxcv APCOUT485=1;
- команда через сервер: APCOUT485=1;

### **ПРИМЕР ОТВЕТА**

- на SMS команду: 52500()#APCOUT485=1;
- на команду через сервер:

APCOUT485=1;

В приборе с серийным номером 52500 разрешена передача данных о пассажиропотоке внешнему устройству по интерфейсу RS-485-2.

## TRKADDR – сетевые адреса ТРК "AGFC"

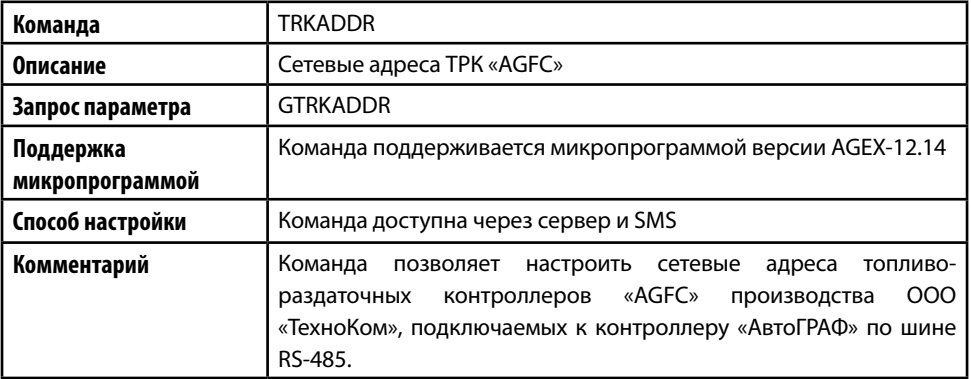

#### **ФОРМАТ КОМАНДЫ**

password TRKADDR=addr1,addr2,addr3,addr4,addr5...addr16;

параметры:

• **addr1...addr16** – адреса топливораздаточных контроллеров «AGFC», с которыми будет работать настраиваемый контроллер «АвтоГРАФ». К контроллеру может быть подключено до 8 устройств «AGFC», работающих в режиме ТРК. Диапазон адресов ТРК – D0-D7. Адреса могут задаваться в произвольном порядке, но при этом необходимо учитывать, что показания ТРК, адрес которого задан в поле addr1 команды, будут отображаться как показания ТРК 1 в диспетчерской программе «АвтоГРАФ 5 ПРО».

#### **ПРИМЕР КОМАНДЫ**

• SMS команда: 1234zxcv TRKADDR=D0,D1,FF,FF,FF,FF,FF,FF,FF,FF,FF,FF,FF,FF,FF,FF;

• команда через сервер: TRKADDR=D0,D1,FF,FF,FF,FF,FF,FF,FF,FF,FF,FF,FF,FF,FF,FF;

#### **ПРИМЕР ОТВЕТА**

• на SMS команду:

52500()#TRKADDR=D0,D1,FF,FF,FF,FF,FF,FF,FF,FF,FF,FF,FF,FF,FF,FF;

• на команду через сервер:

TRKADDR=D0,D1,FF,FF,FF,FF,FF,FF,FF,FF,FF,FF,FF,FF,FF,FF;

Прибор с серийным номером 52500 настроен на работу с двумя ТРК «AGFC» с адресами D0,  $D1$ 

## G\$FUEL – запрос отчета по последней заправке с ТРК "AGFC"

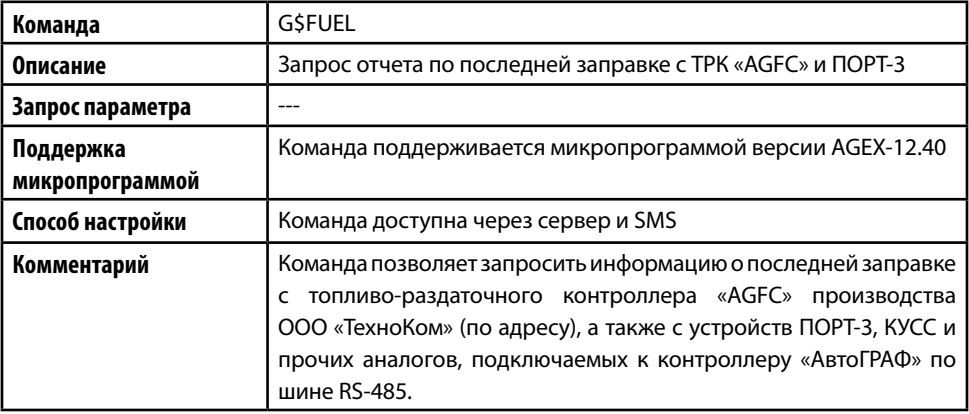

### **ФОРМАТ КОМАНДЫ**

password G\$FUEL=addr;

параметры:

• **addr** – это адрес топливораздаточного контроллера «AGFC», с которого нужно запросить отчет по отпуску топлива. Адреса необходимо указывать в формате HEX (в таком виде, в каком задано в ТРК), D0...D7 – для ТРК «AGFC», F9 – для ПОРТ-3, КУСС, а также для ТРК «AGFC», работающего в режиме ПОРТ-3.

## **ФОРМАТ ОТВЕТА**

password \$FUEL=id,addr,volume,duration,card1ID,card2ID;

параметры:

- **id**  уникальный номер заправки, от 0 до 65534. Число 65535 означает, что после перезагрузки контроллера «АвтоГРАФ» заправки ещё не было;
- **addr** это адрес топливораздаточного контроллера «AGFC» (в HEX), с которого запрашивался отчет: D0...D7 – для ТРК «AGFC», F9 – для ПОРТ-3, КУСС, а также для ТРК «AGFC», работающего в режиме ПОРТ-3;
- **volume** объем заправки, в мл;
- **duration** продолжительность заправки, в секундах;
- **card1ID** идентификатор заправщика (8 байт, в HEX). Если режим отпуска топлива, заданый в ТРК не требует карты заправщика, то в ответе на команду вернется значение FFFFFFFFFFFFFFFF. Аналогично, если не было заправки после перезагрузки контроллера;
- **card2ID** идентификатор водителя (8 байт, в HEX). Если после перезагрузки контроллера заправки ещё не было, то в ответе на команду вернется значение FFFFFFFFFFFFFFFF

## **ПРИМЕР КОМАНДЫ**

• SMS команда: 1234zxcv G\$FUEL=D0;

• команда через сервер: G\$FUEL=D0;

### **ПРИМЕР ОТВЕТА**

• на SMS команду: 52500()#\$FUEL=245,D0,55556,210,7b8152,56de77;

• на команду через сервер: \$FUEL=245,D0,55556,210,7b8152,56de77;

Прибор с серийным номером 52500 вернул отчет по последней заправке ТРК с адресом D0: отпущено 55, 6 литров топлива (55556 миллилитров), длительность заправки 3,5 мин (210 секунд).

## TKAM – настройки датчиков угла наклона "TKAM"

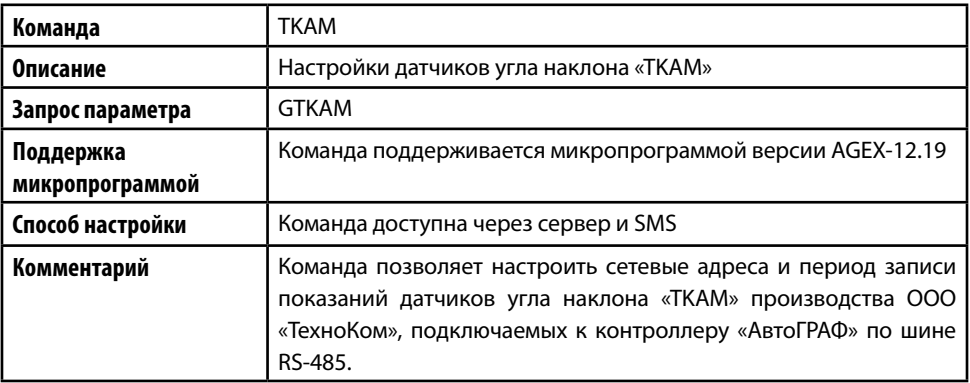

#### **ФОРМАТ КОМАНДЫ**

password TKAM=period:addr1,addr2,addr3,addr4,addr5...addr16;

параметры:

- **period**  период записи датчиков угла наклона «TKAM». Диапазон возможных значений 5...3600 сек, 0 – отключает запись показаний датчиков «TKAM».
- **addr1...addr16** адреса датчиков угла наклона «TKAM» производства ООО «ТехноКом», с которыми будет работать настраиваемый контроллер «АвтоГРАФ». К контроллеру может быть подключено до 8 датчиков «TKAM» по шине RS-485. Диапазон адресов – C0-C7. Адреса могут задаваться в произвольном порядке, но при этом необходимо учитывать, что показания датчика, адрес которого задан в поле addr1 команды, будут отображаться как показания датчика 1 в диспетчерской программе «АвтоГРАФ 5 ПРО».

#### **ПРИМЕР КОМАНДЫ**

#### • SMS команда:

1234zxcv TKAM=60:C0,C1,FF,FF,FF,F F,FF,FF,FF,FF,FF,FF,FF,FF,FF,FF;

• команда через сервер:

TKAM=60:C0,C1,FF,FF,FF,FF,FF,FF, FF,FF,FF,FF,FF,FF,FF,FF;

### **ПРИМЕР ОТВЕТА**

• на SMS команду:

52500()#TKAM=60:C0,C1,FF,FF,FF,F F,FF,FF,FF,FF,FF,FF,FF,FF,FF,FF;

#### • на команду через сервер:

TKAM=60:C0,C1,FF,FF,FF,FF,FF,FF, FF,FF,FF,FF,FF,FF,FF,FF;

Прибор с серийным номером 52500 настроен на работу с двумя датчиками «TKAM» с адресами C0, C1. Период записи показаний – 60 секунд.

## TKKZ – настройки систем контроля загрузки (СКЗ)

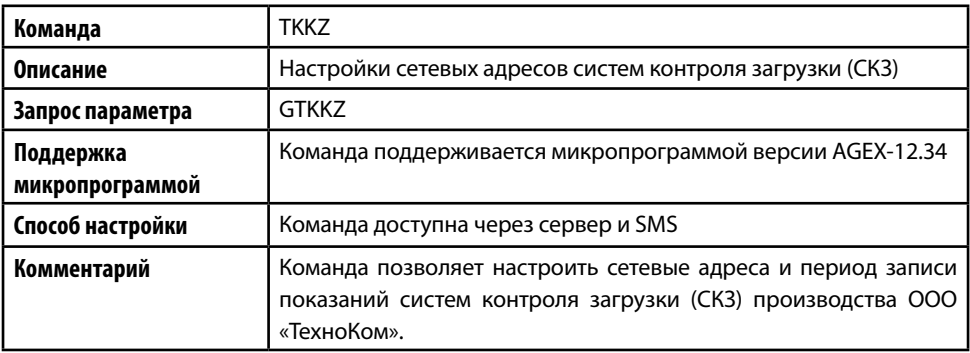

#### **ФОРМАТ КОМАНДЫ**

password TKKZ=period:addr1,addr2,addr3,addr4,addr5...addr16;

параметры:

- **period**  период записи показаний с систем контроля загрузки. Диапазон возможных значений – 5...3600 сек, 0 – отключает запись показаний СКЗ.
- **addr1...addr16** адреса систем контроля загрузки (СКЗ) производства ООО «ТехноКом», с которыми будет работать настраиваемый контроллер «АвтоГРАФ». К контроллеру может быть подключено до 8 СКЗ по шине RS-485. Диапазон адресов – B0-B7. Адреса могут задаваться в произвольном порядке, но при этом необходимо учитывать, что показания датчика, адрес которого задан в поле addr1 команды, будут отображаться как показания датчика 1 в диспетчерской программе «АвтоГРАФ 5 ПРО».

### **ПРИМЕР КОМАНДЫ**

#### • SMS команда:

1234zxcv TKKZ=120:B0,B1,FF,FF, FF,FF,FF,FF,FF,FF,FF,FF,FF,FF, FF,FF;

#### • команда через сервер:

TKKZ=120:B0,B1,FF,FF,FF,FF,FF, FF,FF,FF,FF,FF,FF,FF,FF,FF;

### **ПРИМЕР ОТВЕТА**

• на SMS команду:

52500()#TKKZ=120:B0,B1,FF,FF,FF, FF,FF,FF,FF,FF,FF,FF,FF,FF,FF, FF;

#### • на команду через сервер:

TKKZ=120:B0,B1,FF,FF,FF,FF,FF, FF,FF,FF,FF,FF,FF,FF,FF,FF;

Прибор с серийным номером 52500 настроен на работу с двумя системами контроля загрузки (СКЗ) с адресами B0, B1. Период записи показаний – 120 секунд.

## MODBUSTEMP1 - настройка датчиков температуры MODBUS

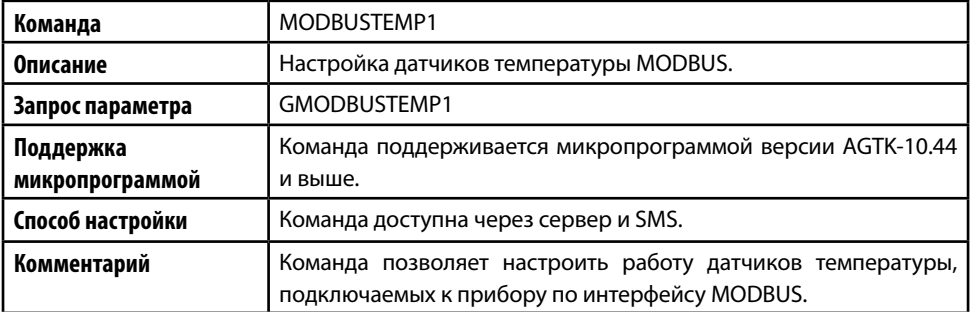

### **ФОРМАТ КОМАНДЫ**

password MODBUSTEMP1=temp5:temp6:temp7:temp8;

параметры:

• temp5  $(6...8)$  – датчик температуры, подключенный к прибору по интерфейсу MODBUS. Значения этих датчиков будут записаны как показания соответствующих датчиков температуры 1-Wire: 5 датчик MODBUS - 5 датчик 1-Wire и т.д.

Для каждого датчика необходимо настроить следующие параметры:

- Address адрес термоконтроллера на шине MODBUS. Адрес должен быть указан в шестнадцатеричной системе. Адрес контроллера можно узнать в технической документации к этому контроллеру.
- Register регистр контроллера, с которого считывается значение температуры.
- Coefficient коэффициент пересчета значения регистра в градусы. Коэффициент должен быть указан в С°/бит.

Параметры должны быть указаны в следующем порядке: address.register.coefficient.

Для того чтобы отключить датчик, укажите его адрес равным FF или 00.

## ПРИМЕР КОМАНДЫ

• SMS команда:

1234zxcv MODBUSTEMP1=F7,0201,0.1:F7,0202,0.1:F6,0201,0.1:FF,0,0;

• команда через сервер:

MODBUSTEMP1=F7,0201,0.1:F7,0202,0.1:F6,0201,0.1:FF,0,0;

## **ПРИМЕР ОТВЕТА**

• на SMS команду: 52500()#MODBUSTEMP1=F7,0201,0.1:F7,0202,0.1:F6,0201,0.1:FF,0,0;

• на команду через сервер:

MODBUSTEMP1=F7,0201,0.1:F7,0202,0.1:F6,0201,0.1:FF,0,0;

К прибору с серийным номером 52500 подключены три датчика температуры MODBUS:

- **Датчик температуры 1**: адрес F7, температура считывается с регистра 0201, коэффициент пересчета – 0.1 С°/бит.
- **Датчик температуры 2**: адрес F7, температура считывается с регистра 0202, коэффициент пересчета – 0.1 С°/бит.
- **Датчик температуры 3**: адрес F6, температура считывается с регистра 0201, коэффициент пересчета 0.1 С°/бит.
- **Датчик температуры 4** отключен.

## MODBUSID – подключение АвтоГРАФ-CR

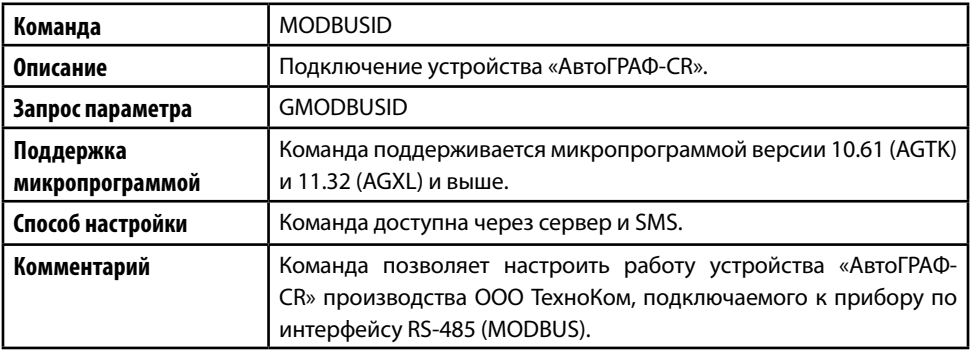

### **ФОРМАТ КОМАНДЫ**

password MODBUSID=address;

параметры:

• **address** – адрес картридера на шине RS-485 (MODBUS). Адрес необходимо указывать в формате HEX, от 1 до FE. Адрес 0 или FF отключает считывание данных с устройства АвтоГРАФ-CR.

## **ПРИМЕР КОМАНДЫ**

• SMS команда: 1234zxcv MODBUSID=FE;

• команда через сервер: MODBUSID=FE;

### **ПРИМЕР ОТВЕТА**

• на SMS команду: 52500()#MODBUSID=FE;

• на команду через сервер: MODBUSID=FE;

К шине RS-485 (MODBUS) прибора с серийным номером 52500 по адресу FE подключается устройство «Card Reader».

## MODBUSFORMAT - формат данных **MODBUS**

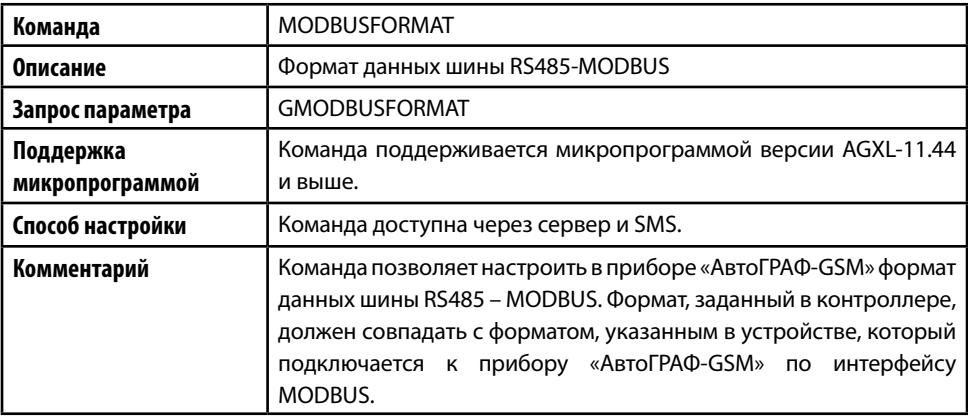

### **ФОРМАТ КОМАНДЫ**

password MODBUSFORMAT=format:

параметры:

- format формат данных MODBUS:
	- 0 8-N-1: 8 бит данных, без контроля четности, 1 стоповый бит.
	- 1 8-N-2: 8 бит данных, без контроля честности, 2 стоповых бита.
	- 2 8-О-1: 8 бит данных, контроль нечетности, 1 стоповый бит.
	- 3 8-Е-1: 8 бит данных, контроль четности. 1 стоповый бит.

### ПРИМЕР КОМАНДЫ

• SMS команда: 1234zxcv MODBUSFORMAT=3;

• команда через сервер: MODBUSFORMAT=3;

### ПРИМЕР ОТВЕТА

• на SMS команду: 52500()#MODBUSFORMAT=3;

• на команду через сервер: MODBUSFORMAT=3;

В приборе с серийным номером 52500 настроен следующий формат RS485 - MODBUS: 3 - 8-E-1 (8 бит данных, с контролем паритета по четности, 1 стоповый бит).

## MODBUSLSA – датчики уровня MODBUS

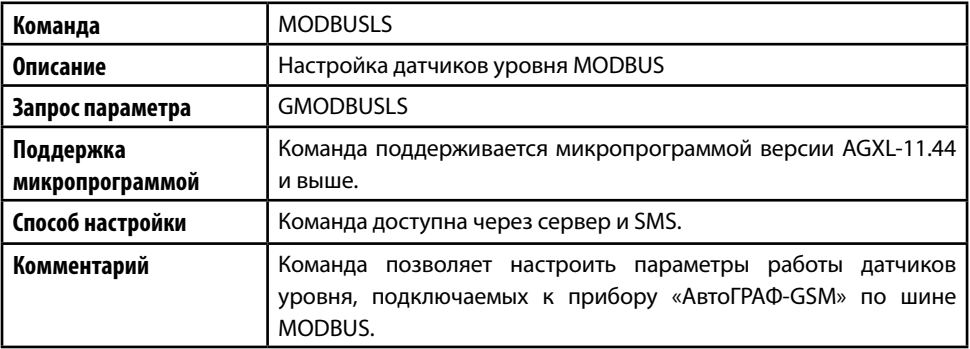

### **ФОРМАТ КОМАНДЫ**

password MODBUSLS=addr1,reg1:addr2,reg2:addr3,reg3:addr4,reg4:addr5,reg5:addr6,reg6: addr7,reg7:addr8,reg8;

параметры:

- **addr** адрес контроллера на шине MODBUS, к которому подключен настраиваемый датчик уровня. К прибору «АвтоГРАФ» могут быть подключены до 8 датчиков уровня.
- **reg** регистр контроллера, с которого необходимо считывать показания настраиваемого датчика.

### **ПРИМЕР КОМАНДЫ**

• SMS команда:

```
1234zxcv MODBUSLS=FE,0506:FE,0508:FF,FFFF:FF,FFFF:FF,FFFF:FF,
FFFF:FF,FFFF:FF,FFFF;
```
• команда через сервер:

```
MODBUSLS=FE,0506:FE,0508:FF,FFFF:FF,FFFF:FF,FFFF:FF,FFFF:FF,
FFFF:FF,FFFF;
```
## **ПРИМЕР ОТВЕТА**

```
• на SMS команду:
52500()#MODBUSLS=FE,0506:FE,0508:FF,FFFF:FF,FFFF:FF,FFFF:FF,
FFFF:FF,FFFF:FF,FFFF;
```
#### • на команду через сервер:

MODBUSLS=FE,0506:FE,0508:FF,FFFF:FF,FFFF:FF,FFFF:FF,FFFF:FF, FFFF:FF,FFFF;

Прибор с серийным номером 52500 настроен на работу с двумя датчиками уровня, подключенными к контроллеру с адресом FE на шине MODBUS. Показания первого датчика хранятся в регистре 0506 контроллера, второго – в регистре 0508.

## MODBUSLSPERIOD – период записи датчиков уровня (MODBUS)

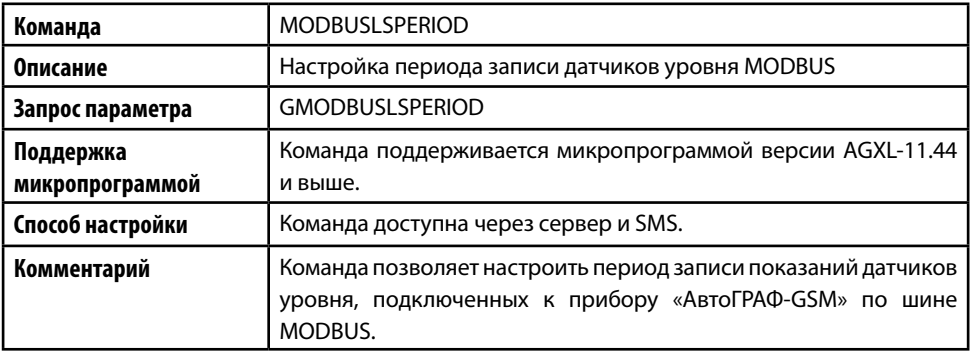

### **ФОРМАТ КОМАНДЫ**

password MODBUSLSPERIOD=period;

параметры:

• **period** – период записи показаний датчиков уровня MODBUS, в секундах. Максимальное значение – 43200 секунд (12 часов).

### **ПРИМЕР КОМАНДЫ**

• SMS команда: 1234zxcv MODBUSLSPERIOD=120;

• команда через сервер: MODBUSLSPERIOD=120;

## **ПРИМЕР ОТВЕТА**

• на SMS команду: 52500()#MODBUSLSPERIOD=120;

• на команду через сервер: MODBUSLSPERIOD=120;

Период записи показаний датчиков уровня MODBUS в приборе с серийным номером 52500 установлен равным 120 секундам.

## MODBUSSENCONF (MODBUSEXT) произвольные параметры MODBUS

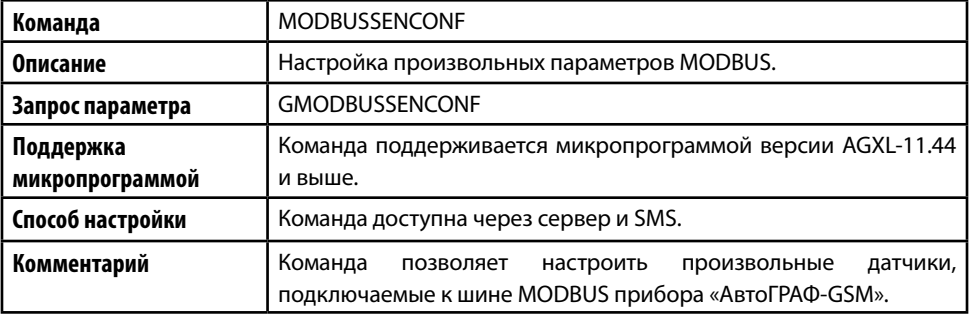

### **ФОРМАТ КОМАНДЫ**

password MODBUSSENCONF=addr1,reg1,byte1,sens1:addr2,reg2,byte2,sens2: addr3,reg3,byte3,sens3:addr4,reg4,byte4,sens4:addr5,reg5,byte5,sens5:addr6,reg6,byte6,sens6: addr7,reg7,byte7,sens7:addr8,reg8,byte8,sens8:addr9,reg9,byte9,sens9: addr10,reg10,byte10,sens10:addr11,reg11,byte11,sens11:addr12,reg12,byte12,sens12: addr13,reg13,byte13,sens13:addr14,reg14,byte14,sens14:addr15,reg15,byte15,sens15: addr16,reg16,byte16,sens16;

параметры:

- $\cdot$  addr адрес контроллера, к которому подключен настраиваемый датчик, на шине MODBUS. Адрес следует указывать в формате НЕХ. Укажите значение – FF, датчик не используется.
- req адрес регистра контроллера, с которого прибор «АвтоГРАФ-GSM» считывает показания настраиваемого датчика. Адрес следует задавать в формате НЕХ.
- byte количество байт данных, считываемых прибором «АвтоГРАФ-GSM» с шины MODBUS: 2 или 4. Один регистр занимает 2 байта, т.е. прибор может считать показания или одного регистра или одновременно двух.
- sens уровень адаптива, в отчетах АЦП. При изменении показаний датчика на указанный порог адаптива или более, прибор сделает внеочередную запись показаний.

## ПРИМЕР КОМАНДЫ

• SMS команда:

1234zxcv MODBUSSENCONF=F8,0203,2,1024:FF,FFFF,2,1024:FF,FFFF,2,1024: FF, FFFF, 2, 1024: FF, FFFF, 2, 1024: FF, FFFF, 2, 1024: FF, FFFF, 2, 1024: FF, FFFF , 2, 1024: FF, FFFF, 2, 1024: FF, FFFF, 2, 1024: FF, FFFF, 2, 1024: FF, FFFF, 2, 1024 : FF, FFFF, 2, 1024: FF, FFFF, 2, 1024: FF, FFFF, 2, 1024: FF, FFFF, 2, 1024;

#### • команда через сервер:

MODBUSSENCONF=F8,0203,2,1024:F8,0204,2,512:FF,FFFF,2,1024:FF,FFFF, 2,1024:FF,FFFF,2,1024:FF,FFFF,2,1024:FF,FFFF,2,1024: FF,FFFF,2,1024: FF,FFFF,2,1024:FF,FFFF,2,1024:FF,FFFF,2,1024: FF,FFFF,2,1024:FF,FFF F,2,1024:FF,FFFF,2,1024:FF,FFFF,2,1024: FF,FFFF,2,1024;

#### **ПРИМЕР ОТВЕТА**

#### • на SMS команду:

52500()#MODBUSSENCONF=F8,0203,2,1024:F8,0204,2,512:FF,FFFF,2,1024: :FF,FFFF,2,1024:FF,FFFF,2,1024:FF,FFFF,2,1024:FF,FFFF,2,1024: FF,FFFF,2,1024:FF,FFFF,2,1024:FF,FFFF,2,1024:FF,FFFF,2,1024: FF,FFFF,2,1024:FF,FFFF,2,1024:FF,FFFF,2,1024:FF,FFFF,2,1024: FF,FFFF,2,1024;

#### • на команду через сервер:

MODBUSSENCONF=F8,0203,2,1024:F8,0204,2,512:FF,FFFF,2,1024: :FF,FFFF,2,1024:FF,FFFF,2,1024:FF,FFFF,2,1024:FF,FFFF,2,1024: FF,FFFF,2,1024:FF,FFFF,2,1024:FF,FFFF,2,1024:FF,FFFF,2,1024: FF,FFFF,2,1024:FF,FFFF,2,1024:FF,FFFF,2,1024:FF,FFFF,2,1024: FF,FFFF,2,1024;

В приборе с серийным номером 52500 настроен один дополнительный датчик MODBUS: датчик подключен к контроллеру с адресом F8 на шине MODBUS, показания датчика записываются в регистр 0203 контроллера. Прибор АвтоГРАФ-GSM считывает 2 байта данных за период записи, внеочередная запись показаний не ведется.

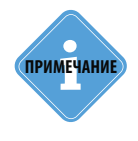

*Начиная с микропрограммы версии AGEX-12.36, контроллеры «АвтоГРАФ» поддерживают подключение до 100 датчиков MODBUS. Команда MODBUSSENCONF позволяет настроить параметры подключения 16 датчиков MODBUS. Для настройки датчиков MODBUS 17-100 предусмотрена команда MODBUSEXT. Параметры команды формируются в формате HEX в программе «AG.GSMConf» на вкладке «RS-485 MODBUS – произвольные параметры».* 

## MODBUSSENPERIOD – период записи дополнительных параметров MODBUS

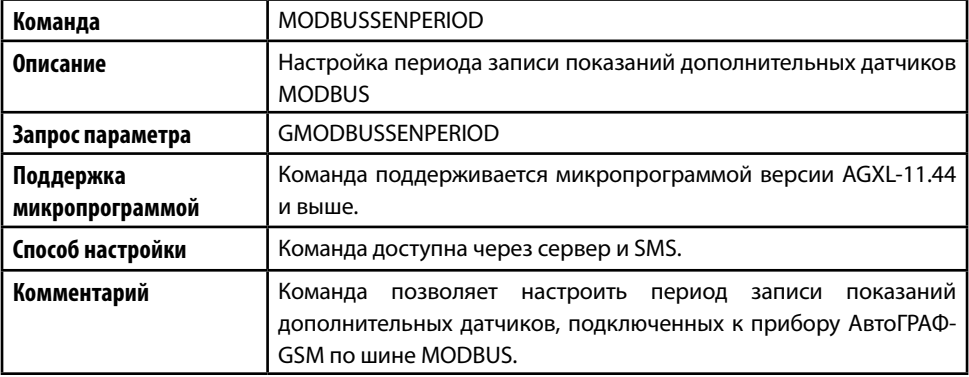

### **ФОРМАТ КОМАНДЫ**

password MODBUSSENPERIOD=period;

параметры:

• **period** – период записи дополнительных параметров MODBUS, в секундах.

### **ПРИМЕР КОМАНДЫ**

• SMS команда: 1234zxcv MODBUSSENPERIOD=200;

• команда через сервер: MODBUSSENPERIOD=200;

### **ПРИМЕР ОТВЕТА**

• на SMS команду: 52500()#MODBUSSENPERIOD=200;

• на команду через сервер: MODBUSSENPERIOD=200;

В приборе с серийным номером 52500 период записи дополнительных параметров MODBUS установлен равным 120 секундам.

# CAMERASET – настройка адреса

## камеры

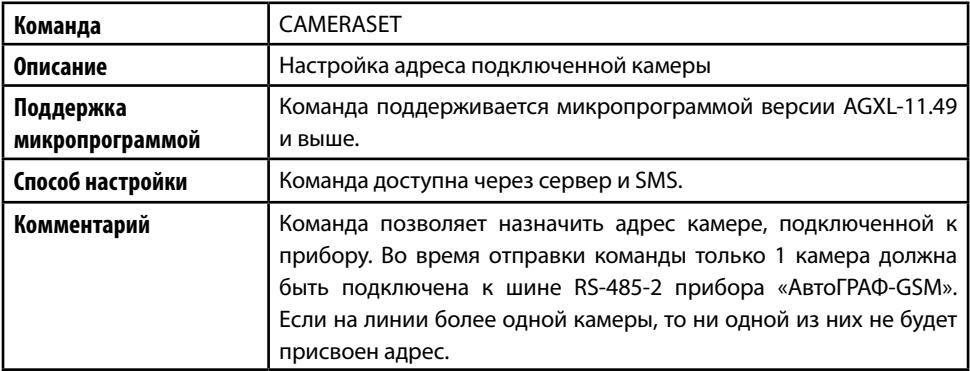

### **ФОРМАТ КОМАНДЫ**

password CAMERASET=address;

параметры:

• **address** – адрес подключенной камеры от 1 до 16. Адреса подключенных камер не должны совпадать.

## **ПРИМЕР КОМАНДЫ**

• SMS команда: 1234zxcv CAMERASET=1;

• команда через сервер: CAMERASET=1;

## **ПРИМЕР ОТВЕТА**

• на SMS команду: 52500()#CAMERASET=1;

• на команду через сервер: CAMERASET=1;

Камере, подключенной к прибору с серийным номером 52500, присвоен адрес 1.

## CAMERACONFIG – настройка фотокамер

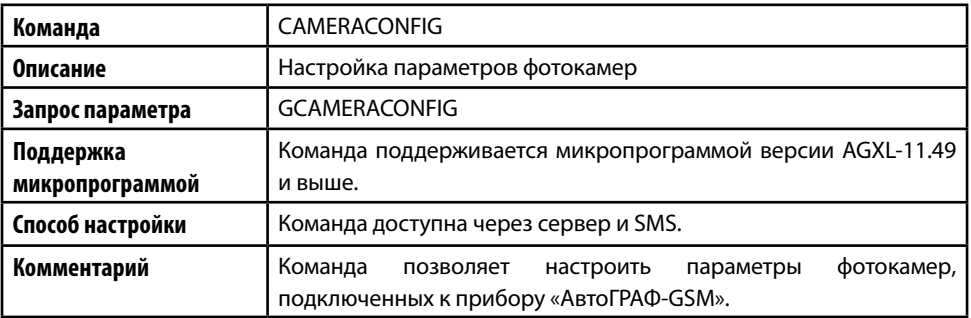

### **ФОРМАТ КОМАНДЫ**

password CAMERACONFIG=period1,srv1,flags1,event\_period1:period2,srv2,flags2, event\_period2:…period16,srv16,flags16,event\_period16;

параметры:

- **period1 (2...16)** период записи фотоснимков c камеры 1 (2…16), в секундах;
- **srv1 (2...16)** передавать снимок на сервер:

0 – по запросу;

- 1 сразу после записи.
- **flag1 (2...16)** запись снимков по событиям. Данное поле задается в HEX формате. Для удобства рекомендуется заполнить параметры команды в программе GSMConf и скопировать команду с нужными настройками из программы;
- $\cdot$  **event period1 (2...16)** период записи фотоснимков с камеры 1 (2...16) при срабатывании событий, в секундах.

### **ПРИМЕР КОМАНДЫ**

#### • SMS команда:

```
1234zxcv CAMERACONFIG=120,1,000
0A001,100:300,0,00000000,300;
```
#### • команда через сервер:

CAMERACONFIG=120,1,000 0A001,100:300,0,00000000,300;

### **ПРИМЕР ОТВЕТА**

• на SMS команду:

52500()#CAMERACONFIG=120,1,000 0A001,100:300,0,00000000,300;

#### • на команду через сервер:

CAMERACONFIG=120,1,000 0A001,100:300,0,00000000,300;

- В приборе с серийным номером 52500 настроены 2 камеры.
- Камера 1 имеет следующие настройки: период записи снимков 120 секунд при отсутствии событий и 100 секунд при сработанных событиях, дополнительная запись с камеры делается при сработке входа 1, детекции ударов по прибору и при остановке ТС, снимки передаются на сервер сразу после записи.
- Камера 2 имеет следующие настройки: период записи снимков 300 секунд (одинаковая при срабатывании событий и в отсутствии сработки), дополнительная запись снимков не делается, снимки передаются на сервер по запросу.

## STRUNACONF - настройка систем измерения "STRUNA+"

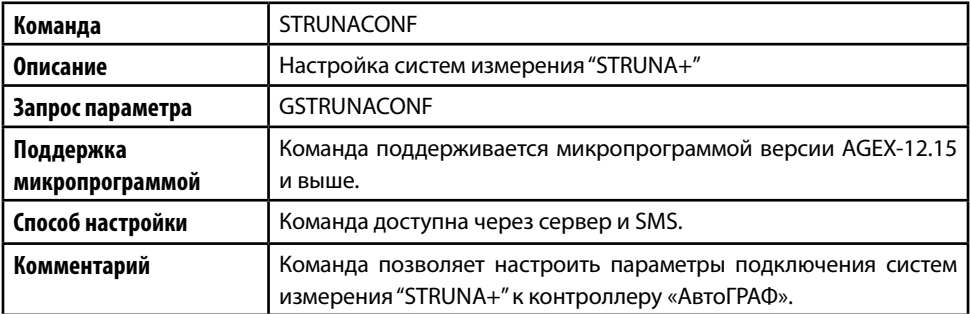

### **ФОРМАТ КОМАНДЫ**

password STRUNACONF=period:addr1,data1:addr2,data2:addr3,data3:...addr16,data16;

параметры:

- period период записи датчиков STRUNA+, в секундах. Диапазон значений 5...3600 сек, 0 не писать данные;
- $\cdot$  addr1 (2...16) адрес измерительного канала, в формате НЕХ.
- data1 (2...16) данные для считывания с канала с адресом addr1 (2...16). Данные необходимо задавать в формате НЕХ. Для получения настройки в формате НЕХ необходимо преобразовать в этот формат двоичную 16-разрядную последовательность, которая получается из следующего списка путем установки 1 – если нужно писать данные, 0 – если не нужно писать данные:
	- 1 Н, мм значение уровня продукта.
	- 2 М, кг значение массы продукта.
	- 3 V, л значение объема продукта.
	- 4 Рср, г/см<sup>3</sup> значение средней плотности продукта.
	- 5 Тср, С° значение средней температуры продукты.
	- 6 Нв, мм значение уровня подтоварной воды.
	- 7 Рар, г/см<sup>3</sup> значение плотности поверхностного слоя продукта.
	- 8 Тар, С° значение температуры поверхностного слоя продукта.
	- 9 Рпф, г/см<sup>3</sup> значение плотности паровой фазы продукта.
	- 10 Тпф, С° значение температуры паровой фазы продукта.
	- 11 Дпф, КПа значение давления паровой фазы продукта.
	- 12 Ур. ДУТ, мм уровень ДУТ и температура ДУТ х 10, С°.
	- 13-16 Резерв типы данных 13-16 зарезервированы.

Последовательность формируется, начиная с 16 записи (с конца).

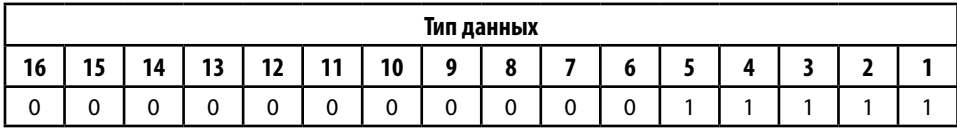

Указанная в таблице последовательность (0000000000011111) настраивает контроллер «АвтоГРАФ» на запись данных 1-5 и отключает запись данных 6-16. После перевода в HEX получается значение 1F, которое должно быть указано в поле data команды STRUNACONF для записи данных 1-5 с соответствующего канала.

**i ПРИМЕЧАНИЕ**

*Команда STRUNACONF с нужными настройками может быть сформирована в программе «AG. GSMConf» (на вкладке «MODBUS STRUNA+»), предназначенной для настройки бортовых контроллеров «АвтоГРАФ».*

## **ПРИМЕР КОМАНДЫ**

#### • SMS команда:

1234zxcv STRUNACONF=120:50,1F:51,B:FF,0:FF,0:FF,0:FF,0:FF,0:FF,0: FF,0:FF,0:FF,0:FF,0:FF,0:FF,0:FF,0:FF,0;

#### • команда через сервер:

STRUNACONF=120:50,1F:51,B:FF,0:FF,0:FF,0:FF,0:FF,0:FF,0:FF,0:FF,0: FF,0:FF,0:FF,0:FF,0:FF,0:FF,0;

## **ПРИМЕР ОТВЕТА**

#### • на SMS команду:

52500()#STRUNACONF=120:50,1F:51,B:FF,0:FF,0:FF,0:FF,0:FF,0:FF,0: FF,0:FF,0:FF,0:FF,0:FF,0:FF,0:FF,0:FF,0;

• на команду через сервер:

STRUNACONF=120:50,1F:51,B:FF,0:FF,0:FF,0:FF,0:FF,0:FF,0:FF,0:FF,0: FF,0:FF,0:FF,0:FF,0:FF,0:FF,0;

В приборе с серийным номером 52500 настроена запись с двух каналов систем измерения «STRINA+»:

- адрес первого канала50;
- с первого канала ведется запись данных 1-5 (1F (HEX) –> 0000000000011111 (BIN));
- адрес второго канала 51;
- со второго канала ведется запись данных 1, 2, 4 (B (HEX) –> 0000000000001011 (BIN));
- период записи данных 120 секунд.

## MODBUSIN – запрос данных MODBUS

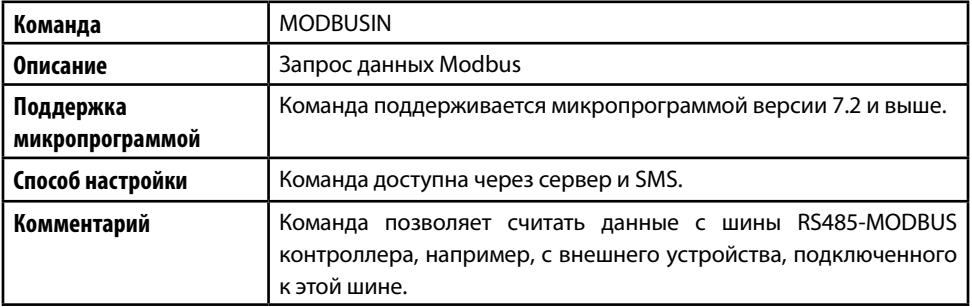

### **ФОРМАТ КОМАНДЫ**

password MODBUSIN=addr,reg\_addr,byte;

параметры:

- **addr**  это адрес датчика/внешнего устройства, подключенного к контроллеру «АвтоГРАФ» по шине RS485–Modbus (2 знака). Адрес должен быть задан в формате HEX;
- **reg\_addr** это начальный адрес регистра Modbus для чтения, в формате HEX (4 знака). Адреса регистров для чтения можно посмотреть в карте регистров Modbus устройства, с которого запрашиваются данные;
- **byte** длина запрашиваемых данных, в байтах (четное число).

### **ФОРМАТ ОТВЕТА**

password MODBUSIN=addr,reg\_addr,byte,data;

параметры:

- **addr**  это адрес датчика/внешнего устройства, подключенного к контроллеру «АвтоГРАФ» по шине RS485–Modbus, в формате HEX;
- **reg\_addr** это начальный адрес регистра Modbus, с которого запрашиваются данные, в формате HEX;
- **byte** длина запрашиваемых данных, в байтах (четное число);
- **data** запрашиваемые данные, в HEX. Принимаются младшими байтами вперед.

#### **ПРИМЕР КОМАНДЫ**

### **ПРИМЕР ОТВЕТА**

• SMS команда: 1234zxcv MODBUSIN=C0,0064,2; • на SMS команду: 52500()#MODBUSIN=C0,0064,2,4100;

• команда через сервер: MODBUSIN=C0,0064,2;

• на команду через сервер: MODBUSIN=C0,0064,2,4100;

Прибору отправлена команда запроса значения регистра 0064 с внешнего устройства, подключенного к шине RS485-MODBUS и имеющего адрес C0. В ответ на запрос вернулось значение 4100 (HEX). Т.к. данные принимаются младшими байтами вперед, то содержимое регистра 0041 (HEX) или 65 (DEC). Адрес C0 принадлежит датчику угла наклона «TKAM» и в регистре 0064 (HEX) хранится значение верхнего порога срабатывания выхода 1 датчика (в градусах). Значение регистра – 65.

## MODBUSOUT – запись данных в регистр MODBUS

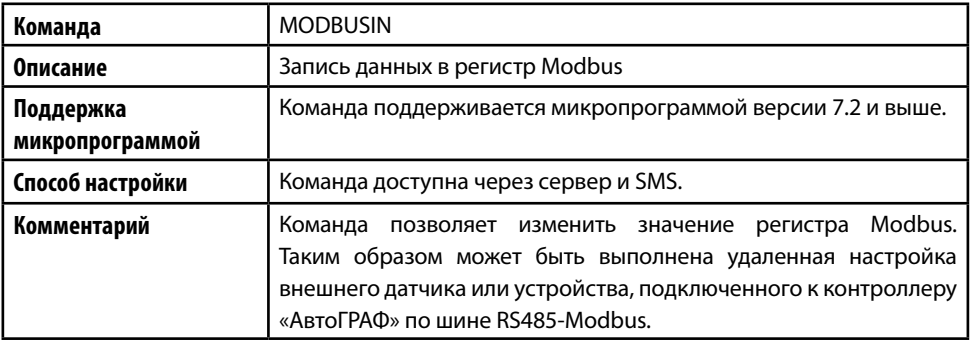

### **ФОРМАТ КОМАНДЫ**

password MODBUSOUT=addr,reg\_addr,byte,timeout,data;

параметры:

- **addr**  это адрес датчика/внешнего устройства, подключенного к контроллеру «АвтоГРАФ» по шине RS485–Modbus (2 знака). Адрес должен быть задан в формате HEX;
- **reg\_addr** это начальный адрес регистра Modbus для записи, в формате HEX (4 знака). Адреса регистров для чтения можно посмотреть в карте регистров Modbus устройства, с которого запрашиваются данные;
- **byte** длина передаваемых данных, в байтах (четное число);
- **timeout** таймаут обработки команды, в мс. Рекомендованное значение 100 мс;
- **data** данные для записи в регистр, в формате HEX (4 знака). Данные необходимо передавать младшими байтами вперед.

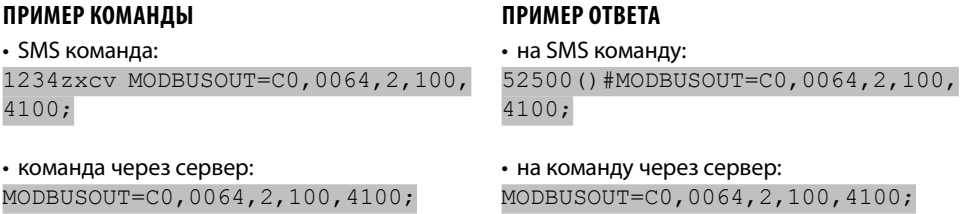

Прибору отправлена команда записи значения 4100 в регистр Modbus с начальным адресом 0064 внешнего устройства, подключенного к шине RS485-MODBUS и имеющего адрес C0. Адрес C0 принадлежит датчику угла наклона «TKAM» и в регистре 0064 (HEX) хранится значение верхнего порога срабатывания выхода 1 датчика (в градусах). Так как данные необходимо передавать младшими байтами вперед, то в нормальном представлении значении 4100 – это 0041 (HEX) –> 65 (DEC).

# НАСТРОЙКИ ШИНЫ RS-232

## RS232MODE – режим работы интерфейса

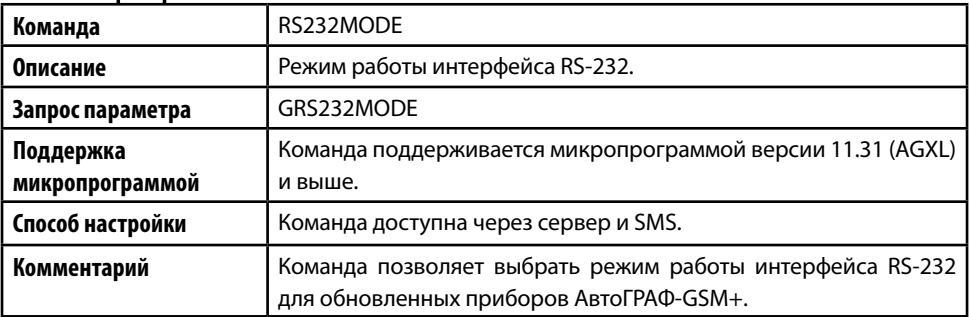

#### **ФОРМАТ КОМАНДЫ**

password RS232MODE=mode;

параметры:

• **mode** – режим работы интерфейса RS-232:

0 – прибор настроен на работу с устройством «АвтоГРАФ-Навигатор» по интерфейсу RS-232. Данный режим является настройкой по умолчанию.

1 – прибор настроен на работу с устройством CAN-LOG по интерфейсу RS-232.

2 – прибор настроен на работу с внешним GPS/ГЛОНАСС приемником, передающим данные в протоколе NMEA 0183 по интерфейсу RS-232.

3 – прибор настроен передавать информацию о пассажиропотоке по шине RS-232.

- 4 прибор настроен на работу с тахографом VDO по шине RS-232.
- 5 прибор настроен на работу с системами измерения ИГЛА по шине RS-232.
- 6 прибор настроен на работу со считывателем магнитных карт по шине RS-232.
- 7 прибор настроен на работу с модемом спутниковой связи Iridium «Q-Puck».
- 8 прибор настроен на работу с измерителем веса ИВЭ-50.

#### **ПРИМЕР КОМАНДЫ**

### **ПРИМЕР ОТВЕТА** • на SMS команду:

• SMS команда: 1234zxcv RS232MODE=0;

• команда через сервер: RS232MODE=0;

• на команду через сервер: RS232MODE=0;

52500()#RS232MODE=0;

Прибор с серийным номером 52500 настроен на работу с информационным дисплеем «АвтоГРАФ-Навигатор» по интерфейсу RS-232.

## RS232SPEED – скорость работы интерфейса

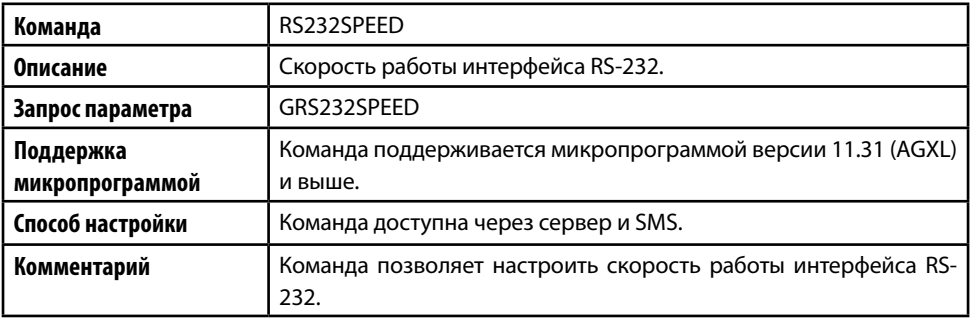

### **ФОРМАТ КОМАНДЫ**

password RS232SPEED=baudrate;

параметры:

• **baudrate** – скорость работы интерфейса RS-232, в бит/с.

### **ПРИМЕР КОМАНДЫ**

• SMS команда: 1234zxcv RS232SPEED=115200;

• команда через сервер: RS232SPEED=115200;

## **ПРИМЕР ОТВЕТА**

• на SMS команду: 52500()#RS232SPEED=115200;

• на команду через сервер: RS232SPEED=115200;

В приборе с серийным номером 52500 скорость работы интерфейса RS-232 установлена равной 115200бит/с.

## IGLACONF - настройка систем измерения "ИГЛА"

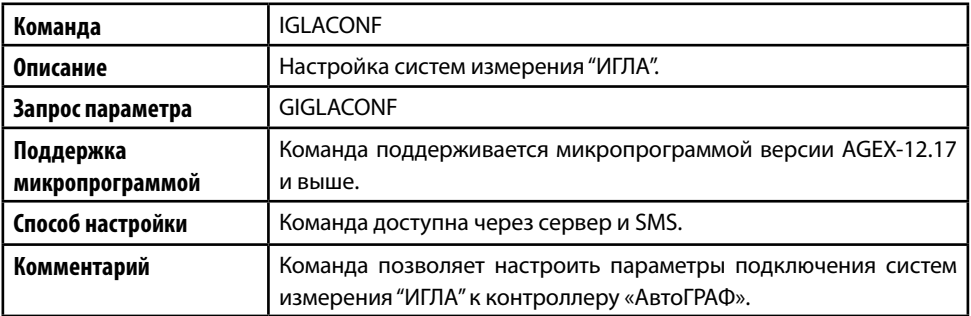

### **ФОРМАТ КОМАНДЫ**

password IGLACONF=period:addr1,data1:addr2,data2:addr3,data3:...addr16,data16;

параметры:

- period период записи датчиков ИГЛА, в секундах. Диапазон значений 5...3600 сек, 0 не писать данные;
- $\cdot$  addr1 (2...16) адрес измерительного канала, в формате НЕХ.
- data1 (2...16) данные для считывания с канала с адресом addr1 (2...16). Данные необходимо задавать в формате НЕХ. Для получения настройки в формате НЕХ необходимо преобразовать в этот формат двоичную 16-разрядную последовательность, которая получается из следующего списка путем установки 1 – если нужно писать данные, 0 – если не нужно писать данные:
	- 1 Н, мм значение уровня продукта.
	- 2 М, кг значение массы продукта.
	- 3 V, л значение объема продукта.
	- 4 Рср, г/см<sup>3</sup> значение средней плотности продукта.
	- 5 Тср, С° значение средней температуры продукты.
	- 6 Нв, мм значение уровня подтоварной воды.
	- 7-12 Резерв типы данных 13-12 зарезервированы.
	- 13 Рпр, г/см<sup>3</sup> значение приведенной плотности продукта.
	- 14-16 Резерв типы данных 13-16 зарезервированы.

Последовательность формируется, начиная с 16 записи (с конца).

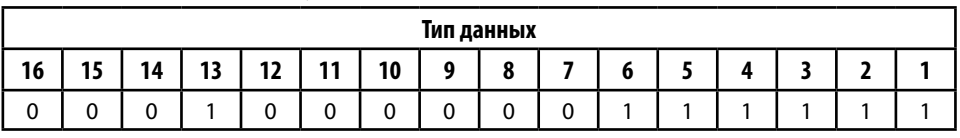

Указанная в таблице последовательность (0001000000111111) настраивает контроллер «АвтоГРАФ» на запись всех доступных данных (1-6, 13). После преобразования в НЕХ получается значение 103F, которое должно быть указано в поле data команды IGLACONF для записи данных 1-5 и 13 с соответствующего канала.

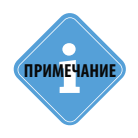

Команда IGLACONF с нужными настройками может быть сформирована в программе «AG.GSMConf» (на вкладке «RS232 ИГЛА»), предназначенной для настройки бортовых контроллеров «АвтоГРАФ».

### ПРИМЕР КОМАНДЫ

#### • SMS команда:

1234zxcv IGLACONF=120,0:01,103F:FF,0:FF,0:FF,0:FF,0:FF,0:FF,0:FF,0:  $FF, 0: FF, 0: FF, 0: FF, 0: FF, 0: FF, 0: FF, 0: FF, 0;$ 

#### • команда через сервер:

: FF,  $0:$  FF,  $0:$  FF,  $0:$  FF,  $0:$  FF,  $0:$  FF,  $0$ ;

#### **ПРИМЕР ОТВЕТА**

#### • на SMS команду:

52500()#IGLACONF=120,0:01,103F:FF,0:FF,0:FF,0:FF,0:FF,0:FF,0:FF,0:  $FF, 0: FF, 0: FF, 0: FF, 0: FF, 0: FF, 0: FF, 0: FF, 0;$ 

#### • на команду через сервер:

IGLACONF=120, 0:01, 103F:FF, 0:FF, 0:FF, 0:FF, 0:FF, 0:FF, 0:FF, 0:FF, 0:FF, 0  $:$  FF,  $0:$  FF,  $0:$  FF,  $0:$  FF,  $0:$  FF,  $0:$  FF,  $0:$ 

В приборе с серийным номером 52500 настроена запись с одного канала систем измерения «ИГЛА»:

- адрес канала F0:
- с канала F0 ведется запись данных 1-5 и 13 (103F (HEX) -> 0001000000111111 (BIN)).
- период записи данных 120 секунд.

## IVE50CONF – настройка измерителя веса ИВЭ-50

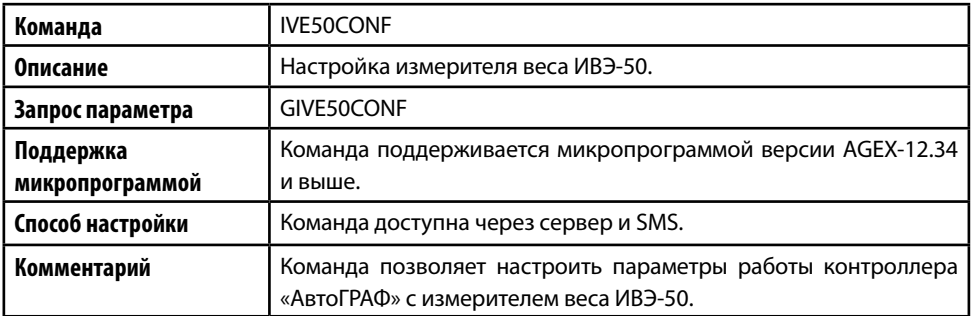

### **ФОРМАТ КОМАНДЫ**

password IVE50CONF=period,address;

параметры:

- **period**  период записи данных с измерителя веса ИВЭ-50, в секундах.
- **address**  адрес измерителя веса на шине RS-232, в формате HEX.

#### **ПРИМЕР КОМАНДЫ**

• SMS команда: 1234zxcv IVE50CONF=10,F0;

• команда через сервер: IVE50CONF=10,F0;

#### **ПРИМЕР ОТВЕТА**

• на SMS команду: 52500()#IVE50CONF=10,F0;

• на команду через сервер: IVE50CONF=10,F0;

В приборе с серийным номером 52500 настроена запись показаний с измерителя веса ИВЭ-50 с периодом 10 секунд. Адрес измерителя F0.

## IRIDIUMCONF – настройка модема спутниковой связи IridiumSBD

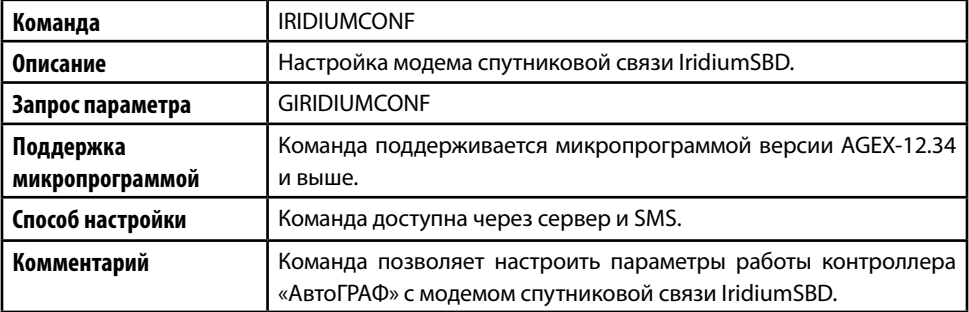

## **ФОРМАТ КОМАНДЫ**

password IRIDIUMCONF=parameters;

параметры:

• **parameters** – параметры работы модема спутниковой связи IridiumSBD. Параметры команды должны быть заданы в формате HEX. Команду с нужными настройками и в соответствующем формате необходимо сформировать в программе «AG.GSMConf», на вкладке «RS232 Iridium». Данная вкладка отображается в программе, только если на вкладке «RS232» выбран режим «Iridium».

### **ПРИМЕР КОМАНДЫ**

#### • SMS команда:

```
1234zxcv IRIDIUMCONF=fc30e,ffffffc3,306,efd,68,ed3,2000004010,c000c
,8c,30,c4,0,0,0,0,0,0,0,0,0,0,0,0,0,0,0,0,0,0,0,0,0,0;
```
#### • команда через сервер:

```
IRIDIUMCONF=fc30e,ffffffc3,306,efd,68,ed3,2000004010,c000c,8c,30
,c4,0,0,0,0,0,0,0,0,0,0,0,0,0,0,0,0,0,0,0,0,0,0;
```
## **ПРИМЕР ОТВЕТА**

#### • на SMS команду:

52500()#IRIDIUMCONF=fc30e,ffffffc3,306,efd,68,ed3,2000004010,c000c, 8c,30,c4,0,0,0,0,0,0,0,0,0,0,0,0,0,0,0,0,0,0,0,0,0,0;

#### • на команду через сервер:

```
IRIDIUMCONF=fc30e,ffffffc3,306,efd,68,ed3,2000004010,c000c,8c,30
,c4,0,0,0,0,0,0,0,0,0,0,0,0,0,0,0,0,0,0,0,0,0,0;
```
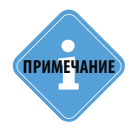

*Также при помощи программы «AG.GSMConf» команда с настройками может быть расшифрована,* **i** *например, после удаленного запроса настроек с контроллера.* **ПРИМЕЧАНИЕ**

# НАСТРОЙКИ ШИНЫ САН
## CANCOMMON – идентификаторы записей с шины CAN

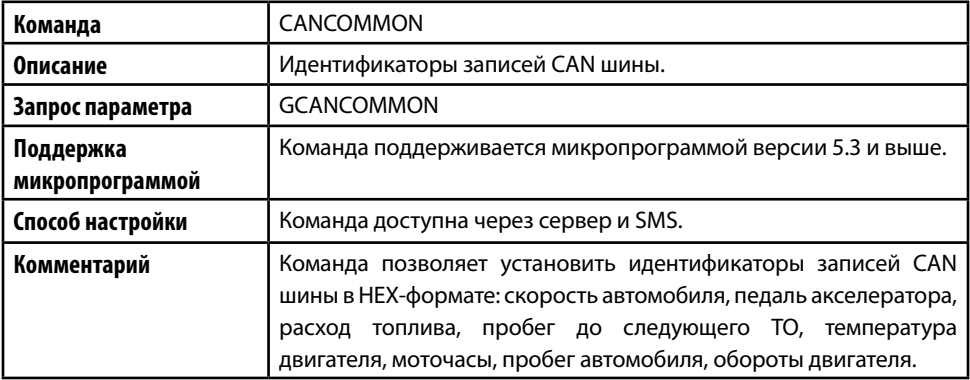

#### **ФОРМАТ КОМАНДЫ**

password CANCOMMON=param1,param2,param3,param4,param5,param6,param7,param8;

параметры:

• **param1...param8** – идентификаторы записей CAN шины. Последовательность установки записей произвольная. Необходимо заполнить все восемь полей команды. Пустые поля заполнять: FFFFFFFF или 00000000.

#### **ПРИМЕР КОМАНДЫ**

• SMS команда:

```
1234zxcv CANCOMMON=FFFFFFFF,FFFFFFFF,18FEFC27,FFFFFFFF,FFFFFFFF,
FFFFFFFF,FFFFFFFF,FFFFFFFF;
```
• команда через сервер:

CANCOMMON=FFFFFFFFF,FFFFFFFF,18FEFC27,FFFFFFFF,FFFFFFFFF, FFFFFFFF,FFFFFFFF,FFFFFFFF;

#### **ПРИМЕР ОТВЕТА**

• на SMS команду:

52500()#CANCOMMON=FFFFFFFFF,FFFFFFFF,18FEFC27,FFFFFFFF,FFFFFFFFF, FFFFFFFF,FFFFFFFF,FFFFFFFF;

• на команду через сервер:

CANCOMMON=FFFFFFFFF,FFFFFFFF,18FEFC27,FFFFFFFF,FFFFFFFF,FFFFFFFFF, FFFFFFFF,FFFFFFFF;

В приборе с серийным номером 52500 установлен один из адресов CAN шины – 18FEFC27.

### СANFUEL – идентификаторы записей уровня топлива с шины

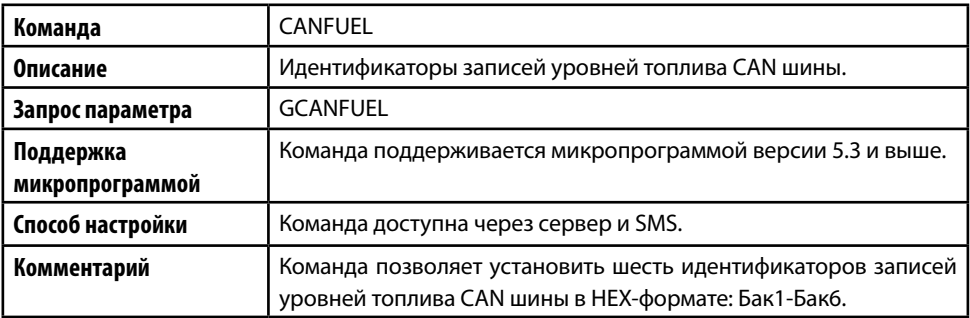

#### **ФОРМАТ КОМАНДЫ**

password CANFUEL=param1,param2,param3,param4,param5,param6;

параметры:

• **param1...param6** – идентификаторы записей уровней топлива в баках 1..6, соответственно. Идентификаторы необходимо указывать в HEX-формате. Необходимо заполнять все шесть полей. Пустые поля заполнять: FFFFFFFF и 0.

#### **ПРИМЕР КОМАНДЫ**

• SMS команда:

123zxcv CANFUEL=FFFFFFFF,0CFEFCC9,FFFFFFFF,FFFFFFFF,FFFFFFFF, FFFFFFFF;

• команда через сервер:

CANFUEL=FFFFFFFF,0CFEFCC9,FFFFFFFFF,FFFFFFF,FFFFFFF,FFFFFFFF;

#### **ПРИМЕР ОТВЕТА**

• на SMS команду:

52500()#CANFUEL=FFFFFFFF,0CFEFCC9,FFFFFFFF,FFFFFFFF,FFFFFFFFF, FFFFFFFF;

• на команду через сервер: CANFUEL=FFFFFFFF,0CFEFCC9,FFFFFFFF,FFFFFFFF,FFFFFFFF,FFFFFFFF;

В приборе с серийным номером 52500 установлен один из адресов данных CAN шины по уровню топлива – 0CFEFCC9.

# CANNEW – идентификаторы записей

### с шины

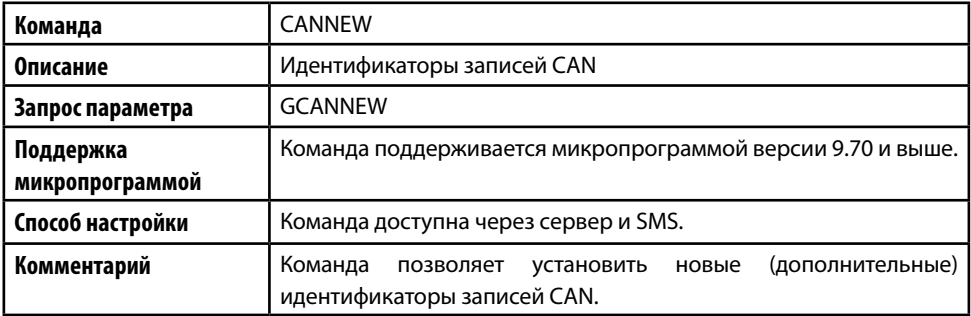

#### **ФОРМАТ КОМАНДЫ**

password CANNEW=param1,param2,param3,param4,param5;

параметры:

• **param1...param5** – идентификаторы новых (дополнительных) записей CAN шины. Последовательность установки записей произвольная. Необходимо заполнить все восемь полей команды. Пустые поля заполнять: FFFFFFFF или 00000000.

#### **ПРИМЕР КОМАНДЫ**

• SMS команда:

1234zxcv CANNEW=0CC5ECC4,00000000,00000000,00000000,00000000;

• команда через сервер:

CANNEW=0CC5ECC4,00000000,00000000,00000000,00000000;

#### **ПРИМЕР ОТВЕТА**

• на SMS команду: 52500()#CANNEW=0CC5ECC4,00000000,00000000,00000000,00000000;

• на команду через сервер:

CANNEW=0CC5ECC4,00000000,00000000,00000000,00000000;

В приборе с серийным номером 52500 установлен один дополнительный адрес данных с шины CAN – 0CC5ECC4.

### CANECONOMY – идентификатор записи мгновенного расхода топлива

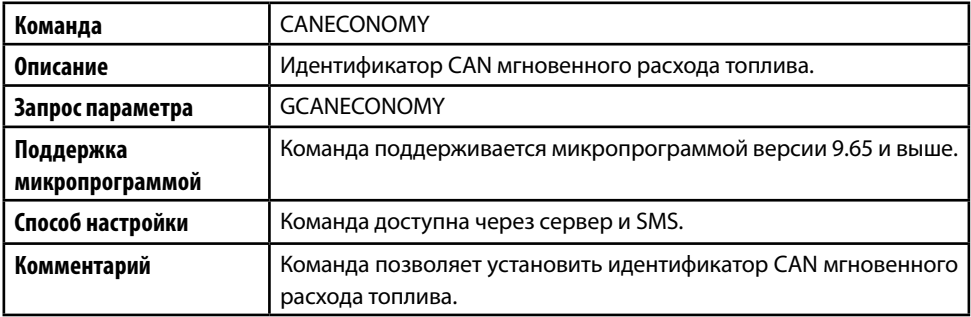

#### **ФОРМАТ КОМАНДЫ**

password CANECONOMY=id;

параметры:

• **id** – идентификатор CAN мгновенного расхода топлива. Пустое поле заполнять символом FFFFFFFF;

#### **ПРИМЕР КОМАНДЫ**

• SMS команда: 1234zxcv CANECONOMY=18FEF201;

• команда через сервер: CANECONOMY=18FEF201;

#### **ПРИМЕР ОТВЕТА**

```
• на SMS команду:
52500()#CANECONOMY=18FEF201;
```
• на команду через сервер: CANECONOMY=18FEF201;

В приборе с серийным номером 52500 установлен идентификатор мгновенного расхода топлива – 18FEF201.

### CANALL - запись всех возможных ДОННЫХ С ШИНЫ

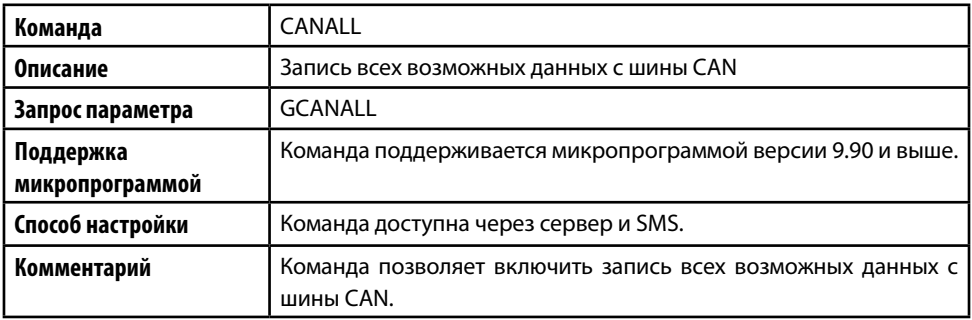

#### **ФОРМАТ КОМАНДЫ**

password CANALL=status;

параметры:

- status запись всех возможных данных с шины CAN:
	- 0 отключить запись всех возможных данных CAN, данные будут записываться только с указанных идентификаторов;
	- 1 включить запись всех возможных данных CAN.

#### ПРИМЕР КОМАНДЫ

• SMS команда: 1234zxcv CANALL=0;

• команда через сервер:  $CANALL=0$ :

#### ПРИМЕР ОТВЕТА

• на SMS команду: 52500()  $\#$ CANALL=0;

• на команду через сервер:  $CANALL=0;$ 

В приборе с серийным номером 52500 отключена запись всех возможных данных с шины САН.

## CANACTIVE – активный режим CAN

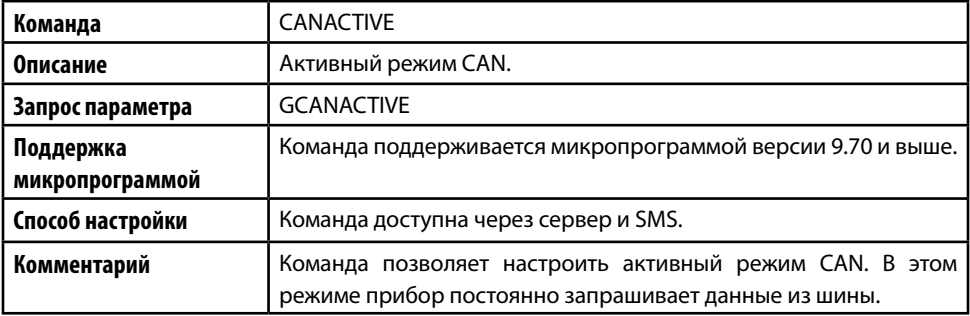

#### **ФОРМАТ КОМАНДЫ**

password CANACTIVE=status;

параметры:

- **status** активный режим CAN:
	- 1 включить активный режим CAN;
	- 0 отключить активный режим CAN.

#### **ПРИМЕР КОМАНДЫ**

• SMS команда:

1234zxcv CANACTIVE=0;

• команда через сервер: CANACTIVE=0;

#### **ПРИМЕР ОТВЕТА**

• на SMS команду: 52500()#CANACTIVE=0;

• на команду через сервер: CANACTIVE=0;

В приборе с серийным номером 52500 отключен активный режим CAN.

*При включении активного режима CAN прибор не только принимает данные с шин, но и передает в нее сообщения. Рекомендуется отключать режим, если нет необходимости его использовать.* **ВНИМАНИЕ**

## CANPERIOD – период записи данных

### с шины

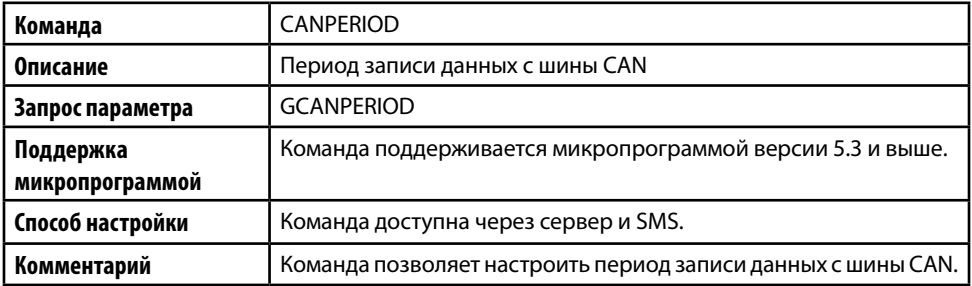

#### **ФОРМАТ КОМАНДЫ**

password CANPERIOD=period;

параметры:

• **period** – период записи данных с CAN шины. Диапазон возможных значений от 30 до 3600 секунд, 0 – не писать данные с шины.

#### **ПРИМЕР КОМАНДЫ**

• SMS команда: 1234zxcv CANPERIOD=60;

• команда через сервер: CANPERIOD=60;

#### **ПРИМЕР ОТВЕТА**

• на SMS команду: 52500()#CANPERIOD=60;

• на команду через сервер: CANPERIOD=60;

В приборе с серийным номером 52500 период записи данных с шины CAN установлен равным 60 секундам.

### RPMFILTER – фильтрация оборотов **CAN**

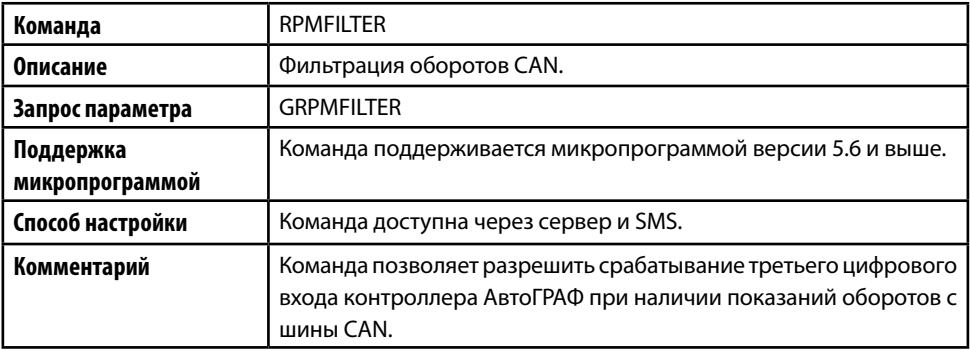

#### **ФОРМАТ КОМАНДЫ**

password RPMFILTER=param;

параметры:

- **period** индикация оборотов CAN:
	- 3 использовать третий цифровой вход для индикации оборотов CAN;
	- 0 не использовать.

#### **ПРИМЕР КОМАНДЫ**

• SMS команда: 1234zxcv RPMFILTER=3;

• команда через сервер: RPMFILTER=3;

#### **ПРИМЕР ОТВЕТА**

• на SMS команду: 52500()#RPMFILTER=3;

• на команду через сервер: RPMFILTER=3;

В приборе с серийным номером 52500 третий цифровой вход настроен для индикации оборотов CAN.

Данная функция широко используется для фильтрации данных по времени работы двигателя – по сработке входа 3, в диспетчерской программе АвтоГРАФ.

### CANADD – идентификаторы дополнительных записей

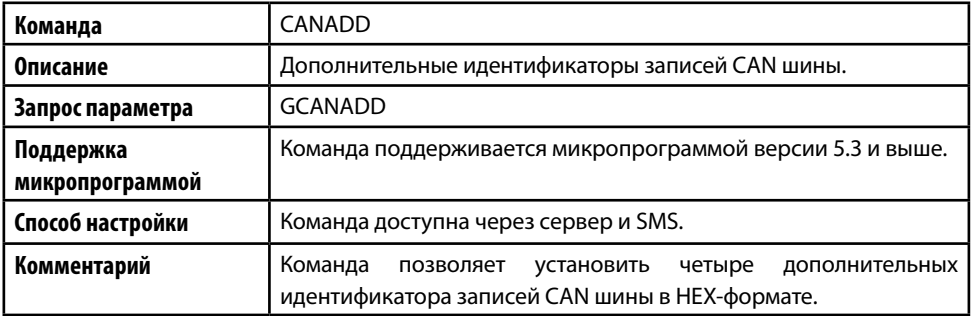

#### **ФОРМАТ КОМАНДЫ**

password CANADD=param1,shift1,param2,shift2,param3,shift3,param4,shift4;

параметры:

- **param1…param4** идентификаторы дополнительных записей CAN шины в HEX-формате. Необходимо заполнять все 4 поля. Последовательность установки записей произвольная. Пустые поля заполнять FFFFFFFF или 0;
- **shift1…shift4**  смещение в байтах.

#### **ПРИМЕР КОМАНДЫ**

```
• SMS команда:
1234zxcv CANADD=0CC5EFF5,1,FFFFFFFF,0,FFFFFFFF,0,FFFFFFFF,0;
```
• команда через сервер:

CANADD=0CC5EFF5,1,FFFFFFFF,0,FFFFFFFF,0,FFFFFFFF,0;

#### **ПРИМЕР ОТВЕТА**

• на SMS команду: 52500()#CANADD=CANADD=0CC5EFF5,1,FFFFFFFF,0,FFFFFFFF,0,FFFFFFFF,0;

• на команду через сервер:

CANADD=0CC5EFF5, 1, FFFFFFFF, 0, FFFFFFFF, 0, FFFFFFFF, 0;

В приборе с серийным номером 52500 установлен один дополнительный адрес данных CAN шины 0CC5EFF5 со сдвигом в один байт.

## CANWEIGHT – идентификаторы сообщений о весе на оси

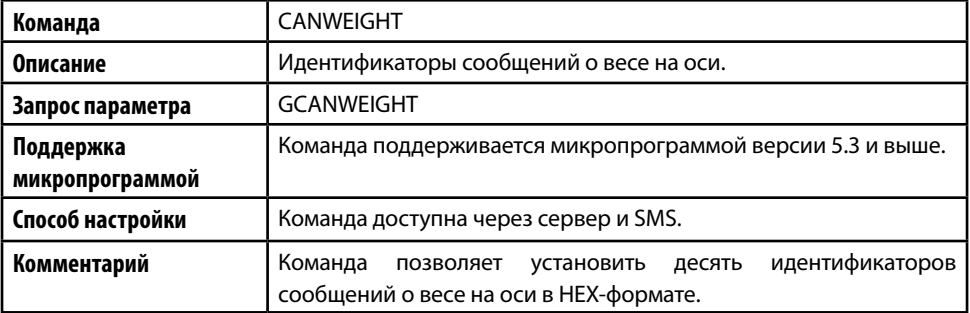

#### **ФОРМАТ КОМАНДЫ**

password CANWEIGHT=param1,param2,param3,param4,param5,param6,param7,param8, param9,param10;

параметры:

• **param1...param10** – идентификаторы сообщений о весе на оси в HEX-формате. Последовательность установки идентификатор произвольная. Необходимо заполнять все десять полей, пустые поля необходимо заполнять значением FFFFFFFF или 0.

#### **ПРИМЕР КОМАНДЫ**

• SMS команда:

```
1234zxcv CANWEIGHT=20FFFC3C,FFFFFFFF,FFFFFFFF,FFFFFFFF,FFFFFFFF,
FFFFFFFF,FFFFFFFF,FFFFFFFF,FFFFFFFF,FFFFFFFF;
```
• команда через сервер:

```
CANWEIGHT=20FFFC3C,FFFFFFFF,FFFFFFFF,FFFFFFFF,FFFFFFFF,FFFFFFFF,
FFFFFFFF,FFFFFFFF,FFFFFFFF,FFFFFFFF;
```
#### **ПРИМЕР ОТВЕТА**

• на SMS команду:

```
52500()#CANWEIGHT=20FFFC3C,FFFFFFFF,FFFFFFFF,FFFFFFFF,FFFFFFFF,
FFFFFFFF,FFFFFFFF,FFFFFFFF,FFFFFFFF,FFFFFFFF;
```
• на команду через сервер:

```
CANWEIGHT=20FFFC3C,FFFFFFFF,FFFFFFFF,FFFFFFFF,FFFFFFFF,FFFFFFFF,
FFFFFFFF, FFFFFFFFFF, FFFFFFFFFF;
```
В приборе с серийным номером 52500 установлен один из идентификаторов данных о весе на ось – 20FFFC3C.

### GCANDM2 – запрос пассивных ошибок

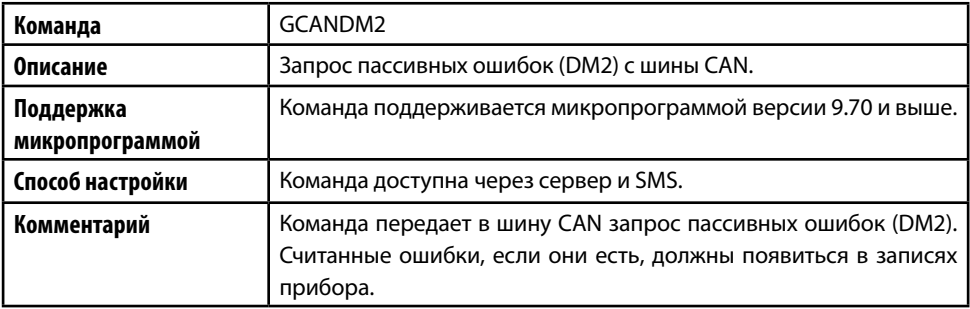

#### **ФОРМАТ КОМАНДЫ**

password GCANDM2;

#### **ФОРМАТ ОТВЕТА**

CANDM2=answer;

параметры:

• **answer** – ответ на запрос: **OK** – запрос успешно отправлен; **ERROR** – ошибка отправки данных в шину CAN; **NO\_CAN** – прибор не оснащен шиной CAN.

#### **ПРИМЕР КОМАНДЫ**

• SMS команда: 1234zxcv GCANDM2;

• команда через сервер: GCANDM2;

#### **ПРИМЕР ОТВЕТА**

• на SMS команду: 52500()#CANDM2=OK;

• на команду через сервер: CANDM2=OK;

Прибору с серийным номером 52500 успешно отправлен запрос DM2. Данные об ошибках появятся в записях устройства.

## GVIN – запрос VIN

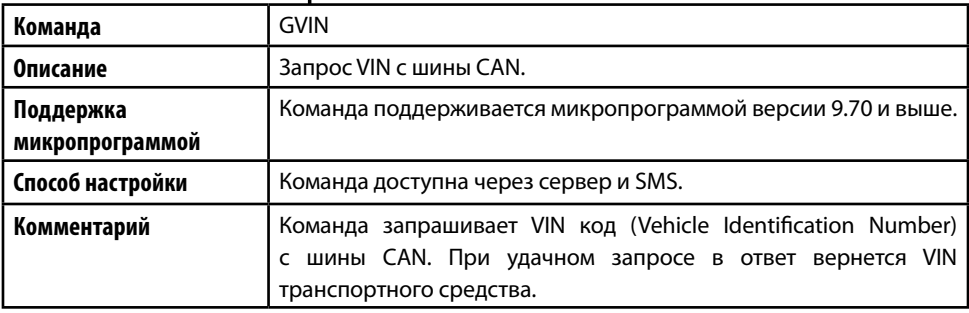

#### **ФОРМАТ КОМАНДЫ**

password GVIN;

#### **ПРИМЕР КОМАНДЫ**

• SMS команда: 1234zxcv GVIN;

• команда через сервер: GVIN;

#### **ПРИМЕР ОТВЕТА**

• на SMS команду: 52500()#VIN=1234567890;

• на команду через сервер: VIN=1234567890;

VIN транспортного средства, на котором установлен прибор с серийным номером 52500 – 1234567890.

## GVCH – запрос BCX

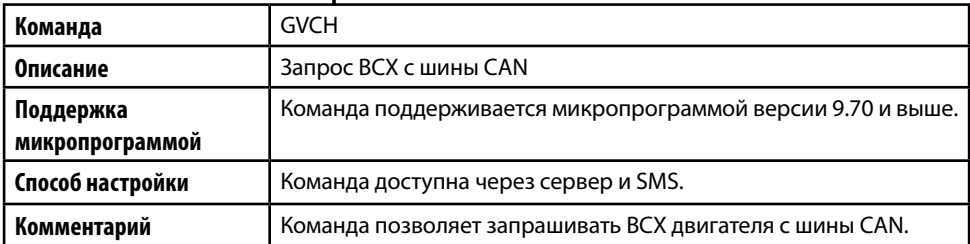

#### **ФОРМАТ КОМАНДЫ**

password GVCH;

#### **ФОРМАТ ОТВЕТА**

GVCH=answer;

параметры:

• **answer** – ответ на запрос:

**OK** – запрос успешно отправлен. Параметр появится в записях прибора;

**ERROR** – ошибка отправки данных в шину CAN;

**NO\_CAN** – прибор не оснащен шиной CAN.

#### **ПРИМЕР КОМАНДЫ**

• SMS команда: 1234zxcv GVCH;

• команда через сервер: GVCH;

#### **ПРИМЕР ОТВЕТА**

• на SMS команду: 52500()#VCH=OK;

• на команду через сервер: VCH=OK;

Запрос BCX ушел на шину, BCX появится в записях прибора (серийный номер 52500).

## GCIN – запрос <u>номера двигателя</u>

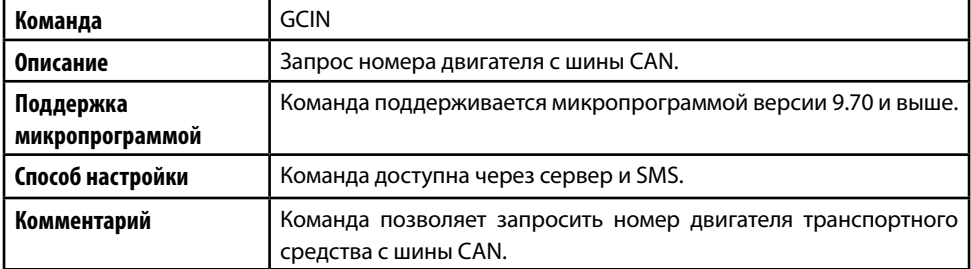

#### **ФОРМАТ КОМАНДЫ**

password GCIN;

#### **ПРИМЕР КОМАНДЫ**

• SMS команда: 1234zxcv GCIN;

• команда через сервер: GCIN;

#### **ПРИМЕР ОТВЕТА**

• на SMS команду: 52500()#CIN=84657143;

• на команду через сервер: CIN=84657143;

Номер двигателя транспортного средства, на котором установлен прибор с серийным номером 52500 – 84657143.

## GCANFF – запрос Freeze Frame

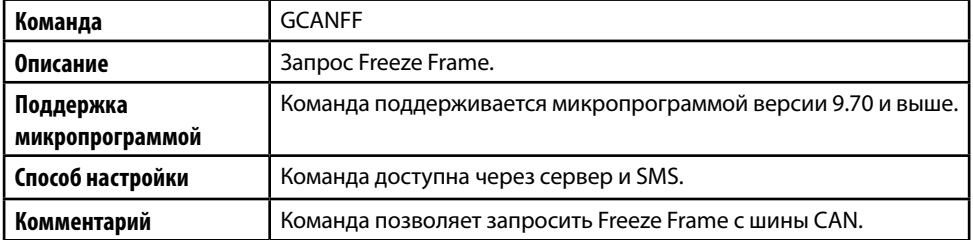

#### **ФОРМАТ КОМАНДЫ**

password GCANFF;

#### **ФОРМАТ ОТВЕТА**

CANFF=answer;

параметры:

• **answer** – ответ на запрос:

**OK** – запрос успешно отправлен. Параметр появится в записях прибора;

**ERROR** – ошибка отправки данных в шину CAN;

**NO\_CAN** – прибор не оснащен шиной CAN.

#### **ПРИМЕР КОМАНДЫ**

• SMS команда: 1234zxcv GCANFF;

• команда через сервер: GCANFF;

#### **ПРИМЕР ОТВЕТА**

• на SMS команду: 52500()#CANFF=OK;

• на команду через сервер: CANFF=OK;

Прибору с серийным номером 52500 отправлен запрос Freeze Frame. Параметр появится в записях прибора.

## CANNOVA – расширения CAN

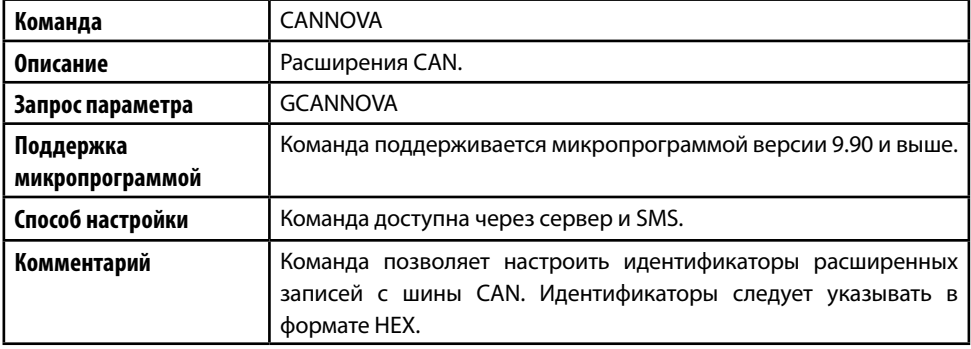

#### **ФОРМАТ КОМАНДЫ**

password CANNOVA=id1,id2,id3,id4,id5;

параметры:

- **id1** идентификатор ISOBUS;
- **id2** уровень AdBlue;
- **id3** давление в шинах;
- **id4** данные тахографа (доступно для контроллеров с микропрограммой версии AGXL-11.44-beta1 и выше);
- **id5** параметр зарезервирован.

#### **ПРИМЕР КОМАНДЫ**

• SMS команд:

1234zxcv CANNOVA=18FEE500,00000000,20FFFC3B,00000000,00000000;

• команда через сервер:

CANNOVA=18FEE500,00000000,20FFFC3B,00000000,00000000;

#### **ПРИМЕР ОТВЕТА**

• на SMS команду: 52500()#CANNOVA=18FEE500,00000000,20FFFC3B,00000000,00000000;

#### • на команду через сервер:

52500()#CANNOVA=18FEE500,00000000,20FFFC3B,00000000,00000000;

В приборе с серийным номером 52500 настроены идентификаторы записей ISOBUS и давления в шинах.

### TUNECAN – настройка протокола **CAN**

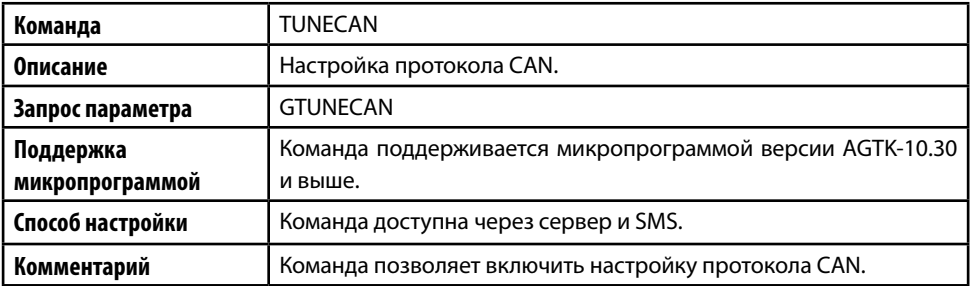

#### **ФОРМАТ КОМАНДЫ**

password TUNECAN=status;

параметры:

- **status** настройка протокола CAN. По умолчанию используется протокол J1939.
	- 1 включить настройку протокола CAN;
	- 0 отключить настройку протокола CAN, использовать простую настройку CAN;

#### **ПРИМЕР КОМАНДЫ**

• SMS команда: 1234zxcv TUNECAN=1;

• команда через сервер: TUNECAN=1;

#### **ПРИМЕР ОТВЕТА**

• на SMS команду: 52500()#TUNECAN=1;

• на команду через сервер: TUNECAN=1;

В приборе с серийным номером 52500 включена настройка протокола CAN.

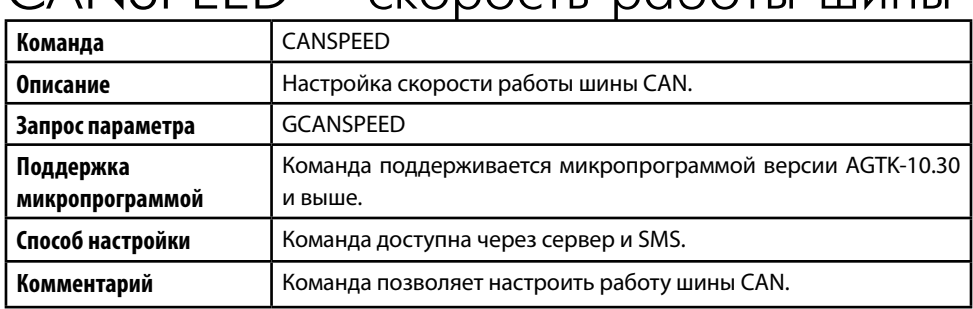

## $CAN$ SPFFD – скорость работы шины

#### **ФОРМАТ КОМАНДЫ**

password CANSPEED=baudrate;

параметры:

• **baudrate** – скорость работы интерфейса CAN в кбит/с: 100, 125, 250, 500, 1000.

#### **ПРИМЕР КОМАНДЫ**

• SMS команда: 1234zxcv CANSPEED=250;

• команда через сервер: CANSPEED=250;

#### **ПРИМЕР ОТВЕТА**

• на SMS команду: 52500()#CANSPEED=250;

• на команду через сервер: CANSPEED=250;

В приборе с серийным номером 52500 скорость работы шины CAN установлена равной 250 кбит/с.

## CANTUNEMAIN - настройка протокола CAN (основное)

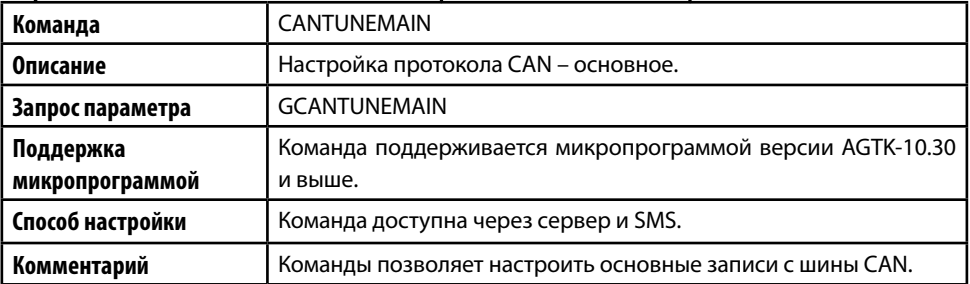

#### **ФОРМАТ КОМАНДЫ**

password CANTUNEMAIN=data1:data2:data3:data4:data5:data6:data7:data8:data9:data10;

параметры:

- data1 расход топлива, в литрах;
- $\cdot$  data2 моточасы, в часах:
- data $3$  обороты двигателя, в rpm;
- data4 температура охлаждающей жидкости, в °С;
- data5 температура масла, в °С;
- data6 общий пробег, в метрах:
- data $7$  уровень топлива, в %;
- $\cdot$  data8 уровень AdBlue, в %:
- data9 дополнительная запись уровня, в %:
- $\cdot$  data10 дополнительная запись уровня, в %.

Для того чтобы разрешить запись интересующей записи с шины CAN, необходимо в соответствующем поле команды задать параметры этой записи в формате:

id.mask.str\_bit.dimens.init\_zero

где:

- id идентификатор записи:
- mask маска:
- · str bit стартовый бит данных:
- · dimens размерность данных;
- · init zero начальное нулевое значение.

Пустые поля идентификатора и маски следует заполнять символами FFFFFFFF или 0, пустые поля остальных параметров следует заполнять символом 0.

#### ПРИМЕР КОМАНДЫ

#### • SMS команда:

1234zxcv CANTUNEMAIN=18FEE900, FFFFFFFF, 0, 0.5, 0:18FEE500, FFFFFFFFF,  $0, 0, 0, 0: 0, 0, 0, 0, 0: 0, 0, 0, 0, 0: 0, 0, 0, 0; 0;$ 

#### • команда через сервер:

CANTUNEMAIN=18FEE900,FFFFFFFF,0,0.5,0:18FEE500,FFFFFFFF,0,0.05,0: 0,0,0,0,0:18FEEE00,FF,24,0.004,0:0,0,0,0,0:0,0,0,0,0:0,0,0,0,0:0, 0,0,0,0:0,0,0,0,0:0,0,0,0,0;

#### **ПРИМЕР ОТВЕТА**

#### • на SMS команду:

52500()#CANTUNEMAIN=18FEE900,FFFFFFFF,0,0.5,0:18FEE500,FFFFFFFF, 0,0.05,0:0,0,0,0,0:18FEEE00,FF,24,0.004,0:0,0,0,0,0:0,0,0,0,0:0, 0,0,0,0:0,0,0,0,0:0,0,0,0,0:0,0,0,0,0;

• на команду через сервер:

CANTUNEMAIN=18FEE900,FFFFFFFF,0,0.5,0:18FEE500,FFFFFFFF,0,0.05,0: 0,0,0,0,0:18FEEE00,FF,24,0.004,0:0,0,0,0,0:0,0,0,0,0:0,0,0,0,0:0, 0,0,0,0:0,0,0,0,0:0,0,0,0,0;

В приборе с серийным номером 52500 настроены следующие записи CAN:

• данные о расходе топлива: идентификатор – 18FEE900; маска – FFFFFFFF; стартовый бит – 0; размерность – 0.5; начальное значение – 0.

- Данные о моточасах: идентификатор – 18FEE500; маска – FFFFFFFF; стартовый бит – 0; размерность – 0.05; начальное значение – 0.
- Данные об оборотах двигателя не настроены;
- Температура охлаждающей жидкости: идентификатор – 18FEEE00; маска – FF; стартовый бит – 24; размерность – 0.004; начальное значение – 0.
- Температура масла запись не настроена;
- Общий пробег запись не настроена;
- Уровень топлива запись не настроена;
- Уровень AdBlue запись не настроена;
- Дополнительная запись уровня 1 запись не настроена;
- Дополнительная запись уровня 2 запись не настроена.

## CANTUNECOMMON – настройка протокола CAN (общие)

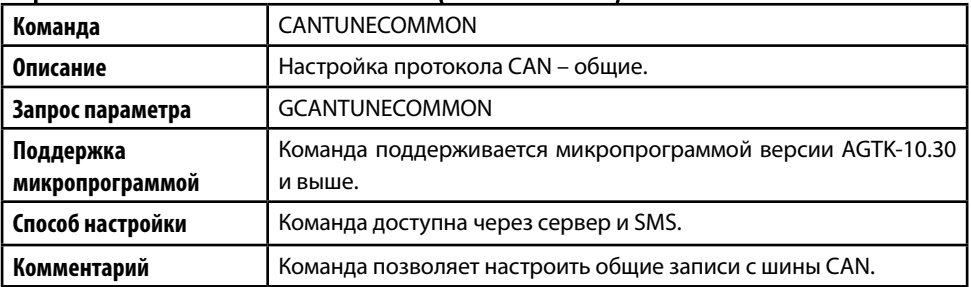

#### **ФОРМАТ КОМАНДЫ**

password CANTUNECOMMON=data1:data2:data3:data4:data5:data6:data7:data8:data9:data10;

параметры:

- $\cdot$  data1 скорость круиз-контроля, в км/ч;
- **data2**  педаль акселератора, в %;
- **data3**  нагрузка двигателя (Engine load), в %;
- **data4**  мгновенный расход, в л/ч;
- **data5** дроссель, в %;
- **data6** давление воздуха, в Па;
- **data7**  температура топлива, в °С;
- **data8**  температура наддува, в °С;
- **data9** абсолютное давление наддува, в Па;
- **data10**  давление масла, в Па.

Для того чтобы разрешить запись интересующей записи с шины CAN, необходимо в соответствующем поле команды задать параметры этой записи в формате: *id,mask,str\_bit*

где:

- **id идентификатор записи;**
- **mask маска;**
- **str\_bit стартовый бит данных;**

Пустые поля идентификатора и маски следует заполнять символами FFFFFFFF или 0, пустые поля остальных параметров следует заполнять символом 0.

#### **ПРИМЕР КОМАНДЫ**

#### • SMS команда:

```
1234zxcv CANTUNECOMMON=18FEF100,FF,40,1,0:CF00300,FF,8,0.4,0:
CF00300,FF,16,0.4,0:0,0,0,0,0:0,0,0,0,0:0,0,0,0,0:0,0,0,0,0:
0,0,0,0,0:0,0,0,0,0:18FEEF00,FF,24,4,0;
```
#### • команда через сервер:

CANTUNECOMMON=18FEF100, FF, 40, 1, 0: CF00300, FF, 8, 0.4, 0: CF00300, FF,  $0, 0, 0, 0, 0:18$ FEEF00, FF, 24, 4, 0;

#### ПРИМЕР ОТВЕТА

#### • на SMS команду:

52500 () #CANTUNECOMMON=18FEF100, FF, 40, 1, 0: CF00300, FF, 8, 0, 4, 0:  $CF00300, FF, 16, 0.4, 0.0, 0, 0, 0, 0.0, 0, 0, 0, 0, 0.0, 0, 0, 0, 0, 0, 0, 0, 0, 0.0;$  $0, 0, 0, 0, 0: 0, 0, 0, 0, 0:18$ FEEF00, FF, 24, 4, 0;

• на команду через сервер: CANTUNECOMMON=18FEF100, FF, 40, 1, 0: CF00300, FF, 8, 0.4, 0: CF00300, FF,  $0, 0, 0, 0, 0:18$ FEEF00, FF, 24, 4, 0;

В приборе с серийным номером 52500 настроены следующие записи CAN:

- Данные о скорости круиз-контроля: идентификатор - 18FEF100; маска - FF: стартовый бит - 40; размерность - 1: начальное значение - 0.
- Состояние педали акселератора: идентификатор - СЕ00300: маска - FF: стартовый бит - 8; размерность - 0.4; начальное значение – 0
- Данные нагрузки двигателя (Engine load): идентификатор - СГ00300; маска - FF: стартовый бит - 16; размерность - 0.4: начальное значение – 0
- мгновенный расход запись не настроена;
- дроссель запись не настроена;
- давление воздуха запись не настроена;
- температура топлива запись не настроена;
- температура наддува запись не настроена;
- абсолютное давление наддува запись не настроена;
- давление масла запись не настроена.

### CANTUNEBOOL – настройка протокола CAN (дискретные параметры)

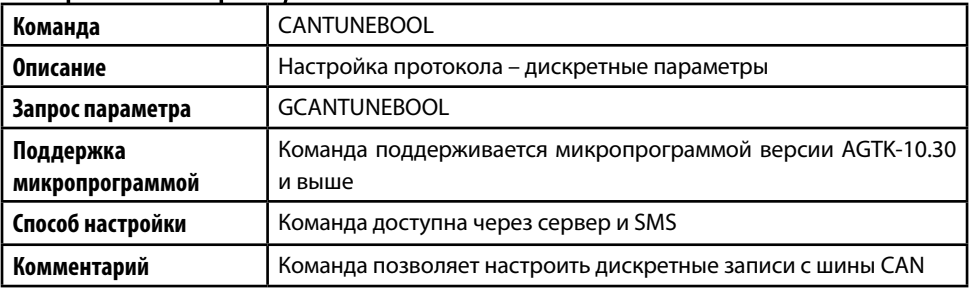

#### **ФОРМАТ КОМАНДЫ**

password CANTUNEBOOL=data1:data2:data3:data4:data5:data6:data7: data8:data9:data10: data11:data12:data13:data14:data15:data16;

параметры:

- **data1** круиз-контроль;
- **data2** тормоз;
- **data3** сцепление;
- **data4** стояночный тормоз;
- **data5** прочий дискретный параметр 1;
- **data6** прочий дискретный параметр 2;
- **data7** прочий дискретный параметр 3;
- **data8** прочий дискретный параметр 4;
- **data9** прочий дискретный параметр 5;
- **data10** прочий дискретный параметр 6;
- **data11** прочий дискретный параметр 7;
- **data12** прочий дискретный параметр 8;
- **data13** kickdown;
- **data14** холостой ход;
- **data15** прочий дискретный параметр 9;
- **data16** прочий дискретный параметр 10.

Для того чтобы разрешить запись интересующей записи с шины CAN, необходимо в соответствующем поле команды задать параметры этой записи в формате: *id,mask,str\_bit* где:

- **id идентификатор записи;**
- **mask маска;**
- **str\_bit стартовый бит данных;**

Пустые поля идентификатора и маски следует заполнять символами FFFFFFFF или 0, пустые поля остальных параметров следует заполнять символом 0.

#### **ПРИМЕР КОМАНДЫ**

• SMS команда:

1234zxcv CANTUNEBOOL=18FEF111,FF,0:0,0,0:0,0,0:0,0,0:0,0,0:0,0,0: 0, 0,0:0,0,0:0,0,0:0,0,0:0,0,0:0,0,0:0,0,0:0,0,0:0,0,0:0,0,0;

#### • команда через сервер:

CANTUNEBOOL=18FEF111,FF,0:0,0,0:0,0,0:0,0,0:0,0,0:0,0,0:0,0,0:0, 0,0:0,0,0:0,0,0:0,0,0:0,0,0:0,0,0:0,0,0:0,0,0:0,0,0;

#### **ПРИМЕР ОТВЕТА**

• на SMS команду:

52500()#CANTUNEBOOL=18FEF111,FF,0:0,0,0:0,0,0:0,0,0:0,0,0:0,0,0: 0, 0,0:0,0,0:0,0,0:0,0,0:0,0,0:0,0,0:0,0,0:0,0,0:0,0,0:0,0,0;

• на команду через сервер:

CANTUNEBOOL=18FEF111,FF,0:0,0,0:0,0,0:0,0,0:0,0,0:0,0,0:0,0,0:0, 0,0:0,0,0:0,0,0:0,0,0:0,0,0:0,0,0:0,0,0:0,0,0:0,0,0;

В приборе с серийным номером 52500 настроены следующие дискретные записи CAN:

- круиз-контроль: идентификатор – 18FEF111; маска – FF; стартовый бит – 0.
- Тормоз запись не настроена;
- Сцепление запись не настроена;
- Стояночный тормоз запись не настроена;
- Прочий дискретный параметр 1 запись не настроена;
- Прочий дискретный параметр 2 запись не настроена;
- Прочий дискретный параметр 3 запись не настроена;
- Прочий дискретный параметр 4 запись не настроена;
- Прочий дискретный параметр 5 запись не настроена;
- Прочий дискретный параметр 6 запись не настроена;
- Прочий дискретный параметр 7 запись не настроена;
- Прочий дискретный параметр 8 запись не настроена;
- Kickdown запись не настроена;
- Холостой ход запись не настроена;
- Прочий дискретный параметр 9 запись не настроена;
- Прочий дискретный параметр 10 запись не настроена;

## CANTUNEOTHER - настройка протокола CAN (прочие)

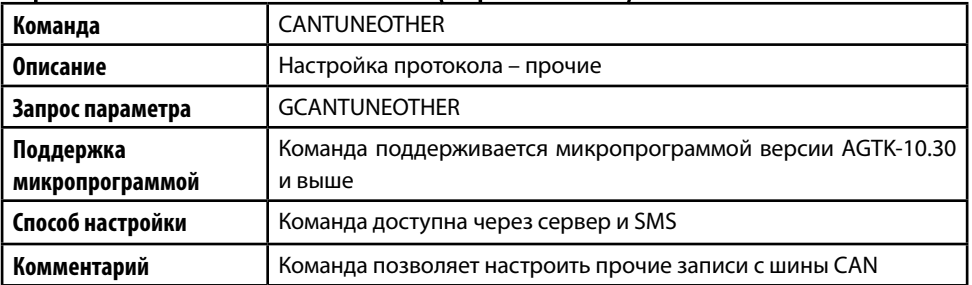

#### **ФОРМАТ КОМАНДЫ**

password CANTUNEOTHER=data1:data2:data3:data4:data5:data6:data7:data8:data9:data10:

параметры:

 $\cdot$  data1-data10 – прочие параметры;

Для того чтобы разрешить запись интересующей записи с шины CAN, необходимо в соответствующем поле команды задать параметры этой записи в формате: id.mask.str\_bit.type

где:

- $\cdot$  id идентификатор записи:
- $\cdot$  mask маска:
- str  $bit$  стартовый бит данных;
- type тип записи. Значение этого параметра должно лежать в интервале от 1 до 65524. Значения 0 и 65525 отключают запись параметра.

Пустые поля идентификатора и маски следует заполнять символами FFFFFFFF или 0, пустые поля остальных параметров следует заполнять символом 0.

#### ПРИМЕР КОМАНДЫ

• SMS команда:

```
1234zxcv CANTUNEOTHER=18FEE111, FF, 0, 55:0, 0, 0, 0:0, 0, 0, 0:0, 0, 0, 0:0,
```
#### • команда через сервер:

```
CANTUNEOTHER=18FEE111, FF, 0, 55:0, 0, 0, 0:0, 0, 0, 0:0, 0, 0, 0:0, 0, 0, 0:
0, 0, 0, 0: 0, 0, 0, 0: 0, 0, 0, 0: 0, 0, 0, 0: 0, 0, 0, 0;
```
#### **ПРИМЕР ОТВЕТА**

#### • на SMS команду:

52500()#CANTUNEOTHER=18FEE111,FF,0,55:0,0,0,0:0,0,0,0:0,0,0,0:0, 0,0,0:0,0,0,0:0,0,0,0:0,0,0,0:0,0,0,0:0,0,0,0;

#### • на команду через сервер:

CANTUNEOTHER=18FEE111,FF,0,55:0,0,0,0:0,0,0,0:0,0,0,0:0,0,0,0: 0,0,0,0:0,0,0,0:0,0,0,0:0,0,0,0:0,0,0,0;

В приборе с серийным номером 52500 настроен 1 дополнительный параметр CAN:

- идентификатор 18FEE111;
- маска FF;
- стартовый бит 0;
- тип 55.

### CANCON – настройка протокола CAN (состояния)

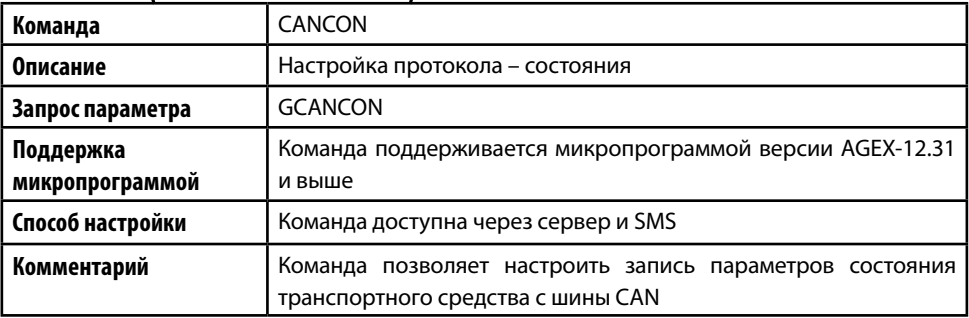

#### **ФОРМАТ КОМАНДЫ**

password CANCON=data1:data2: ...;

параметры:

• **data1...** – параметры состояния;

Команда «CANCON» генерируется автоматические при настройке параметров шины CAN в программе «AG.GSMConf» на вкладке «Настройка протокола CAN – состояния».

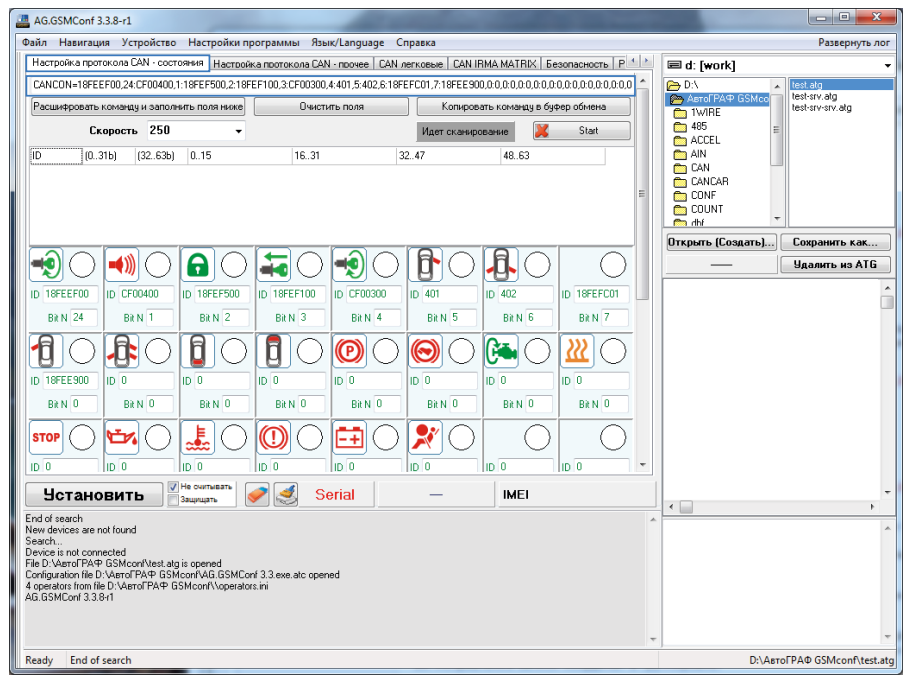

Для упрощения процедуры удаленной настройки контроллера «АвтоГРАФ» рекомендуется настраивать данную команду в программе «AG.GSMConf», а не вручную.

#### **ПРИМЕР КОМАНДЫ**

#### • SMS команда:

1234zxcv CANCON=18FEEF00,24:CF00400,1:18FEF500,2:18FEF100,3: CF00300,4:401,5:402,6:18FEFC01,7:18FEE900,0:0,0:0,0:0,0:0,0:0,0:0,0: 0,0:0,0:0,0:0,0:0,0:0,0:0,0:0,0:0,0:0,0:0,0:0,0:0,0:0,0:0,0:0,0: 0,0:0,0:0,0:0,0:0,0:0,0:0,0:0,0:0,0:0,0:0,0:0,0:0,0:0,0:0,0:0,0: 0,0:18FEE900,0:0,0:0,0:0,0:0,0:0,0:0,0:0,0:0,0:0,0:0,0:0,0:0,0:0,0: 0,0:0,0:0,0:0,0:0,0:0,0:0,0:0,0:0,0:0,0:0,0:0,0:0,0:0,0:0,0:0,0: 0,0:0,0:0,0:0,0:0,0:0,0:0,0:0,0:0,0:0,0;

#### • команда через сервер:

CANCON=18FEEF00,24:CF00400,1:18FEF500,2:18FEF100,3:CF00300,4:401,5: 402,6:18FEFC01,7:18FEE900,0:0,0:0,0:0,0:0,0:0,0:0,0:0,0:0,0:0,0: 0,0:0,0:0,0:0,0:0,0:0,0:0,0:0,0:0,0:0,0:0,0:0,0:0,0:0,0:0,0:0,0: 0,0:0,0:0,0:0,0:0,0:0,0:0,0:0,0:0,0:0,0:0,0:0,0:0,0:0,0:18FEE900,0: 0,0:0,0:0,0:0,0:0,0:0,0:0,0:0,0:0,0:0,0:0,0:0,0:0,0:0,0:0,0:0,0: 0,0:0,0:0,0:0,0:0,0:0,0:0,0:0,0:0,0:0,0:0,0:0,0:0,0:0,0:0,0:0,0: 0,0:0,0:0,0:0,0:0,0:0,0:0,0;

#### **ПРИМЕР ОТВЕТА**

#### • на SMS команду:

52500()#CANCON=18FEEF00,24:CF00400,1:18FEF500,2:18FEF100,3: CF00300,4:401,5:402,6:18FEFC01,7:18FEE900,0:0,0:0,0:0,0:0,0:0,0:0,0: 0,0:0,0:0,0:0,0:0,0:0,0:0,0:0,0:0,0:0,0:0,0:0,0:0,0:0,0:0,0:0,0: 0,0:0,0:0,0:0,0:0,0:0,0:0,0:0,0:0,0:0,0:0,0:0,0:0,0:0,0:0,0:0,0: 0,0:18FEE900,0:0,0:0,0:0,0:0,0:0,0:0,0:0,0:0,0:0,0:0,0:0,0:0,0:0,0: 0,0:0,0:0,0:0,0:0,0:0,0:0,0:0,0:0,0:0,0:0,0:0,0:0,0:0,0:0,0:0,0: 0,0:0,0:0,0:0,0:0,0:0,0:0,0:0,0:0,0:0,0;

#### • на команду через сервер:

CANCON=18FEEF00,24:CF00400,1:18FEF500,2:18FEF100,3:CF00300,4:401,5: 402,6:18FEFC01,7:18FEE900,0:0,0:0,0:0,0:0,0:0,0:0,0:0,0:0,0:0,0: 0,0:0,0:0,0:0,0:0,0:0,0:0,0:0,0:0,0:0,0:0,0:0,0:0,0:0,0:0,0:0,0: 0,0:0,0:0,0:0,0:0,0:0,0:0,0:0,0:0,0:0,0:0,0:0,0:0,0:0,0:18FEE900,0: 0,0:0,0:0,0:0,0:0,0:0,0:0,0:0,0:0,0:0,0:0,0:0,0:0,0:0,0:0,0:0,0: 0,0:0,0:0,0:0,0:0,0:0,0:0,0:0,0:0,0:0,0:0,0:0,0:0,0:0,0:0,0:0,0: 0,0:0,0:0,0:0,0:0,0:0,0:0,0;

### CANCAR1...6 – настройки шины CAN легковых автомобилей

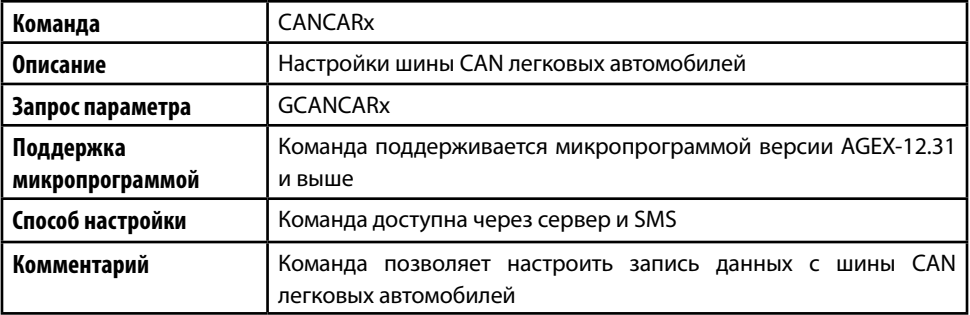

#### **ФОРМАТ КОМАНДЫ**

password CANCARx=data;

параметры:

- **data**  настройки шины CAN;
- **x** порядковый номер настроек.

Настройки шины CAN легковых автомобилей запрашиваются у производителя бортовых контроллеров «АвтоГРАФ» (ООО «ТехноКом»).

#### **Порядок выполнения настройки контроллера «АвтоГРАФ»:**

- Выслать на электронную почту технической поддержки ООО «ТехноКом» (support@tk-chel. ru) заявку на получение настроек протокола CAN с заголовком **«Тестирование CAN легковые»**  и указанием модели и года выпуска легкового автомобиля, на который запрашиваются настройки. В ответ на запрос будет выслано описания подключений и настройки бортового контроллера «АвтоГРАФ» для получения данных с шины CAN запрашиваемого транспортного средства. Настройки хранятся в файле формата .atc. Данный файл содержит настроенные команды CANCAR1...6.
- Скопировать полученный файл в папку \Conf настраиваемого контроллера на сервере «АвтоГРАФ». При очередном подключении контроллера к серверу (например, для передачи данных) файл с настройками шины CAN будет передан контроллеру.

### CANIRMA – настройка системы IRMA MATRIX

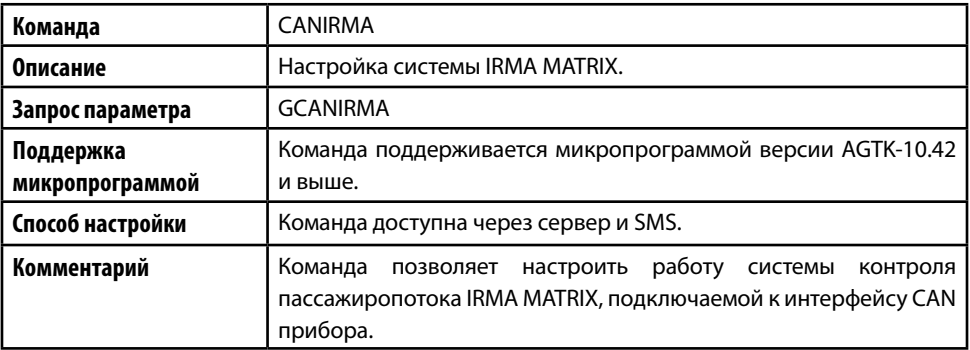

#### **ФОРМАТ КОМАНДЫ**

password CANIRMA=status:door1:door2:door3:door4:door5:door6:door7:door8:delay;

параметры:

- **status**  подключение системы IRMA по CAN:
	- 0 отключить систему;
	- 1 подключить систему к прибору.
- **door1...8**  поля для настройки параметров дверей транспортного средства. Для каждой используемой двери (1..8) в соответствующем ей поле, в следующем порядке, через запятую необходимо указать номер цифрового входа прибора и его состояние соответствующее закрытой двери:
	- **номер входа**, к которому подключен концевик, установленный на настраиваемую дверь;
	- **состояние входа**, соответствующее закрытой двери
		- **0** дверь считается закрытой, если вход замкнут на Массу (-);
		- **1** дверь считается закрытой, если вход замкнут на Питание (+);
- **delay** интервал времени, в течение которого двери ТС должны быть закрыты, после которого контроллер «АвтоГРАФ» определит закрытие дверей. Задержку необходимо задавать в мс. Данное поле доступно, начиная с микропрограммы AGEX-12.36. Если настраиваемый контроллер имеет микропрограмму версии ниже, необходимо использовать команду без данного поля.

Для настройки «ТС движется», при которой дверь считается закрытой, если транспортное средство движется, необходимо вместо номера входа для соответствующей двери указать значение «9». Состояние входа – произвольное, так как этот параметр в этом случае не обрабатывается.

Все поля команды должны быть заполнены. Если дверь не используется, то для нее следует указать произвольные настройки. Прибор при подключении датчиков IRMA MATRIX автоматически определяет их расположение.

#### **ПРИМЕР КОМАНДЫ**

• SMS команда: 1234zxcv CANIRMA=1:1,1:3,0:8,1:8,1:8,1:8,1:8,1:8,1:600;

• команда через сервер:

CANIRMA=1:1,1:3,0:8,1:8,1:8,1:8,1:8,1:8,1:600;

#### **ПРИМЕР ОТВЕТА**

• на SMS команду:

52500()#CANIRMA=1:1,1:3,0:8,1:8,1:8,1:8,1:8,1:8,1:600;

• на команду через сервер:

CANIRMA=1:1,1:3,0:8,1:8,1:8,1:8,1:8,1:8,1:600;

К прибору с серийным номером 52500 подключены 2 датчика IRMA MATRIX. Датчики установлены на дверях 1 и 2 транспортного средства, на котором установлен настраиваемый прибор. Для остальных дверей (неиспользуемых) указаны произвольные настройки.

# ЗАПИСЬ И ПЕРЕДАЧА ФАЙЛОВ

## SDDEBUG – запись и передача

### логов

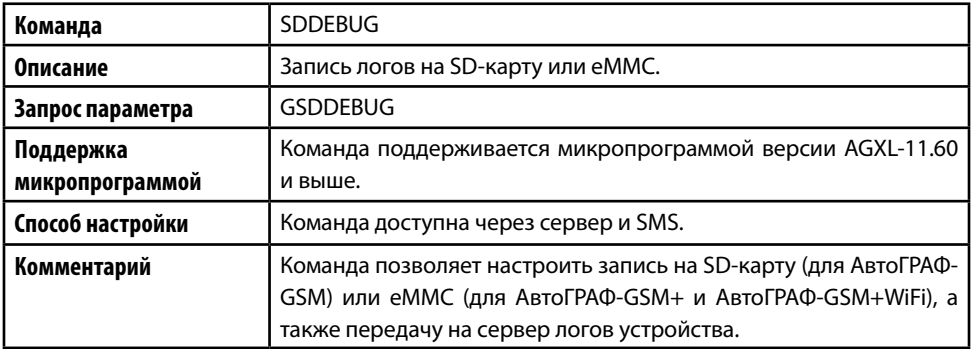

#### **ФОРМАТ КОМАНДЫ**

password SDDEBUG=log,send;

#### параметры:C

- **log**  тип лога:
	- 0 или 255 не включать запись логов;
	- 1 запись данных с шины CAN;
	- 2 запись данных с акселерометра;
	- 3 запись данных с ГЛОНАСС приемника (NMEA);
	- 4 запись обмена с тахографом Atol;
	- 5 запись логов отправки данных пассажиропотока внешнему устройству по шине RS-485-2;
	- 6 запись логов работы шины RS-485 (RS-485-1);
	- 7 запись логов работы GSM модема;
	- 8 запись логов контроля качества вождения;
	- 9 запись логов работы шины RS-232.
- **send**  передача файла на сервер сразу после записи (параметр поддерживается, начиная с микропрограммы версии AGXL-11.62):

**1** – опция включена. Сразу после записи координат контроллер выполнит попытку передать записанный файл. Если передача невозможна – в очереди на передачу имеется ранее не переданный файл, недоступна услуга GPRS, то файл не будет передан. Повторных попыток передачи файла контроллер не предпринимает при такой настройке;

**0** – опция отключена. В этом случае передача файлов будет осуществляться только по запросу с диспетчерского ПО.

#### **ПРИМЕР КОМАНДЫ**

• SMS команда: 1234zxcv SDDEBUG=2,1;

• команда через сервер: SDDEBUG=2,1;

#### **ПРИМЕР ОТВЕТА**

• на SMS команду: 52500()#SDDEBUG=2,1;

• на команду через сервер: SDDEBUG=2,1;

В приборе с серийным номером 52500 включена запись в память и передача на сервер логов акселерометра.

## SENDALL - передача логов и файлов

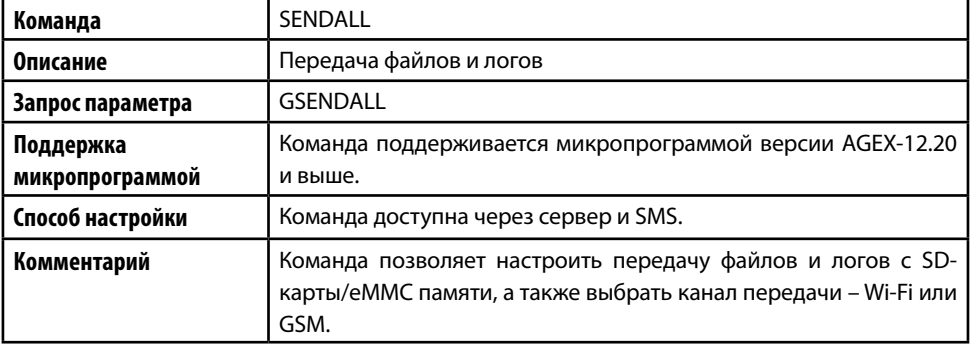

#### **ФОРМАТ КОМАНДЫ**

password SENDALL=send\_data, wifi;

параметры:

• send data - автоматическая передача файлов и логов с SD-карты/еММС памяти:

1 - передавать файлы и логи. Контроллер делает попытку передать накопленные данные сразу после обработки команды. Данные будут переданы, как только станет доступен разрешенный канал передачи. Далее файлы и логи будут передаваться по разрешенному каналу сразу после записи на SD-карту/еММС память. После передачи файлы и логи будут удалены. Если на момент передачи сеть недоступна, то файлы будут накапливаться в памяти контроллера и будут переданы, как только появится доступная сеть.

0 - не передавать файлы и логи автоматически. Передача данных идёт только по запросу с диспетчерского ПО.

 $\cdot$  wifi – канал передачи файлов и логов:

1 - передавать файлы и логи на сервер только по сети Wi-Fi (настройка актуальна для контроллеров «АвтоГРАФ-GSM+WiFi» и «АвтоГРАФ-WiFi»). При этом используются настройки WiFi, установленные в контроллере.

0 – передавать файлы и логи на сервер по любой доступной сети – WiFi или GSM (настройка актуальна для контроллеров «АвтоГРАФ-GSM\GSM+» и «АвтоГРАФ-GSM+WiFi»). При этом приоритетной считается сеть Wi-Fi.

#### ПРИМЕР КОМАНДЫ

ПРИМЕР ОТВЕТА

• SMS команда: 1234zxcv SENDALL=1,1;

#### • команда через сервер:  $SENDALL=1, 1;$

• на SMS команду: 52500()#SENDALL=1,1;

• на команду через сервер: SENDALL= $1, 1;$ 

В приборе с серийным номером 52500 включена передача файлов и логов. Передача разрешена только по каналу WiFi.

# ЗАЩИТА НАСТРОЕК
### SUPERPASSWORD – установка / снятие защиты настроек

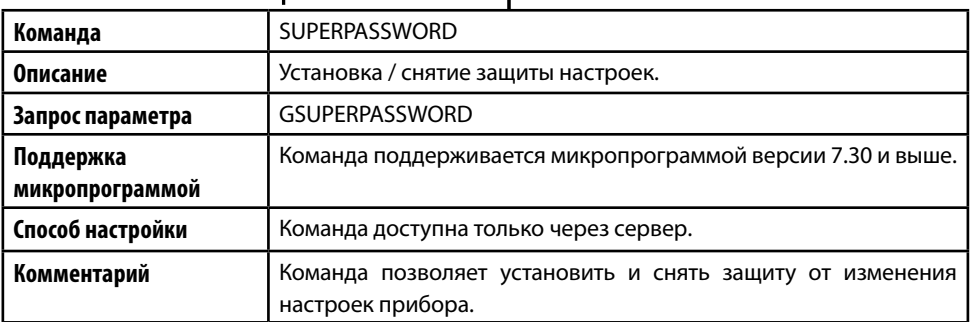

#### **ФОРМАТ КОМАНДЫ**

SUPERPASSWORD=level,password:author;

параметры:

- **level**  уровень защиты настроек, который будет установлен после обработки команды:
	- **0** нет защиты;
	- **1**  защищены настройки сервера;
	- **2**  защита всех настроек прибора;
	- **3** защита от обновления микропрограммы контроллера по USB.
- **password** пароль защиты. Если изначально в приборе не была установлена защита, то необходимо указывать новый пароль. Если защита была установлена, и необходимо ее снять или изменить уровень указывайте текущий пароль защиты настроек.
- **author** информация о компании, установившей защиту. Параметр доступен с микропрограммы версии AGTK-10.20. В версиях ниже AGTK-10.20 команду следует использовать без этого параметра: *SUPERPASSWORD=level,password;*

#### **ПРИМЕР КОМАНДЫ**

Пример установки защиты 1 уровня с паролем *TK123456*

SUPERPASSWORD=1,TK123456:TechnoKom Ltd, 454008 Chelyabinsk, phone: +7(351)225-0555, E-mail: mail@tk-chel.ru;

#### **ПРИМЕР ОТВЕТА**

```
SUPERPASSWORD=1,TK123456:TechnoKom Ltd, 454008 Chelyabinsk, phone:
+7(351)225-0555, E-mail: mail@tk-chel.ru;
```
В приборе с серийным номером 52500 установлена защита уровня 1 (защита от изменения настроек сервера).

# ENTERSPASSWORD – временное

### снятие защиты

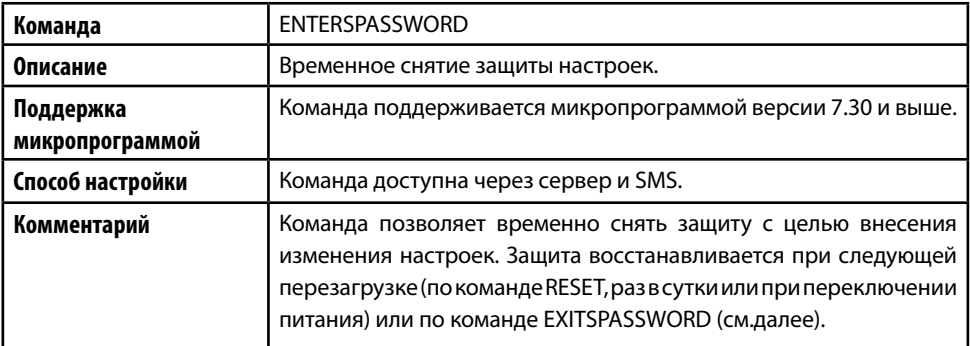

#### **ФОРМАТ КОМАНДЫ**

password ENTERSPASSWORD=sec\_password;

параметры:

• **sec\_password** – текущий пароль защиты от изменения настроек.

#### **ФОРМАТ ОТВЕТА**

- **ENTERTRUE** защита успешно снята;
- **ENTERFALS** ошибка снятия защиты.

#### **ПРИМЕР КОМАНДЫ**

• SMS команда: 1234zxcv ENTERSPASSWORD=qwertyui;

• команда через сервер: ENTERSPASSWORD=qwertyui;

#### **ПРИМЕР ОТВЕТА**

• на SMS команду: 52500()#ENTERTRUE;

• на команду через сервер: ENTERTRUE;

С прибора с серийным номером 52500 временно снята защита от изменения настроек.

Для восстановления защиты без перезагрузки прибора необходимо отправить команду EXITSPASSWORD. Команда может быть отправлена посредством SMS и через сервер.

#### **ПРИМЕР КОМАНДЫ**

• SMS команда: 1234zxcv EXITSPASSWORD;

• команда через сервер: EXITSPASSWORD;

### PASSWORD – смена пароля прибора для доступа на сервер

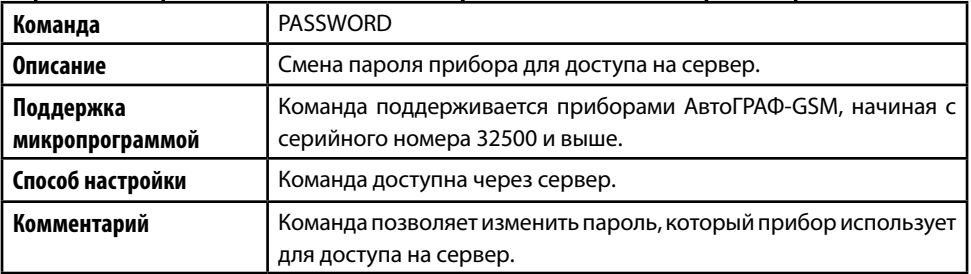

#### **ФОРМАТ КОМАНДЫ**

PASSWORD=new\_password;

параметры:

• **new\_password** – новый восьмизначный пароль прибора. Пароль может содержать только буквы латинского алфавита и цифры от 0 до 9.

#### **ПРИМЕР КОМАНДЫ**

PASSWORD=asdfghjk;

#### **ПРИМЕР ОТВЕТА**

PASSWORD=asdfghjk;

В приборе (с серийным номером 52500) изменен пароль для доступа на сервер.

После изменения пароля в приборе обязательно следует удалить на сервере файл password. txt, который расположен в папке с данными настраиваемого прибора. После удаления этого файла на сервере автоматически будет создан новый файл password.txt, содержащий новый пароль прибора. Если старый файл password.txt (содержащий старый пароль) не будет удален, то прибор не сможет передавать данные на сервер.

Также следует изменить старый пароль на новый в файле .atg, который расположен в папке с диспетчерским ПО «АвтоГРАФ» (для версии 3.5), с которого запрашиваются данные прибора с сервера.

# РАЗБЛОКИРОВКА ФУНКЦИЙ

# UNLOCK – разблокировка функций

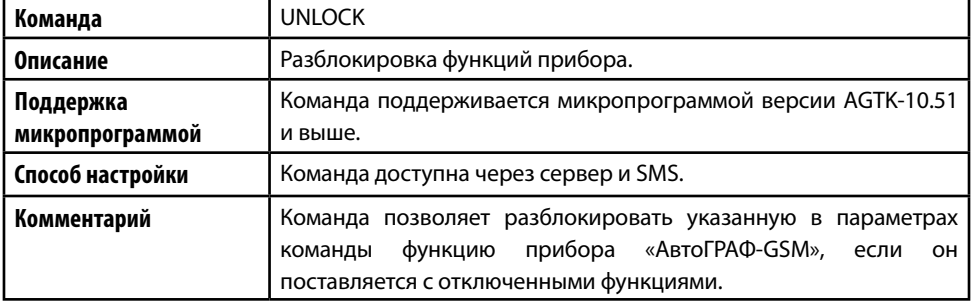

#### **ФОРМАТ КОМАНДЫ**

password UNLOCK=param,unlock\_key;

параметры:

- **param**  функция прибора, которую необходимо включить;
- **unlock\_key** восьмизначный пароль для разблокировки функции. Для разблокировки каждой функции необходим отдельный пароль.

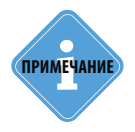

*Для получения пароля разблокировки обратитесь к производителю приборов (ООО «ТехноКом»).* **i ПРИМЕЧАНИЕ**

**ФОРМАТ ОТВЕТА**

UNLOCK=param,answer;

параметры:

- **param**  номер функции, которую необходимо разблокировать;
- **answer** ответ прибора на команду разблокировки функции:
	- $\cdot$  *unlock key если* пароль разблокировки совпал с заданным в приборе, то в ответ вернется этот же пароль разблокировки и функция будет включена.
	- *FALSE* если отправленный пароль не совпал. В этом случаи функция не будет разблокирована.

#### **ПРИМЕР КОМАНДЫ**

#### **ПРИМЕР ОТВЕТА**

• SMS команда: 1234zxcv UNLOCK=1,GFJKG1M3; • на SMS команду: 52500()UNLOCK=1,GFJKG1M3;

• команда через сервер: UNLOCK=1,GFJKG1M3; • на команду через сервер: UNLOCK=1,GFJKG1M3;

В приборе с серийным номером 52500 разблокирована функция 1 – возможность передачи в протоколе АвтоГРАФ.

# ПРОЧИЕ КОМАНДЫ

### NOMOVEOUTSET – переключение выходов 1 и 2 только при остановке

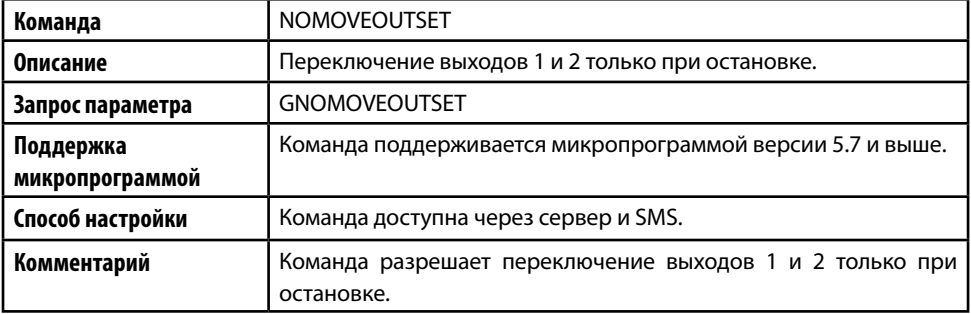

#### **ФОРМАТ КОМАНДЫ**

password NOMOVEOUTSET=param1,param2,param3,param4;

параметры:

- **param1** –включение выхода 1 только при остановке:
	- 0 опция выключена;
	- 1 опция включена.
- **param2**  выключение выхода 1 только при остановке:
	- 0 опция выключена;
	- 1 опция включена;
- **param3**  включение выхода 2 только при остановке:
	- 0 опция выключена;
	- 1 опция включена;
- **param4**  выключение выхода 2 только при остановке:
	- 0 опция выключена;
	- 1 опция включена.

#### **ПРИМЕР КОМАНДЫ**

• SMS команда: 1234zxcv NOMOVEOUTSET=0,0,1,0;

• команда через сервер: NOMOVEOUTSET=0,0,1,0;

#### **ПРИМЕР ОТВЕТА**

• на SMS команду: 52500()#NOMOVEOUTSET=0,0,1,0;

• на команду через сервер: NOMOVEOUTSET=0,0,1,0;

В приборе с серийным номером 52500 разрешено включение и выключение первого выхода в движении, включение второго выхода разрешено только при остановке, выключение второго выхода разрешено при движении, если в момент движения он был включен.

### NOSENDSMS – настройка отправки SMS о срабатывании входов

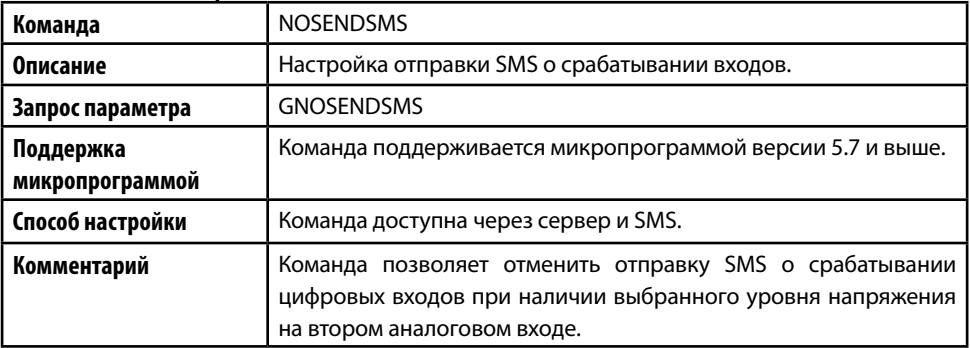

#### **ФОРМАТ КОМАНДЫ**

password NOSENDSMS=param1,param2;

parameters:

- **param1**  не отсылать SMS о срабатывании входов при срабатывании второго аналогового входа:
	- 0 опция выключена, при срабатывании цифровых входов будет отсылаться SMS;
	- 1 опция включена, SMS о срабатывании входов отсылаться не будет, если на втором аналоговом входе будет установлен выбранный уровень.
- **param2** уровень сигнала на втором аналоговом входе, при появлении которого передача SMS о срабатывании входов отменяется:
	- 0 масса (-);
	- 1 питание (+).

#### **ПРИМЕР КОМАНДЫ**

#### **ПРИМЕР ОТВЕТА** • на SMS команду:

• SMS команда: 1234zxcv NOSENDSMS=1,0;

• команда через сервер: NOSENDSMS=1,0;

• на команду через сервер:

52500()#NOSENDSMS=1,0;

NOSENDSMS=1,0;

В приборе с серийным номером 52500 отключена отправка SMS о срабатывании цифровых входов, если второй аналоговый вход подключен к массе (-).

# TELAKN – SMS о разряде

### аккумулятора

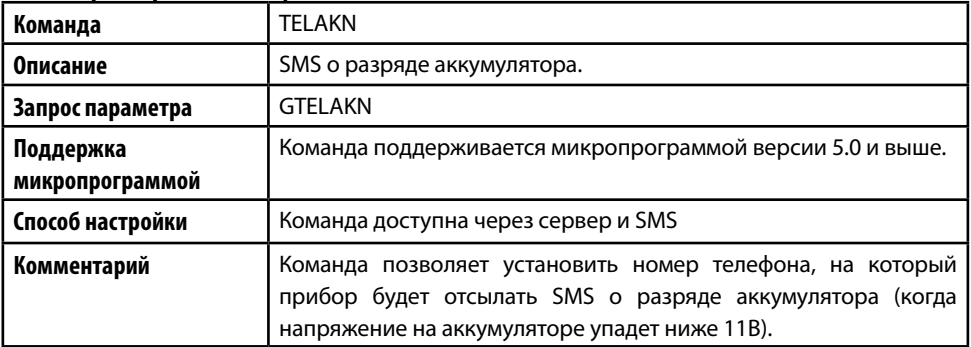

#### **ФОРМАТ КОМАНДЫ**

password TELAKN=tel\_num;

параметры:

• **tel\_num** – номер телефона, на который прибор будет отсылать SMS сообщение о разряде аккумулятора. Номер телефона следует вводить слитно с префиксом выхода на междугороднюю линию (+7 или 8).

#### **ПРИМЕР КОМАНДЫ**

• SMS команда: 1234zxcv TELAKN=89000000000;

• команда через сервер: TELAKN=89000000000;

#### **ПРИМЕР ОТВЕТА**

• на SMS команду: 52500()#TELAKN=89000000000;

• на команду через сервер: TELAKN=89000000000;

В приборе с серийным номером 52500 настроена отправка SMS о разряде аккумулятора на номер 89000000000.

Для отключения опции отправьте следующую команду *password TELAKN=;*

# SPEEDOUT - частотный выход

### скорости

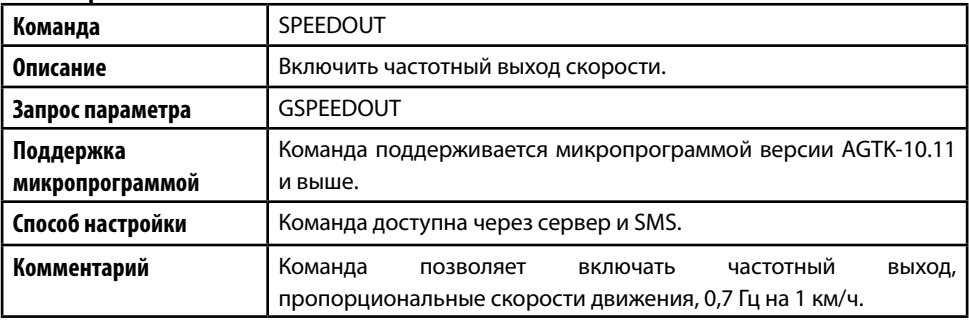

#### **ФОРМАТ КОМАНДЫ**

password SPEEDOUT=out1,out2;

параметры:

- **out1**  включить частотный выход скорости на первом выходе:
	- 1 включить;
	- 0 не включать.
- **out2**  включить частотный выход скорости на втором выходе:
	- 1 включить;
	- $0 -$ не включать.

#### **ПРИМЕР КОМАНДЫ**

• SMS команда: 1234zxcv SPEEDOUT=1,0;

• команда через сервер:

```
SPEEDOUT=1,0;
```
#### **ПРИМЕР ОТВЕТА**

• на SMS команду: 52500()#SPEEDOUT=1,0;

• на команду через сервер:

SPEEDOUT=1,0;

В приборе с серийным номером 52500 первый выход настроен как частотный, второй выход работает в обычном режиме.

### SMSFORMAT - формат координат в SMS

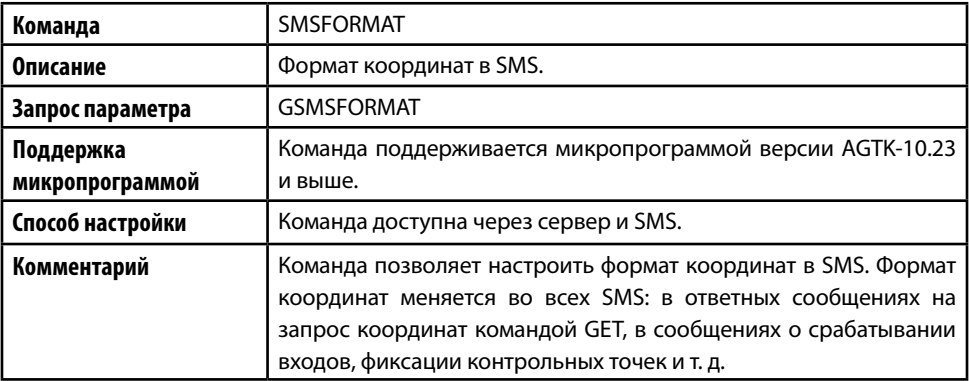

#### **ФОРМАТ КОМАНДЫ**

password SMSFORMAT=link;

параметры:

• **link** – формат SMS. Необходимо указать ссылку на один из перечисленных сервисов, заменив широту на AGLAT, долготу – на AGLON: Google-Спутник, Google-Карты, Яндекс-Спутник, Яндекс-Карты;

#### **ПРИМЕР КОМАНДЫ**

• SMS команда:

1234zxcv SMSFORMAT=http://maps.yandex.ru/?text=%AGLAT%,%AGLON%&l =map;

• команда через сервер:

SMSFORMAT=http://maps.yandex.ru/?text=%AGLAT%,%AGLON%&l =map;

#### **ПРИМЕР ОТВЕТА**

• на SMS команду: 52500()#SMSFORMAT=http://maps.yandex.ru/?text=%AGLAT%,%AGLON%&l=map;

• на команду через сервер: SMSFORMAT=http://maps.yandex.ru/?text=%AGLAT%,%AGLON%&l=map;

В приборе с серийным номером 52500 в качестве формата SMS заданы Яндекс-Карты. Задать формат SMS по умолчанию (формат АвтоГРАФ) можно, отправив команду *SMSFORMAT=;*.

## EXTERNPARAM – запись с внешнего

### источника

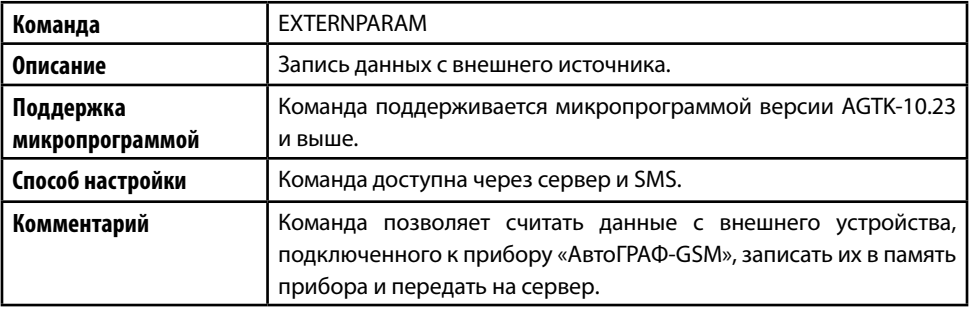

#### **ФОРМАТ КОМАНДЫ**

password EXTERNPARAM=data\_type,data;

параметры:

- **data\_type**  тип записи;
- **data** данные для записи:

#### **ПРИМЕР КОМАНДЫ**

• SMS команда: 1234zxcv EXTERNPARAM=10,250;

• команда через сервер: EXTERNPARAM=10,250;

#### **ПРИМЕР ОТВЕТА**

• на SMS команду: 52500()#EXTERNPARAM=10,250;

• на команду через сервер: EXTERNPARAM=10,250;

В приборе с серийным номером 52500 будет сделана дополнительная запись: число 250 будет записано в параметр 10.

### УДАЛЕННОЕ ОБНОВЛЕНИЕ ПРОШИВКИ

### FWUPDATE – обновление микропрограммы по GPRS

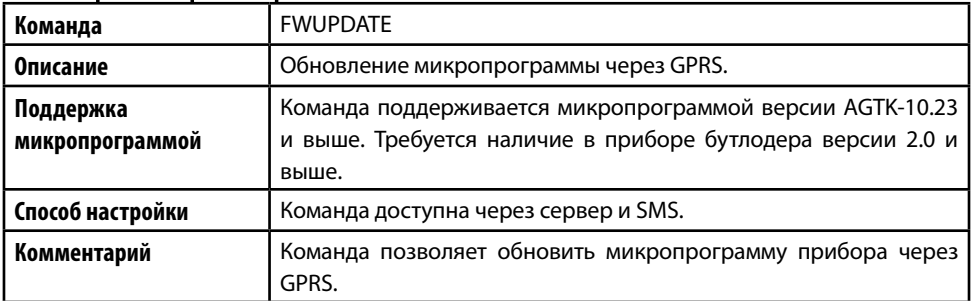

#### **ФОРМАТ КОМАНДЫ**

password FWUPDATE=update;

параметры:

- **update**  обновление микропрограммы прибора:
	- 2 загружать бета версию микропрограммы;
	- 1 загружать стабильную версию микропрограммы;
	- 0 отменить загрузку микропрограммы.

#### **ПРИМЕР КОМАНДЫ**

• SMS команда: 1234zxcv FWUPDATE=1;

• команда через сервер FWUPDATE=1;

#### **ПРИМЕР ОТВЕТА**

• на SMS команду: 52500()#FWUPDATE=1;

• на команду через сервер: FWUPDATE=1;

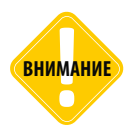

*После обработки команды обновления микропрограммы прибор отправляет ответное сообщение. После чего начинается загрузка новой микропрограммы через GPRS. Загрузка микропрограммы может занимать до 10 минут. Не отключайте питание прибора в течение этого времени.* 

УПРАВЛЯЮЩИЕ SMS-КОМАНДЫ АвтоГРАФ-GSM, ПОДДЕРЖИВАЕМЫЕ ТОЛЬКО МИКРОПРОГРАММОЙ ВЕРСИИ 4.0

### CGET – информация о последнем изменении настроек

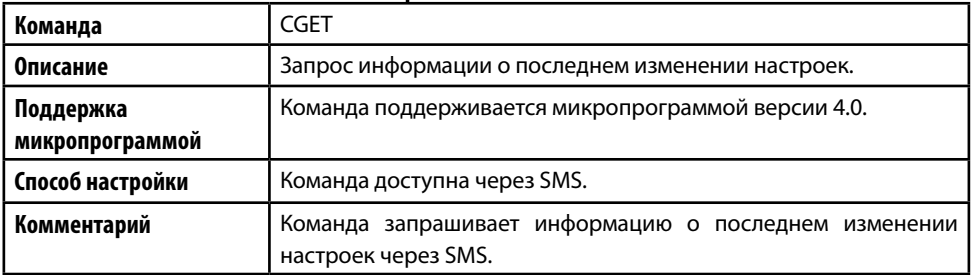

#### **ФОРМАТ КОМАНДЫ**

CGET password;

#### **ФОРМАТ ОТВЕТА**

serial@TELCHANGE=phone;DATECHANGE=date;TIMECHANGE=time;

параметры:

- **serial** серийный номер прибора;
- **phone** номер телефона, с которого производилось последнее изменение настроек;
- **date** дата последнего изменения настроек;
- **time** время последнего изменения настроек (в UTM).

#### **ПРИМЕР КОМАНДЫ**

CGET 1234zxcv;

#### **ПРИМЕР ОТВЕТА**

```
22001@TELCHANGE=+79005554433;DATECHANGE=14.02.2011;TIMECHAN
GE=15:30:00;
```
Настройки прибора с серийным номером 52500 изменялись последний раз 14 февраля 2011 года в 15 часов 30 минут 00 секунд с телефонного номера +79005554433.

С микропрограммы версии 5.0 и выше запрос информации о последнем изменении осуществляется командой GCHANGE (см. далее). Команда CGET в этих версиях недоступна.

## SET – период записи и передачи

### данных

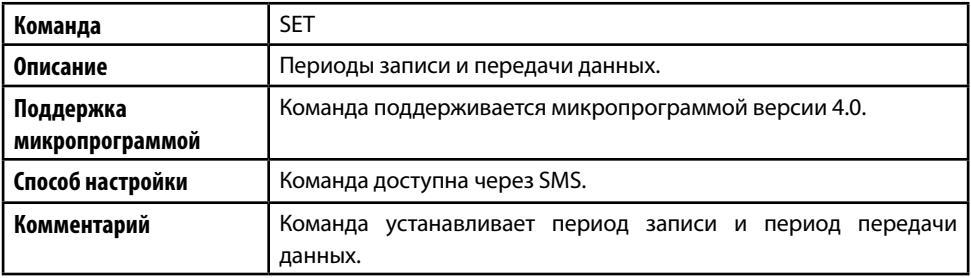

#### **ФОРМАТ КОМАНДЫ**

SET password save,send;

параметры:

- **save** период записи данных, в секундах (или интервал записи, в случае адаптивной записи, в метрах);
- **send** период передачи данных на сервер, в секундах.

#### **ПРИМЕР КОМАНДЫ**

SET 1234zxcv 5,120;

#### **ПРИМЕР ОТВЕТА**

22001@5,120;

В приборе с серийным номером 22001 установлен период записи данных – 5 секунд, период отправки данных – 120 секунд.

Начиная с микропрограммы версии 5.0 и выше для настройки периода записи (или интервала записи) и периода передачи используются команды PERIODWR и PERIODSEND, соответственно. Команда SET в микропрограммы версии 5.0 и выше недоступна.

### CHG – настройки сервера и параметры записи данных

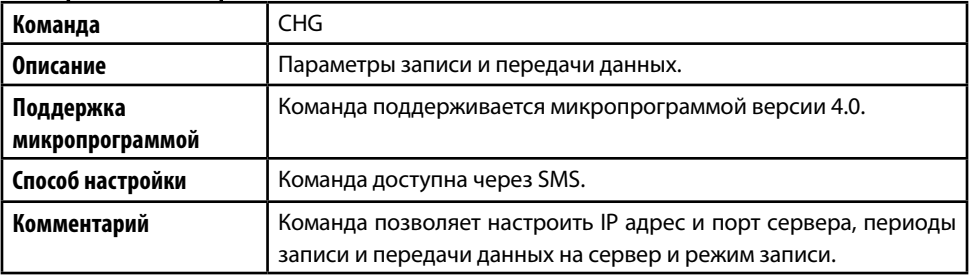

#### **ФОРМАТ КОМАНДЫ**

CHG password ip:port,save,send,timesave;

параметры:

- **ip** IP адрес сервера, на который прибор передает накопленные данные;
- **port** порт сервера;
- **save** период записи данных, в секундах (или интервал записи, в случаи адаптивной записи, в метрах);
- **send** период передачи данных на сервер, в секундах;
- **timesave** режим записи:
	- 1 запись по времени (запись с одинаковым интервалом времени);
	- 0 адаптивная запись (запись с учетом характера движения: скорости, ускорения и направления движения);

#### **ФОРМАТ ОТВЕТА**

serial@»ip»,»port»;

параметры:

- **serial** серийный номер прибора;
- **ip** IP адрес сервера, на который прибор передает накопленные данные;
- **port** порт сервера;

#### **ПРИМЕР КОМАНДЫ**

CHG 1234zxcv 127.0.0.1:2225,5,100,0;

**ПРИМЕР ОТВЕТА**

22001@»127.0.0.1»,»2225»;

В приборе с серийным номером 22001 настроена передача данных на сервер, IP адрес которого 127.0.0.1 и порт – 2225. Также настроены период записи данных – 5 секунд, период передачи данных – 100 секунд, режим записи – адаптивный.

Начиная с микропрограммы версии 5.0 и выше для настройки периода записи используется команда PERIODWR, периода передачи данных – PERIODSEND, режима записи – MODEWR, для настройки IP адреса и порта сервера сбора информации используются команды IP и PORT, соответственно. Команда CHG в микропрограммах версии 5.0 и выше не поддерживается.

### SMODE – специальные режимы работы

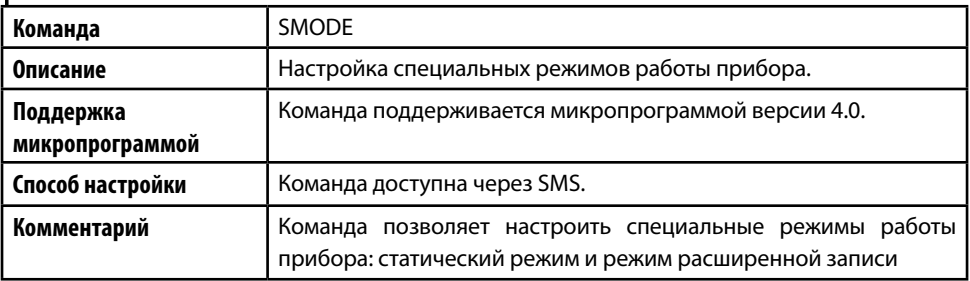

#### **ФОРМАТ КОМАНДЫ**

SMODE password mode1,mode2,wide;

параметры:

• **mode1** – статический режим. В этом режиме на стоянках прибор отфильтровывает малые перемещения обусловленные погрешностями измерения координат:

1 – обычный режим работы;

- 0 статический режим.
- **mode2** параметр зарезервирован;
- **wide** режим расширенной записи. В этом режиме вместе с координатными записями делается и запись с вектором скорости (величиной и направлением):

1 – обычный режим записи;

0 – расширенный режим записи.

#### **ФОРМАТ ОТВЕТА**

serial@M=mode1,O=mode2,W=wide;

параметры:

- **mode1**  статический режим;
- **mode2**  параметр зарезервирован;
- **wide**  режим расширенной записи.

#### **ПРИМЕР КОМАНДЫ**

SMODE 1234zxcv 1,0,0;

#### **ПРИМЕР ОТВЕТА**

22001@M=1,O=0,W=0;

В приборе с серийным номером 22001 включен статический режим, режим расширенной записи выключен.

### SCOUNTx – период записи показаний счетчиков

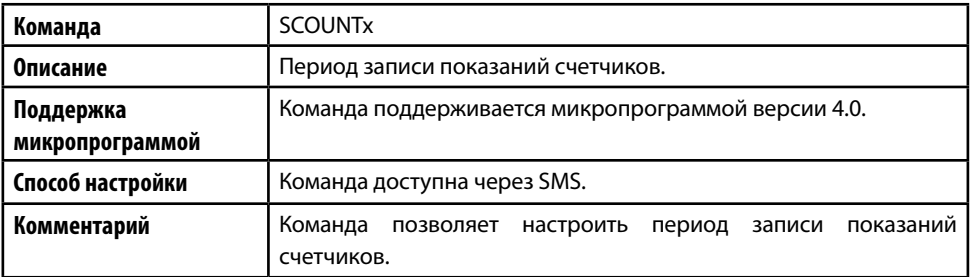

#### **ФОРМАТ КОМАНДЫ**

SCOUNTx password countperiod;

параметры:

- **countperiod** период записи данных счетчиков, в секундах;
- **x**  номер счетчика:
	- 1 счетчики 1 и 2;
	- 2 счетчики 3 и 4.

#### **ПРИМЕР КОМАНДЫ**

SCOUNT1 1234zxcv 60;

#### **ПРИМЕР ОТВЕТА**

22001@SCOUNT1=60;

В приборе с серийным номером 22001 установлен период записи показаний счетчиков 1 и 2 – 60 секунд.

## SIN – настройка цифровых входов

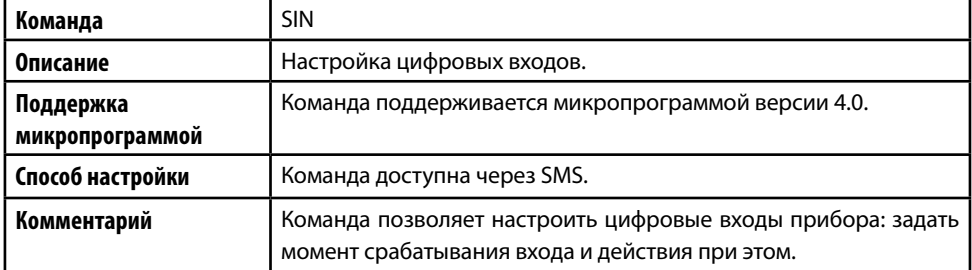

#### **ФОРМАТ КОМАНДЫ**

SIN password numin,level,gprs,sms,mode,»telnum»;

параметры:

- **countperiod** номер цифрового входа (1..4);
- **level**  момент срабатывания входа:
	- 1 питание или «+»;
	- $0 -$ масса или «-».
- **gprs** передача данных по GPRS при срабатывании входа. При этом прибор делает дополнительную координатную запись:
	- 1 передавать данные по GPRS;
	- 0 не передавать данные по GPRS.
- **sms** отсылать SMS сообщение при срабатывании входа:
	- 1 отсылать SMS;
	- 0 не отсылать SMS.
- **mode** режим работы входа:
	- A обычный вход;
	- B накопительный счетчик;
	- С периодический счетчик.
- **telnum** номер телефона, на который прибор будет отправлять SMS при срабатывании входа. Номер телефона следует указывать слитно, с префиксом выхода на междугороднюю линию (+7 или 8).

#### **ПРИМЕР КОМАНДЫ**

SIN 1234zxcv 2,1,0,1,A,»+79005554433»;

#### **ПРИМЕР ОТВЕТА**

#### 22001 SIN@INPUT2,1,0,1,A,»+79005554433»;

В приборе с серийным номером 22001 настроена передача SMS на номер +79005554433 при срабатывании цифрового входа 2, момент срабатывания – питание или «+», вход работает как обычный вход.

## SAIN – настройка аналоговых входов

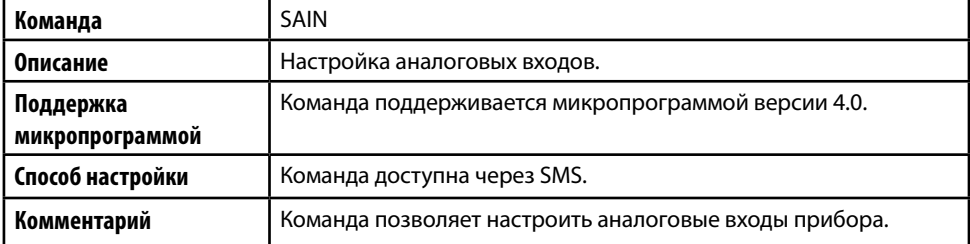

#### **ФОРМАТ КОМАНДЫ**

SAIN password numin,mode,level,usredn;

параметры:

- $\cdot$  numin номер аналогового входа  $(1..2)$ ;
- **mode**  режим работы аналогового входа:

1 – вход работает как аналоговый;

0 – вход работает дополнительно как цифровой. При использовании аналогового входа как цифрового сохраняется его функциональность и как аналогового входа.

- **level** порог изменения показаний АЦП (1..1023 отчетов АЦП). При изменении показаний больше порога будет выполняться внеочередная запись аналоговых данных.
- **userdn** период усреднения показаний аналоговых входов (1..60 секунд). Для работы аналогового входа как цифрового в режиме обычного входа следует установить период усреднения равным 1 секунде.

#### **ФОРМАТ ОТВЕТА**

Формат ответа на команду SAIN полностью совпадает с форматом ответа на команду GCONF3. Работа с командой GCONF3 рассмотрена в соответствующем разделе документа.

serial@CONF3:AD1=mode1,ALV1=level1,US1=usredn1,AD2=mode2, ALV2=level2,US2=usredn2,APER=period,AMOD=admode;

параметры:

- **serial** серийный номер прибора;
- **mode1, mode2**  режим работы аналогового входа 1 и 2, соответственно:
	- **A**  вход работает как аналоговый;
	- **D**  вход работает дополнительно как цифровой.
- **level1, level2** порог изменения показаний АЦП для входов 1 и 2, соответственно;
- **usredn1,usredn2**  период усреднения показаний аналоговых входов 1и 2, соответственно;
- **period** период записи аналоговых данных, в секундах;
- **admode** способ записи аналоговых данных при адаптивной записи:
	- F записывать не реже, чем период записи;
	- V записывать не чаще, чем период записи.

#### **ПРИМЕР КОМАНДЫ**

SAIN 1234zxcv 1,1,1023,60;

#### **ПРИМЕР ОТВЕТА**

22001@GPRS:CONF3:AD1=A,ALV1=1023,US1=60,AD2=D,ALV2=100,US2=1,APER=1 20,AMOD=F;

Аналоговые входы прибора с серийным номером 22001 настроены следующим образом:

- аналоговый вход 1 работает как аналоговый, порог изменения показаний АЦП равен 1023 отчетам, период усреднения равен 60 секундам.
- второй аналоговый вход работает как аналоговый и дополнительно как цифровой, порог изменения показаний АЦП – 100 отчетов, период усреднения равен 1 секунде. Период записи аналоговых данных – 120 секунд, запись аналоговых данных при адаптивной записи ведется не реже, чем период записи.

## SANI – способ записи аналоговых

### данных

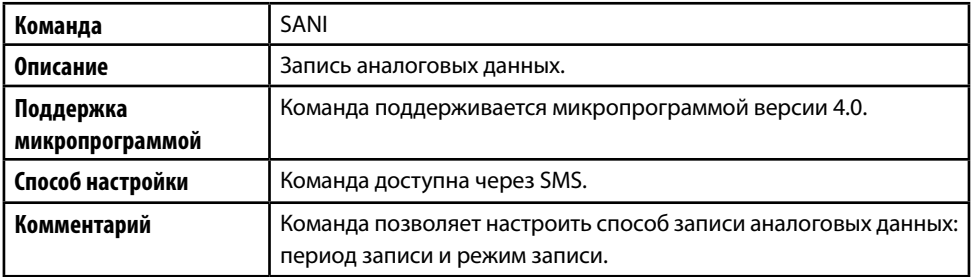

#### **ФОРМАТ КОМАНДЫ**

SANI password period,mode;

параметры:

- **period**  период записи аналоговых данных (1..3600 секунд);
- **mode**  запись аналоговых данных при адаптивном режиме записи:
	- 1 записывать не реже, чем период записи (рекомендуется);
	- 2 записывать не чаще, чем период записи.

#### **ФОРМАТ ОТВЕТА**

serial@SANI=period,mode;

параметры:

- **serial** серийный номер прибора;
- **period** период записи аналоговых данных, в секундах;
- **mode**  запись аналоговых данных при адаптивном режиме записи:
- F записывать не реже, чем период записи (рекомендуется);
- V записывать не чаще, чем период записи.

#### **ПРИМЕР КОМАНДЫ**

SANI 1234zxcv 120,1;

#### **ПРИМЕР ОТВЕТА**

22001@SANI=120,F;

В приборе с серийным номером 22001 установлен период записи аналоговых данных равный 60 секундам, запись аналоговых данных делается не реже периода записи (60 секунд).

### GANI – напряжение на аналоговых входах и напряжение питания

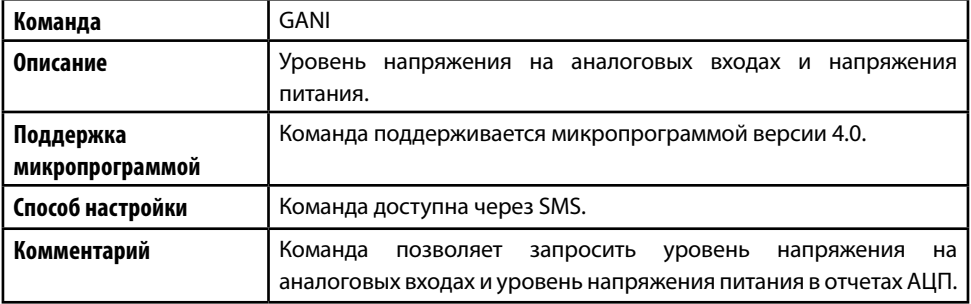

#### **ФОРМАТ КОМАНДЫ**

GANI password;

#### **ФОРМАТ ОТВЕТА**

serial@AIn1=ainadc1,AIn2=ainadc2,Pow=powadc,Akk=akkadc;

параметры:

- **serial** серийный номер прибора;
- **ainadc1** уровень напряжения на первом аналоговом входе, в отчетах АЦП (0..1023);
- **ainadc2**  уровень напряжения на втором аналоговом входе, в отчетах АЦП (0..1023);
- **powadc**  бортовое питание, в отчетах АЦП (0..1023);
- **akkadc** резервное питание, в отчетах АЦП (0..1023).

#### **ПРИМЕР КОМАНДЫ**

GANI 1234zxcv;

#### **ПРИМЕР ОТВЕТА**

22001@AIn1=500,AIn2=600,Pow=628,Akk=628;

В приборе с серийным номером 22001 значение АЦП первого аналогового входа – 500,второго аналогового входа – 600, значение АЦП бортового питания – 628, резервного питания – 628.

### - удалить контрольную точку

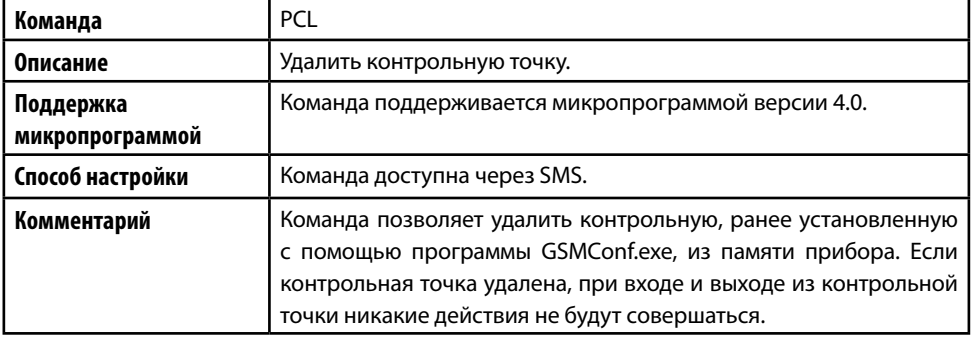

#### **ФОРМАТ КОМАНДЫ**

PCL password pointnum;

параметры:

• **pointnum** – номер контрольной точки, которую необходимо удалить (1..3).

#### **ФОРМАТ ОТВЕТА**

serial@POINT pointnum CLEARED;

параметры:

• **pointnum** – номер удаленной контрольной точки;

#### **ПРИМЕР КОМАНДЫ**

PCL 1234zxcv 2;

#### **ПРИМЕР ОТВЕТА**

22001@POINT 2 CLEARED;

В приборе с серийным номером 22001 вторая контрольная точка была удалена.

### GCONF1 – запрос настроек прибора

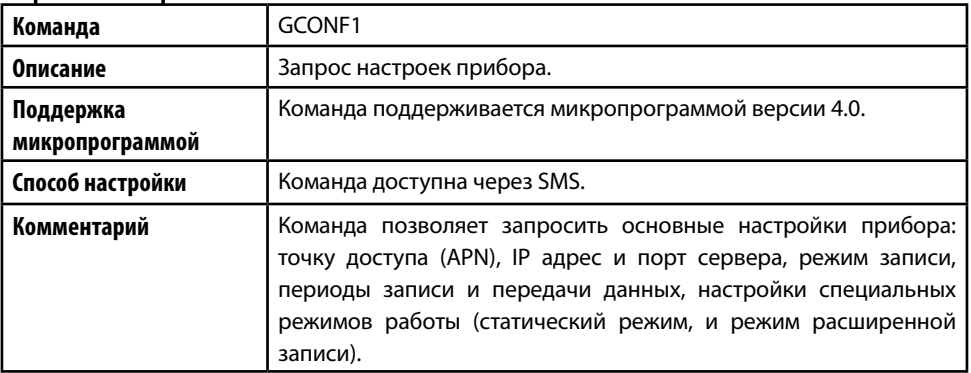

#### **ФОРМАТ КОМАНДЫ**

GCONF1 password;

#### **ФОРМАТ ОТВЕТА**

serial@CONF1:»apn»,»apnuser»,»apnpassword»,»ip»,»port»,WR=save(savemode),SND=send, M=mode1,O=mode2,W=wide;

параметры:

- **serial**  серийный номер прибора;
- **apn** точка доступа к GPRS;
- **apnuser** имя пользователя точки доступа;
- **apnpassword** пароль точки доступа;
- **ip** IP адрес сервера сбора информации;
- **port** порт сервера;
- **save** период записи, в секундах (или интервал записи, в метрах);
- **savemode** режим записи:
	- N запись по времени;
	- A адаптивная запись.
- **save** период передачи данных на сервер, в секундах;
- **savemode** режим статической обработки:
	- 1 режим отключен;
	- 0 режим включен.
- **mode2** параметр зарезервирован;
- **wide** режим расширенной записи:
	- 1 режим отключен;

0 – режим включен, дополнительно с координатной записью будут записываться скорость и направление движения транспортного средства, на котором установлен прибор.

#### **ПРИМЕР КОМАНДЫ**

GCONF1 1234zxcv;

#### **ПРИМЕР ОТВЕТА**

22001@CONF1:»internet»,»»,»»,»127.0.0.1»,»2225»,WR=5(A),SND=120,  $M=0$ ,  $O=1$ ,  $W=1$ ;

В приборе с серийным номером 22001 следующие параметры:

- Точка доступа internet;
- Имя пользователя и пароль пустые;
- Передача данных ведётся на IP 127.0.0.1 порт 2225;
- Интервал 5 метров при адаптивном способе записи точек;
- Период отправки данных на сервер 120 секунд;
- Включен статический режим обработки данных;
- Режим расширенной записи выключен.

### GCONF2 – запрос настроек прибора

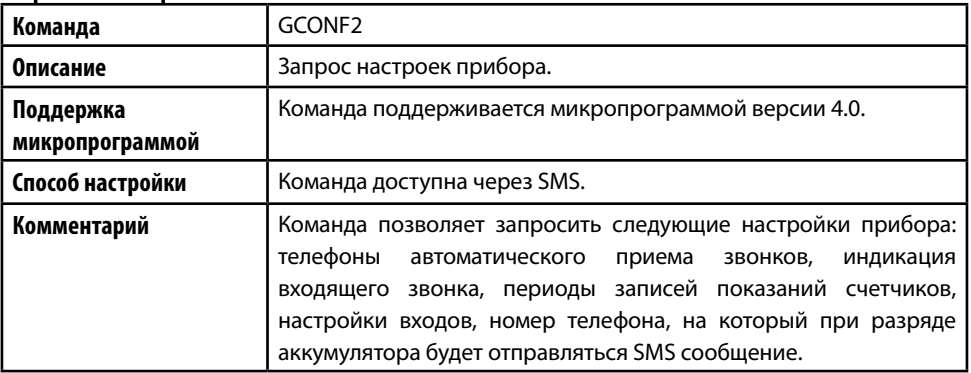

#### **ФОРМАТ КОМАНДЫ**

GCONF2 password;

#### **ФОРМАТ ОТВЕТА**

serial@CONF2:UP1=number1,UP2=number2,RO=ringout,C12=countperiod1,C34=c ountperiod2,I1=inflags1,telnum1,I2=inflags2,telnum2,I3=inflags3,telnum3,I4=inflags-4,telnum4,AKN=akknumber;

параметры:

- **serial**  серийный номер прибора;
- **number1, number2**  телефонные номера, при входящем звонке с которых прибор будет автоматически принимать звонок («поднимать трубку»);
- **ringout**  индикация входящего вызова:
	- Y входящий звонок индицируется на первом выходе прибора;
	- N входящий звонок не индицируется.
- **countperiod1**  период записи показаний счётчиков 1 и 2,в секундах;
- **countperiod2**  период записи показаний счётчиков 3 и 4, в секундах;
- **inflags1, inflags2, inflags3, inflags4**  флаги настроек цифровых входов прибора, в шестнадцатеричном виде. Значения битов описаны ниже в таблице 1;
- **telnum1, telnum2, telnum3, telnum4**  телефонные номера, на которые прибор будет отсылать SMS-сообщения о срабатывании соответствующего цифрового входа. SMS сообщение о срабатывании входа будет передано лишь в том случаи, если установлен соответствующий флаг в настройках цифрового входа. Телефоны telnum1 и telnum2 совпадают с телефонными номерами дозвона;
- **akknumber** номер телефона, на который отсылается соответствующее SMS-сообщение при разряде аккумулятора (при снижении напряжения резервного питания ниже 11 В).

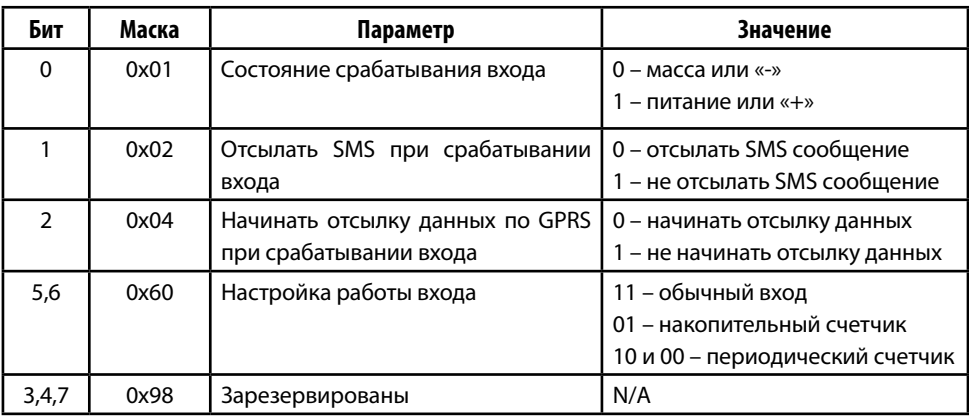

#### **ПРИМЕР КОМАНДЫ**

GCONF2 1234zxcv;

#### **ПРИМЕР ОТВЕТА**

```
22001@CONF2:UP1=5556677,UP2=,RO=N,C12=0,C34=3600,I1=72,+79005554
433,I2=3f,,I3=79,+79554443322,I4=7f,,AKN=+79554443322;
```
В приборе с серийным номером 22001 установлены следующие параметры:

- При звонке с телефонного номера, содержащего подстроку 5556677 прибор будет автоматически принимать звонок;
- Входящий звонок не индицируется;
- Показания счётчиков 1 и 2 не записываются, период записи показаний счётчиков
- 3 и 4 составляет 3600 секунд;
- Состояние срабатывания первого входа масса (или «-»), при срабатывании
- первого входа происходит отсылка данных по GPRS, первый вход настроен как
- обычный цифровой вход;
- Второй цифровой вход настроен как периодический счётчик;
- Третий цифровой вход настроен как накопительный счётчик;
- Четвёртый цифровой вход настроен как накопительный счётчик;
- При разряде аккумулятора резервного питания будет отсылаться сообщение на
- телефонный номер +79554443322;
- При нажатии на кнопку гарнитуры прибор осуществляет звонок на номер +79005554433.

### GCONF3 – запрос настроек прибора

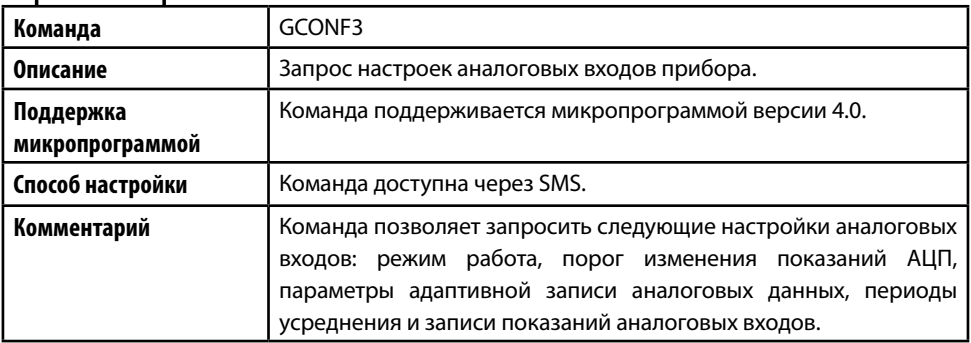

#### **ФОРМАТ КОМАНДЫ**

GCONF3 password;

#### **ФОРМАТ ОТВЕТА**

serial@CONF3:AD1=mode1,ALV1=level1,US1=usredn1,AD2=mode2,ALV2=level2,US2=usredn2, APER=period,AMOD=admode;

параметры:

- **serial**  серийный номер прибора;
- **mode1, mode2**  режим работы аналогового входа 1 и 2, соответственно:
- A вход работает как аналоговый;

D – вход работает дополнительно как цифровой.

- **level1, level2**  порог изменения показаний АЦП для входов 1 и 2, соответственно;
- **usredn1,usredn2** период усреднения показаний аналоговых входов 1и 2;
- **period** период записи аналоговых данных, в секундах;
- **admode** способ записи аналоговых данных при адаптивной записи:
- F записывать не реже, чем период записи;

V – записывать не чаще, чем период записи.

#### **ПРИМЕР КОМАНДЫ**

GCONF3 1234zxcv;

#### **ПРИМЕР ОТВЕТА**

22001@GPRS:CONF3:AD1=A,ALV1=1023,US1=60,AD2=D,ALV2=100,US2=1,APER=1 20,AMOD=F;

Аналоговые входы прибора с серийным номером 22001 настроены следующим образом:

- аналоговый вход 1 работает как аналоговый, порог изменения показаний АЦП равен 1023 отчетам, период усреднения равен 60 секундам.
- второй аналоговый вход работает как аналоговый и дополнительно как цифровой, порог изменения показаний АЦП – 100 отчетов, период усреднения равен 1 секунде. Период записи аналоговых данных – 120 секунд, запись аналоговых данных при адаптивной записи ведется не реже, чем период записи.

## $COMF4$  – запрос настроек  $KT$

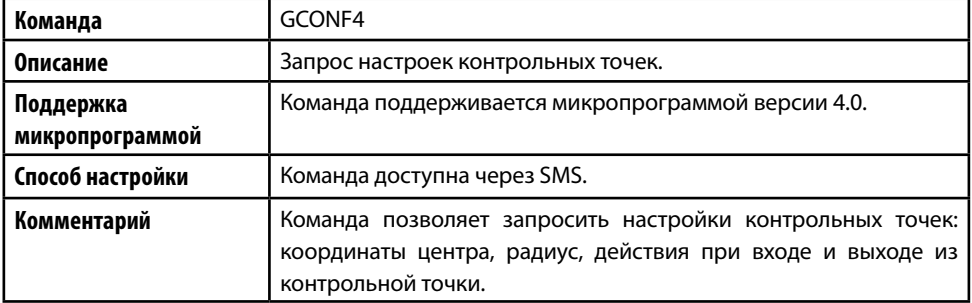

#### **ФОРМАТ КОМАНДЫ**

GCONF4 password;

#### **ФОРМАТ ОТВЕТА**

serial@CONF4:CP1=lat1,ns1,lon1,ew1,R1=radius1,F1=cflags1,CP2=lat2,ns2,lon2,ew2,R2=radius2,F 2=cflags2,CP3=lat3,ns3,lon3,ew3,R3=radius3,F3=cflags3

параметры:

- **serial**  серийный номер прибора;
- **lat1, lat2, lat3**  широта центра первой, второй и третьей контрольных точек (в формате GGGMMmmmmm, где GGG – градусы (2 или 3 цифры), MM – минуты (две цифры), mmmmm – доли минут (5 цифр));
- **ns1, ns2, ns3** широта:

**N** – северная;

**S** – южная.

- **lon1, lon2, lon3**  долгота центра первой, второй и третьей контрольной точки (в формате GGMMmmmmm, где GG – градусы (2 цифры), MM – минуты (две цифры), mmmmm – доли минут (5 цифр));
- **ew1, ew2, ew3** долгота:

E – восточная; W – западная;

- **radius1, radius2, radius3** радиус первой, второй и третьей контрольных точек, в метрах;
- **cflags1, cflags2, cflags3** флаги настроек первой, второй и третьей контрольных точек, в шестнадцатеричном виде. Значения битов описаны ниже в таблице 2

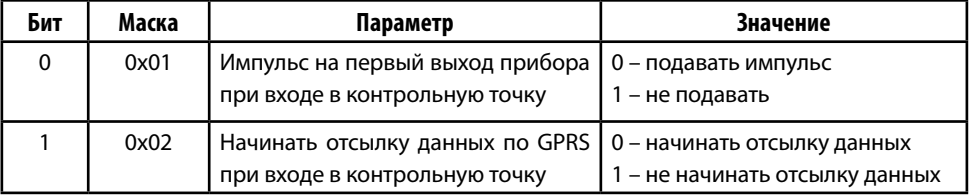

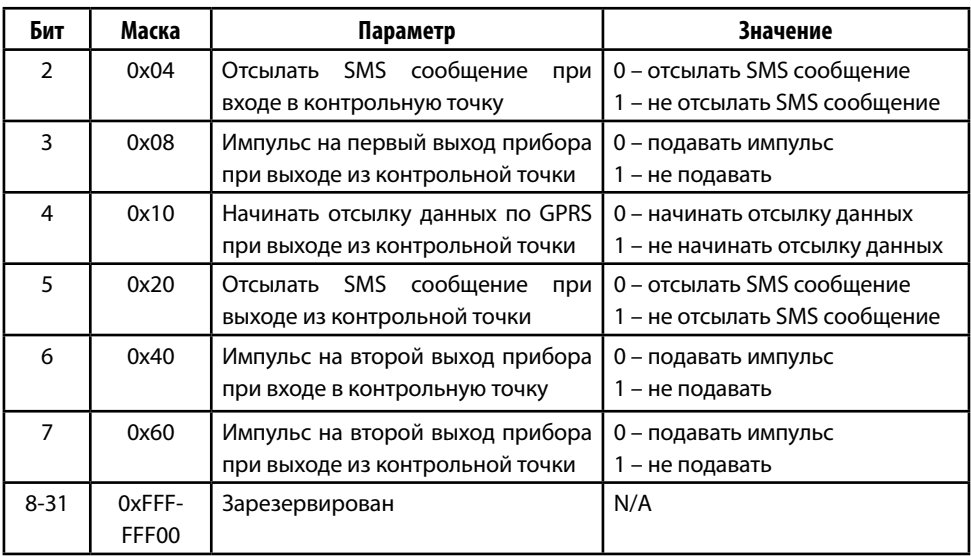

#### **ПРИМЕР КОМАНДЫ**

GCONF4 123ZXCVB

#### **ПРИМЕР ОТВЕТА**

22001@CONF4:CP1=551067500,N,612397700,E,R1=50,F1=ffffffd0,CP2=21 47483647,S,2147483647,W,R2=-1,F2=ffffffff,CP3=2147483647, S, 2147483647, W, R3=-1, F3=fffffff

В приборе с серийным номером 22001 контрольные точки настроены следующим образом:

- Координаты первой контрольной точки: 55 градусов 10,675 минут северной широты, 61 градус 23,977 минут восточной долготы, радиус контрольной точки 50 метров. При входе в первую контрольную точку прибор подаёт импульс на первый выход, начинается отсылка данных по GPRS и посылается соответствующее SMS сообщение. При выходе из контрольной точки подаётся импульс на первый выход устройства и отсылается SMS сообщение;
- Вторая и третья контрольные точки не настроены.

### Автоматически формируемые сообщения АвтоГРАФ-GSM

Формат данных, передаваемых прибором посредством SMS

## Срабатывание цифрового входа

При срабатывании цифрового входа (когда состояние входа прибора совпадает с состоянием отсылки, установленное в программе GSMConf.exe либо с помощью SMS-команды), если выбран флаг «Отсылать по SMS» соответствующего входа, прибор присылает на соответствующий телефонный номер сообщение следующего формата:

#### **ФОРМАТ СООБЩЕНИЯ**

serial(alias)#GPRS:input numin:timein:curent position;

параметры:

- **serial** серийный номер прибора;
- **alias** имя прибора;
- **numin** номер сработавшего входа;
- **timein** время срабатывания входа (в UTM);
- **current position** текущее положение и направление движения прибора (см. пример).

#### **ПРИМЕР СООБЩЕНИЯ**

52500()#GPRS:input 1:092516:092516.000,A,4805.8021,N,01132.2243, E,1.9,183.8,240211;

От прибора с серийным номером 52500 получено сообщение о срабатывании первого цифрового входа. Время срабатывания входа – 9 часов 25 минут 16 секунд (в UTM). При этом определено текущее местоположение и направление движения. Формат местоположения и направления движения схож с ответом на SMS команду GET и рассмотрен далее: input 1:092516:092516.000,A,4805.8021,N,01132.2243,E,1.9,183.8,

240211;

параметры

- **input 1**  cработал первый вход;
- **092516**  Время срабатывания входа, в UTM (9 часов 25 минут 16 секунд);
- **092516.000** Время последних определённых координат, в UTM (9 часов 25 минут 16 секунд 000 миллисекунд)
- **A** координаты были правильно определены (или **V**, если была ошибка при определении);
- **4805.8021** широта (48 градусов 05.8021 минут);
- **N** северная широта (или S южная);
- **01132.2243** долгота (011 градусов 32.224 минут)
- **E** восточная долгота (или W западная)
- **1.9** скорость в узлах (один узел равен 1.8 км/ч)
- **183.8** направление движение, в градусах от северного направления
- **240211** дата (ДдМмГг 24 февраля 2011 года)
## Разряд аккумулятора резервного питания

При снижении напряжения аккумулятора резервного питания ниже 11 вольт на соответствующий телефонный номер (настроенный в программе GSMConf.exe) приходит сообщение следующего формата:

### **ФОРМАТ СООБЩЕНИЯ**

serial()#BATTERY LOW;

параметры:

• **serial** – серийный номер прибора.

### **ПРИМЕР СООБЩЕНИЯ**

52500()#GPRS:BATTERY LOW;

От прибора с серийным номером 52500 получено сообщение о снижении напряжения на входе резервного питания ниже 11 вольт.

# Вход и выход из контрольной точки

При входе и выходе из контрольной точки (когда прибор находится ближе либо дальше к центру контрольной точки, чем радиус контрольной точки), при установленном соответствующем флаге в программе GSMConf.exe прибор присылает на соответствующий телефонный номер сообщение следующего формата:

### **ФОРМАТ СООБЩЕНИЯ**

serial(alias)#Point Numpoint Direction:curent position;

параметры:

- **serial** серийный номер прибора;
- **alias** имя прибора (если задано);
- **numin** номер контрольной точки;
- **direction** направление относительно контрольной точки (In вход в контрольную точку, Out – выход из контрольной точки);
- **current position** текущее положение и направление движения прибора (см. пример).

#### **ПРИМЕР СООБЩЕНИЯ**

52500()#Point 1 In:092516.000,A,4805.8021,N,01132.2243,E,1.9, 183.8,240211;

От прибора с серийным номером 52500 получено сообщение о входе в первую контрольную точку. При этом определено текущее местоположение и направление движения. Формат местоположения и направления движения схож с ответом на SMS команду GET и рассмотрен далее:

Point 1 In:092516.000,A,4805.8021,N,01132.2243,E,1.9,183.8,240211;

параметры:

- **Point 1 In**  вход в первую контрольную точку
- **092516.000** время последних определённых координат, в UTM (9 часов 25 минут 16 секунд 000 миллисекунд)
- **A** координаты были правильно определены (или V, если была ошибка при определении)
- **4805.8021** широта (48 градусов 05.8021 минут)
- **N** северная широта (или S южная)
- **01132.2243** долгота (011 градусов 32.224 минут)
- **E** восточная долгота (или W западная)
- **1.9** скорость в узлах (один узел равен 1.8 км/ч)
- **183.8** направление движение, в градусах от северного направления
- **240211** дата (ДдМмГг 24 февраля 2011 года)

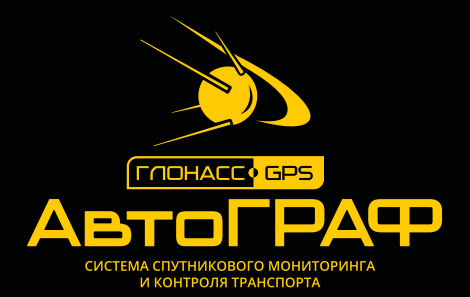

### OOO «ТехноКом»

Все права защищены © Челябинск, 2018

www.tk-nav.r u mail@tk-chel.r u